HP 3000 MPE/iX Computer Systems Native Mode Spooler Reference Manual

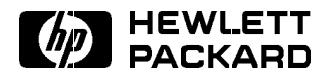

HP Part No. 32650-90166 Printed in U.S.A. September 1998

Edition 5 E0998

PostScript $\mathcal P$  is a registered trademark of Adobe Systems, Inc.

UNIX<sup>®</sup> is a registered trademark of Unix System Laboratories, Inc. in the U.S.A. and other countries.

## Acknowledgements

The information contained in this document is sub ject to change without notice.

Hewlett-Packard makes no warranty of any kind with regard to this material, including, but not limited to, the implied warranties of merchantability or fitness for a particular purpose. Hewlett-Packard shall not be liable for errors contained herein or for direct, indirect, special, incidental or consequential damages in connection with the furnishing or use of this material.

Hewlett-Packard assumes no responsibility for the use or reliability of its software on equipment that is not furnished by Hewlett-Packard.

This document contains proprietary information that is protected by copyright. All rights are reserved. Reproduction, adaptation, or translation without prior written permission is prohibited, except as allowed under the copyright laws.

## Copyright © 1998 by Hewlett-Packard Company

Use, duplication, or disclosure by the U.S. Government is sub ject to restrictions as set forth in subparagraph  $(c)$  (1) (ii) of the Rights in Technical Data and Computer Software clause at DFARS 252.227-7013. Rights for non-DoD U.S. Government Departments and agencies are as set forth in FAR 52.227-19 (c)  $(1,2)$ .

Hewlett-Packard Company 3000 Hanover Street Palo Alto, CA 94304 U.S.A.

**Printing History** The following table lists the printings of this document, together with the respective release dates for each edition. The software version indicates the version of the software product at the time that this document was issued. Many product releases do not require changes to the document; therefore, do not expect a one-to-one correspondence between product releases and document editions.

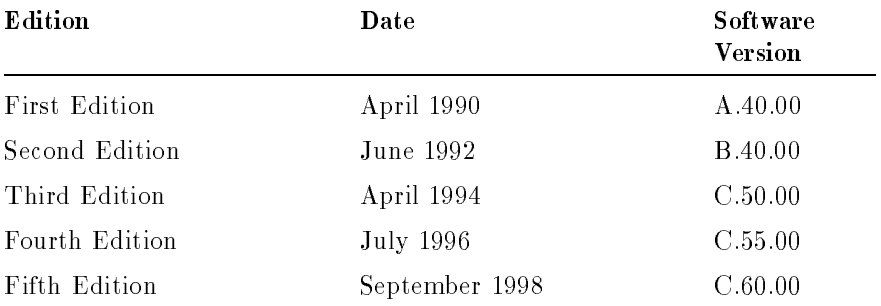

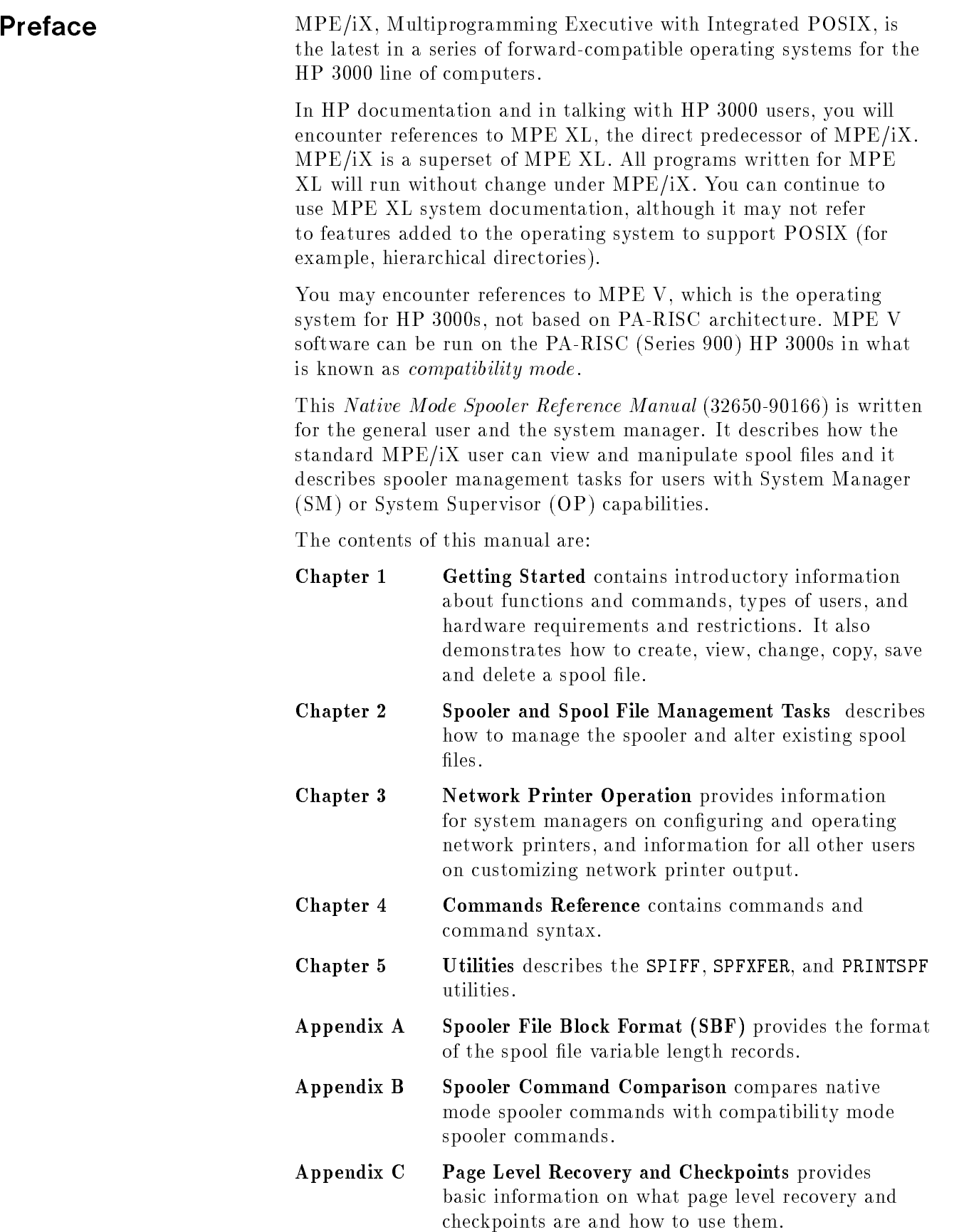

Appendix D Migration Information and Limitations contains information about the changes involved in moving to the Native Mode Spooler and describes the limitations of NMS.

**Glossary** 

Index

# **Contents**

# 1. Getting Started

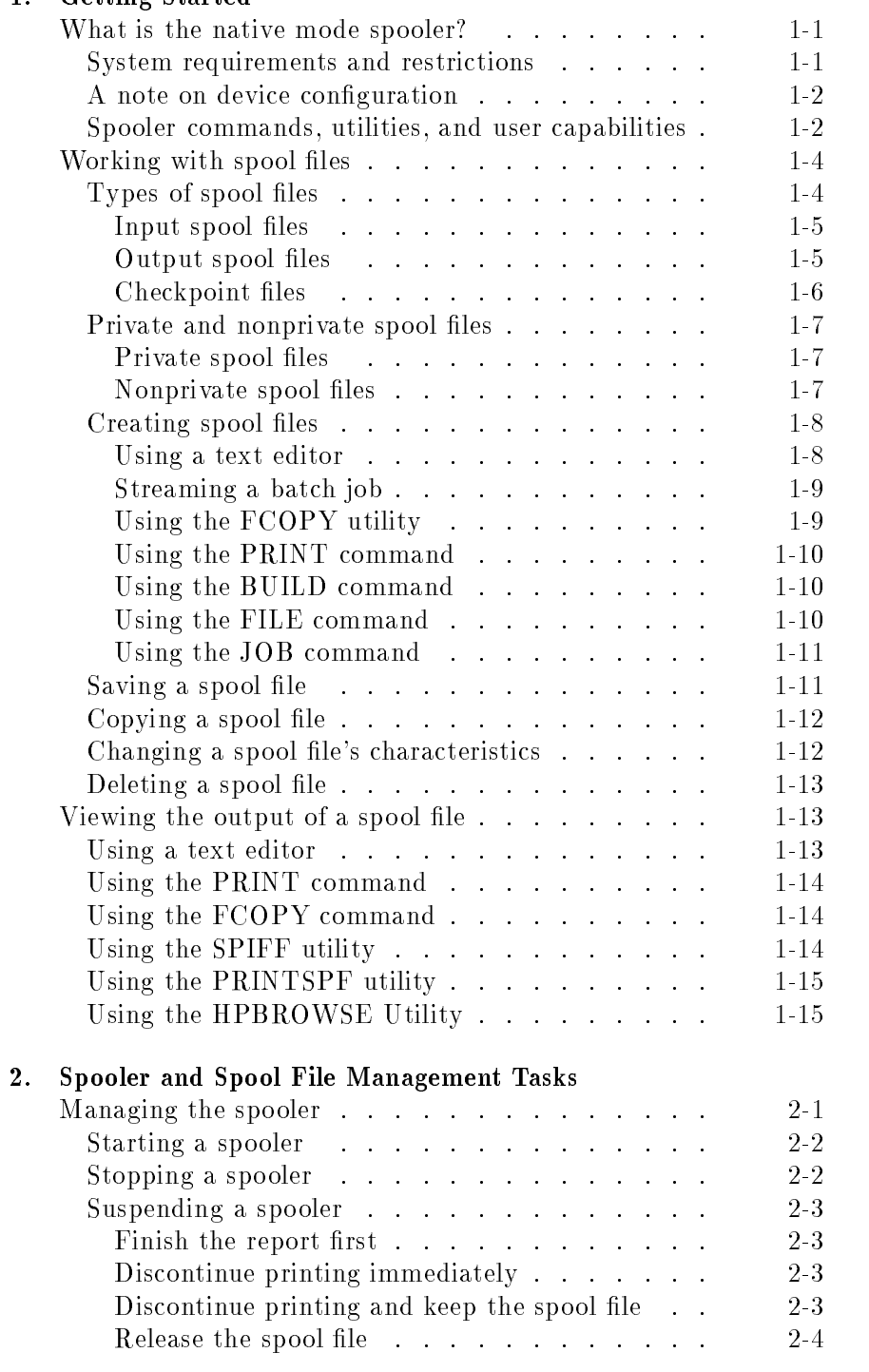

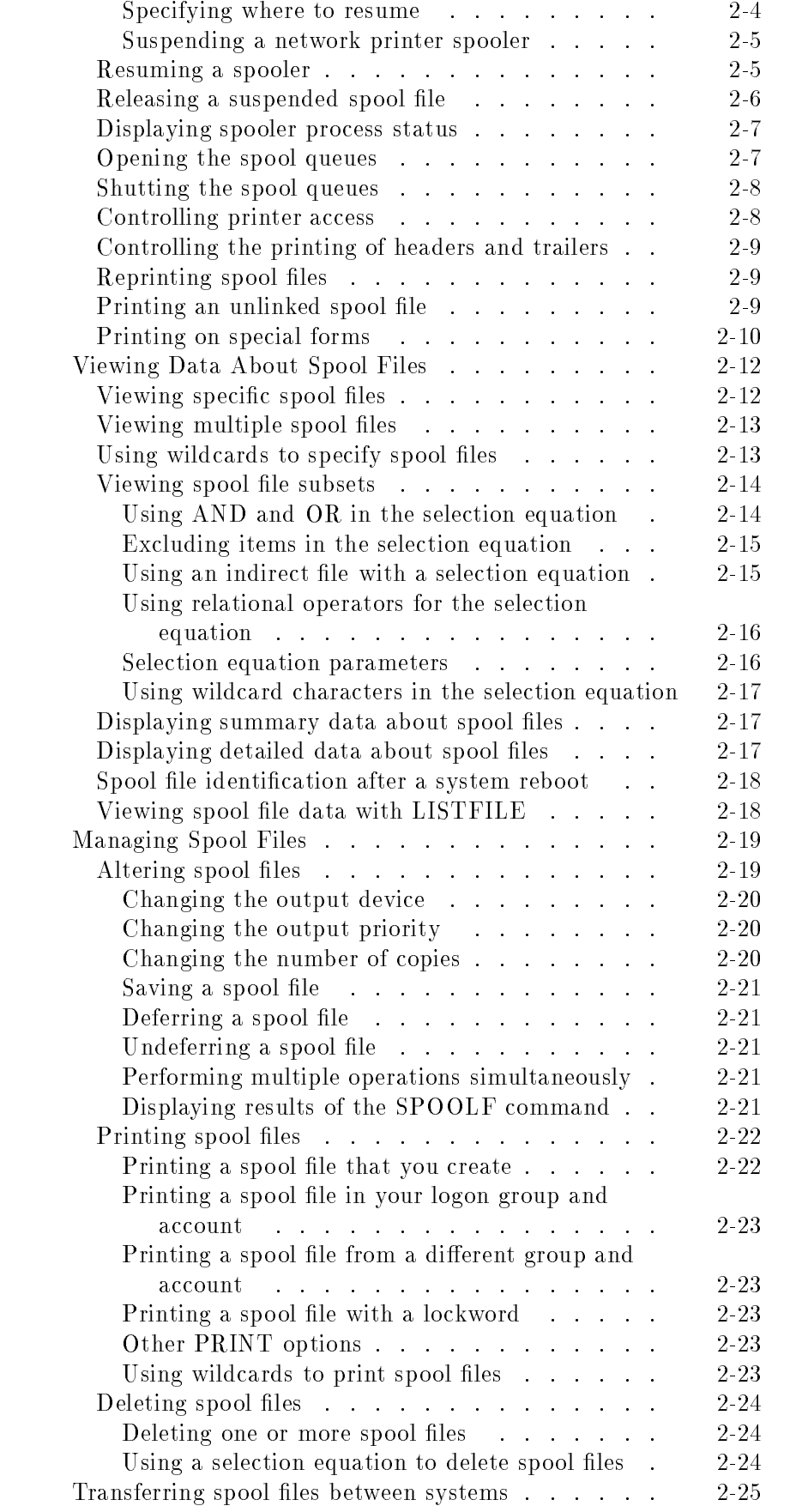

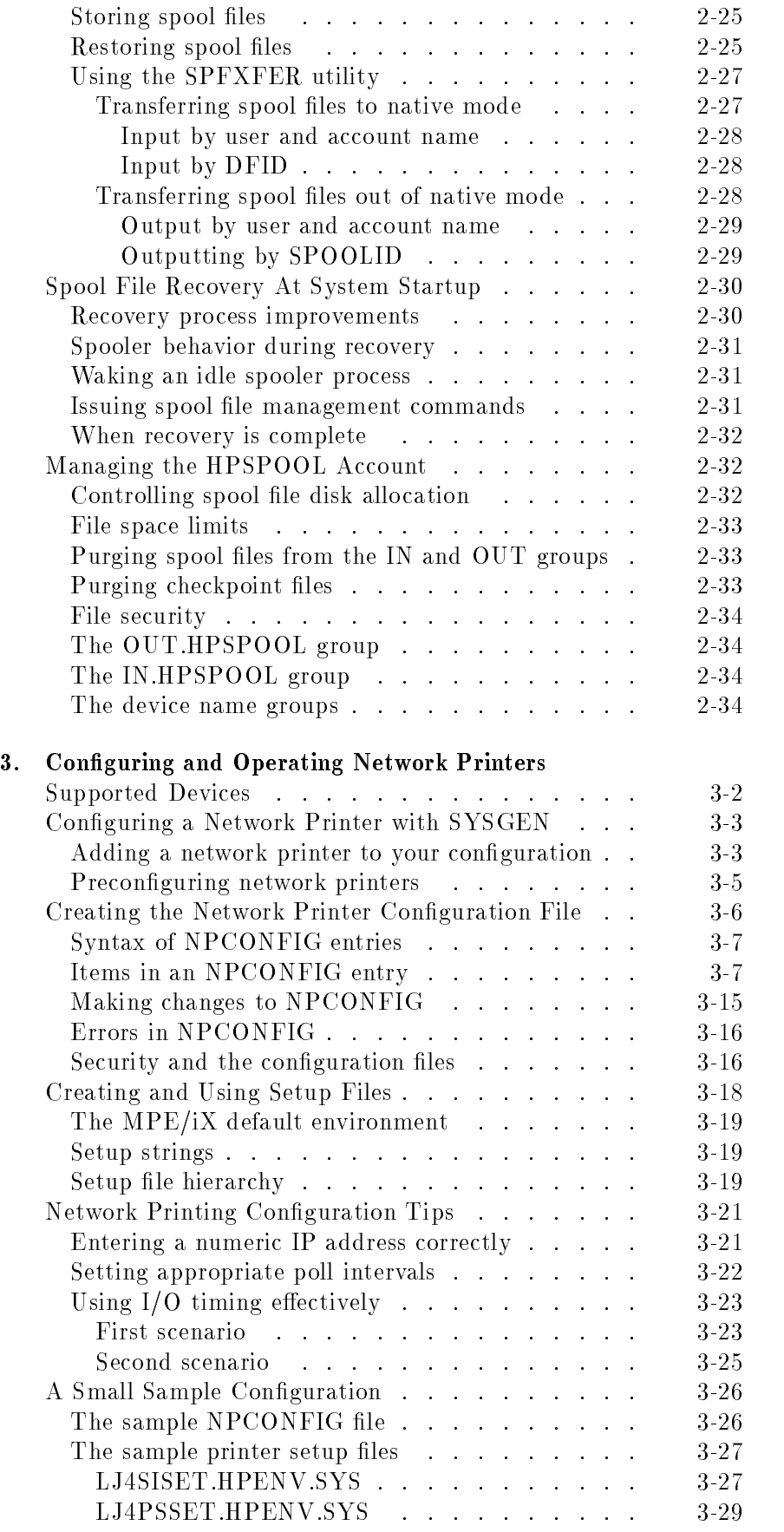

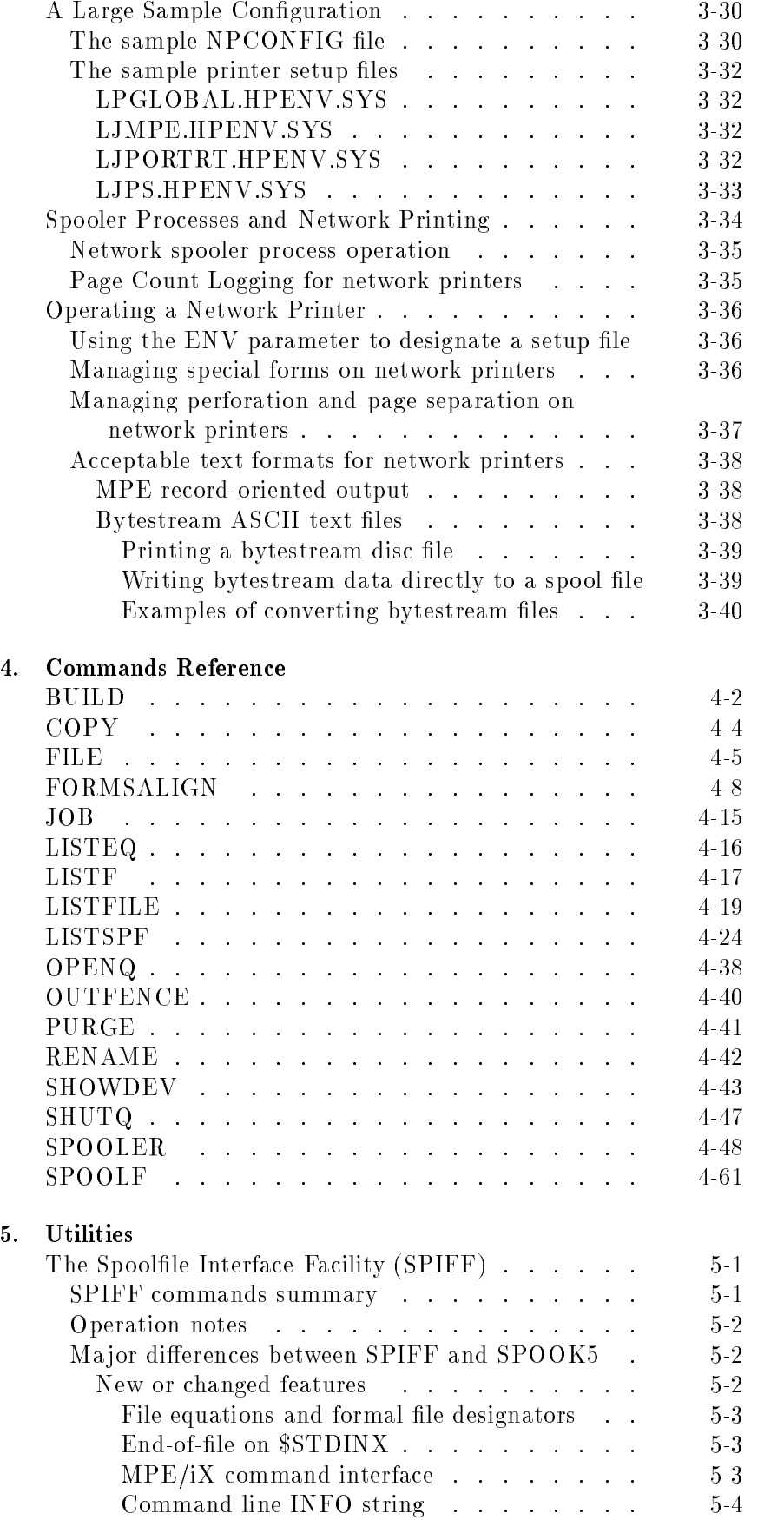

 $5.$ 

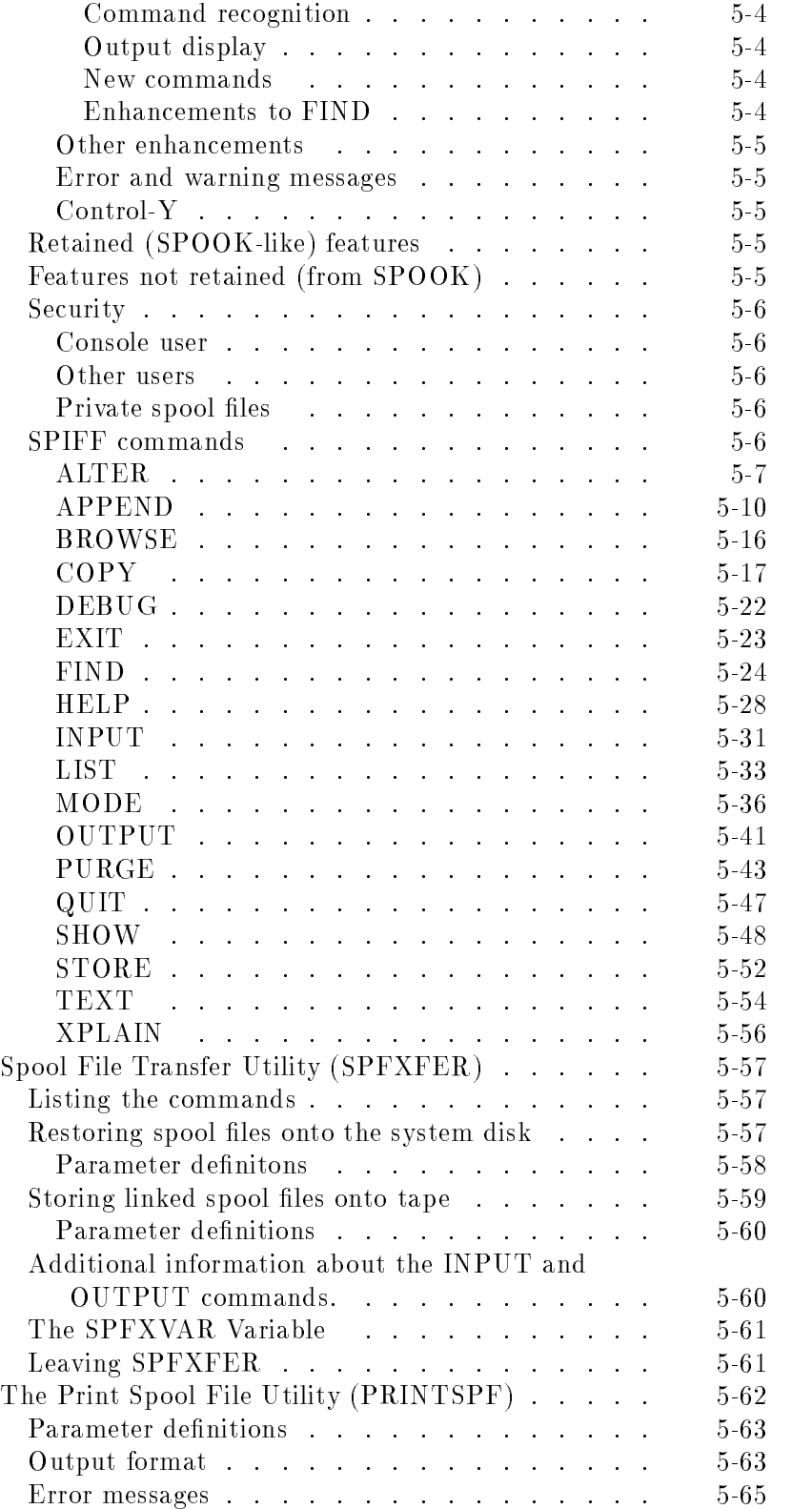

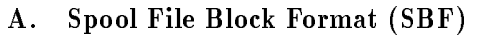

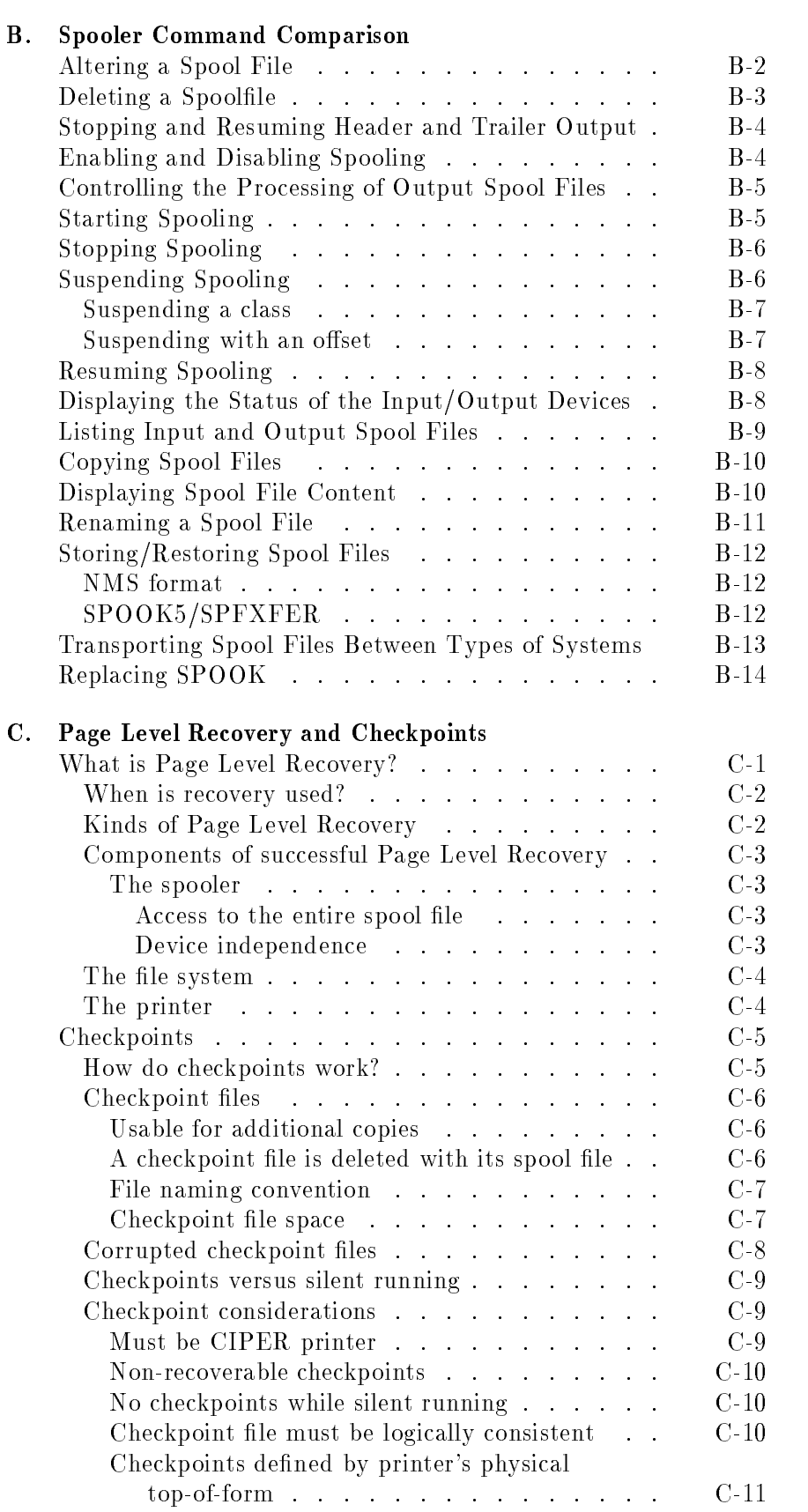

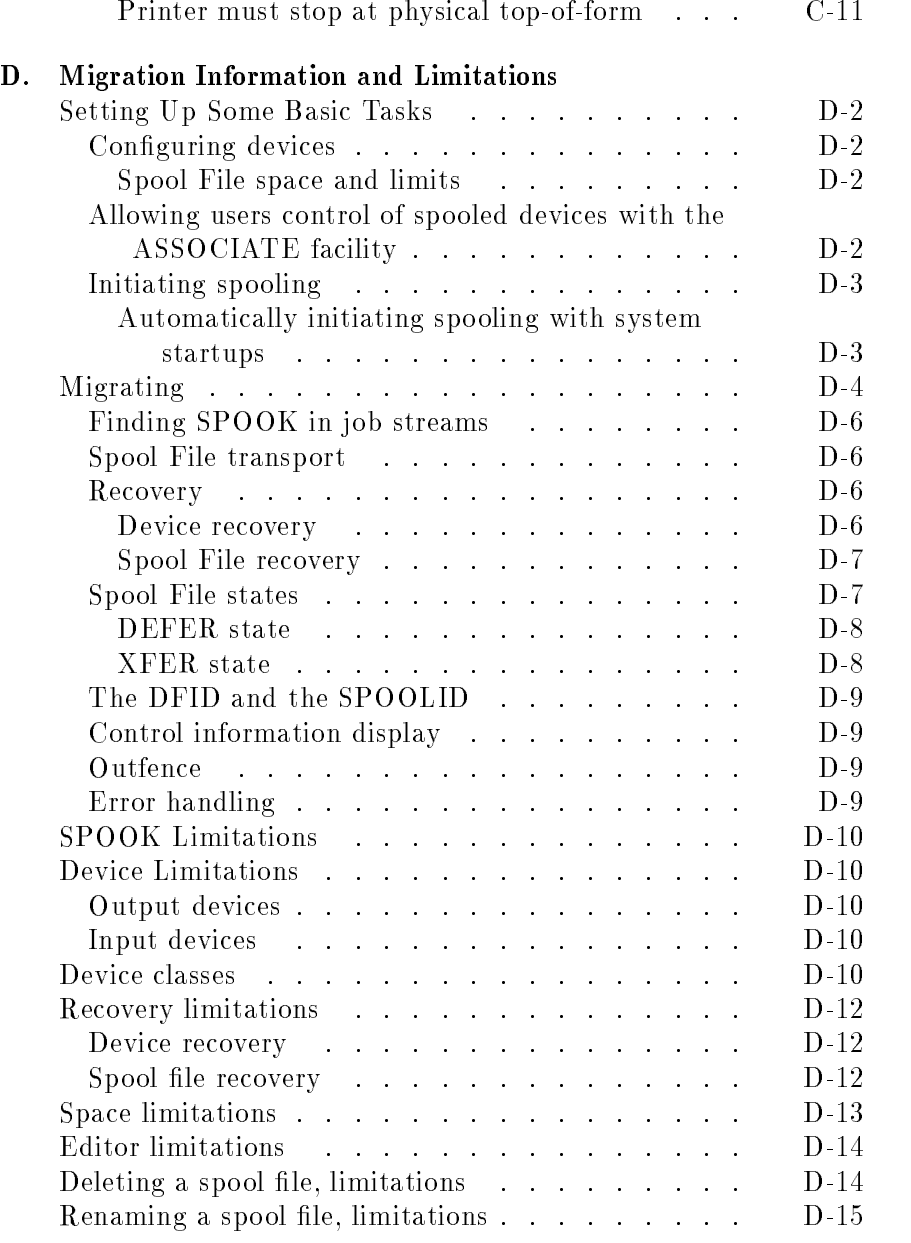

# Glossary

Index

# Figures

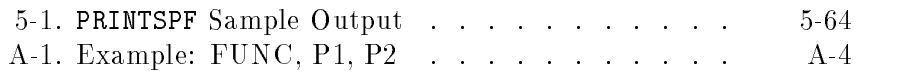

# Tables

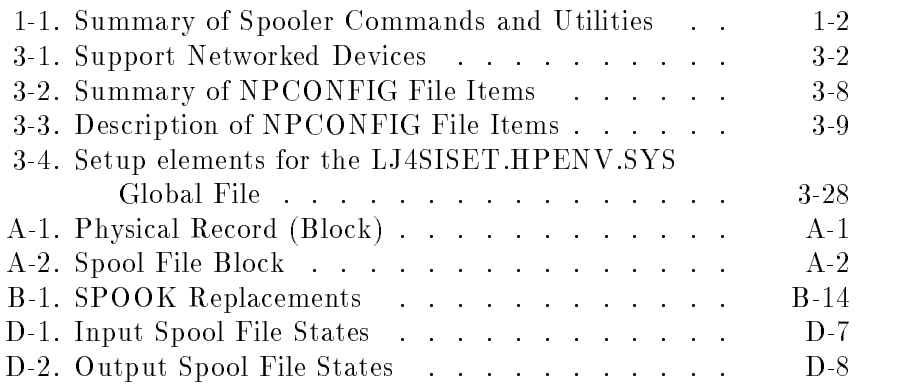

# Getting Started

This chapter introduces you to the MPE/iX native mode spooler. It includes the following topics: **a** general description of the native mode spooler system requirements and restrictions a brief description of the spooler commands and utilities and their purpose  $\blacksquare$  working with spool files, including creating, saving, copying, altering and deleting a spool file  $\blacksquare$  viewing the output of a spool file What is the native mode spooler? The native mode spooler (NMS) is an MPE/iX subsystem used to manage and control print files and printing devices. Spool is an abbreviation for simultaneous peripheral operation online . A spooler allows numerous user processes requiring a printer to run simultaneously. This means that many programs may share a single printer. Generally, users perform eight functions to control standard files on an MPE/iX system: create, list, print, alter, browse, copy, rename, and purge. The MPE/iX native mode spooler provides an easy, powerful way for you to perform the same functions with spool files because it has made them regular, visible files. Starting with Release 5.5 of MPE/iX, you can use the spooler to control printing on devices that are directly attached to an HP 3000 as well as on devices that are attached via a network. Most of the information in this manual pertains to both non-network and network printers. Chapter 3 deals exclusively with network printing and explains the configuration and operation of network printers in detail. System requirements and restrictions The native mode spooler is part of the fundamental operating system (FOS) which you install on the HP 3000 with the INSTALL or UPDATE utility. It runs on any Hewlett-Packard Precision Architecture HP 3000 systems that have been updated to MPE/iX version A.40.00 (release 2.1 or later). Network printing requires Release 5.5 or later of MPE/iX.

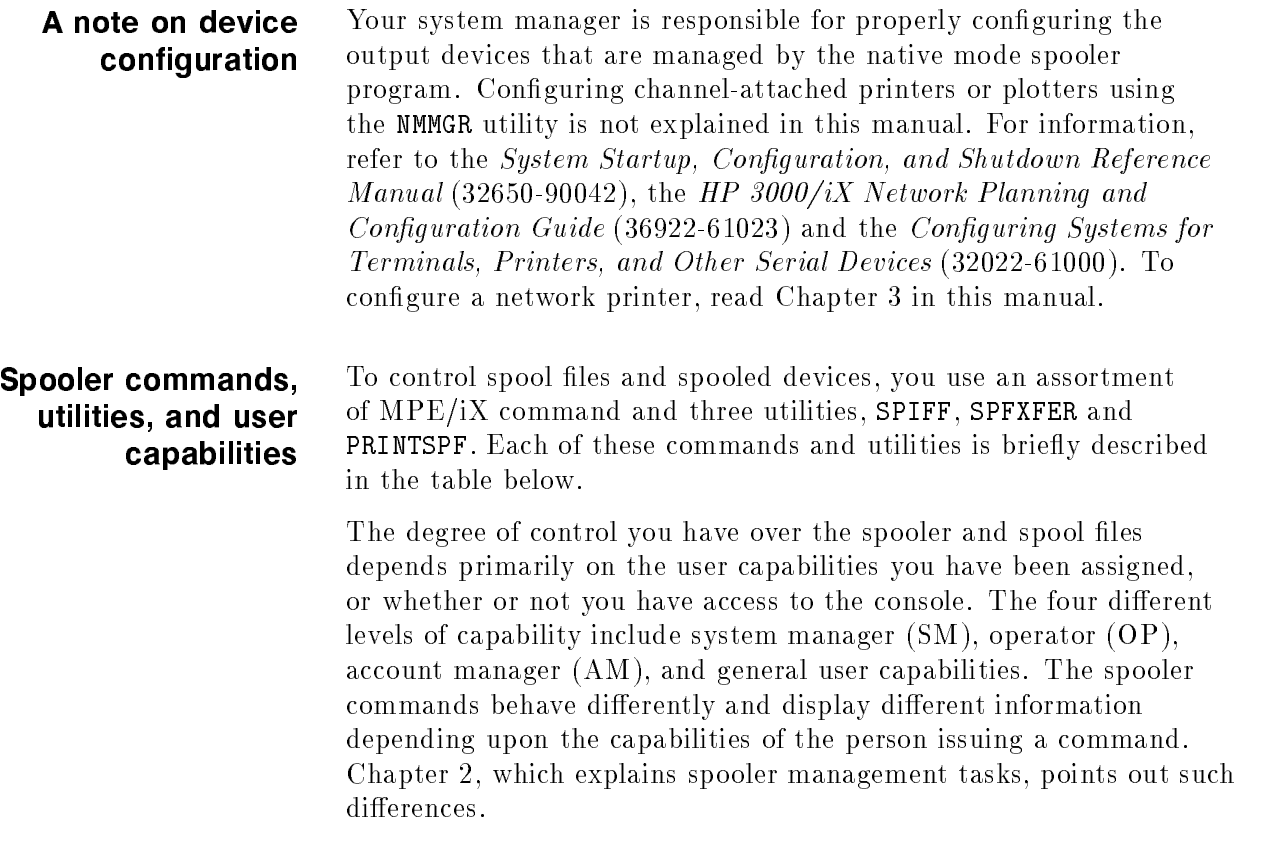

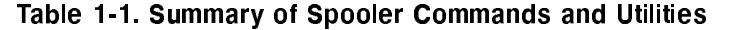

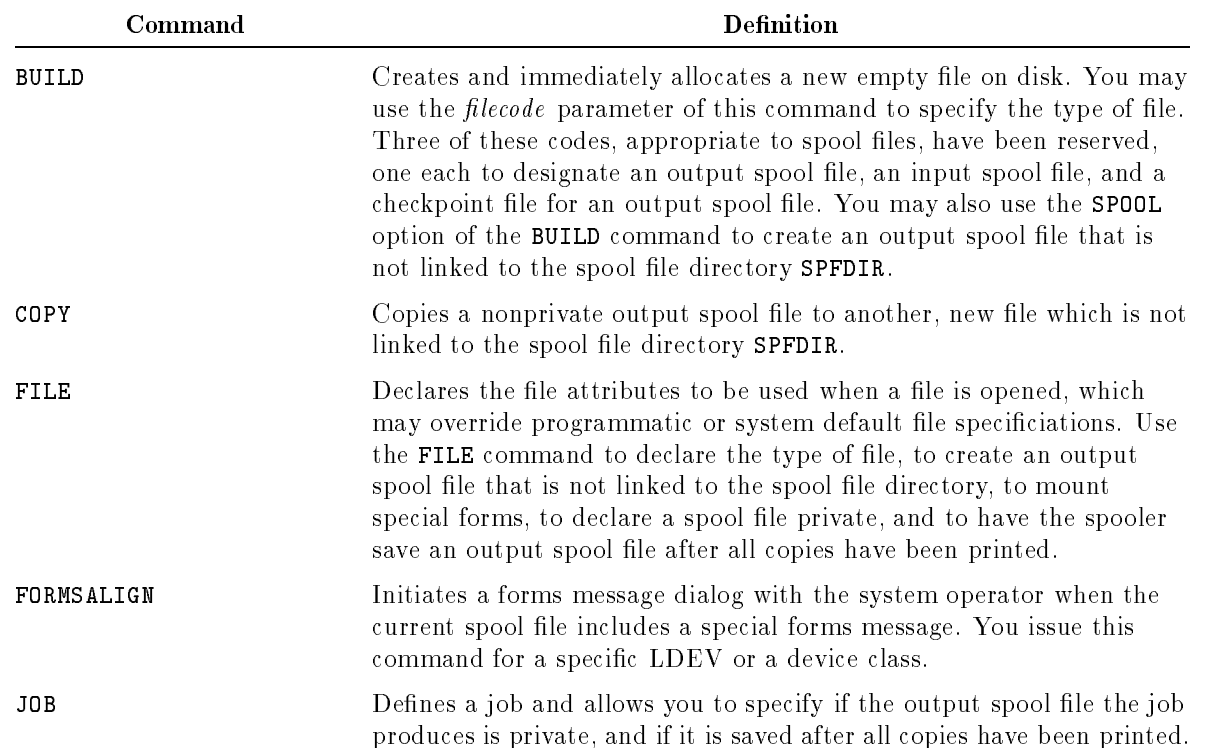

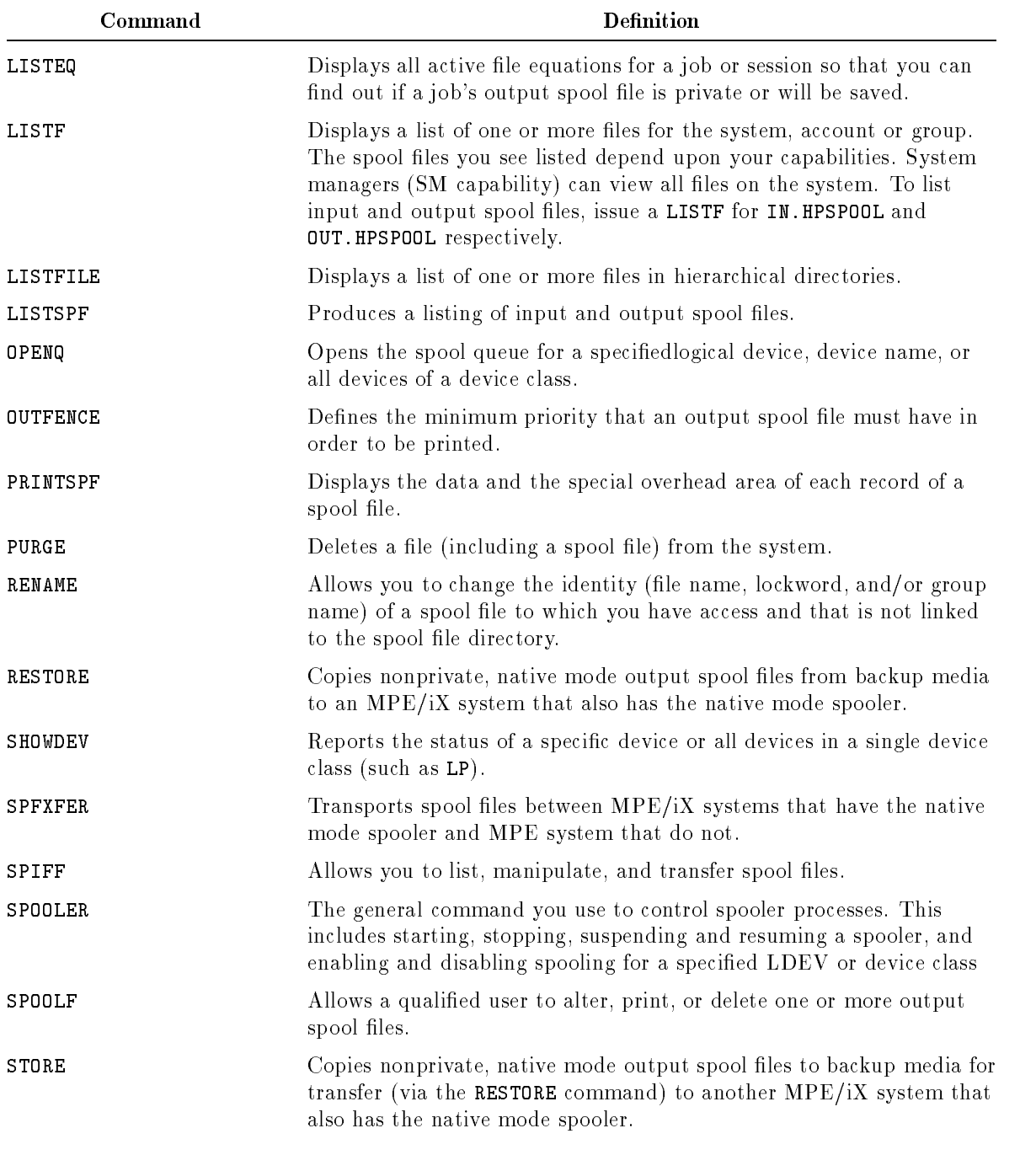

Table 1-1. Summary of Spooler Commands and Utilities (continued)  $\mathbf{D}_{\alpha}$ finitie  $\overline{1}$ 

For detailed documentation on the commands, refer to chapter 4. For details on the utilities, refer to chapter 5.

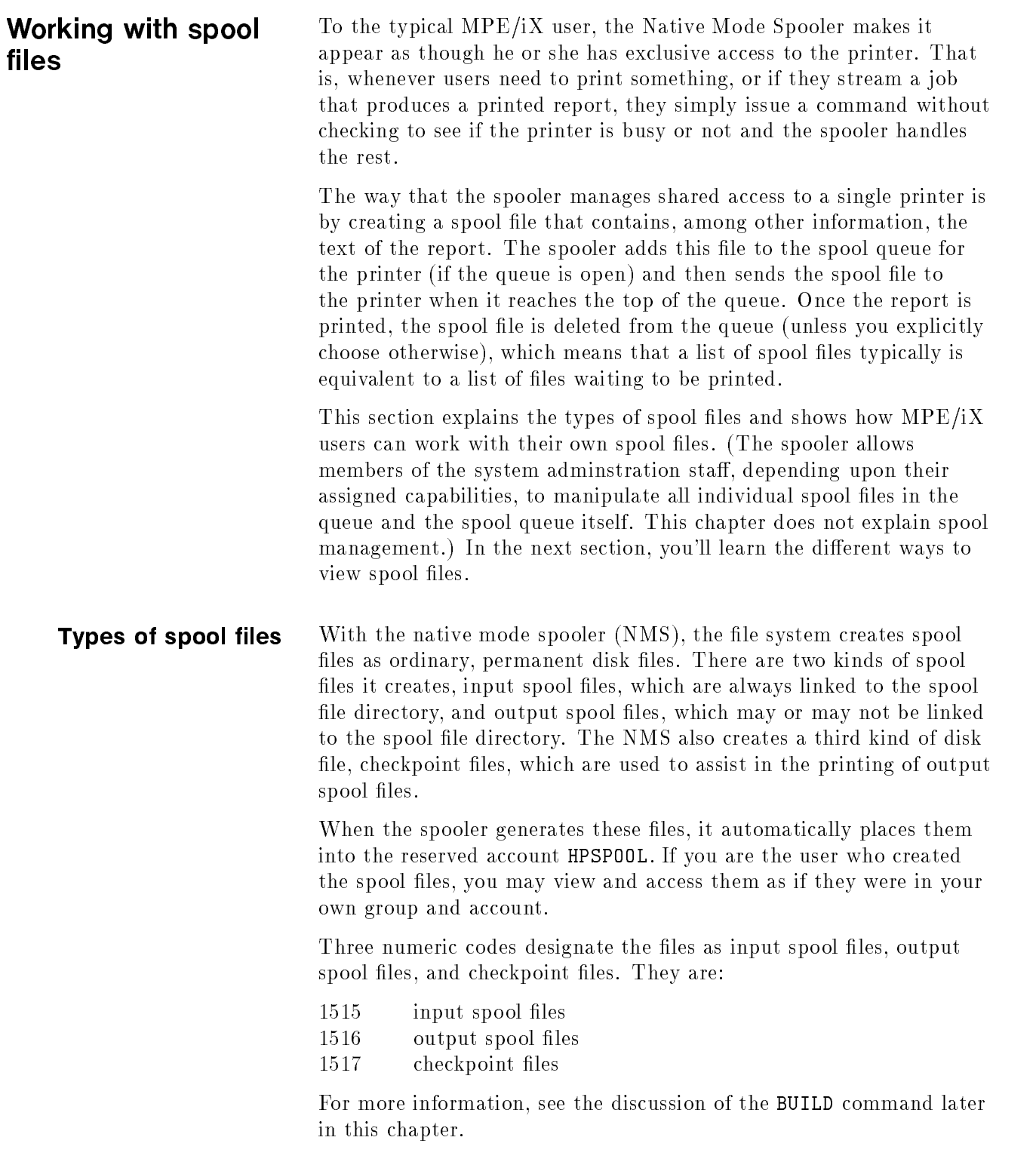

П

#### Input spool files

The spooler creates input spool files when you submit jobs or enter data either via command line input (i.e. issuing the JOB or DATA commands) or from a spooled input device. The spooler copies a streamed or input spooled job to an input spool file and MPE schedules the job. When the job logs on, the spool file becomes the job's input ( $\text{STDIN}$ ). See the JOB command in the  $MPE/ iX$ Commands Reference Manual Volumes 1 and 2 (32650-60115) for more information. Similarly, data are placed into an input spool file and can be accessed by the user.account specified in the DATA command. See the DATA command in the  $MPE/ix$  Commands Reference Manual Volumes 1 and 2 (32650-60115) for more information.

The system creates input spool files in the IN group of the reserved account HPSPOOL. Input spool file names have the format Innnn.IN.HPSPOOL where nnnn is a number, for example, 1235. IN. HPSPOOL. Because input spool files are always linked to the spooling subsystem, IN.HPSPOOL is the only place in the system containing input spool files. These files remain in IN.HPSPOOL until a job or process uses them or you delete them with one of the following methods:

- **ABORTJOB** for a job's  $$STDIN$  spool file.
- **SPOOLF** with the DELETE parameter for input spool files created with the DATA command.
- <sup>A</sup> START NORECOVERY system startup deletes all JOB and DATA input spool files.

**Note** Job input spool files have a one-to-one correspondence with job master table (JMAT) entries. The JMAT is rebuilt for updates and START NORECOVERY. Whenever an update or START NORECOVERY occurs, the system purges all input spool files. Input spool files are only recovered during a START RECOVERY startup because the JMAT is only recovered at that time.

### Output spool files

Output spool les normally reside in the OUT group of the HPSPOOL account and, unless you explicitly delete them, remain there until they print. You may use the ;SPSAVE parameter with the FILE, JOB, and SPOOLF ...; ALTER commands to leave your spool file in OUT. HPSPOOL after all copies of the file print. Then you may copy the saved spool file into your own group and account so that you do not have to run the generating application again. You may not use the ; SPSAVE parameter to save a  $\textit{private}$  output spool file.

Output spool file names have the format  $0 \, nnnn$ . OUT. HPSPOOL where nnnn is a number, for example, 046.0UT.HPSPOOL.

The OUT.HPSPOOL group contains only linked output spool files. If you copy an output spool file from **OUT. HPSPOOL** to your account, the copy is not linked into the spooling subsystem. If you issue the SPOOLF command with the parameters PRINT and DEV on the copy, another copy is made in OUT.HPSPOOL and this copy is linked.

You can also *create* unlinked output spool files by using the BUILD or FILE commands with the ;SPOOL parameter or with the HPFOPEN intrinsic.

### Checkpoint files

Checkpoint files are companions to output spool files that help the spooler recover from device problems such as power failure and paper jams. Checkpoint files also help a suspended spooler resume producing output. There is one checkpoint file per output spool file for each device that prints the spool file.

The output spooler creates the checkpoint file at the time it *begins* to print an output spool file, not before. The checkpoint file is automatically deleted when you or the spooler delete the output spool file from the HPSPOOL account or after a spool file that is saved with the ;SPSAVE parameter has its last copy printed.

The naming convention used for a checkpoint file is either of the following:

 $Cnnnnn.device_name$ .HPSP00L

or

Where C*nnnnn* is the numerical value of the spoolid of the corresponding spool file preceded by a "C", and  $Dmmmmmm$  is the logical device number (with leading zeros as required), preceded by a "D". Refer to the "File naming convention" section in appendix D for more information on naming a checkpoint file.

Checkpoint files are created for every output spool file, but they are only used on CIPER protocol printers.

### Private and nonprivate spool files

All input spool files are automatically created private. By default, an output spool file is nonprivate, but you may choose to make it private for greater data security.

#### Private spool files

Private output spool files differ from regular nonprivate spool files in the following ways:

- Since they are level 2 privileged files, you may access them only by processes that call the HPFOPEN intrinsic while running at level 2 privileged mode. This means that the MPE/iX commands PURGE and PRINT fail. Level 3 programs such as FCOPY or your favorite editor and the FOPEN intrinsic can not open a private file.
- You may not save a private file by using the ;SPSAVE option with the SPOOLF ... ;ALTER command.
- $\blacksquare$  Users with SM capability cannot store private spool files, but they can use the **PRINTSPF** utility to print the files, and, if necessary, alter the target device.
- You may not copy, browse, or open a private output spool file (or an input spool file) as a disk file.
- You may not alter the number of copies.
- The only other control that you have over a private output spool file is to alter its priority, to defer or not defer it, or to delete it completely. You must have access to the spool file-according to the guidelines for nonprivate spool files—for this control.

#### Nonprivate spool files

You may access nonprivate spool files according to the following guidelines:

- If you have SM or OP capability, or if you are logged on at the system console, you may access any nonprivate spool files. This means that you can read, delete, or alter a spool file using either the NMS commands and intrinsics or standard MPE/iX commands and intrinsics.
- $\blacksquare$  If you have AM capability, you may similarly access any spool file whose creating user is in your account.
- $\blacksquare$  If you are the creating user, you may access spool files that you create.

If you have read access to nonprivate spool files, you may store and restore them with the STORE and RESTORE commands, respectively. If you have write access, you may purge nonprivate spool files using STORE with the ;PURGE option.

Creating spool files There are many different ways to create spool files. This section provides a quick overview of some of them.

#### Using a text editor

To have the spooler create a spool file, you direct output to a device whose spool queue is open. For example, when you issue the command to send a file to the printer from within a text editing program, the spooler creates an output spool le containing, among other information, the data you want to print. Try this simple example to see:

- 1. Log on to your MPE/iX system and start the text editor of your choice
- 2. Type a few lines of text and save them as MYFILE1.
- 3. Issue the command to send the text to the printer. For example, if you are using EDIT 3000, you would enter the LIST ALL, OFFLINE command at the editor prompt.
- 4. Exit the editor and, at the CI prompt, type the LISTSPF command. You'll see information something like this:

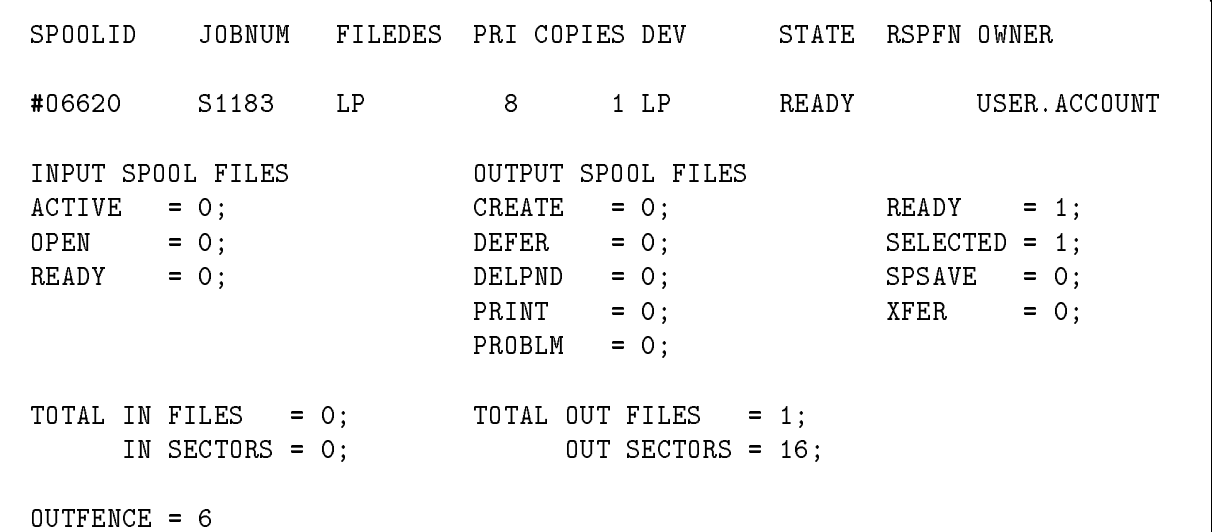

c because the contract of the contract of the contract of the contract of the contract of the contract of the contract of the contract of the contract of the contract of the contract of the contract of the contract of the

 $\overline{\phantom{a}}$  and an approximate  $\overline{\phantom{a}}$ 

#### Streaming a batch job

A second way to generate a spool file is to submit a batch job that includes, as one of the list of command it executes, a command for sending a report to the printer. You use the STREAM command, followed by the name of the job file, to submit a job. For example:

#### STREAM jobfile

Try these steps to create and stream a simple job that sends a few lines of text output to a printer.

- 1. Log on to your MPE/iX system and start the text editor of your choice
- 2. Type a few lines of text and save them as MYFILE1.
- 3. Using the text editor, create a job file called MYJOB1 by entering the information shown below. For the italicized words, make the appropriate substitutions. (For example, supply your user name in place of user .) If you don't have a user password, then enter the information in the form user.account/accountpass.

!JOB MYJOB1, user/userpass.account/accountpass;INPRI=9;RESTART;OUTCLASS=LP,1 !EDITOR T MYFILE1 L ALL,OFFLINE EXIT EXIT !TELL user.account MYJOB1 IS DONE.

4. Save this file as MYJOB1 and exit the editor.

d a construction of the construction of the construction of the construction of the construction of the construction of the construction of the construction of the construction of the construction of the construction of th

5. At the CI prompt, enter the STREAM command to submit the job and note the number your job is assigned. For example:

#### STREAM MYJOB1

- 6. To list your output spool file, enter the LISTSPF command. For additional examples of the LISTSPF output, refer to the "LISTSPF" section in chapter 5.
- 7. Stream the same job a second time and issue another LISTSPF command to see how the listing changes.

#### Using the FCOPY utility

A third way to create a spool file is to copy a file to a spooled printer with the FCOPY utility. For example:

FILE SPPRNT;DEV=LP;CCTL FCOPY FROM=MYFILE;TO=\*SPPRNT

#### Using the PRINT command

A fourth way to create a spool file is to use the PRINT command with a standard MPE/iX file. For example:

FILE SPPRNT;DEV=LP;CCTL PRINT MYFILE;OUT=\*SPPRNT

#### Using the BUILD command

To create an unlinked spool file, you use the SPOOL parameter of the BUILD command. For example, to create the spool file MYSPOOL, you would enter:

```
BUILD MYSPOOL;REC=-132,1,F,ASCII;DISC=3000,1,1;SPOOL
```
To enter data into this spool file from a file called MYFILE enter:

```
FILE MYSPOOL,OLD
PRINT MYFILE,*MYSPOOL
```
The ; CODE= parameter of the BUILD command accepts three file codes for spool files. The file code parameter sets a specified value in the file label, which determines the type of spool file that the BUILD command will create. Specifying one of these file code parameters without also specifying the ; SPOOL option does not make the file a spool file. You can enter one of these file codes in addition to specifying the SPOOL option.

The file codes you can enter and their corresponding *mnemonic* (in this case is a word-like combination of characters that is suggestive of and represents a file code) are listed below.

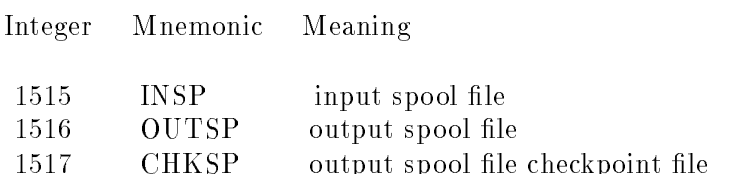

For example, to specify a output spool file code with the BUILD command, simply add the ;CODE= parameter as follows:

BUILD MYSPOOL;CODE=1516

#### Using the FILE command

You can use the SPOOL parameter of the FILE command to create an output spool file that is not linked to the spool file directory and, therefore, will not be printed. A spool file created in this way may be printed at a later date.

To use the ; SPOOL parameter simply add it to a file equation as follows:

FILE SPPRNT;SPOOL

The ;PRIVATE option of the FILE command also generates a spool file, but one that may be accessed in privileged mode only. Private spool files may not be saved or copied. They may only be purged, printed, or (within limits) altered using the SPOOLF command. The PURGE or COPY commands may not be used on private files. To create a private spool file, simply add; PRIVATE onto a file equation for a spool file. For example:

#### FILE SPPRNT;PRIVATE

If the file is not already a spool file, then add both the ;SPOOL and ; PRIVATE parameters to make the file a private spool file, as follows:

FILE SPPRNT;SPOOL;PRIVATE

#### Using the JOB command

Another way to generate a private output spool file is to add ;PRIVATE to the JOB command. For example:

JOB MYJOB;PRIVATE

Saving a spool file Once the printer finishes printing your file, the output spool file is deleted. You can direct the spooler to save the output spool file to the group and account OUT.HPSPOOL instead of deleting it by adding the SPSAVE option to the JOB command at the beginning of your job file. To make these changes, do the following:

- 1. Start the text editor of your choice and text in the job file MYJOB1.
- 2. Edit the first line of MYJOB1 to change "; OUTCLASS=LP, 1" to ";SPSAVE". The line should now read:

!JOB MYJOB1,user/userpass.account/accountpass;& INPRI=9;RESTART;SPSAVE

- 3. Save MYJOB2, exit the editor, and issue the STREAM command to submit the job.
- 4. When the job is complete, enter LISTSPF. Notice that the state for this job's listing is SPSAVE.

The 1 in the JOB option OUTCLASS=LP, 1 specifies that the output spool file has an output priority of 1. This effectively delays the printing of the file until you raise the file's input priority to a value greater than the outfence. (The outfence determines the minimum priority a spool file must have to be eligible for printing.)

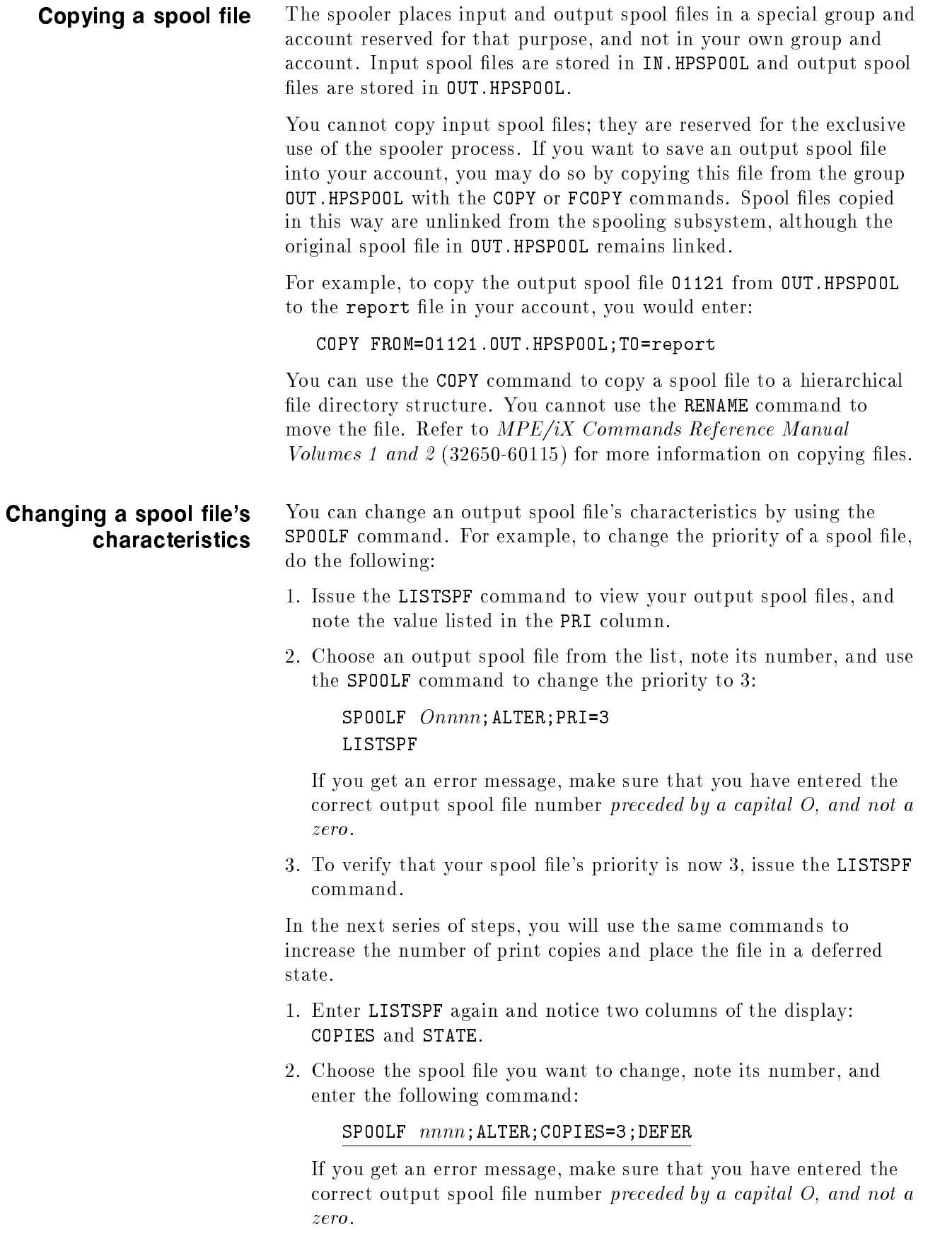

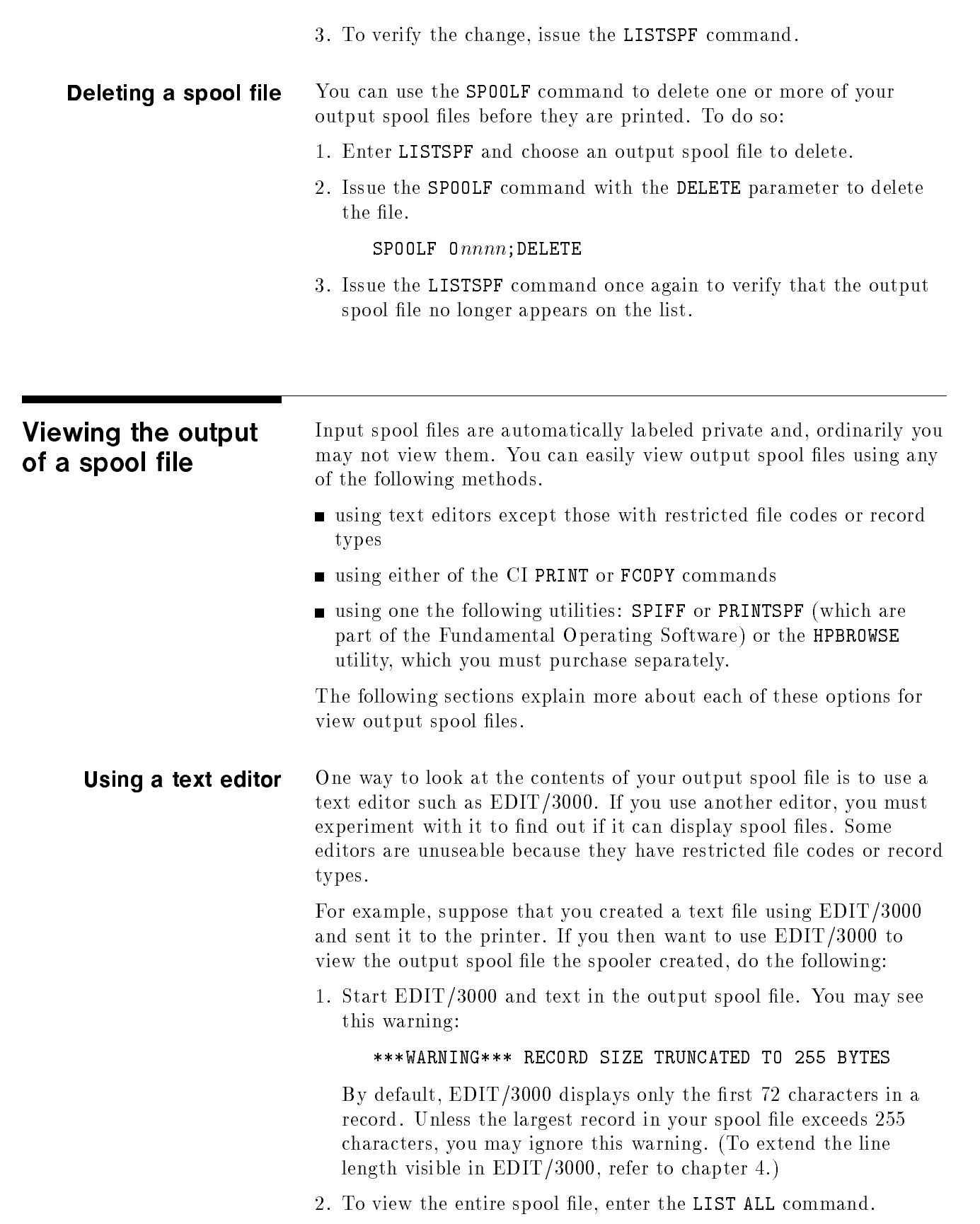

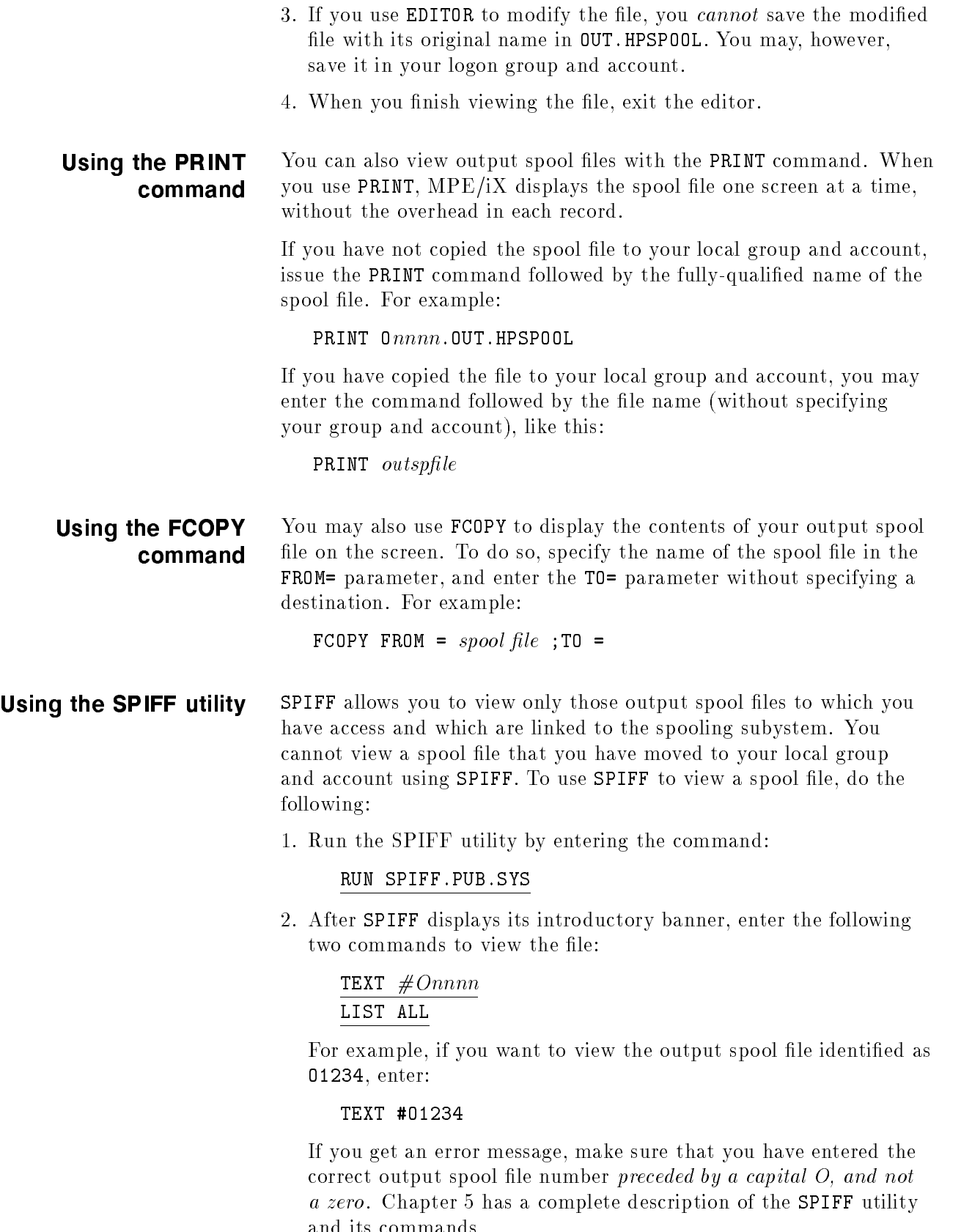

and its communications.

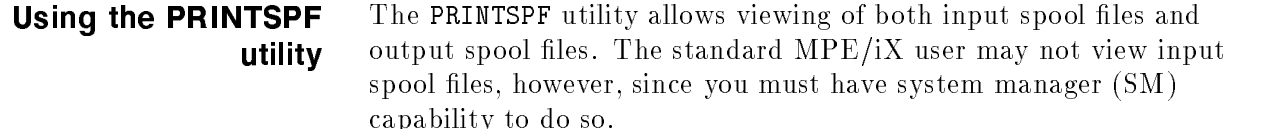

The advantage of using PRINTSPF is that it displays the spool file in a formatted manner so that you can examine the contents of both the data and the special overhead in each record.

To display one of your output spool files, enter:

#### PRINTSPF Onnnn

For example, if you want to view the output spool file identified as O1234, enter:

#### PRINTSPF O1234

If you get an error message, make sure that you have entered the correct output spool file number preceded by a capital  $O$ , and not a zero. Refer to the "Viewing spool files using the PRINTSPF utility" in chapter 4 for more information.

Using the HPBROWSE **Utility** HPBROWSE is an optional utility that employs softkeys to enter commands. It permits string searching and handles long lines by permitting you to scroll left or right to view the text. If you have purchased the HPBROWSE utility, you may use it to view spool files. To use HPBROWSE, enter:

#### HPBROWSE filename

For more information, refer to HP Browse/XL User's Guide (36384-90001).

# Spooler and Spool File Management Tasks

This chapter shows you how to use various commands and utilities to accomplish spooler and spool file management tasks. It deals primarily with output spool files because input spool files are managed by the system and generally don't require user intervention. The topics in this chapter include:

- spooler management tasks including starting, stopping, suspending and resuming a spooler, opening and shutting spool queues, and controlling user access to a spooled device.
- controlling the printing of report headers and trailers.
- printing on special forms.
- $\blacksquare$  displaying information about specific spool files, a group of spool files, and a selected subset of spool files.
- $\blacksquare$  altering a spool file, which includes changing its output device, priority, the number of copies and its deferred status, and how to print and delete spool files.
- $\blacksquare$  transferring spool files between native mode systems using the STORE and RESTORE commands, and between compatibility mode and native mode systems using the SPFXFER utility.
- **a** a discussion of spool file recovery at system startup.

# Managing the spooler

The user who has access to the system console, typically the system operator and occasionally the system manager, can control virtually every aspect of spooling with the SPOOLER command. This includes starting, stopping, suspending, and resuming any spooler process, and releasing a suspended spool file so that another can be printed instead. The SPOOLER command may be entered only at the console unless it has been allowed to other users via the ALLOW or ASSOCIATE commands.

To use the SPOOLER command, you must always specify device(s) whose spooler you want to direct, and at least one other parameter that tells MPE/iX what to do. The general form of the SPOOLER command is shown below. The remainder of this section explains the various tasks you can do with the SPOOLER command and provides examples for you. For a detailed explanation of the SPOOLER command and its parameters, see chapter 4.

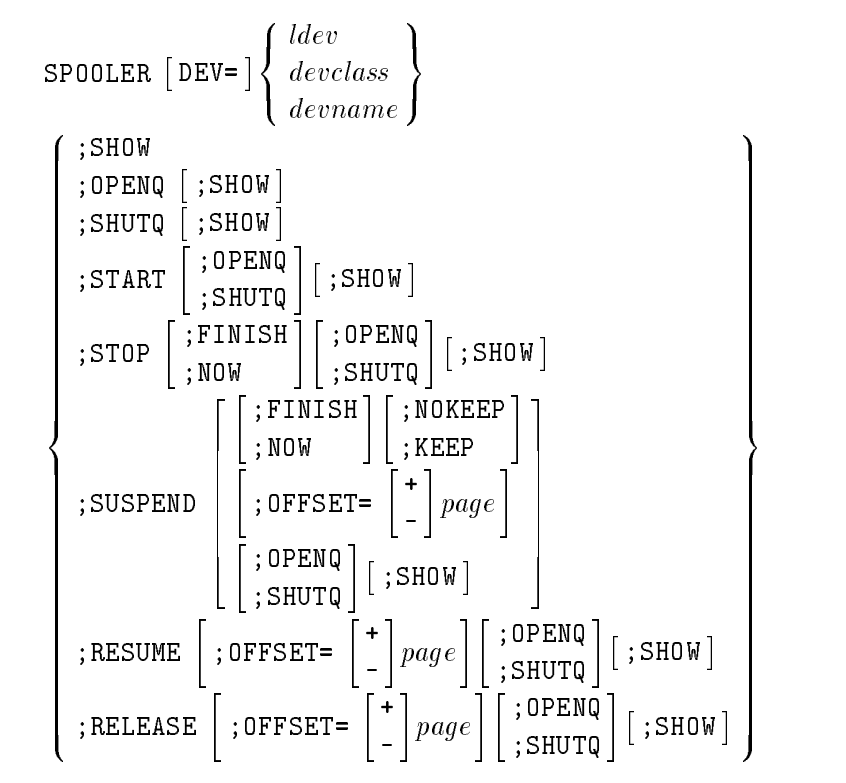

The design of the native mode (NM) spooler prevents full backward compatibility with the compatibility mode (CM) spooler commands. For instance, SUSPENDSPOOL and SPOOLER ... ;SUSPEND without the ;FINISH option causes the spooler process to retain ownership of the spool file that it is currently processing. Such differences will be noted as appropriate throughout this chapter, and they are further explained in Appendix B.

**Starting a spooler** To create and activate a new spooler process on a spoolable device, enter:

SPOOLER DEV=6;START

Or, because DEV= is optional, you could also enter:

SPOOLER 6;START

**Stopping a spooler** To stop a spooler process, enter:

#### SPOOLER 6;STOP

This command also closes the spooling queues for logical device 6. To stop the spooler process and to leave the spooling queues open for logical device 6, enter:

SPOOLER 6;OPENQ;STOP

### **Suspending a spooler** To suspend a spooler process, use the SP00LER command with the SUSPEND parameter or use the SUSPENDSPOOL command. When you issue either of these commands, the spooler process retains ownership of the spool file that it is currently processing, but pauses the output. While the spooler is suspended, users may continue to create spool files, but no printing takes place. The printer(s) whose spooler process(es) have been suspended will remain idle until you command the spooler(s) to resume. When you issue the SPOOLER ... ;RESUME command (with no offset specified), the printer resumes printing exactly where it left o

For example, to suspend spooling on all printers belonging to device class LP, you would enter:

SPOOLER LP ;SUSPEND

There are many options to the SPOOLER; SUSPEND and the SUSPENDSPOOL commands that allow you to control the interruption of printing and determine the spooler's behavior when printing resumes. These options are explained next.

#### Finish the report first

To suspend spooling but allow a spool file that is currently being printed to finish printing, enter:

SPOOLER 6;SUSPEND;FINISH

#### Discontinue printing immediately

To immediately suspend spooling without allowing the currently printing spool file to finish, or to keep the file for reprinting at a later time, enter:

SPOOLER 6;SUSPEND;NOW

Because ;NOW is the default option, it may be omitted.

#### Discontinue printing and keep the spool file

You can suspend spooling but allow the spooled device to retain ownership of the file it is currently printing. This way, the spool file will resume printing (exactly where it left off or at another page that you specify) when the spooler resumes. To do so, you would enter:

#### SPOOLER 6;SUSPEND;NOW;KEEP

The ; KEEP parameter is the default and can be used only when ; NOW is specied or taken as the default. As a result, you could achieve the same result by entering:

SPOOLER 6;SUSPEND

#### Release the spool file

You can suspend spooling and direct the printer to *release* the currently printing spool file. If a spool file is released, a different spool file may begin printing when spooling is resumed. Or, the released spool file could be printed by another spooler process.

To release a spool file, you use the NOKEEP parameter. ;NOKEEP may only be used when ;NOW is specied or taken by default. For example:

SPOOLER 6;SUSPEND;NOW;NOKEEP

#### Specifying where to resume

When you are printing to CIPER protocol devices and HP 2680 and HP 2688 page printers, you can specify on what page to resume printing. For these devices, a page is one physical sheet. (Pages are not defined for other devices, and the results of using the ; OFFSET parameter are unpredictable for them.) To instruct the spooler where to begin printing, you use the ;OFFSET parameter. If you don't specify the ;OFFSET parameter, printing resumes at the page where it stopped. This is the default.

;OFFSET is valid only in the following cases:

- when the spooler is actively printing a file and ; SUSPEND is used
- $\blacksquare$  when the spooler is releasing a file (with the ; RELEASE option) that it retained during a previous suspend
- $\blacksquare$  when the spooler is resuming printing of a file (with the ; RESUME option) it retained during a previous suspend

For example, to suspend spooling and to position *backward* three pages from the page that is being printed, enter:

SPOOLER 6;SUSPEND;OFFSET=-3

To suspend spooling and to position *forward* five pages in the current spool file, enter:

SPOOLER 6;SUSPEND;OFFSET=+5

To suspend spooling and to position seven pages from the beginning of the spool file, you would enter the command below. In this case, the *absence* of a  $+$  or  $-$  sign indicates an absolute offset from the beginning of the spool file.

SPOOLER 6;SUSPEND;OFFSET=7

To be sure that a spool file begins printing at its beginning, enter:

SPOOLER 6;SUSPEND;OFFSET=1

#### Suspending a network printer spooler

When using network printers, avoid using the following commands to suspend the spooler in mid-file:

SPOOLER ... ; STOP  $SPOOLER$ ...; SUSPEND; OFFSET= $anything inq$  $SPOOLER$ ...; RESUME; OFFSET= $anything{inq}$ SPOOLER ... ; SUSPEND; NOKEEP SPOOLER ... ; RELEASE

Many interfaces drop a network connection if the printer is ready to receive data but no data is being sent within a specific time period. The period is configurable at the printer or in the printer's TFTP file (specified in the bootptab entry), but many users simply use the factory default, which is 90 seconds.

The timer only runs when the printer is available but the host is not sending data, as is the case during a mid-file suspension. The timer does not run when the printer is unable to print, i.e., it has been taken offline, or places itself offline due to a paper out or toner low condition.

**Resuming a spooler** Use the NMS command SP00LER with the parameter RESUME or the command RESUMESPOOL to resume processing a spool file. Both SPOOLER ... ;RESUME and RESUMESPOOL begin printing where the printer left off, provided that the following conditions are met:

- You suspended the spooler with either SUSPENDSPOOL (without the ;FINISH option) or SPOOLER ldev ;SUSPEND (without the ;FINISH option but with the ; KEEP option and with no specified offset).
- You did not enter SPOOLER *ldev*; RELEASE while the spooler was suspended. (The ;RELEASE parameter directs a suspended spooler to release a spool file that it is currently retaining.)
- You did not specify an offset as part of the RESUME command.

Now suppose that logical device 6 is owned by a spooler process. Enter:

SPOOLER 6 ;SUSPEND

Suppose that the spooler had just transmitted line 20 of page 10 and suppose that the conditions above hold. To continue spooling at line 21 of page 10 as if the suspension never took place, enter:

#### SPOOLER 6 ;RESUME

If you do not suspend this way, the spooler prints a trailer and prints a header when it resumes. If the spooler releases a file, any specified offset is honored by the next spooler which prints the file. If you do not specify an offset, the next spooler starts at the beginning of the page at which the previous output was suspended.

**Note** If you use the following RESUMESPOOL commands to interrupt printing of a spool file on a printer that does not support Page Level Recovery (PLR), the spooler displays a warning on your \$STDLIST indicating it is initiating a recovery sequence. (Refer to appendix C for details on PLR.)

> RESUMESPOOL ... ; BEGINNING RESUMESPOOL ... ; BACK any PAGES RESUMESPOOL ... ; FORWARD any PAGES

### Releasing a suspended spool file

If the ;SUSPEND parameter is used with the ;KEEP option or the ;KEEP option is taken by default (that is, neither ;KEEP nor ;NOKEEP is specified), the spooler process *retains* the spool file which was printing when the command was entered. This means that the currently printing spool file is the first spool file to print when spooling is resumed. You may use the ; RELEASE parameter to *release* a retained spool file. A released spool file is closed and the spool file prints based on its output priority relative to other spool files. The released spool file may also be printed by another spooler process.

To release a retained spool file, enter:

SPOOLER 6;RELEASE

You may use the ; OFFSET option to specify the spool file location where printing begins when the spool file finally begins to print. To release a spool file and to specify that it is to begin printing 10 pages back from the current page position, enter:

SPOOLER 6;RELEASE;OFFSET=-10

To release a spool file but ensure that it resumes printing at its beginning, enter:

SPOOLER 6;RELEASE;OFFSET=1

You may also position the spool file forward from the *current* page position or forward from the beginning of the spool file. For information on how to do this, see the previous section on suspending spool files. The ; OFFSET parameter works in exactly the same way with each of the ;SUSPEND and ;RELEASE parameters. When you use the ;RESUME parameter, ;OFFSET works in the same way except for the case of a spooler that did not retain its file. ; OFFSET is not valid with ; START or ; STOP.
#### Displaying spooler process status

The SPOOLER command ;SHOW parameter displays the status of the spooling process. To issue this command, enter:

#### SPOOLER 6;SHOW

If a device class is specied, status is displayed for all spoolable devices in the class.

You may use ; SHOW with any combination of other SPOOLER command parameters. For example:

#### SPOOLER 6;SUSPEND;OFFSET=1;OPENQ;SHOW

;SHOW produces a listing similar to:

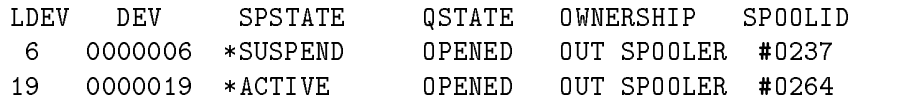

The asterisk  $(*)$  indicates that the device is in a *pending* state on the way to the requested state. For example, suppose that you issue a SPOOLER command to *suspend* spooling. It is possible for the ; SHOW option of the command to finish processing before the spooler is fully suspended. In this case, an asterisk precedes the state of the spooler, shown under SPSTATE, to indicate that it is being changed.

Opening the spool queues The OPENQ command opens the spooling queue for each device and makes it possible for users to create spool files. It does not enable you to print spool files. The OPENQ command may be entered only from the system console unless allowed to other users with the ALLOW or ASSOCIATE commands. Before spool files can print you must start the spooler.

The general form of the OPENQ command is:

$$
\texttt{OPENQ}\left\{\begin{array}{l} \textit{ض}\left[\begin{array}{c};\text{SHOW}\right]\\\textit{devclass}\left[\begin{array}{c};\text{SHOW}\right]\\\textit{devname}\left[\begin{array}{c};\text{SHOW}\right]\end{array}\right]\\\textit{a}\end{array}\right\}
$$

For example, to open the spooling queue for all devices in class LP, enter:

#### OPENQ LP

To see information about the state of the queues and device(s) for which you are opening spooling queues, enter:

OPENQ LP;SHOW

To open all spool queues that were shut because the system ran out of disk space, a file limit was encountered on the HPSPOOL account or its groups, or the SHUTQ @ command was entered, enter:

#### OPENQ @

#### Shutting the spool  $\sim$   $\sim$   $\sim$   $\sim$   $\sim$

The SHUTQ command prohibits anyone from creating new spool files but has no effect on spool files which have already been opened. It does not prevent spool files from printing. To do that, you must stop or *suspend* the spooler. The SHUTQ command may be entered only from the system console unless allowed to other users with the ALLOW or ASSOCIATE commands.

The general form of the SHUTQ command is:

$$
\texttt{SHUTQ} \left\{ \begin{array}{l} \left\{ \begin{array}{l} \left\{ dev \; \left[ \; ; \texttt{SHOW} \right] \right. \\ \left\{ devclass \; \left[ \; ; \texttt{SHOW} \right] \right. \\ \left. devname \; \left[ \; ; \texttt{SHOW} \right] \right. \\ \textcircled{a} \end{array} \right] \end{array} \right\}
$$

For example, to close the spooling queue(s) for all devices in class LP, enter:

```
SHUTQ LP
```
To see information about the state of the queues and device(s) for which you are closing spooling queues, enter:

```
SHUTQ LP;SHOW
```
To shut all open spool queues on your system, enter:

SHUTQ @

Controlling printer The **OUTFENCE** command does not affect the spooler process directly but you may use it to control access to a spooled printer. The OUTFENCE command enables you to assign a fence or numerical barrier to one or more printers. An output spool file does not print unless its output priority exceeds the outfence. The OUTFENCE command may be entered only from the system console unless allowed to other users with the ALLOW or ASSOCIATE commands.

The general form of this command is:

OUTFENCE outpri <u>2002 - 2003 - 2004 - 2005 - 2006 - 2006 - 2006 - 2006 - 2006 - 2006 - 2006 - 2006 - 2006 - 2006 - 2006 - 200</u>  $\vert$  . Dev ;LDEV=ldev ;DEV= and the state of the state of the state of the state of the state of the state of the state of the state of the the contract of the contract of the contract of the contract of the contract of the contract of the contract of : devclass developed the contract of the contract of the contract of the contract of the contract of the contract of the c <sup>9</sup> <sup>=</sup> ; <sup>3</sup>  $\vert$ 

The *outpri* parameter can be any value from 1 to 14. An outfence of 14 prevents any spool file from printing. The ;DEV parameter may be a logical device number, device class, or device name and is optional. The ;LDEV parameter refers only to a printer's logical device number. It also is optional. If ;LDEV and ;DEV are omitted, the command applies to all spoolable printers.

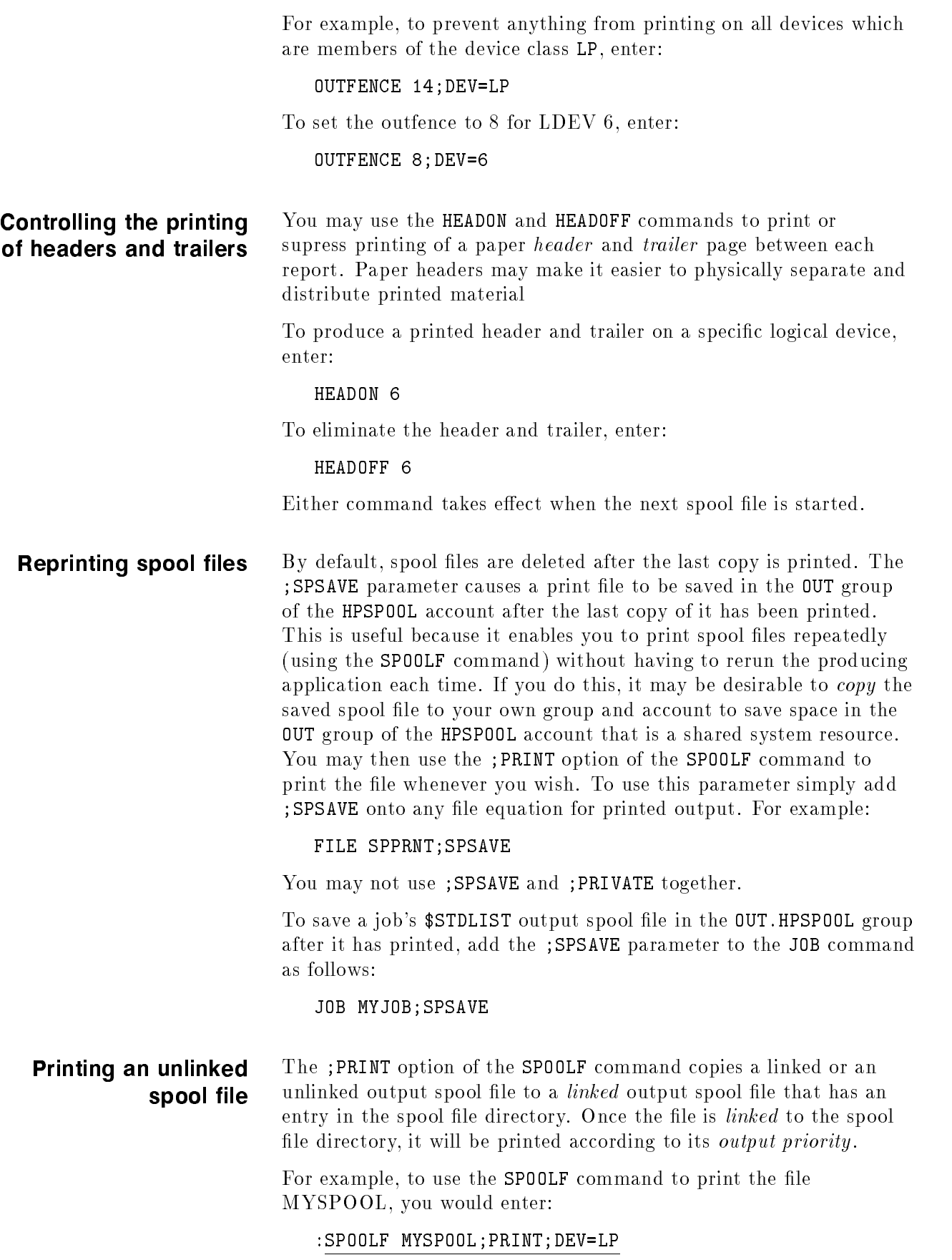

## Printing on special

The ;FORMID parameter, in conjunction with the ;FORMS parameter, may be used to specify a unique special form for printed output. The ;FORMID parameter saves the operator from interacting with the console when multiple spool files are printed with the same special forms.

Unless you modify them with the FORMSALIGN command, the following rules apply to the ; FORMID and ; FORMS= parameters:

- **If there is a specified FORMID different from the FORMID** of the previous file that the spooler processed and if the FORMS=formsmessage is specified, then the forms message is displayed on the console or the \$STDLIST of a user who has been associated to a spooled device with the ASSOCIATE command. The spooler waits for a reply to verify that the correct form is mounted and aligned before printing the spool file. The forms message is saved to use the next time there is no specied FORMID. The FORMID is also saved.
- If there is a specified FORMID different from the FORMID of the previous file that the spooler processed, if there is no FORMS=formsmessage, and if the spooler device has a nonstandard form from the previous file, then the standard forms message is displayed on the console or the \$STDLIST of the associated user. The spooler waits for a reply to verify that *standard* forms have been mounted. The standard forms message is saved to use the next time there is no specied FORMID. The FORMID is also saved.
- If the FORMID is the same as the last time, no message appears on the console or on the \$STDLIST of the associated user. The same form as the last time is used.
- If there is no FORMID specified and the FORMS=formsmessage is the same as the last time (this includes no FORMS=formsmessage), then no message appears on the console or on the \$STDLIST of the associated user. The same form as last time is used.
- **If no FORMID** is specified and a different **FORMS**=formsmessage is specied, then the new message is displayed on the console or on the \$STDLIST of the associated user. The forms message is saved. The spooler waits for a reply to verify that the correct nonstandard form is mounted.
- If neither FORMID nor FORMS=formsmessage is specified and there was a FORMS=formsmessage specified the last time (but no FORMID), then the standard forms message is displayed on the console or on the \$STDLIST of the associated user. The spooler waits for a reply to verify that the standard form is mounted. The standard forms message is saved.

The form name specied with the ;FORMID parameter is used for printing and for management of spool files. You can group spool files having the same form name by using the ;FORMID keyword of the

;SELEQ parameter with the LISTSPF and SPOOLF commands, which are described later in this chapter.

The FORMS=formsmessage must end with a period or you get an error message. The FORMID must be no longer than eight characters and must begin with a letter. An example of FORMS= (notice the period) and FORMID follows:

FILE SPPRNT;FORMS=MOUNT TAX FORM.;FORMID=TAX1040

In this case, the FORMID is TAX1040. The LISTSPF command with the ; DETAIL parameter displays TAX1040 along with the spool file. Suppose that you are not the console user nor do you have SM, OP, or AM capability. To display the output spool files in your user.account that have the attribute TAX1040 and to display the name TAX1040 with the spool files, enter:

LISTSPF O@;SELEQ=[FORMID=TAX1040];DETAIL

Other issues to be aware of include these:

- FORMIDs have no meaning for hot printers. No part of the hot printer path interprets FORMIDs, only the forms message associated with them.
- A specific FORMID is intended for a *unique* forms message. Use of more than one forms message with the same FORMID causes unpredictable behavior. For example, using one FORMID and two forms messages where one forms message is no message is not recommended. The spooler does not flag this as an error.
- You can use the ;SELEQ= parameter with the LISTSPF and SPOOLF commands to select spool files with no FORMID by specifying a null string. First set up a file equation for a file with no FORMID:

FILE NOFORMID;DEV=LP,2

After creating the output file, use ; SELEQ= in the following way:

;SELEQ=[FORMID=""]

For example, to display the spool file with no FORMID, enter:

LISTSPF;SELEQ=[FORMID=""]

Because you have qualied the LISTSPF command to display only those spool files with no FORMID, the display on the screen is as follows:

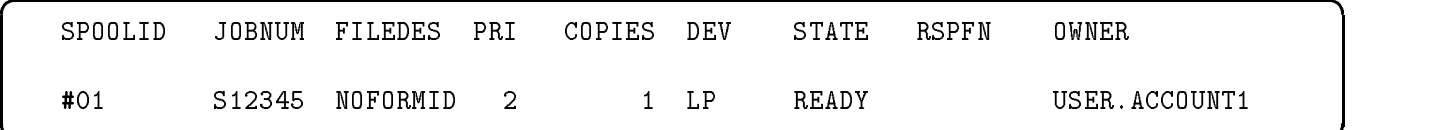

c because the contract of the contract of the contract of the contract of the contract of the contract of the contract of the contract of the contract of the contract of the contract of the contract of the contract of the

;SELEQ=[FORMID=""] works equally well with the SPOOLF command.

#### Viewing Data About Spool Files

Use the LISTSPF command to display information about input and output spool files. The set of spool files that you are allowed to see depends on your capabilities.

The general form of the LISTSPF command appears below. For a detailed explanation of this command and its parameters refer to chapter 4.

LISTSPF 
$$
\Big[ \text{ [IDNAME=]} \Big\{ \begin{matrix} spoolid \\ (spoolid \text{ [ }, spoolid \text{ ] } \dots \text{ )} \end{matrix} \Big\} \Big]
$$
  
 $\Big[ \text{ } \big[ \text{ } \text{SELEQ=]} \Big\{ \begin{matrix} select\text{-}eq \\ \text{-} indirect\text{-}file \end{matrix} \Big\} \Big] \Big[ \text{ } \text{;} \text{STATL} \Big]$ 

#### Viewing specific spool files  $f = f \cdot f$

Use the LISTSPF command with the IDNAME parameter, followed by the numeric spool file identifier, to display information about a specific output spool file. You can use this command if

- $\blacksquare$  you created the spool file.
- vou are the account manager (AM) of the creator's account.
- vou have system manager (SM) or system operator (OP) capability.
- vou are the console user.

For example, to view data about output spool file 357, you would enter:

#### LISTSPF IDNAME=O357

Or, you may omit the keyword IDNAME and the O, and enter the command this way:

#### LISTSPF 357

Note that if you omit the O, by default an output SPOOLID is assumed. To specify *input* SPOOLIDs, you must precede each identier with I.

If there is more than one file you want information about, you can string together the SPOOLIDs on the command line like this:

#### LISTSPF IDNAME=357,375,458

Or, by grouping multiple ID names within parentheses you may omit the IDNAME keyword:

LISTSPF (357,375,458)

#### Viewing multiple spool Use the following command to display information about multiple spool files (those spool files residing in IN.HPSPOOL and OUT.HPSPOOL): LISTSPF @ This command displays information for the following: ■ All spool files in IN.HPSPOOL and OUT.HPSPOOL, if you are the console user, or if you have SM or OP capability. All spool files created by any user in your logon account, if you have AM capability.  $\blacksquare$  All spool files in your *user.account*, if you are a user other than a console user. If you are the console user, to display information about all output spool files, you may also enter: LISTSPF If you are not the console user, you can use this same command to display information about all output spool files for your user.account. Using wildcards to specify spool files You may use wildcards in specifying the SPOOLID in the following way: @ Species all spool les if you are the console user or have SM or OP capability.  $\blacksquare$  Specifies input and output spool files by any user of your logon account if you have AM capability. Specifies all spool files for your *user.account* if you are any other user.  $\Box$   $\Box$  Specifies all *output* spool files if you are the console user or have SM or OP capability.  $\blacksquare$  Specifies all *output* spool files created by any user of your logon account if you have AM capability. Specifies all *output* spool files for your *user.account* if you are any other user.  $I@$  **s** Specifies all *input* spool files if you are the console user or have SM or OP capability. Specifies all *input* spool files created by any user of your logon account if you have AM capability. Specifies all *input* spool files for your *user.account* if you are any other user. @, O@ and I@ are mutually exclusive. In other words, you may use

only one at a time.

If you are the console user or a user with SM or OP capability and you want to obtain information about all *output* spool files, enter:

:LISTSPF O@

If you are a user with AM capability, the LISTSPF O@ command displays all *output* spool files created by users in your account. If you are any other user, the LISTSPF 00 displays all the output spool files for your *user.account*.

If you are not the console user and do not have SM or OP capability, to obtain information about *input* spool files for your *user account*, enter:

#### :LISTSPF I@

If you are the console user or you have SM or OP capability, LISTSPF IQ displays all input spool files. If you have AM capability, LISTSPF IC displays all input spool files created by any user in your logon account.

#### A useful feature of the LISTSPF command is the ability to define or Viewing spool file select a subset of spool files for which to obtain information. This subsets is accomplished by using a selection equation with the ;SELEQ= parameter.

For example, suppose that you are the console user and you want to display spool file information for all output spool files with an output priority of less than 8. You would enter the selection equation shown below (including the brackets):

#### :LISTSPF;SELEQ=[PRI < 8]

If you have AM capability, this command displays information for all output spool files created by users in your logon account; otherwise, it displays information for all output spool files in your *user.account*.

#### Using AND and OR in the selection equation

You may use the *logical operators* AND and OR in the selection equation. If you use AND and OR in the same selection equation, AND takes precedence over OR unless you use parentheses to indicate otherwise. The files for which you see information depends upon whether or not you are using the console. If you are the console user, you will see information for all spool files that match the selection criteria. If you are not, you will see information for all output spool files created by your *user.account*.

For example, to display information for all output spool files that have an output priority less than 8 and that were sent to LDEV 6, you would enter:

:LISTSPF;SELEQ=[PRI < 8 AND DEV = 6]

Or, for example, to display information for all output spool files with priority less than or equal to 10 or with destination device EPOC you would enter:

```
:LISTSPF;SELEQ=[PRI <= 10 OR DEV = EPOC]
```
#### Excluding items in the selection equation

Use NOT to *exclude* specified items with the selection equation. You may use NOT with AND and OR.

For example, if you are the console user or if you have SM or OP capability, to select all spool files not created by MANAGER.SYS, enter:

:LISTSPF @;SELEQ=[NOT(OWNER=MANAGER.SYS)]

Or, to select output spool files that do not have a priority of 8, enter:

#### :LISTSPF;SELEQ=[NOT(PRI=8)]

Suppose that you are the console user or you have SM or OP capability. The following command line uses AND and selects all spool files created with formal file designator MRKTDATA that have not been routed to device class LP:

```
LISTSPF @;SELEQ=[FILEDES=MRKTDATA AND NOT (DEV=LP)]
```
Suppose that you have AM capability. The following command line uses OR and selects all spool files created by users in your logon account that have priority 8 or are not in the ready state:

#### LISTSPF @;SELEQ=[PRI=8 OR NOT(STATE=READY)]

#### Using an indirect file with a selection equation

The indirect file is a convenient way to avoid the extra keystrokes associated with often-used and complex selection equations. An indirect file is simply an ASCII file that contains the selection equation. When you use the LISTSPF command you enter the indirect file instead of the selection equation.

Suppose that you want to select all spool files sent to formal file designator MRKTDATA but not sent to device LP. You would put the selection equation shown below (including both left and right brackets ([]) into an ASCII file using any HP 3000 text processor. This ASCII file would then be your indirect file.

#### [FILEDES=MRKTDATA AND NOT (DEV=LP)]

In the following example, the indirect file is named INDFILE. To use the indirect file with the LISTSPF command, enter:

#### LISTSPF;SELEQ=^INDFILE

You may give your file any name that suits you. You must remember to always precede the indirect file with the  $\hat{ }$  sign.

#### Using relational operators for the selection equation

You may use the following relational operators in the ; SELEQ equation:

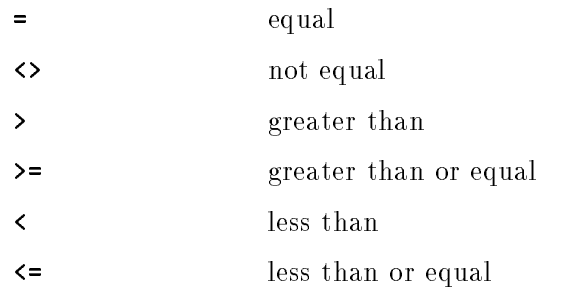

#### Selection equation parameters

Use the relational operators with any of the following keyword parameters to construct the selection equation of your choice.

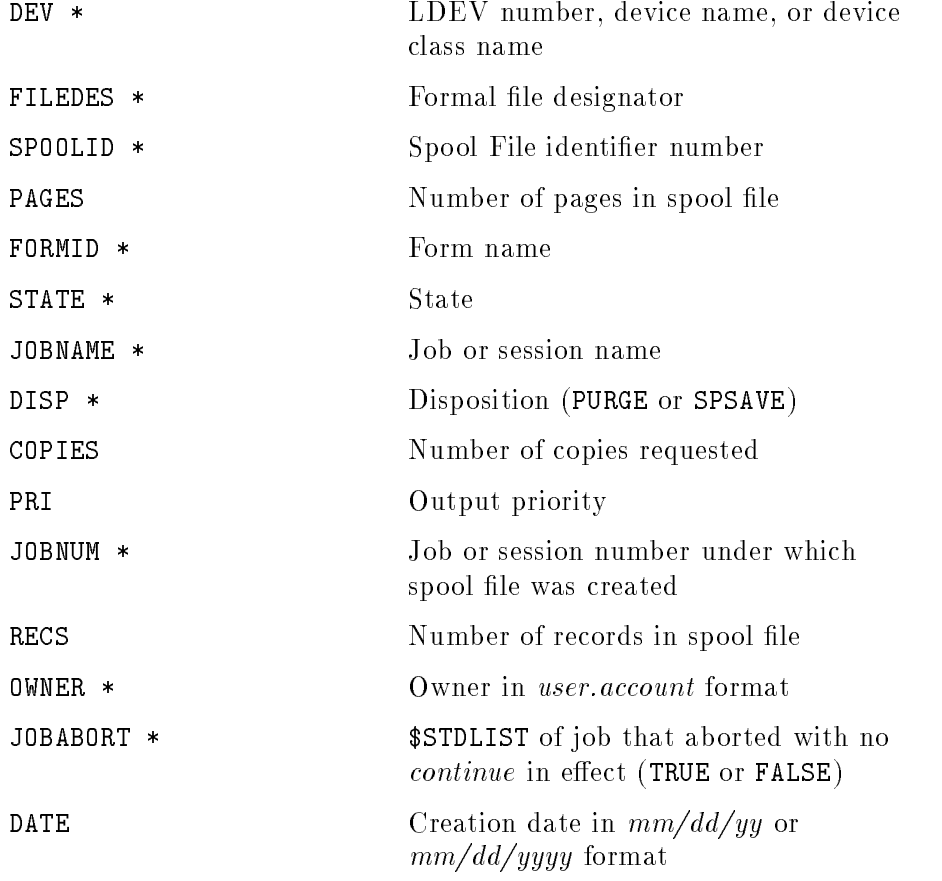

Keywords marked with the asterisk  $(*)$  can only be used with two relational operators,  $=$  and  $\lt$ .

#### Using wildcard characters in the selection equation

Wildcards are also supported in selection equations specifying owners . Use the @ sign to represent any combination of characters. For example, if you are the console user and you want to select all output spool files created by  $any$  user in the MFG account, you would enter:

LISTSPF;SELEQ=[OWNER=@.MFG]

If you want to do the same thing but you are a user with SM or OP capability and not a console user, enter:

#### LISTSPF @;SELEQ=[OWNER=@.MFG]

In a selection equation that specifies a job number, you may use J@ and S@ to specify all job numbers and all session numbers respectively. If you do not have SM, OP, or AM capability nor are you the console user, the following example displays all your spool files that were created by a job:

#### LISTSPF @;SELEQ=[JOBNUM=J@]

This command displays all spool files that were created by a job if you are the console user or if you have SM or OP capability. If you have AM capability, this command displays all spool files that were created by a job in your logon account.

You may also specify a specific job or session number.

Displaying summary data about spool files Used with only the ;STATUS option of the LISTSPF command, the display is limited to a statistical summary of spool file data, known as a *status* display. If you are not the console user, to see *only* this summary for the spool files for your *user.account* without listing the spool files, enter:

#### :LISTSPF ;STATUS

If you are the console user, LISTSPF ;STATUS displays the status for all spool files. If you are not the console user, to see this summary for all spool files to which you have access without listing the spool files, enter:

#### :LISTSPF @ ;STATUS

You cannot use ; STATUS in combination with ; DETAIL.

#### Displaying detailed data about spool files

To display more *detailed* information regarding spool files, you may add the ;DETAIL parameter to the LISTSPF command as follows:

:LISTSPF IDNAME=O234;DETAIL

#### Spool file identification after a system reboot

Spool file job and session numbers are transposed from the  $Jnnn$  or Snnn format to the J'nnn or S'nnn format whenever you perform a system START with the NORECOVERY option or whenever you import files to the system with RESTORE or the SPFXFER utility.

In the above command, J@ or S@ also selects output spool files with job/session identifiers in the  $J'nnn$  or S'nnn format. Specifying  $J'$ or S'@ selects only spool files with J'nnn or S'nnn identifiers. You may also select a single job or session using the  $Jnnn$ ,  $J'nnn$ ,  $Snnn$ , or S'nnn format.

#### Viewing spool file data with LISTFILE Another command that supplies information about files is the LISTFILE command. You may use this command on spool files just as you would on any other file. For example, to display all output spool files in OUT.HPSPOOL if you have access to them, enter:

LISTFILE O@.OUT.HPSPOOL;FORMAT=5

You may use the name of a specific spool file instead of 0 followed by the wildcard (@).

The LISTFILE command displays  $MPE/IX$  file system characteristics such as the record size, block size, file code, security, creator, and access dates. The LISTFILE command also displays file information for those files named in the hierarchical file directories. Refer to MPE/iX Commands Reference Manual Volumes 1 and 2  $(32650-60115)$  for more information on hierarchical files and the LISTFILE command.

FORMAT=5 is useful for spool files, both linked and unlinked, because it shows a spool file's target device. It is particularly useful for unlinked spool files since LISTSPF does not display information about them.

#### Managing Spool **Files**

The SPOOLF command lets you change the characteristics of spool files such as the device, the output priority, the number of copies to print, and whether or not the spool file should be saved or deferred. You may also use it to print or delete spool files.

**Altering spool files** You may use the ; ALTER parameter of the SP00LF command to alter the characteristics of spool files. The ;ALTER parameter may not be used concurrently with the ;PRINT or ;DELETE parameters described below. If none of ; ALTER, ; PRINT, or ; DELETE are specified, ; ALTER is taken as the default. The general form of the SPOOLF command with the ; ALTER parameter is as follows:

$$
\texttt{SPOOLF} \text{ [IDNAME=]} \left\{ \begin{matrix} spoolid \\ (spoolid[, spoolid], \ldots) \end{matrix} \right\}
$$
\n
$$
\left[ \begin{matrix} ;\texttt{ALTER}] \text{ [ } ;\texttt{SELECT= } \left\{ \begin{matrix} [select-eq] \\ - indirect_{file} \end{matrix} \right\} \right] \right]
$$
\n
$$
\left[ ;\texttt{DEV= } \left\{ \begin{matrix} idev \\ devclass \\ devname \end{matrix} \right\} \right]
$$
\n
$$
[:\texttt{PRI=output}[[; \texttt{COPIES= numcopies}] \text{ [ } ;\texttt{SPSAVE}] \text{ [ } ;\texttt{SPSAVE}] \text{ [ } ;\texttt{SHOW}]
$$

When you are use the ALTER parameter of the SPOOLF command, you have four choices for how to specify the spool files you want to change:

 $\blacksquare$  specify one or more spool files by entering their spool file identication numbers (SPOOLIDs) on the command line. For example:

```
SPOOLF IDNAME=357,375,458;ALTER;PRI=4
```
use the *wildcard* symbol in SPOOLID to specify all output spool files if you are the console user or if you have SM or OP capability. For example:

SPOOLF IDNAME=O@;COPIES=4

 $\blacksquare$  write a selection equation that specifies which spool files to include or exclude in the operation. For example, this sample command would *select* output spool files with output priorities less than 8 and set them to 12.

SPOOLF O@;SELEQ=[PRI < 8];ALTER;PRI=12

 $\blacksquare$  write a selection equation and put it in an indirect file, which you then specify on the command line. For example, if you created an indirect file named INDFILE, you would specify it on the SPOOLF command line like this:

SPOOLF O@;SELEQ=^INDFILE;ALTER;PRI=12

You may give your indirect file any name that suits you. Remember to precede the indirect file with the  $\hat{ }$  sign in the SPOOLF command.

When you use selection equations, the files that qualify depend upon your capabilities and whether or not you issue the command from the console. The selection is made from all output spool files if you are the console user or if you have SM or OP capability. If you are an AM user, the selection is made from all output spool files in your logon account. If you are not the console, user nor have SM, OP, or AM capability, the selection is made from the output spool files in your user.account .

Selection equations are described in detail in previous sections of this chapter. Please refer there for more information.

#### Changing the output device

To alter the print device (to device class LP2) for three spool files, enter:

```
SPOOLF IDNAME=357,375,458;ALTER;DEV=LP2
```
Or, omitting the IDNAME=, enter:

```
SPOOLF (357,375,458);ALTER;DEV=LP2
```
You may specify a device class, as in the example, or you may specify a logical device number or device name.

#### Changing the output priority

To alter the output priority of all linked output spool files of which you are the owner (or, if you are logged onto the console, or have OP or SM capability, all output spool files on the system), enter:

#### SPOOLF O@;ALTER;PRI=12

This command alters the priority of all output spool files in your logon account if you have AM capabilty.

#### Changing the number of copies

To alter the number of copies for one or more output spool files,

SPOOLF (357,375,458);ALTER;COPIES=3

#### Saving a spool file

To save one or more output spool files, enter:

```
SPOOLF (357,375,458);ALTER;SPSAVE
```
SPOOLF (357,375,458);SPSAVE

The second example uses ;ALTER as the default.

When an output spool file is saved, a copy of it remains in the  $OUT$ group of the HPSPOOL account after it is printed.

#### Deferring a spool file

To defer one or more spool files, enter:

SPOOLF (357,375,458);ALTER;DEFER

A deferred spool file does not print until it is undeferred.

When a spool file is deferred in this way, its priority is *not* changed. Instead, it is simply marked as deferred. (Its state is DEFER.)

#### Undeferring a spool file

To undefer one or more spool files, enter:

SPOOLF (357,375,458);ALTER;UNDEFER

An *undeferred* output spool file does print if its output priority exceeds the outfence of the printer to which it has been sent.

#### Performing multiple operations simultaneously

You may use any of the above keyword parameters simultaneously. You may save and undefer an output spool file and change its device, priority and number of copies all at once, as in the following example:

```
SPOOLF 327;ALTER;UNDEFER;SPSAVE;COPIES=4;DEV=6;PRI=11
```
#### Displaying results of the SPOOLF command

To see the results of your SPOOLF command, add the ;SHOW parameter. For example:

SPOOLF 327;ALTER;UNDEFER;SPSAVE;COPIES=3;SHOW

The :SHOW parameter may be used with *any* combination of other SPOOLF parameters.

#### **Printing spool files** You may use the ;PRINT option of the SP00LF command to print output spool files. The ;PRINT option makes a linked copy of the specified spool file. Like the ;ALTER option described above, you may also use it to save; defer and undefer a spool file; and to specify the print device, the priority, and the number of copies. The general form of the ;PRINT option of the SPOOLF command is as follows:

```
SPOOLF \lceil IDNAME=\rceil { fileset (fileset\rceil , fileset \rceil ... ) }
2
6
6
6
6
6
6
6
4
     [\ ;\texttt{PRINT}]\ [\ ;\texttt{DEV}=\{\textit{lder develass} \ \textit{devname}\}\]\ [\ ;\texttt{CRI}=\textit{output}\]\ [\ ;\texttt{SPSAVE}\]\ [\ ;\texttt{SPSAVE}\]\ [\ ;\texttt{SEFER}\ ;\texttt{UNDEFER}]\]\ [\ ;\texttt{SDW}]\3
                                                                                                                             7
7
7
7
7
7
7
5
```
All parameters for the ;PRINT option are used exactly as described above for the ;ALTER option (and produce the same results) except for the IDNAME. One or more *filesets* are required for the IDNAME. A file set has the general form:

```
filename[/lockword[.groupname[.acctname]]]
```
Wildcards are supported. Even so, all spool files in the file set must be output spool files. If a spool file is not an output spool file, the print option fails, and the command continues on the rest of the spool files. Files that are not spool files are ignored since SPOOLF applies only to spool files.

If the spool file name is not fully qualified (the group and account names are not given), the default is the user's current logon group and account. If any spool file has a lockword, it must be supplied with the command in batch mode; therefore, the spool file cannot be part of a set defined with wildcards. This restriction does not apply in interactive mode because the system prompts the user for each required lockword. If you do not supply the correct lockword, the print option on that spool file fails with a warning message, and the command continues to operate on remaining spool files.

Remember, each file you specify must be a valid spool file.

#### Printing a spool file that you create

Suppose that you create spool file 098 with the SPSAVE option. The file prints once, then remains in **OUT.HPSPOOL** instead of being deleted from the account because you instructed the spooler to save it after printing. To print another copy of the file, you would use the SPOOLF command, like this:

SPOOLF O98.OUT.HPSPOOL;PRINT;DEV=LP

The resulting linked spool file has the default priority of 8 and one copy is printed.

#### Printing a spool file in your logon group and account

Suppose that you have copied a spool le from the OUT group of the HPSPOOL account into the PUB group of the MFGRPTS account and named it MFGDATA. To print this spool file, while you are logged onto that group and account, you would enter:

SPOOLF MFGDATA;PRINT;DEV=LP

#### Printing a spool file from a different group and account

To print MFGDATA from a different logon group and account, add the spool file's group and account name as follows:

#### SPOOLF MFGDATA.PUB.MFGRPTS;PRINT;DEV=LP

You must have access to MFGDATA. PUB. MFGRPTS in order to print it.

#### Printing a spool file with a lockword

Suppose that the spool file MFGDATA contains a lockword. You could enter it as follows:

#### SPOOLF MFGDATA/LOCKWORD.PUB.MFGRPTS;PRINT;DEV=LP

Whenever the **SPOOLF** command is executed in *batch* mode the lockword *must* be supplied with the spool file name as in this example. In session mode the system prompts you for lockwords.

#### Other PRINT options

The ; PRINT option of the SPOOLF command offers all of the options described above for the ;ALTER option except for the selection equation (;SELEQ=). So you may specify the device, the output priority, and the number of copies to print as well as whether to save, defer, or undefer the spool file. A sample command follows:

#### SPOOLF MFGDATA;PRINT;DEV=6;PRI=9;COPIES=3;SPSAVE;DEFER;SHOW

These parameters are described above in the discussion of the ;ALTER parameter.

#### Using wildcards to print spool files

You may use *wildcards* in the file set. For example, if you have SM or OP capability, print copies of all spool files in the  $OUT$  group of the HPSPOOL account by entering:

#### SPOOLF O@.OUT.HPSPOOL;PRINT;DEV=6

If you do not have SM or OP capability and you enter this command, you get an error when the system encounters the first file in the file set to which you do not have access.

#### **Deleting spool files** The ;DELETE option of the SPOOLF command allows you to delete  $linked$  spool files. The IDNAME and ; SELEQ parameters of the ;DELETE option of the SPOOLF command operate in precisely the same way as they do for the ; ALTER parameter previously described in this section. The general form of the SPOOLF command with the ;DELETE option is:

$$
\texttt{SPOOLF} \left[ \texttt{IDNAME=}\n \middle\{\n \begin{array}{l}\n \text{spoolid} \\
 \text{spoolid}\n \middle\}, \text{spoolid}\n \middle\} \dots\n \end{array}\n \right\}\n \left[\n \left[ \text{;BLETE}\n \middle\{\n \begin{array}{l}\n \text{SELECT-eq} \\
 \text{`indirect-file}\n \end{array}\n \right]\n \right]
$$

You may use the *wildcard* symbol in IDNAME to specify all output spool files. For example:

#### SPOOLF IDNAME=O@;DELETE;SHOW

Similarly, you could use SPOOLF OQ; DELETE to delete all spool files to which you have access. For example, if you have SM or OP capability, it deletes all output spool files on the system. Because this form of the command is so powerful, be very judicious when using it.

#### SPOOLF O@;DELETE;SHOW

#### Deleting one or more spool files

To delete one or more spool files, enter:

SPOOLF (357,375,458);DELETE;SHOW

If you are using SPOOLF to delete input data spool files, you must use the format  $Innn$  for the spool file identification.

Also, \$STDIN input spool files cannot be deleted with the SPOOLF command. These files can be deleted only by issuing an ABORTJOB command against the job number to which the \$STDIN is associated. Under normal circumstances, you seldom need do this, because the system deletes \$STDIN spool files when their associated job terminates.

#### Using a selection equation to delete spool files

You may use selection equations with the ;DELETE option to delete a subset of spool files. Here is an example:

#### SPOOLF O@;DELETE;SELEQ=[PRI<8]

You may put your selection equation in an *indirect* file. Indirect files are described earlier in this section under the SPOOLF; ALTER parameter.

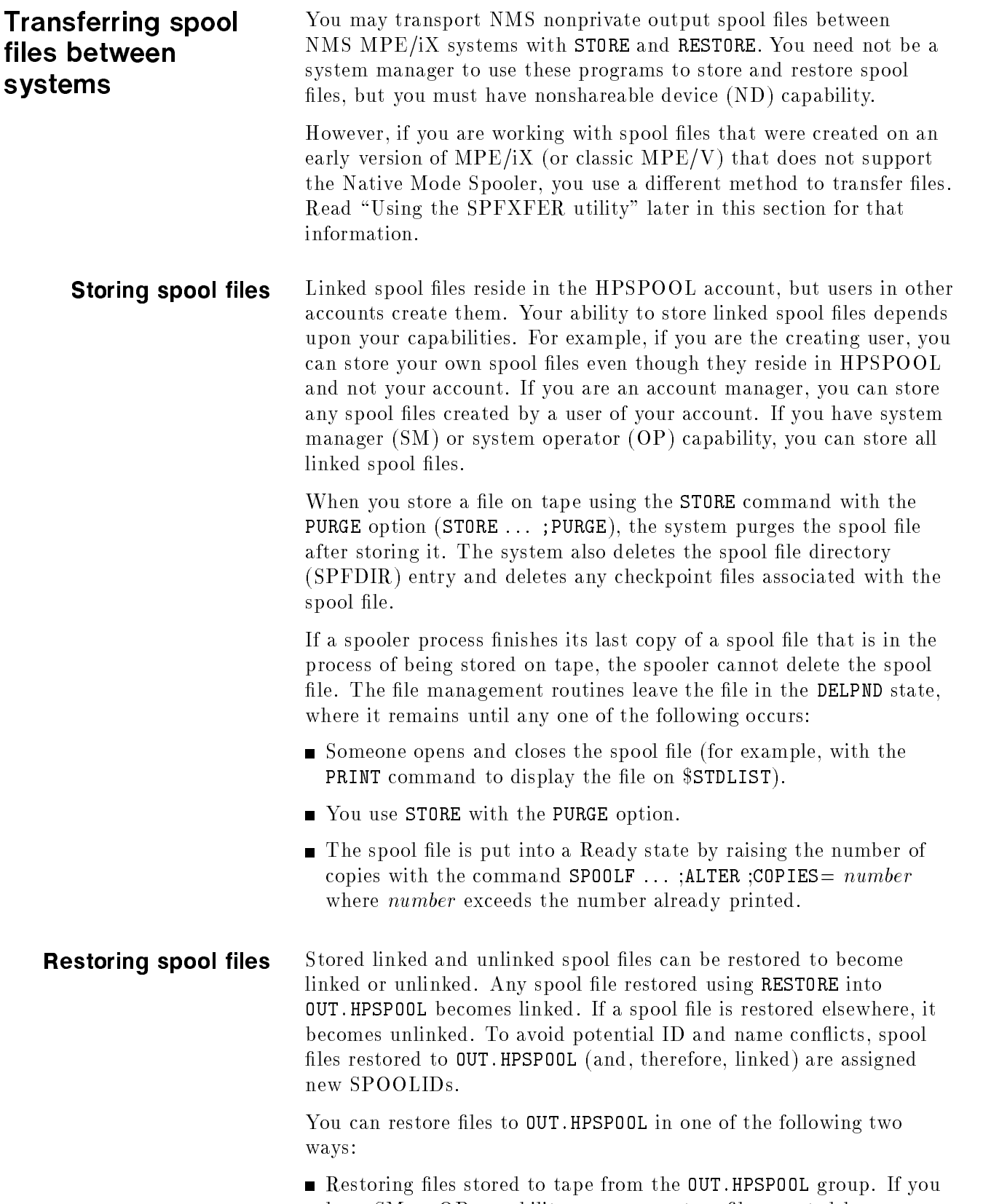

have SM or OP capability, you can restore files created by any user even if that user does not exist on the system. If you have AM

capability, you can restore files created by any user in your account provided the user exits. If you are a general user, you can restore files that you created.

■ Specifying the GROUP=OUT; ACCOUNT=HPSPOOL option with RESTORE. You may be logged on anywhere, but you must have SM or OP capability. This method is not recommended, however, since it also restores files that are not spool files in the selected file set.

If you have SM or OP capability and you restore files to OUT.HPSPOOL, you must explicitly specify the CREATOR option with RESTORE to check that the creating user exists on your system. Otherwise, RESTORE restores the file even if the creating user and account do not exist. The specied creating user must also have nonshareable device (ND) capability whenever an SM or OP uses the ;CREATOR option.

If you have AM capability and you restore *linked* spool files created by other users in your account, those users must have ND capability at the time of the restore, or the restore fails for that file. You, the restoring user, also must have ND capability or you cannot allocate the tape drive to restore the files.

For spool files, the RESTORE options ; CREATE=GROUP and ;CREATE=ACCOUNT do not create the HPSPOOL account or any groups in it if they do not exist. You cannot restore any spool files to HPSPOOL if the account does not exist. Since linked spool files are associated with the HPSPOOL account and the creator's account, there is an ambiguity in ;CREATE=ACCOUNT. Since you should never purge HPSPOOL, RESTORE resolves the ambiguity by not restoring the spool file if HPSPOOL is missing.

Suppose OUT.HPSPOOL exists and you have SM or OP capability. If you specify CREATE, RESTORE creates the spool file creator's account and user if they do not exist. The file is restored to OUT.HPSPOOL.

If you specify; CREATOR=  $newuser$ ; GROUP=OUT; ACCOUNT=HPSPOOL, you change only the file's account not the creator's account. Suppose that USER. ACCT originally created spool file ABC and that ABC is stored from the ACCT account. Enter:

#### FILE TAPEFILE;DEV=TAPE STORE ABC.USER.ACCT;\*TAPEFILE

If you restore ABC using ;CREATOR=NEWUSER ; GROUP=OUT; ACCOUNT=HPSPOOL, the result is file SPOOLID.OUT.HPSPOOL and the creator is NEWUSER.ACCT.

Suppose that you restore ABC as described above. Enter:

#### FILE NEWTAPE;DEV=TAPE

RESTORE \*NEWTAPE;ABC;CREATOR=NEWUSER;GROUP=OUT;ACCOUNT=HPSPOOL

Suppose 023 is the SPOOLID assigned to file ABC as it is restored. Then ABC is created on the system as O23.OUT.HPSPOOL and the creator is NEWUSER.ACCT.

If you restore a file to OUT. HPSPOOL and that file is destined for a device or class not configured on the target system, the file is put in the PROBLM state. The system links the file to the queue and creates the queue if necessary.

The ;SHOW=LONG option of the RESTORE command displays both the original SPOOLID and the new SPOOLID of spool files restored to OUT.HPSPOOL.

Refer to the STORE and TurboSTORE/iX Manual (30319-90001) for detailed information on storing and restoring files.

#### Using the SPFXFER utility

Spool files created on earlier versions of  $MPE/IX$  not containing NMS or on a classic HP 3000 (MPE V/E based operating system) have a somewhat different internal structure so they must be converted or *transported* before they can be used in native mode. Similarly, native mode spool files must be *transported* before being used in compatibility mode or on a classic HP 3000. The SPFXFER utility allows you to transport spool files back and forth between these different system types.

The SPFXFER utility reads tapes created only by itself or the SPOOK utility and writes tapes only in a format readable by SPOOK or itself. SPOOK is a contraction of the words "spooler look" and is a utility available on classic HP 3000's and on MPE/iX systems not containing NMS. In these two environments, SPOOK is the only method for transferring files to and from tape.

#### Transferring spool files to native mode

The INPUT command allows you to restore spool files that were transferred to tape using SPOOK onto your system. It also restores spool files previously stored with this utility. Restored spool files are placed into the OUT.HPSPOOL group and account as linked spool files and are assigned new SPOOLIDs.

To use the INPUT command, you must have SM or OP capability. Also, ND capability is required to access the tape drive.

The general form of the INPUT command is:

$$
\texttt{INVUT}\left[\begin{bmatrix} \textit{username}[\textit{.acctrame}]] \\ \textit{[dfid}[\textit{,} \text{...}]] \end{bmatrix}\right] \text{ ;} * \textit{tapefile}
$$

The INPUT command requires a tape device back reference. So before running the utility, set up a file equation for a tape such as:

FILE T;DEV=TAPE

To run the SPFXFER utility, enter:

#### **SPFXFER**

The prompt  $>$  appears. To see all commands available in SPFXFER, enter HELP at the prompt.

Input by user and account name. To input all spool files created under a specic user and account name, enter:

INPUT USER.ACCT;\*T

To input all spool files created by all users in a specific account, enter:

#### INPUT @.ACCT;\*T

To input all spool files created by a given user in your logon account. enter:

#### INPUT USER;\*T

To input all spool files created by a given user name in *any* account, enter:

#### INPUT USER.@;\*T

To input all spool files created by all users in all accounts, enter:

#### INPUT @.@;\*T

The user name and account need not exist in the system directory nor does this command create them.

Input by DFID. The DFID is the identifier given to a spool file by MPE/iX systems not containing NMS and on a classic HP 3000.

To input a single spool file by DFID, enter:

#### INPUT #O357;\*T

You may also string several DFIDs and you may omit the #O as

#### INPUT 357,375,458;\*T

If *username.acctname* and DFID are omitted, all spool files belonging to the logon user are input. For example:

#### INPUT ;\*T

#### Transferring spool files out of native mode

The OUTPUT command enables you to store spool files from your native mode environment onto a tape in SPOOK format for use on MPE/iX systems not containing NMS or on a classic HP/3000.

To use the OUTPUT command, you must have SM or OP capability. Also ND capability is required to access the tape drive.

The general form of the OUTPUT command is:

$$
\texttt{\texttt{OUTPUT}}\left[\begin{bmatrix}\textit{username}[\textit{.acctrame}]] \\ \textit{[spoolid}[\textit{,} \text{...}]]\end{bmatrix}\right] \text{ ;} * \textit{tapefile}[\text{ ; PURGE}]
$$

The OUTPUT command requires a backreference to a tape device. So before running the utility, set up a file equation for a tape such as:

FILE T;DEV=TAPE

To run the SPFXFER utility, enter:

#### **SPFXFER**

Since native mode spool files can be much larger than those spool files created on MPE/iX systems prior to version  $A.40.00$  or spool files created on MPE  $V/E$  systems, you may not be able to move NMS spool files onto those systems.

Output by user and account name. To output all spool files for a specific user and then purge them, enter:

OUTPUT USER.ACCT;\*T;PURGE

The ; PURGE parameter is optional and causes files to be purged from your system after being written to tape.

To output all spool files for all users in a specific account, enter:

OUTPUT @.ACCT;\*T

To output all spool files created by a given user in your logon account, enter:

OUTPUT USER;\*T

To output all spool files created by a given user in *any* account, enter:

OUTPUT USER.@;\*T

To output all spool files created by all users in all accounts, enter:

OUTPUT @.@;\*T

**Outputting by SPOOLID.** To output a single output spool file, enter:

OUTPUT 749822;\*T

You also may output several spool files by stringing their SPOOLIDs. For example:

OUTPUT 749822,37721,482943;\*T

You may add; PURGE to purge the spool files from your system as they are written to tape.

If *username.acctname* and *spoolid* are omitted, all spool files belonging to the logon user are output. For example:

OUTPUT ;\*T

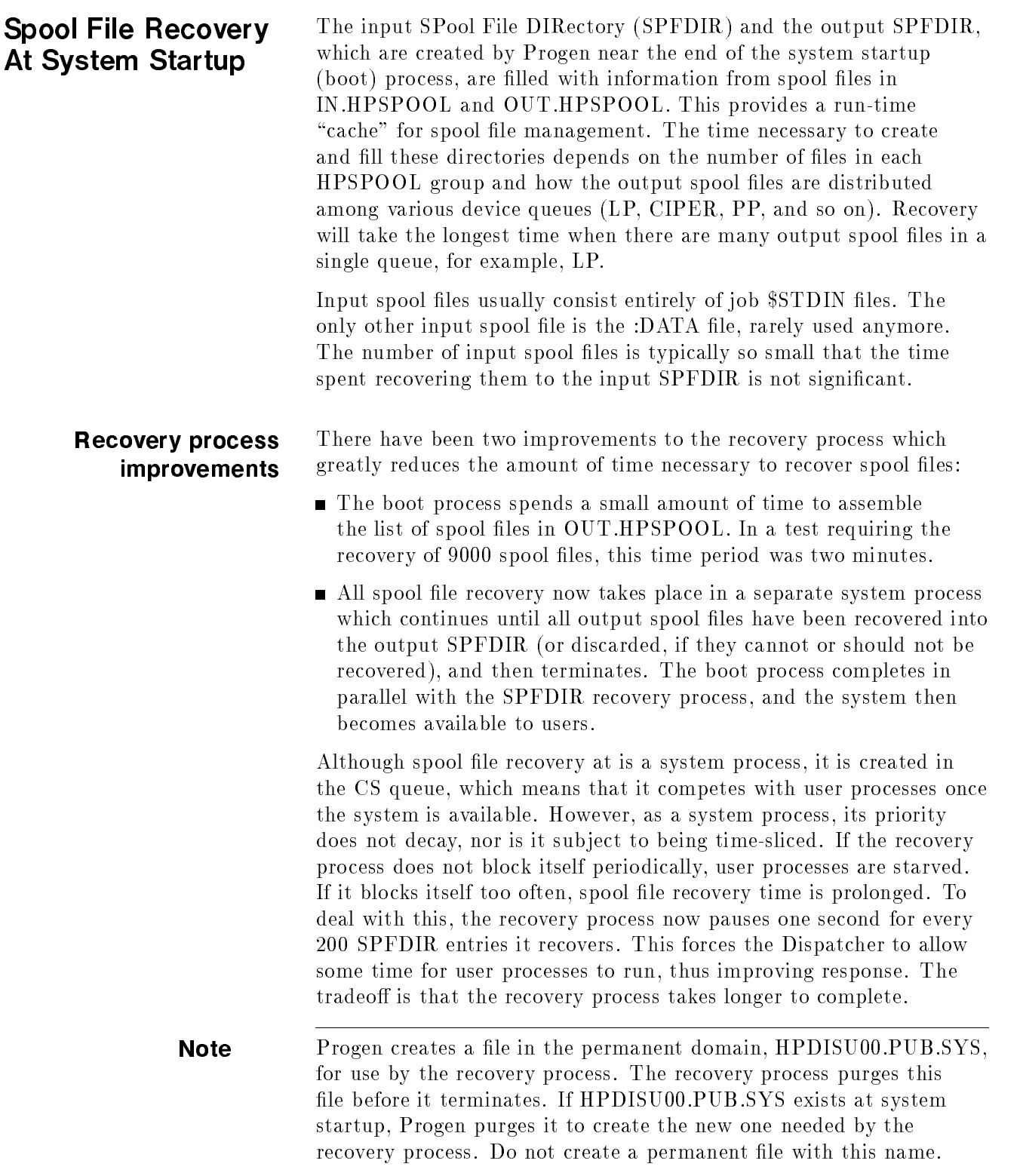

#### Spooler behavior during recovery

There may be a period after the system is available to users when some spool files in OUT.HPSPOOL do not have an entry in the output SPFDIR. While some features of the spooling subsystem (described below) are affected during SPFDIR recovery, existing capability, resource limits, and security restrictions have not changed.

While the SPFDIR recovery process is running:

- Users can stream jobs without restrictions.
- **Jobs can log on (that is, \$STDLISTs can be created)** without
- $\blacksquare$  Spooler processes can open, print, and delete spool files where an SPFDIR entry exists. Spool files in OUT.HPSPOOL whose SPFDIR entry have not yet been recovered cannot be selected for printing.
- All output spool le management commands (ALTSPOOLFILE, DELETESPOOLFILE, LISTSPF, SHOWOUT, and SPOOLF) are available, with the restrictions described under "Issuing spool file management commands," below.
- The SPOOLF  $\dots$ ; PRINT command is not affected by the SPFDIR recovery process.

Once the recovery process has terminated, all existing features of the spooling subsystem are fully available.

process Recovery of an SPFDIR entry by the recovery process does not wake an idle spooler process even if the entry's priority is above the outfence. To deal with this situation, you may wait until a user creates a new spool file destined for the device managed by the idle spooler. When that spool file enters the READY state, the spooler is notified. It then prints all available files above the outfence. Or, you may wake the idle spooler process by issuing a command such as SPOOLER 6; SUSPEND followed by SPOOLER 6; RESUME. (To use this command, you must be at the system console or have been ALLOWed the SPOOLER command, or have associated a class that includes LDEV 6.) Or, any user with access to a newly-recovered spool file can wake the spooler process for the device with SPOOLF command if the spool file's priority exceeds the system (or device) outfence.

#### If you issue one of the spool file management commands for a a single spoolid whose SPFDIR entry is not yet recovered, it is treated management the same as a non-existent spool file and you will see the following commands message:

Spoolfile "!" either does not exist on the system, or you have insufficient capabilities to access it. (CIWARN 4563)

Note that a LISTF of this <Onnnn>.OUT.HPSPOOL displays the filename. The spool file does exist; only its SPFDIR entry does not, as yet.

## Waking an idle spooler

# Issuing spool file

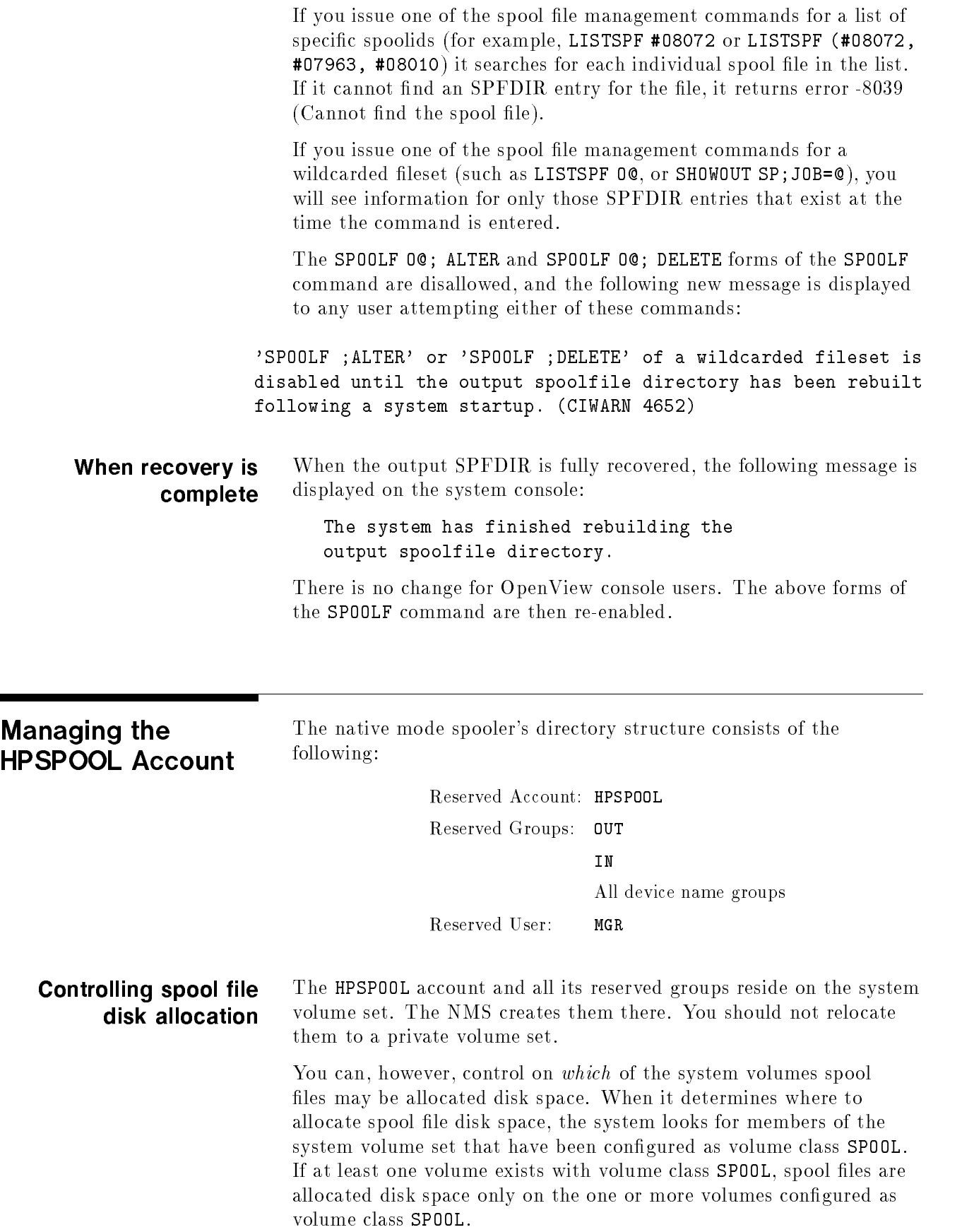

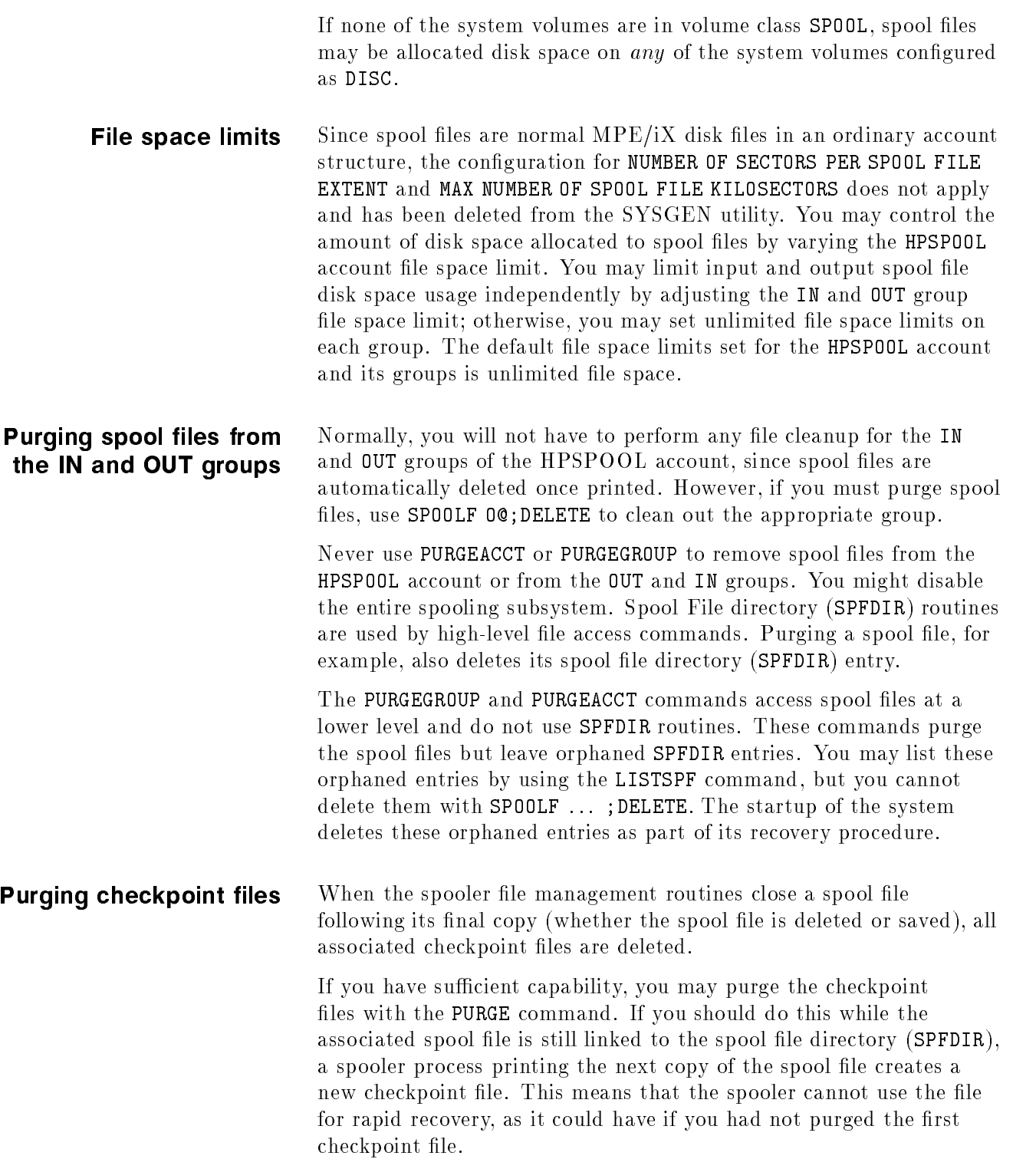

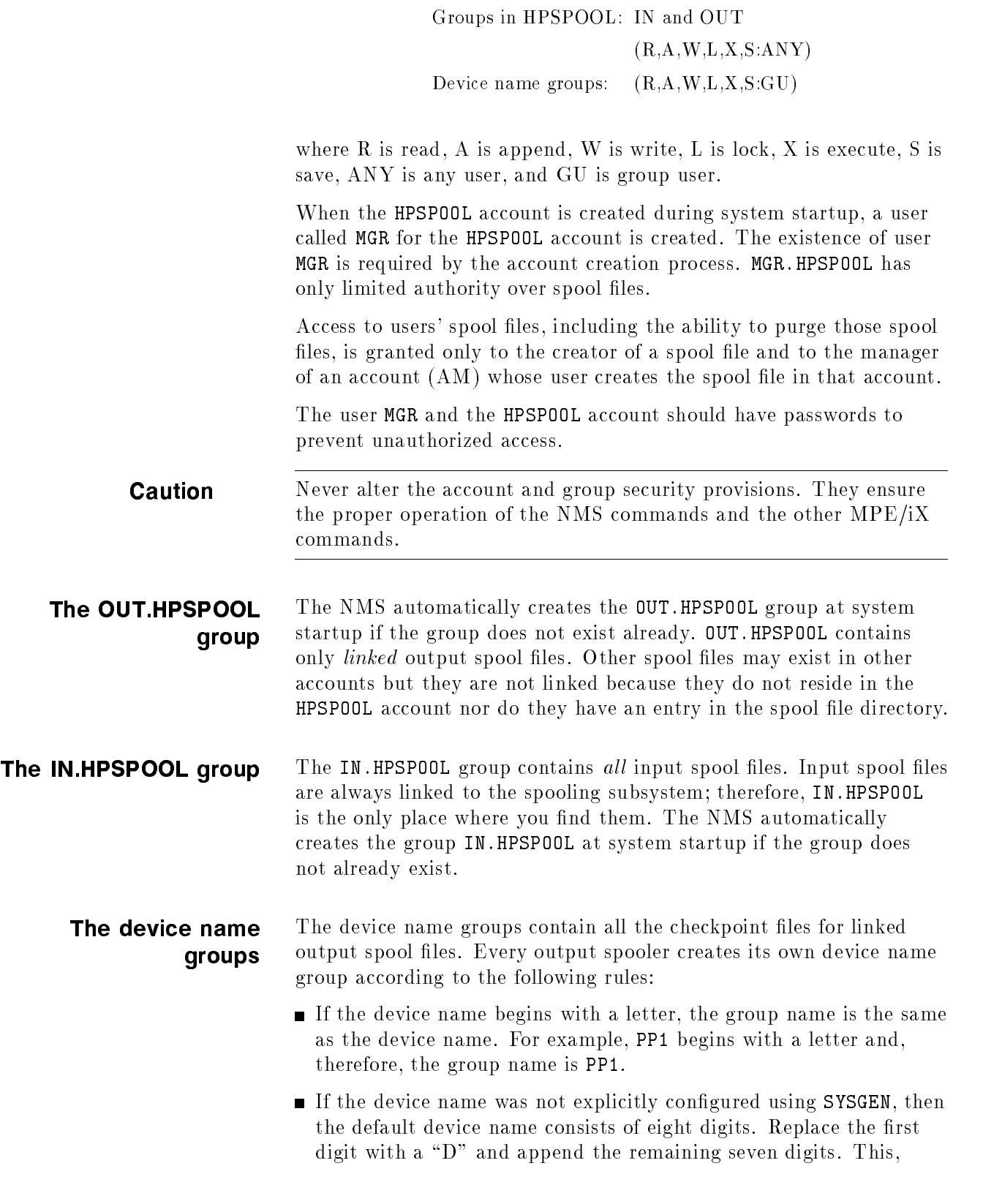

HPSPOOL account: (R,A,W,L,X:ANY)

then, is the group name. For example, the default device name for logical device 6 is 00000006. The device name group is D0000006.

Each spooler creates its device only if the group does not already exist. You must explicitly purge the group if you have sufficient capabilities and if the group is no longer useful (as when the spooling device has been removed from the system configuration).

The spooler process that owns the group creates and manages its checkpoint files. Each spooler process creates one checkpoint file for a specific output spool file no matter how many copies that process prints; therefore, if three different devices print copies of a spool file, then three checkpoint files exist, one in each device name group. If only one device prints three copies of a spool file, then only one checkpoint le exists.

When a spool file does not print completely for any reason (such as a device power failure, file deferment, device reassignment, spooler process suspension, or stopping), the next spooler process that prints the spool file on the same device uses the checkpoint file for rapid recovery. For devices supporting such recovery, output starts at the page after the last complete page printed before the interruption. Printing may start at another point if you enter the OFFSET option together with the SPOOLER command.

### Configuring and Operating Network Printers

Before Release 5.5 of MPE/iX, the Native Mode Spooler (NMS) allowed many programs to share a single printer connected directly to the HP 3000. Starting with Release 5.5, the spooler now supports any Printer Command Language (PCL)-based printers attached to the HP 3000 via a TCP/IP network connection and a JetDirect interface card. A printer connected to the system in this way is called a "network printer." Users can access such printers only via the spooler, and not as "hot" or unspooled devices. (Application programs, on the other hand, can issue networking calls directly to such printers without going through the spooler.) Examples of the kinds of printers you can access via a network are:

- LaserJet series of laser printers, such as the LaserJet 4Si
- The inkjet series printers, such as the DeskJets and PaintJets
- The System Printer operation (SPO) HP5000/C30 and C40 cut sheet laser printers.

This chapter describes how to set up and operate network printers on the HP 3000. The first sections, intended for the system manager, list the supported devices and describe the two procedures needed to configure a network printer: using SYSGEN to add the device and creating the NPCONFIG.PUB.SYS conguration le. In addition, you will find some helpful configuration tips, two sample network printing congurations (one small, one large) and general information on spooler processes in a network printing environment.

The last part of the chapter is intended for anyone needing to operate a network printer. It explains how to access network printers, how to use special forms on network printers, and what text output is suitable for such printers.

Supported Devices You must connect and prepare network printers according to the instructions furnished with your printer's hardware and with the printer's network interface. This information is not covered in this manual. However, the table below does list all of the HP devices that you can use in a network printing environment on an HP 3000. Some of the devices are listed by family, such as \PaintJet". Specific exceptions, such as LaserJet 4L, are listed separately; the family designation then applies to the rest of the family. The table also indicates whether or not Page Level Recovery and Page Count Logging are supported for each device.

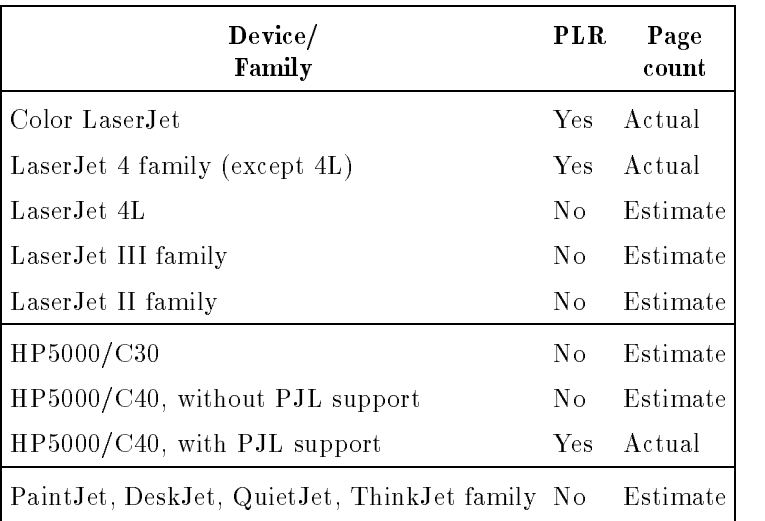

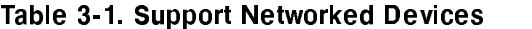

Although the LaserJet IIISi supports a primitive level of PJL, the PJL is not sufficient to support Page Level Recovery or actual page count reporting.

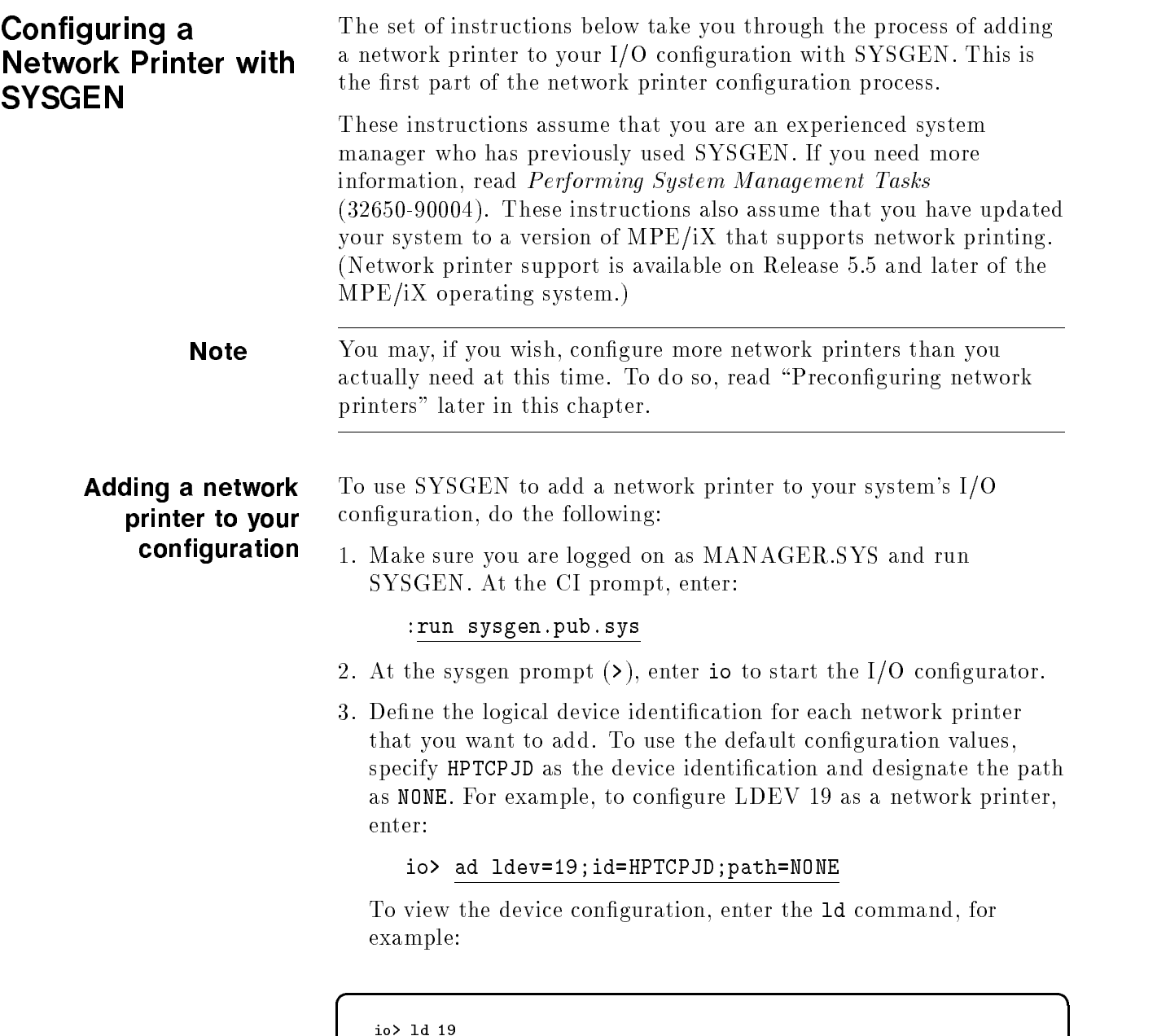

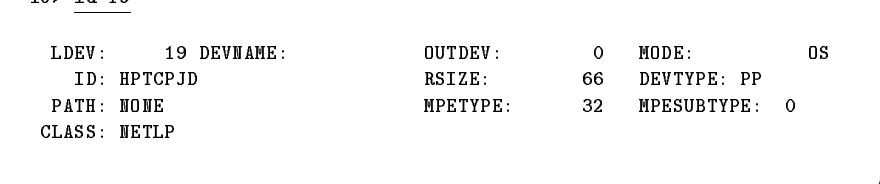

c because the contract of the contract of the contract of the contract of the contract of the contract of the contract of the contract of the contract of the contract of the contract of the contract of the contract of the

- 4. Enter the hold command to save the modied I/O conguration, and then type exit to leave the I/O configurator.
- 5. At the SYSGEN prompt, enter the keep command and then type exit to leave SYSGEN.

6. At a convenient time, perform an orderly shutdown of the system and then restart it to have the new  $I/O$  configuration take effect.

The following figure shows you a sample of the SYSGEN dialog needed to begin configuring LDEV 19 as a network printer.

 $\overline{\phantom{a}}$  and an approximate  $\overline{\phantom{a}}$ 

```
:SYSGEN
SYSGEN version E.00.00 : catalog version E.00.00 WED, AUG 23, 1995, 4:16 PM
Copyright 1987 Hewlett-Packard Co. All Rights Reserved.
      ** First level command **
      io log (lo) misc (mi) spu (sp)
      sysfile (sy)
      basegroup (ba) keep(ke) permyes (pe) show (sh)
      tape (ta)
      clear (cl)(c) exit (ex)(e) help (he)(h) oclose (oc)
sysgen> io
      ** IO configurator commands **
      aclass (ac) adev (ad) apath (ap) avol (av)
      dclass (dc) ddev (dd) dpath (dp) dvol (dv)
      lclass (lc) ldev (ld) lpath (lp) lvol (lv)
      maddress(ma) mclass (mc) mdev (md) mpath (mp)
      mvol (mv)
      clear (cl)(c) exit (ex)(e) help (he)(h) hold (ho)
      oclose (oc) redo
   io> ad ldev=19;id=HPTCPJD;path=NONE
   io> ld 19
LDEV: 19 DEVNAME: OUTDEV: 0 MODE: OS
  ID: HPTCPJD RSIZE: 66 DEVTYPE: PP
PATH: NONE MPETYPE: 32 MPESUBTYPE: 0
CLASS: NETLP
   io> (...)
   io> hold
   io> exit
sysgen> keep
sysgen> exit
END OF PROGRAM
:
```
To complete the configuration of the network printer, you must add entries to the network printer configuration file NPCONFIG.PUB.SYS. Read "Creating the Network Printer Configuration File", later in this chapter, for information.

#### Preconfiguring network printers

If you have planned the expansion of your network printing capability, you can use SYSGEN to pre-congure the printers you will be physically adding at some future date. Other than counting toward the maximum number of devices on a system, there is no penalty for doing this. As you add the printers, you can write corresponding entries into the network printer configuration file (NPCONFIG.PUB.SYS) and place the printers in service without restarting the system.

To preconfigure network printers:

1. Use the I/O configurator in SYSGEN to define the additional network printers you will place in service at a later date. You may enter HPTCPJD as the device class name and accept the default values supplied for network printers. For example, to pre-configure LDEV 210 as a network printer enter:

#### io> ad ldev=210;id=HPTCPJD;path=NONE

- 2. Leave the mode of the preconfigured printer set to output spooled (MODE= OS) and the path set to NONE. When the system boots, MPE/iX will try to create a spooler process for the printer. It will fail, however, when it cannot find an address for the device; see the next step. In this case, failure is appropriate since the printer does not exist.
- 3. When you are updating the NPCONFIG.PUB.SYS file to complete the configuration, do one of three things: (a) omit an LDEV entry for the preconfigured printer;  $(b)$  insert an LDEV entry, but make it a comment (i.e. "comment it out"); or  $(c)$ insert an LDEV entry for the preconfigured printer but do not include a network (IP) address for it. In this way, the spooler will not waste valuable CPU resources in a continual attempt to connect to a network printer that does not yet exist. Instead, the spooler process created for the printer will immediately terminate (and display a message) when it can't find the network address.

When you are ready to place the pre-configured printer in service, simply add the device-specific entry to NPCONFIG.PUB.SYS.

#### Creating the **Network Printer** Network Printer Configuration File

The network printer configuration file NPCONFIG.PUB.SYS is a flat ASCII file that the system manager creates and modifies using a text editor. The purpose of the NPCONFIG file is to supply to the system additional conguration data about network printers that is not defined in SYSGEN. The NPCONFIG configuration file is designed to be extensible. As needed, for example, when placing a new network printer in service, the system manager may update the entries in NPCONFIG.

At a minimum, NPCONFIG must have the following information:

- An LDEV-specific entry for each network printer.
- The printer's network address, which is either its numeric IP address or a domain name which the spooler can resolve to its IP address.

For example, a complete though minimal entry in NPCONFIG for the network printer designated as LDEV 19 might be:

<sup>19</sup> (network\_address = 192.187.63.25)

Most NPCONFIG files will also have one global entry whose items are applicable to all network printers. This makes it convenient to configure a group of printers that belong to the same "family" since it is unnecessary to repeat identical conguration items for each LDEV entry. (With one exception, setup\_file, items found in the LDEV specific entries take precedence over those in the global entry.) For example, a global entry for a group of LaserJet 4Si printers might look like this:

```
global (setup_file = LJ4SISET.HPENV.SYS # LaserJet 4Si setup file.
      message_interval = 60 # Repeat msgs every > = 60 secs.
      banner_intray = 1 \qquad # Upper tray has colored banner
                                        paper.
      banner_trailer = FALSE # Only need a header page.
      pjl_supported = TRUE \qquad # LJ4Si is a full PJL device.
      jam_recovery = TRUE) # Reprints jammed pages by itself.
```
 $\overline{\phantom{a}}$  and an approximate  $\overline{\phantom{a}}$ 

c between the contract of the contract of the contract of the contract of the contract of the contract of the contract of the contract of the contract of the contract of the contract of the contract of the contract of the

Any text that follows the pound sign (#) are comments, and can help make the NPCONFIG file self-documenting.

It isn't necessary to enter values for every possible item in either a global or LDEV-specic entry. Items that you do not specify automatically assume the default values. The \Items in an NPCONFIG entry" section, later in this chapter, describes each item in detail and includes its default value. For a brief overview of the items, refer to table 3-2.

For further reference, two sample configuration files and an explanation of the setup files they reference are included in this chapter. Read "A Small Sample Configuration" and "A Large Sample Configuration" for more information.
# Syntax of NPCONFIG

When you add an entry to NPCONFIG, it must conform to a specific syntax. The entry consists of an entry\_id which is either the keyword global for the one global entry in NPCONFIG, or the LDEV number of the network printer you are adding to the configuration (without leading zeros). The remainder of the entry is composed of keywords which indicate the item you are dening and the value you assign to it. So, the syntax of each entry is:

d a construction of the construction of the construction of the construction of the construction of the construction of the construction of the construction of the construction of the construction of the construction of th

c between the contract of the contract of the contract of the contract of the contract of the contract of the contract of the contract of the contract of the contract of the contract of the contract of the contract of the

```
<entry_id> ( <keyword1>=<value1>
               <keyword2>=<value2>
            \rightarrow)
```
You may enter individual items in any order, one per line. Whitespace is optional except where required to delimit a token. All text between the pound sign (#) and the end of the line is treated as comment.

All text is case-insensitive except when it is part of a string. Thus, you can type the global entry specification as "GLOBAL", "global", "GlObAl", or any other combination of upper- and lowercase letters spelling "global".

For example, here is a global entry which sets the value of only one item, the poll interval:

d a construction of the construction of the construction of the construction of the construction of the construction of the construction of the construction of the construction of the construction of the construction of th

c because the contract of the contract of the contract of the contract of the contract of the contract of the contract of the contract of the contract of the contract of the contract of the contract of the contract of the

 $\overline{\phantom{a}}$  and a set  $\overline{\phantom{a}}$  and  $\overline{\phantom{a}}$  and  $\overline{\phantom{a}}$  and  $\overline{\phantom{a}}$  and  $\overline{\phantom{a}}$  and  $\overline{\phantom{a}}$  and  $\overline{\phantom{a}}$  and  $\overline{\phantom{a}}$  and  $\overline{\phantom{a}}$  and  $\overline{\phantom{a}}$  and  $\overline{\phantom{a}}$  and  $\overline{\phantom{a}}$  and  $\overline{\phantom$ 

c between the contract of the contract of the contract of the contract of the contract of the contract of the contract of the contract of the contract of the contract of the contract of the contract of the contract of the

global (poll\_interval=5)

Here is an example of an entry for LDEV 19:

```
19 (poll_interval = 15
       network_address = 15.13.194.150
       program_file = OUTSPTJ.PUB.SYS)
```
## Items in an NPCONFIG entry

The table on the next page briefly describes each of the items used in the NPCONFIG file and lists the default value. Following the table, each of the items is described in detail.

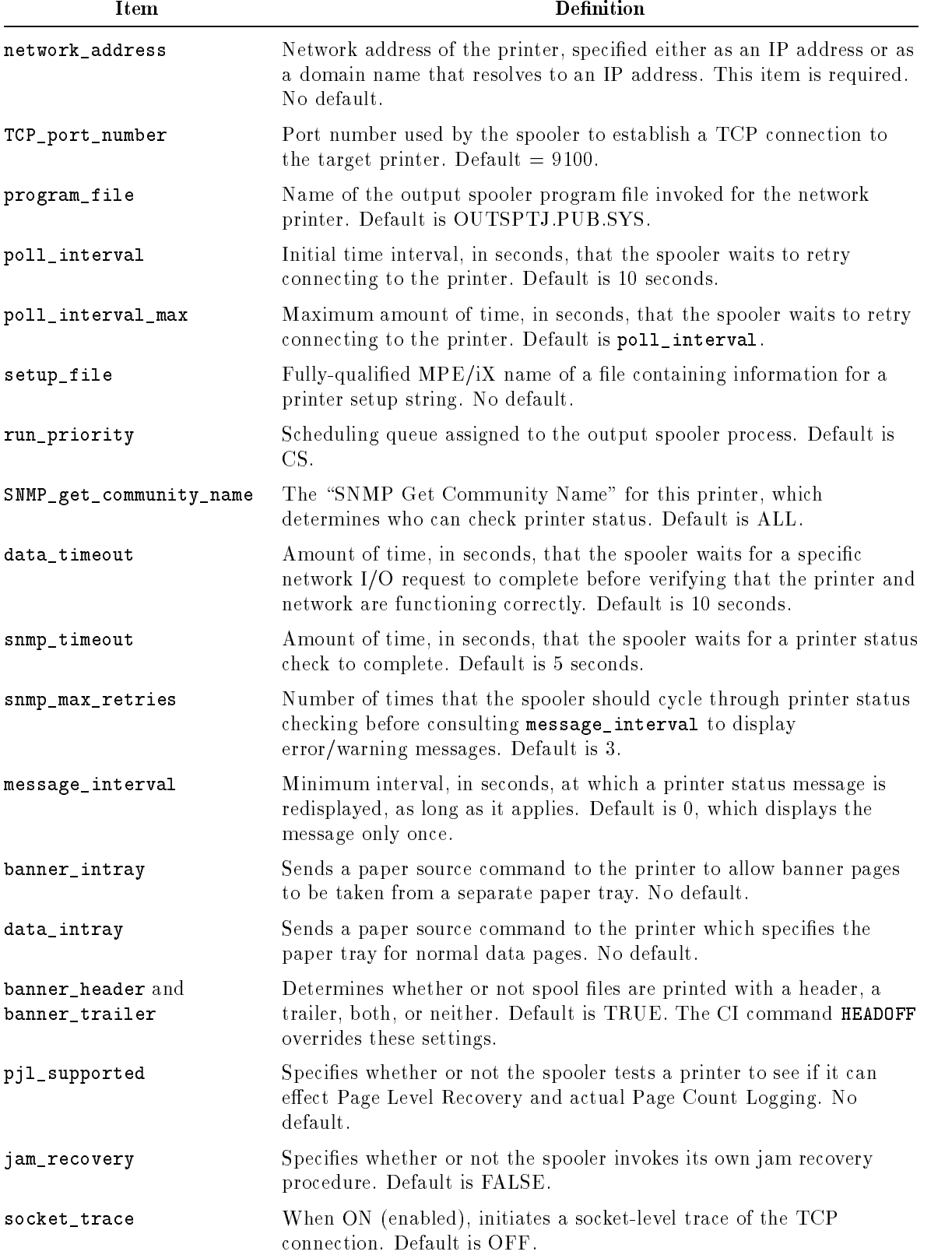

## Table 3-2. Summary of NPCONFIG File Items

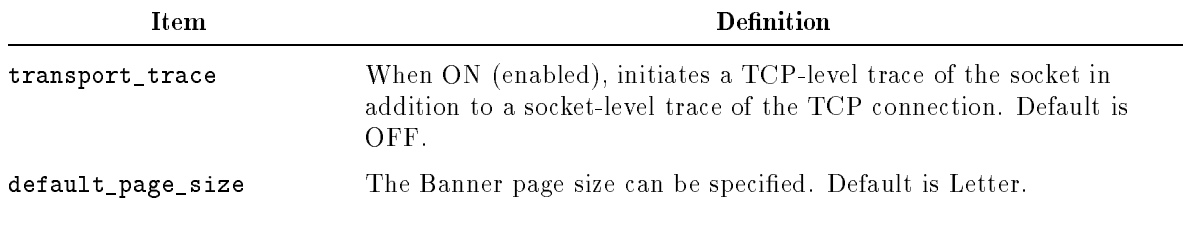

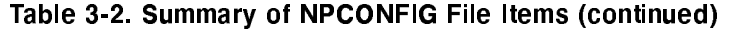

Each of the items that you can use in an network printer entry in the NPCONFIG configuration file is described below.

| Item            | Description                                                                                                    |  |
|-----------------|----------------------------------------------------------------------------------------------------|--|
| network_address | The network address of the printer, required for LDEV-specific entries<br>but meaningless if used in a global entry. You may specify the address<br>in one of two forms:                                                                                                    |  |
|                 | • As an IP address consisting of four numeric fields in the form<br>aaa.bbb.ccc.ddd. The address may be expressed in hexadecimal,<br>octal, or decimal numbers.                                                                                                    |  |
|                 | As a domain name. If the aaa field begins with a letter, OUTSPTJ<br>interprets value as a domain name, and tries to resolve it into an IP<br>address.                                                                                                    |  |
|                 | For more information, read "Entering a numeric IP address correctly,"<br>later in this chapter.                                                                                                    |  |
| TCP_port_number | An integer between 1 and 32767 (inclusive) that identifies the port<br>number by which the spooler establishes a TCP connection to the<br>target printer. If you specify any other number (including 0) for<br>TCP_port_number, OUTSPTJ will replace it with the default value of<br>9100. Optional.                                                                                                    |  |
|                 | For example, to configure two printers on ports 2 and 3 of a JetDirect<br>$Ex+3$ interface, configure the printer connected to port 2 with<br>TCP_port_number 9101 and the printer connected to port 3 with<br>TCP_port_number 9102.                                                                                                    |  |
| program_file    | The name of the output spooler program file invoked for the TCP/IP<br>network printer, which is OUTSPTJ PUB SYS. The program file<br>name is case-sensitive and must be fully-qualified. You may also<br>specify this file name using POSIX syntax, i.e.<br>/SYS/PUB/OUTSPTJ. If you enter any other name for<br>program_file, you will see an error message at spooler process start<br>time and no spooler process is created. (Refer to the<br>"OUTSPTJ.PUB.SYS spooler program file" section for more<br>information.) Optional. |  |

Table 3-3. Description of NPCONFIG File Items

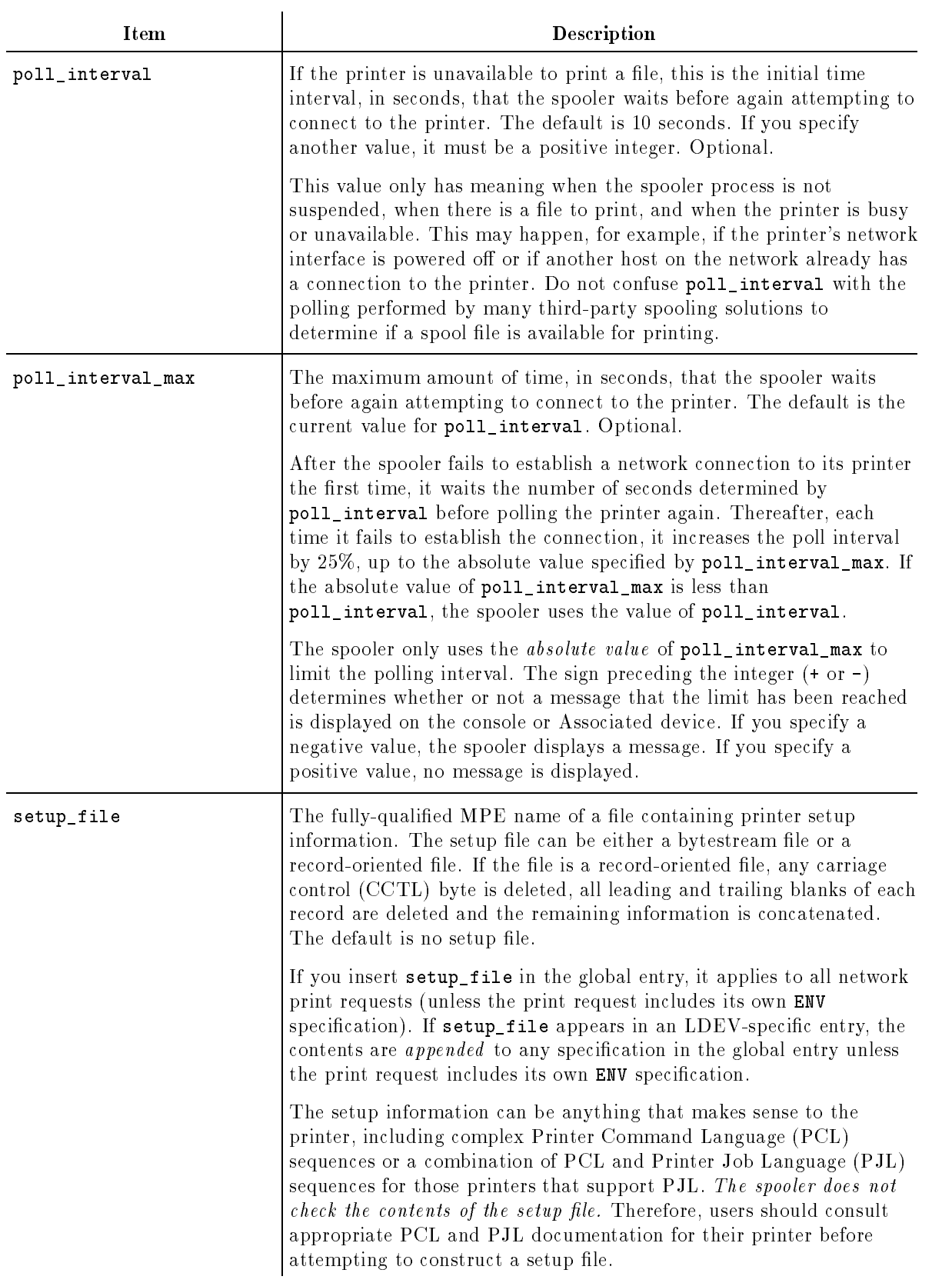

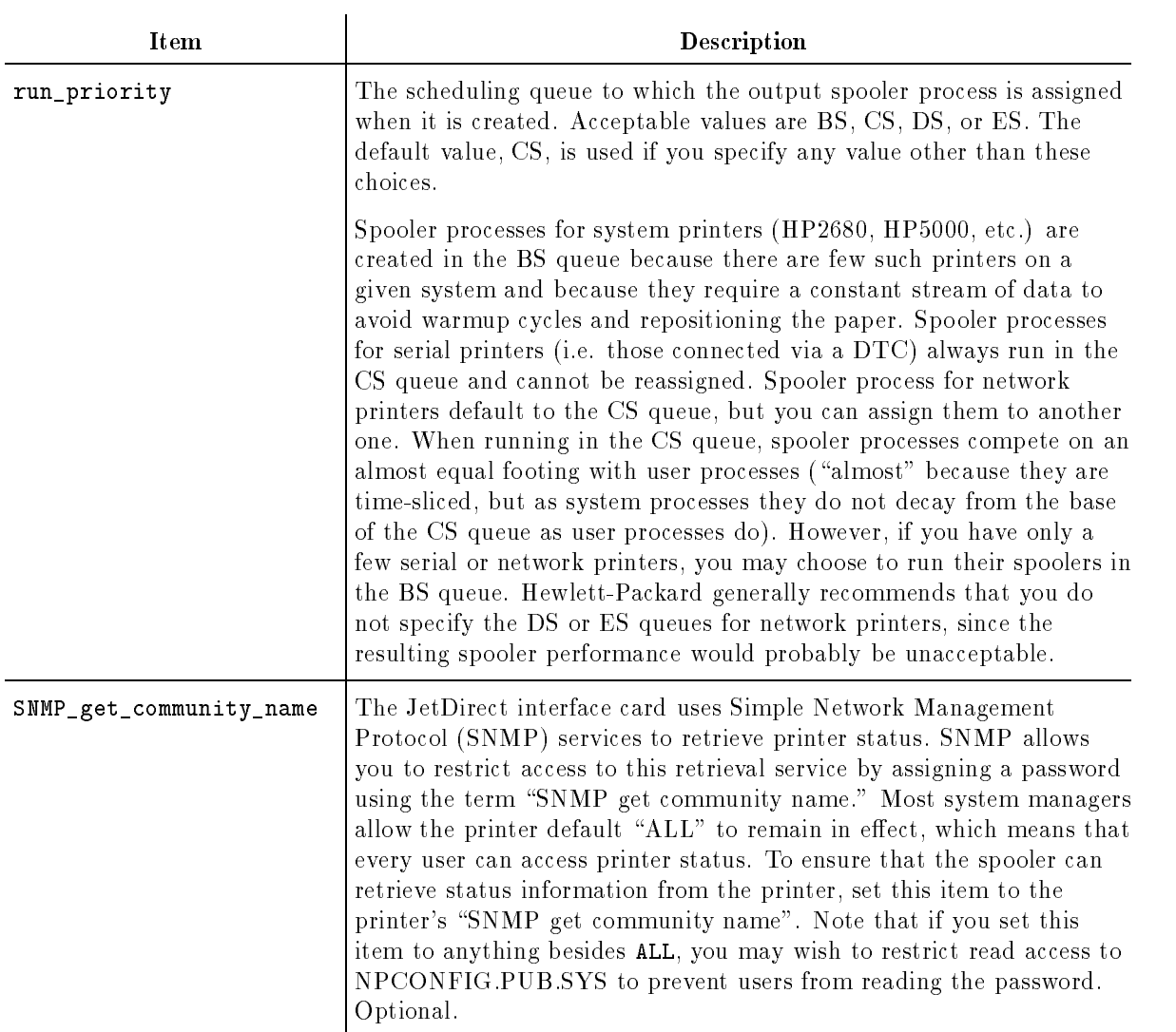

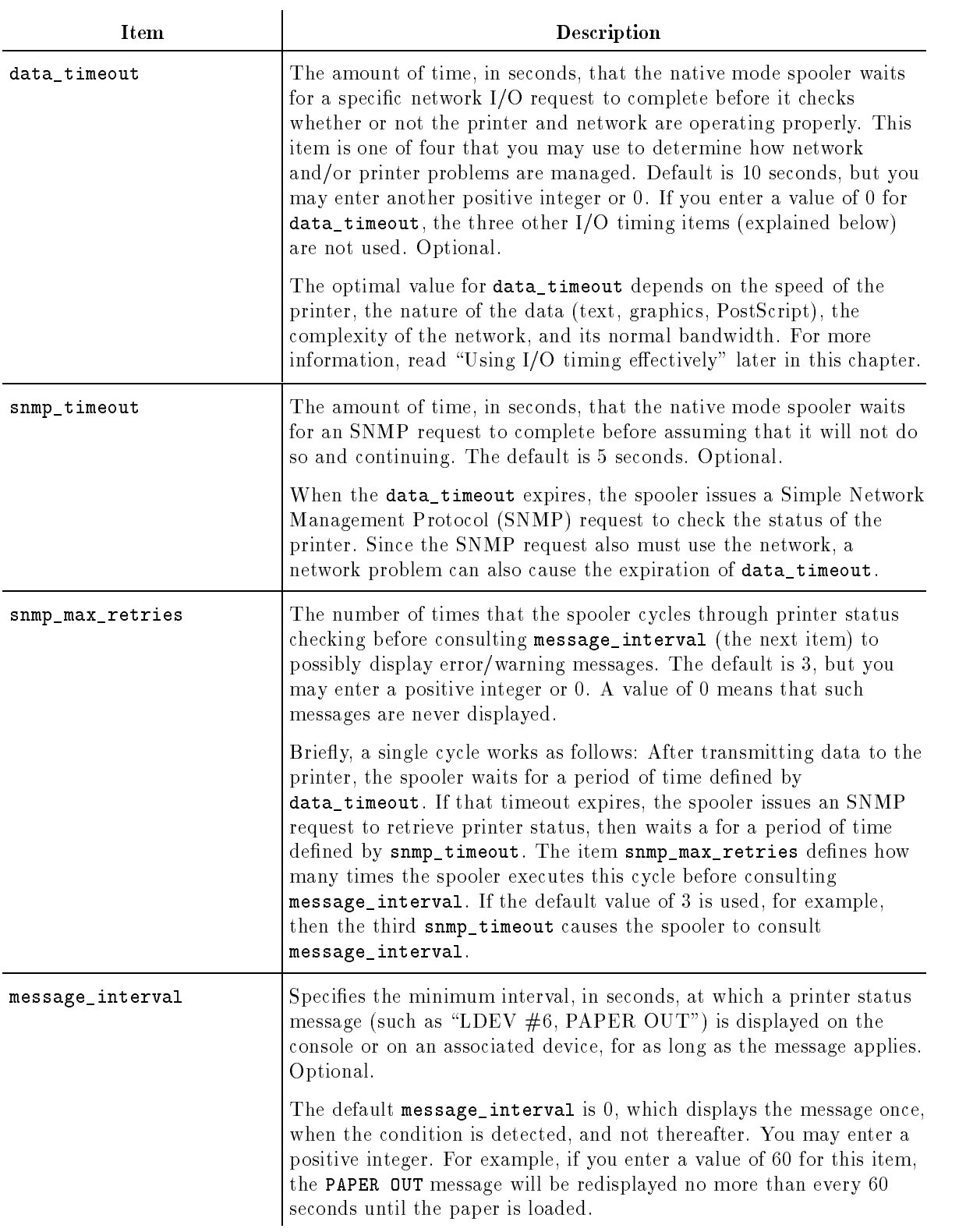

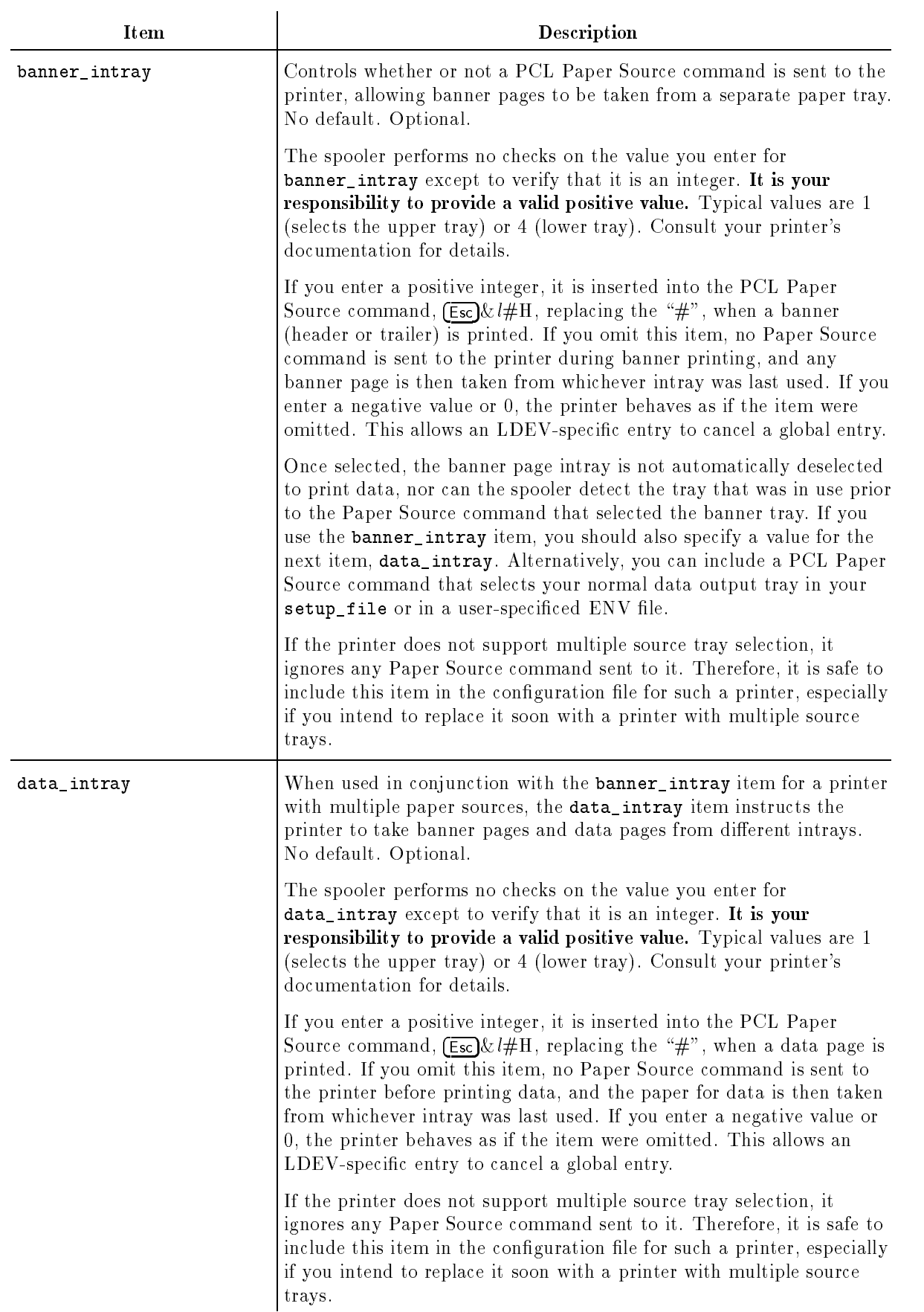

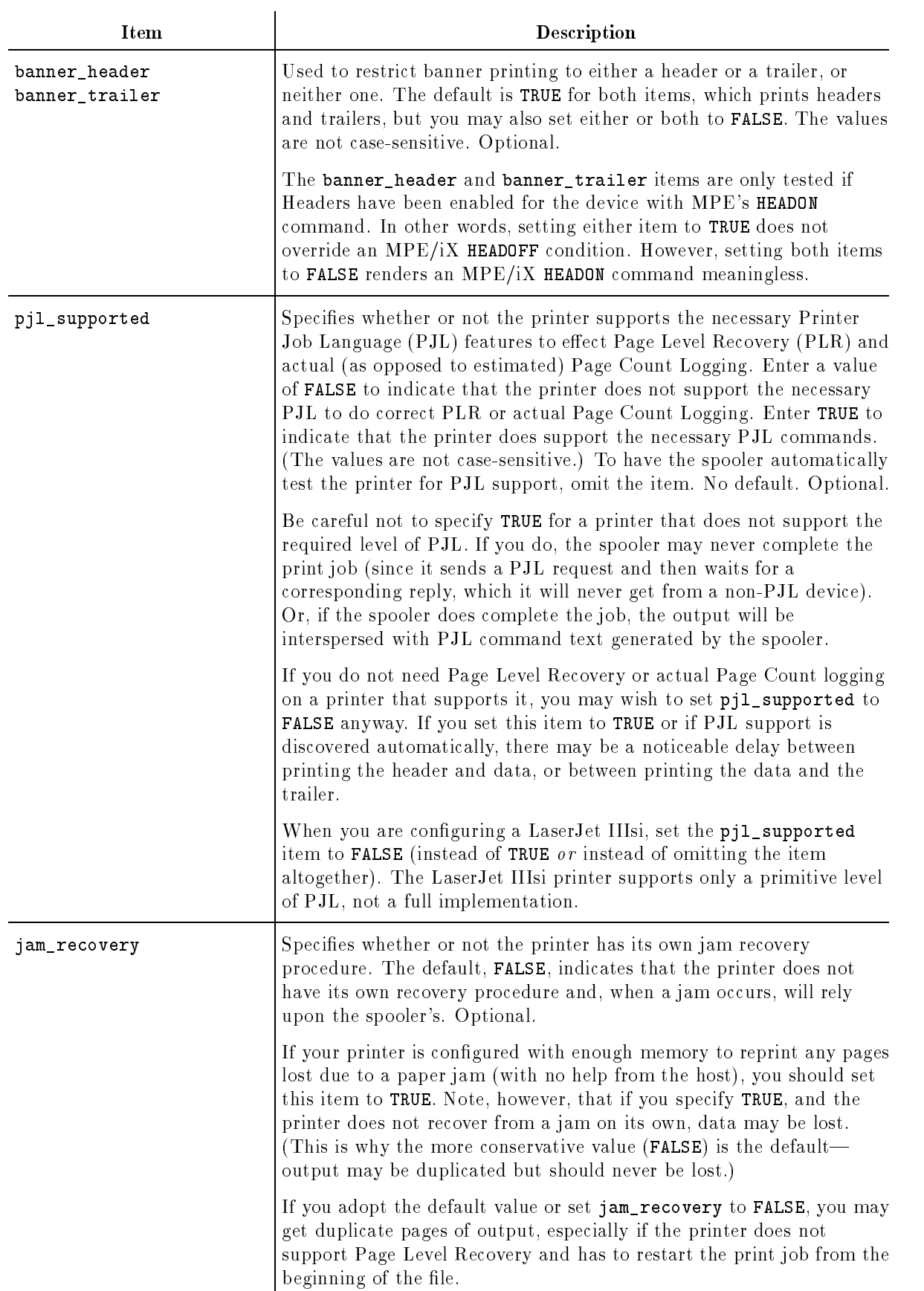

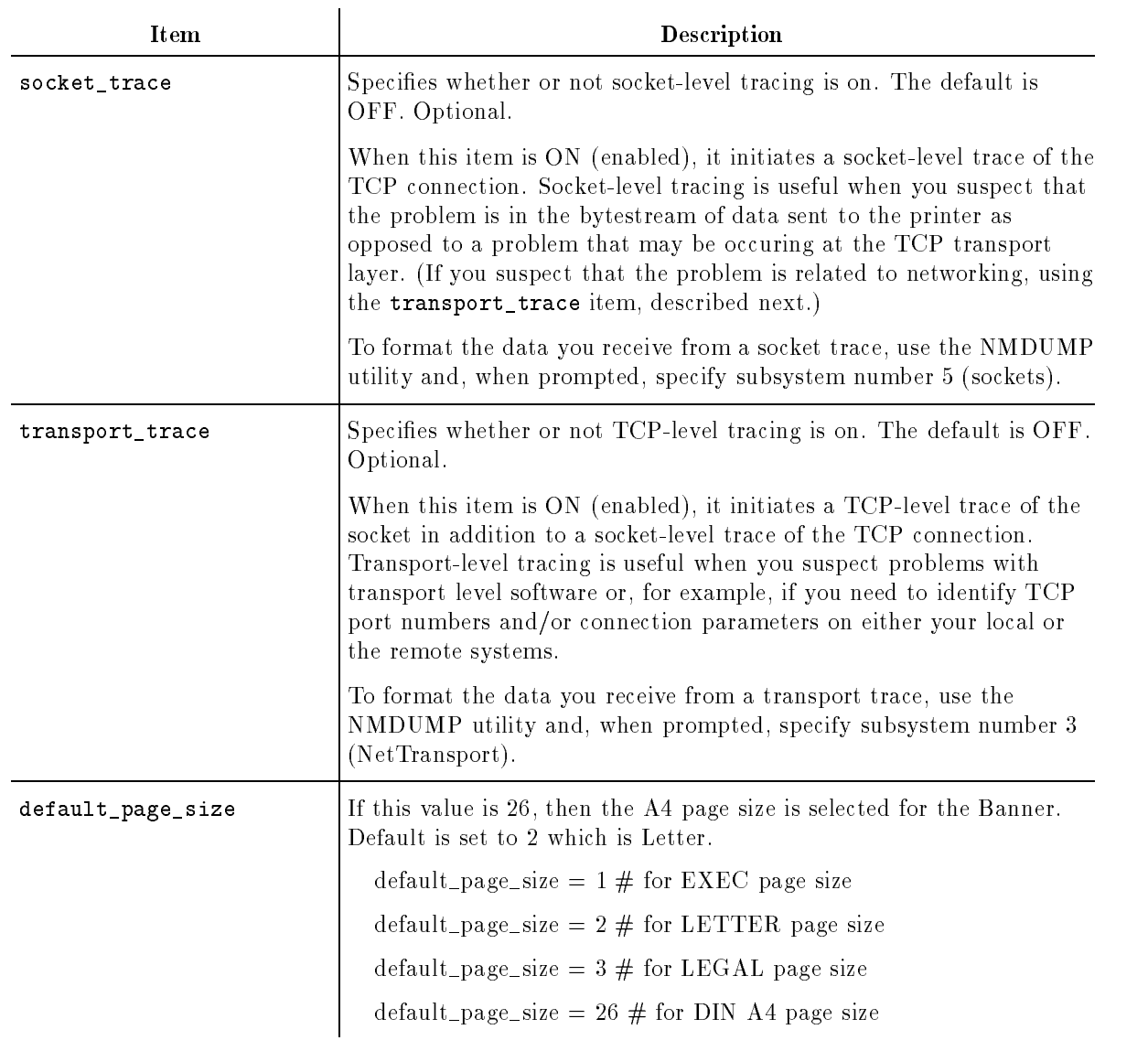

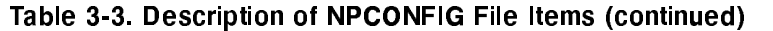

## Making changes to NPCONFIG

The spooler process for each configured network printer reads the NPCONFIG file once, briefly, when it first starts executing. This occurs when the system first boots if the LDEV is configured as OS or "output spooled" in SYSGEN. The spooler also reads the NPCONFIG file whenever a user starts a spooler process by issuing either a SPOOLER  $nn$ ; START or a STARTSPOOL  $nn$  for the printer.

You may edit the NPCONFIG file at any time. The changes will take effect on a particular LDEV the next time that the spooler process starts for that printer. The changes will have no effect on a spooler process that is already executing.

To change the network printer configuration for a spooler process that is currently running, follow these steps:

- 1. Open the file NPCONFIG.PUB.SYS in the editor of your choice and modify the entry as needed.
- 2. Save your changes to the file and exit the text editor.
- 3. Issue the STOPSPOOL or SPOOLER <ldev>; STOP command for the LDEV whose configuration you need to modify.
- 4. Issue the STARTSPOOL or SPOOLER <ldev>; START command for the LDEV.

#### **Errors in NPCONFIG** If you enter a value in NPCONFIG that does not meet the requirements for that particular option, OUTSPTJ will replace the erroneous value with the default, and display a message about the replacement.

For example, suppose you enter a number that is not within the proper range for *poll\_interval*, which is 1 to 2147483647. When this error is encountered, the output spooler substitutes the default value of 10 and displays a message similar to this:

 $\overline{\phantom{a}}$  and an approximate the set of the set of the set of the set of the set of the set of the set of the set of the set of the set of the set of the set of the set of the set of the set of the set of the set of the

c because the contract of the contract of the contract of the contract of the contract of the contract of the contract of the contract of the contract of the contract of the contract of the contract of the contract of the

 $\overline{\phantom{a}}$  and an approximate the set of the set of the set of the set of the set of the set of the set of the set of the set of the set of the set of the set of the set of the set of the set of the set of the set of the

c because the contract of the contract of the contract of the contract of the contract of the contract of the contract of the contract of the contract of the contract of the contract of the contract of the contract of the

```
Output spooler, LDEV #19: Check NPCONFIG. The valid range of
item "poll_interval" is 1 to 2147483647.
The spooler will use the default value, 10.
Native Mode Spooler message 9041
```
Or, for example, if you enter a value other than TRUE or FALSE for an NPCONFIG item that requires a binary setting, the output spooler substitutes the default value and responds with another kind of message. For example:

```
Output spooler, LDEV #19: Check NPCONFIG. Valid values of
item "pjl_supported" are TRUE and FALSE.
The spooler will use the default value, FALSE.
Native Mode Spooler message 9042
```
### Security and the configuration files

You create the NPCONFIG.PUB.SYS with the same security matrix as a typical file in the PUB group of the SYS account. As a result, only users with SM capability or a user logged on in PUB.SYS can make changes to the file or to its security matrix. If you plan to add an ACD to the file, do so only after careful consideration of its impact.

The security matrix for files in PUB.SYS are also appropriate for any setup files specified in NPCONFIG.PUB.SYS. This matrix allows any user to read the files, but prevents the user from changing or purging them. It isn't necessary, however, to store setup files in PUB.SYS. You can place them in any group, account, or hierarchical directory

since you must enter their fully-qualified file names in NPCONFIG anyway; for example, setup\_file = LJPORTRT. HPENV.SYS.

Here is the standard security matrix for NPCONFIG.PUB.SYS, which is also appropriate for your setup files.

 $\overline{\phantom{a}}$  and a set  $\overline{\phantom{a}}$  and  $\overline{\phantom{a}}$  and  $\overline{\phantom{a}}$  and  $\overline{\phantom{a}}$  and  $\overline{\phantom{a}}$  and  $\overline{\phantom{a}}$  and  $\overline{\phantom{a}}$  and  $\overline{\phantom{a}}$  and  $\overline{\phantom{a}}$  and  $\overline{\phantom{a}}$  and  $\overline{\phantom{a}}$  and  $\overline{\phantom{a}}$  and  $\overline{\phantom$ FILE: NPCONFIG.PUB.SYS ACCOUNT ------ READ : ANY WRITE : AC APPEND : AC LOCK : ANY EXECUTE : ANY GROUP -------- READ : ANY WRITE : GU APPEND : GU LOCK : ANY EXECUTE : ANY SAVE : GU FILE --------- READ : ANY FCODE: 0 WRITE : ANY \*\*SECURITY IS ON APPEND : ANY NO ACDS LOCK : ANY EXECUTE : ANY

c because the contract of the contract of the contract of the contract of the contract of the contract of the contract of the contract of the contract of the contract of the contract of the contract of the contract of the

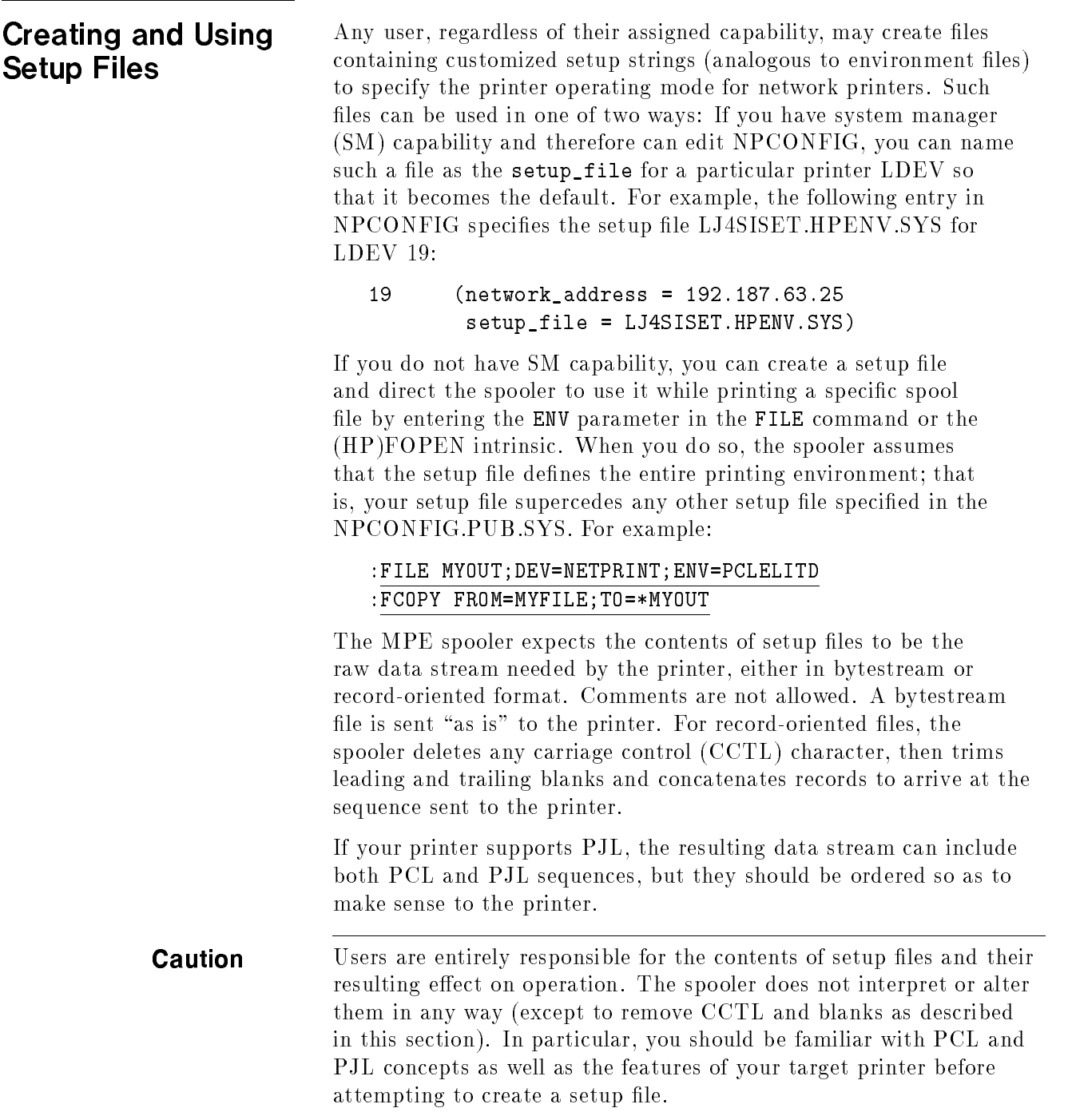

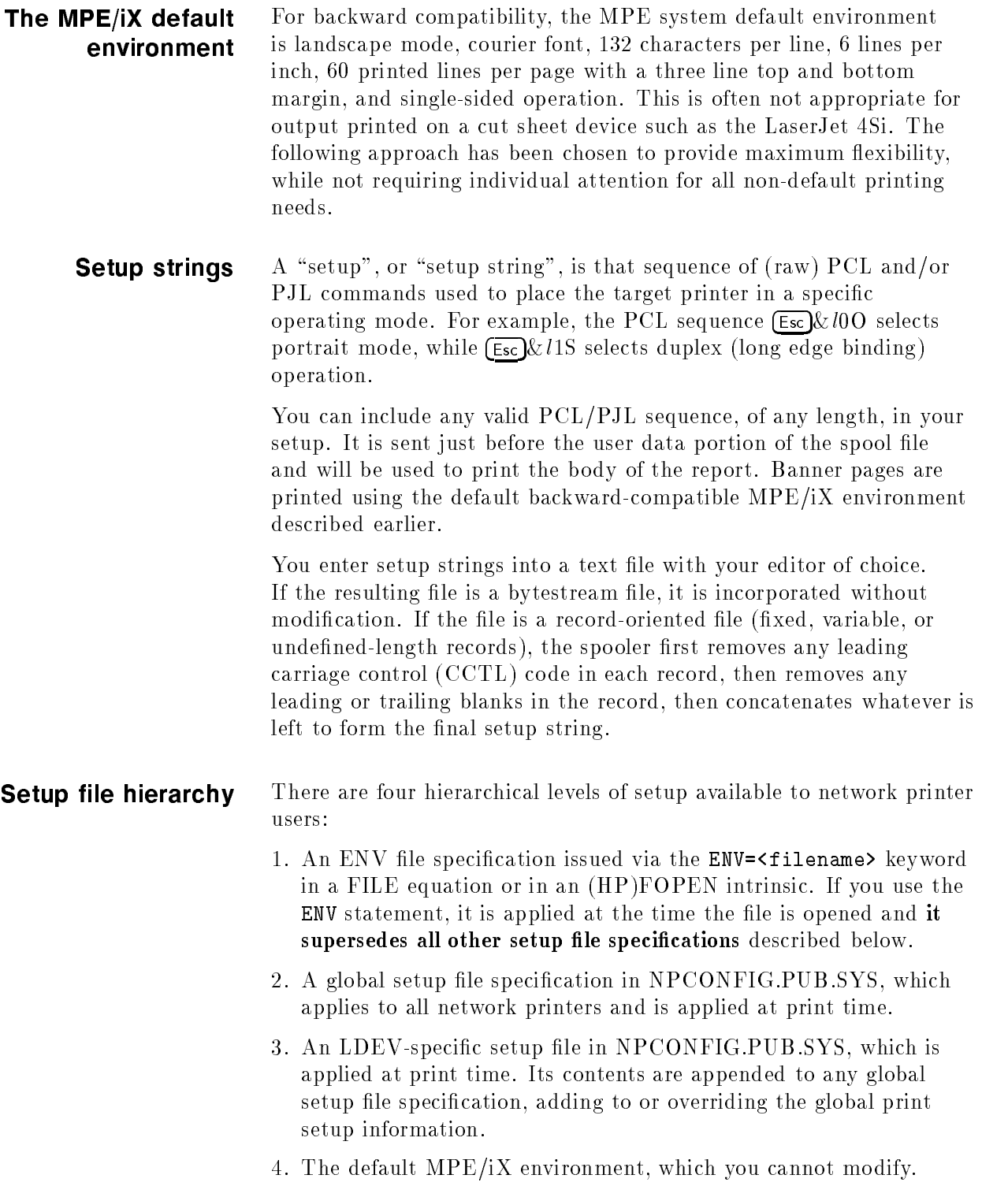

If the spooler uses one or both of the setup files specified in NPCONFIG, the setup file(s) are attached when the file is printed, not when it is opened for printing. This means that if you preview the spool file using the SPIFF utility or other browser, you do not see default setup information. Also, any changes to either setup are reflected the next time the spool file is printed. The attributes are not bound to the spool file when it is created. When you direct output to a class such as LP, that designation is resolved to a specic  $LDEV$  (that is a member of that class) by the time the file is printed. It is that LDEV's setup file that the spooler uses.

Attaching setup files at print time also allows you to direct old archived spool files or spool files originally targeted for a non-network printer to a network printer. Such files simply inherit the current printing environment of the network printer.

If you specify a global or LDEV-specific setup file that does not exist. cannot be opened for read access, or returns an error while being accessed, the spooler posts a warning message to the console or Associated user and defers the spool file. If neither the global entry nor the LDEV-specific entry of NPCONFIG designates a setup file, the MPE system default environment is used.

## Network Printing Configuration Tips

### Entering a numeric IP address correctly

This section gives the system manager some tips for creating a valid network configuration file that will work well in your environment. The topics in this section include:

- **Entering IP addresses correctly**
- Setting appropriate poll intervals
- $\blacksquare$  Using I/O timing effectively

For each network printer you are conguring, you must enter in the NPCONFIG file the printer's TCP/IP network domain name or its IP address in the form aaa.bbb.ccc.ddd. If you enter the IP address, each field must have a value that is less than or equal to decimal 255. The numeric base of each field in the IP address is then determined individually as follows:

- If the field begins with " $0x$ ", the remainder of the field is (case-insensitive) hexadecimal.
- If the field begins with a leading zero followed by 0 through  $7$ inclusive, the remainder of the field is octal. A field beginning with "O<anything else>" is an error.
- If the field begins with  $[1-9]$ , the entire field is treated as decimal. To specify a decimal IP address, do not use leading zeros.

Listed below is one valid IP address expressed in many possible forms:

 $10.13.194.150$  all decimal 012.015.0302.0226 all octal  $0xA.0xd.0xC2.0x96$  all (case-insensitive) hex 10.015.0xc2.150 mixed

These are invalid IP address specifications:

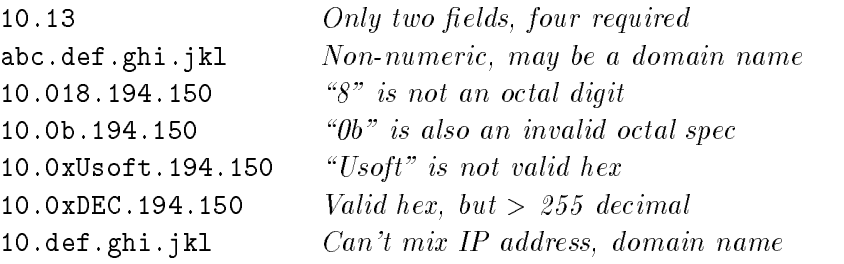

# Setting appropriate poll

At a given time, only one host can be connected to a network printer and others must wait until the printer is available. If the spooler has a spool file to print, and either the network or the printer are unavailable, it may need to attempt connecting to the printer many times before it finally succeeds. You may configure the length of time between retries by defining values for the poll\_interval and poll\_interval\_max items.

You must decide whether the default value for poll\_interval (10) seconds) gives the host an unfair advantage or disadvantage over other competing host systems and, if so, specify a more appropriate value. For example, if poll\_interval is long compared with other hosts, then those hosts stand a better chance of attaching the printer than this host. If the interval is comparatively short, other hosts may not be able to gain access to a network printer. However, if the interval is too short, this host may consume excessive CPU time doing the polling.

The spooler uses the combination of values set by poll\_interval and poll\_interval\_max to determine the polling cycle on an unavailable network printer. For example, if  $poll$ **interval** = 10 while the absolute value of poll\_interval\_max is 60, a sequence of unsuccessful connection attempts would wait  $10, 12.5, 15.6, 19.5, \ldots$ 59.6, 60, 60, 60 . . . seconds between each successive attempt. Once the connection has been made, the next failed connection starts at poll\_interval once more.

If poll\_interval\_max is less than 0, a message is displayed to the console whenever this limit is reached. If it is greater than or equal to 0, no message is displayed. At first glance this behavior may seem counter-intuitive. If a network connection fails using a short interval, its chances of success appear to decrease as the interval increases. This is, in fact, the case, but there are situations for which this may be desirable. One example might be a network connection which must pass through many routers or other interfaces, any of which can fail. Or the network itself may be down. Repeatedly trying to establish a connection using a small poll\_interval under these conditions wastes local resources as well as unnecessarily increasing network traffic. If situations like this do not arise in your environment, you may omit poll\_interval\_max. Successive connection attempts are then all separated by poll\_interval seconds.

### Using I/O timing effectively

Four I/O timing items that you may enter into the NPCONFIG file control the frequency of status checking for network printers. They are:

- data\_timeout
- snmp\_timeout
- snmp\_max\_retries
- message\_interval

The default values for these items are suitable for text-based reports sent to a printer such as the LaserJet 4Si, which is separated from the HP 3000 by a small number of network devices (routers, bridges, etc.). If the printer is located at a remote site, or the data is more complex, you may want to enter a larger value to avoid excessive checking cycles. A low value (more frequent checking) causes any problem to be detected sooner, but substantially increases the use of CPU and network resources if normal I/O has not completed within that interval.

The remainder of this section describes two scenarios to suggest how you might set the I/O timing items to best manage some typical network printing problems.

#### First scenario

In this scenario, suppose that each I/O requires 15 seconds to complete. Assume that none of the I/O timing items are specied in NPCONFIG, which means that all default values are used. For reference, those values are:

```
data_timeout = 10 secondssnmp\_timeout = 5 secondssnmp\_max\_retries = 3message_interval = 0
```
Result

Output is printer bound

The data\_timeout, which is set for 10 seconds, expires and the spooler issues an SNMP request to verify that the printer is on line. The SNMP request completes before snmp\_timeout expires, and reports that the printer is online. The spooler therefore, restarts the data\_timeout interval. The I/O completes five seconds later, 15 seconds from when it started.

This scenario requires one SNMP request per data I/O request, and is therefore very wasteful of CPU and network bandwidth. For better efficiency, data\_timeout should be reconfigured to a higher value, perhaps 20 seconds.

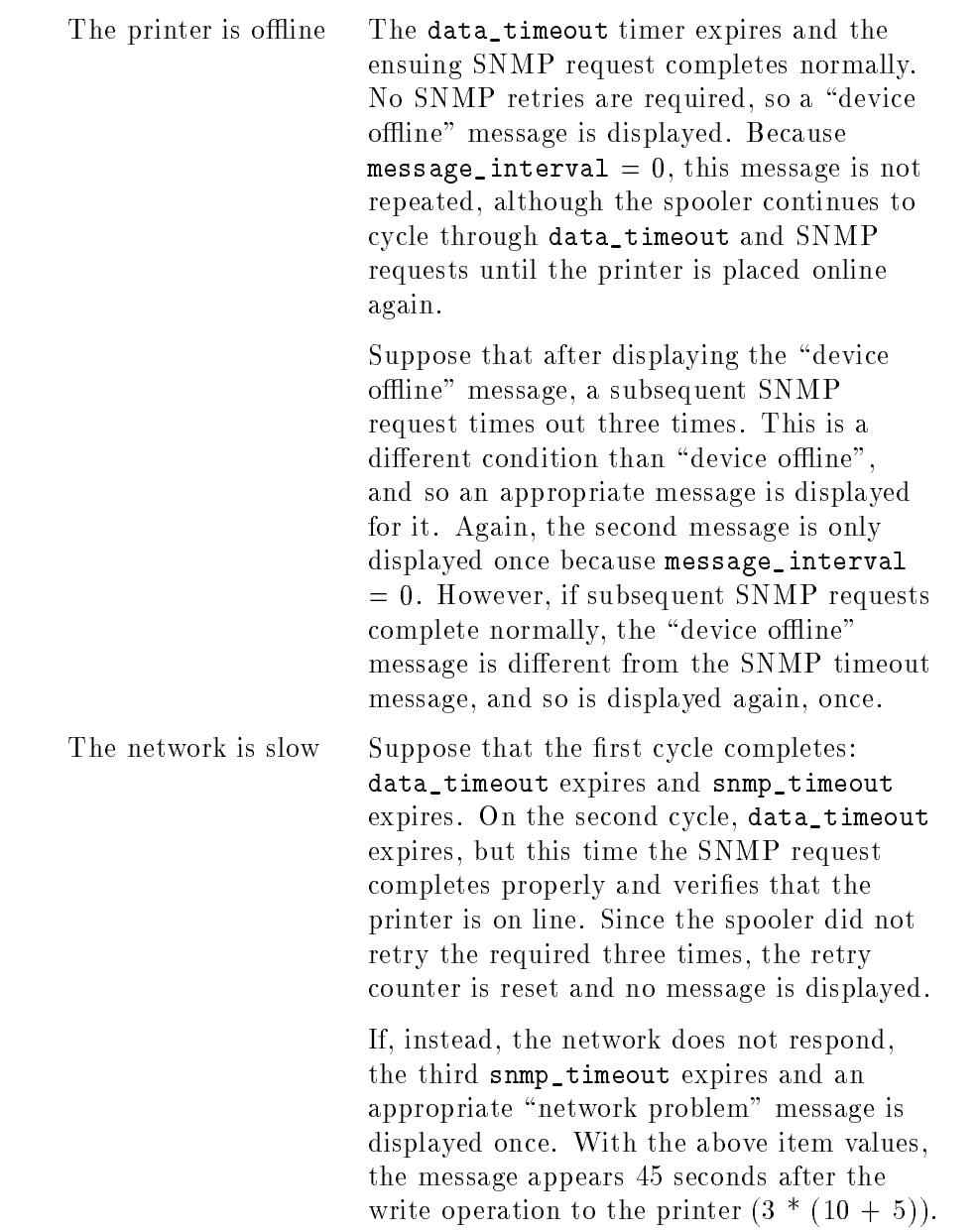

#### Second scenario

In this scenario, suppose that each I/O requires 15 seconds to complete, and that the I/O timing items have been set to the following values in NPCONFIG:

```
data_timeout = 20 secondssnmp_timeout = 5 seconds
snmp_max_retries = 0message_interval = 15
```
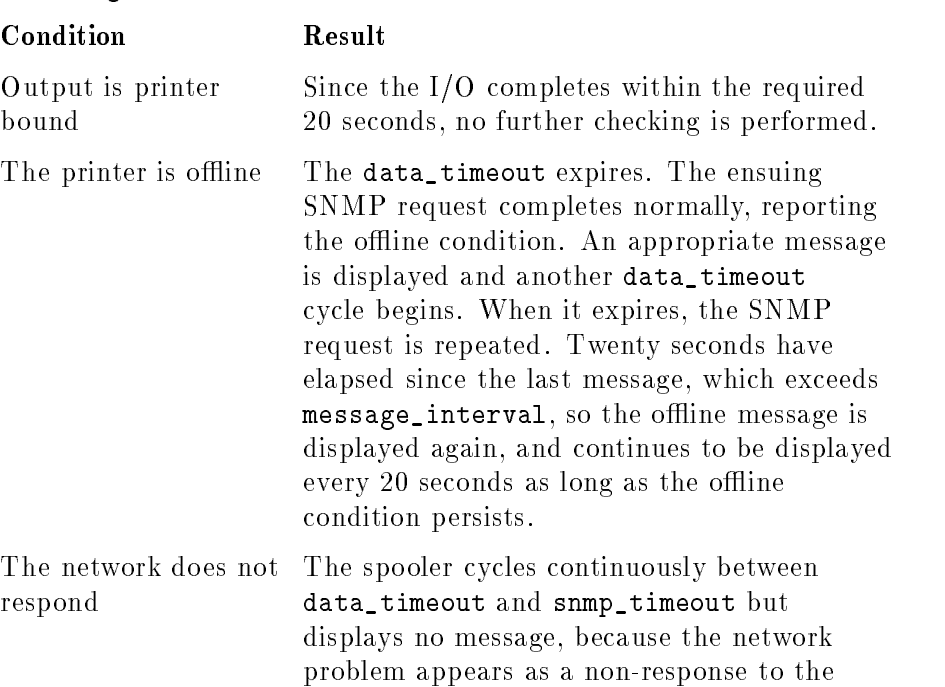

SNMP request and snmp\_max\_retries is 0.

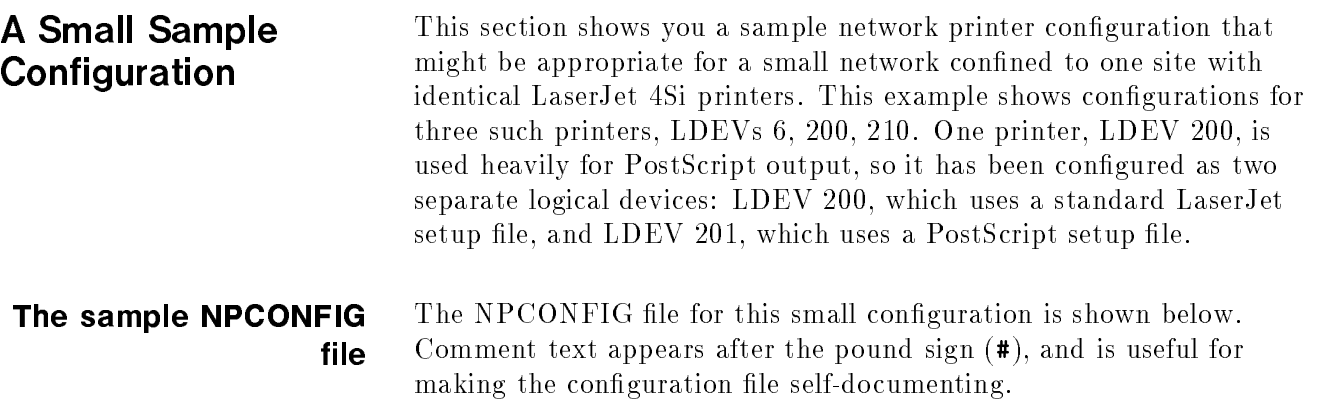

 $\overline{\phantom{a}}$  and a set  $\overline{\phantom{a}}$  and  $\overline{\phantom{a}}$  and  $\overline{\phantom{a}}$  and  $\overline{\phantom{a}}$  and  $\overline{\phantom{a}}$  and  $\overline{\phantom{a}}$  and  $\overline{\phantom{a}}$  and  $\overline{\phantom{a}}$  and  $\overline{\phantom{a}}$  and  $\overline{\phantom{a}}$  and  $\overline{\phantom{a}}$  and  $\overline{\phantom{a}}$  and  $\overline{\phantom$ 

c because the contract of the contract of the contract of the contract of the contract of the contract of the contract of the contract of the contract of the contract of the contract of the contract of the contract of the

```
\overline{1}NPCONFIG.PUB.SYS
# This configuration uses the default values for the following items.
# They are not explicitly defined in this file.
# program_file = OUTSPTJ.PUB.SYS
# poll_interval = 10 seconds
# poll_interval_max = poll_interval = 10 seconds
\overline{\phantom{a}}banner_header = TRUE
\pmb{\pm}data_timeout = 10 seconds# snmp_timeout = 5 seconds
# snmp_max_retries = 3
\pmb{\pi}# Since all the network printers are LaserJet 4Si, most of the remaining
# configuration items appear in the following global entry.
global (setup_file = LJ4SISET.HPENV.SYS # LaserJet 4Si setup file.
       message_interval = 60 # Repeat msgs every >= 60 secs.
       banner_intray = 1 \qquad # Upper tray has colored banner
                                         # paper.
       data_intray = 4 \qquad # Lower tray has normal paper.
       banner_trailer = FALSE # Only need a header page.
       pjl_supported = TRUE # LJ4Si is a full PJL device.
       jam_recovery = TRUE) * Reprints jammed pages by itself.
#
# The next four entries define the configuration items appropriate to
# each specific LDEV.
19 (network_address = 192.187.63.25)
      (network_address = 192.187.63.121) # Standard text personality.
200
201 (network_address = 192.187.63.121 # Same printer, different LDEV,
       setup_file = LJ4PSSET.HPENV.SYS) # PostScript setup file.
210 (network_address = 192.187.63.82)
```
#### The sample printer setup files

The setup files used in the small configuration example are explained below.

#### LJ4SISET.HPENV.SYS

The global setup file LJ4SISET.HPENV.SYS is a typical setup for portrait mode printing. It consists of several groups of settings which are first shown in tabular form in Table 3-4, then as they might actually appear in the setup file. This file completely defines the printer setup. You may choose to congure many of these settings at the printer itself and omit them from the setup file. If you do, they will be set as soon as the spooler sends the  $\lceil \mathsf{Esc} \rceil$ E command sequence before printing begins.

The line termination attribute,  $\overline{E_{SC}}$  & k2G, needs a bit of explanation. Text files generated on UNIX systems typically include only the **<LF>** as a record separator. The <CR> must be supplied, otherwise each line of the output would stairstep down the page (and most likely be truncated at the right margin). The value shown for this attribute directs the printer to supply a <CR> whenever it receives an <LF> or <FF> (formfeed). Note that an actual <CR> in the data stream before the <LF> or <FF> is redundant and does not change the output.

Here is a typical record-oriented file containing the setup information. In this example, we have taken advantage of the PCL property of combining commands within the same parameter and group to reduce each such combination to one record of the setup file. The native mode spooler would trim leading and trailing blanks from each record and concatenate them to arrive at the final sequence actually sent to the printer.

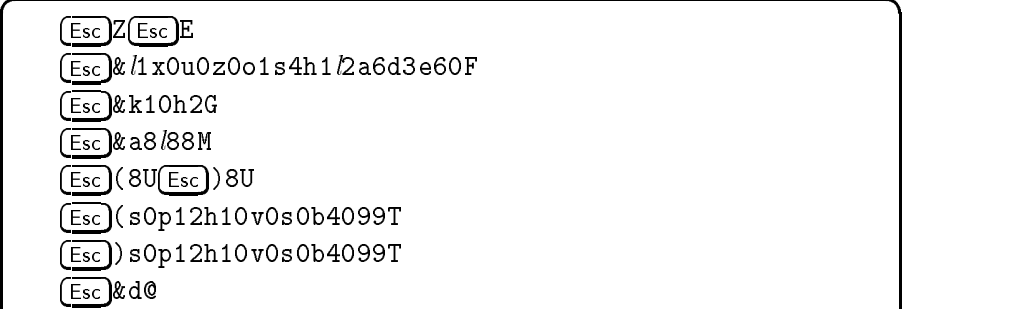

For further details regarding PCL, consult your printer's PCL documentation.

c between the contract of the contract of the contract of the contract of the contract of the contract of the contract of the contract of the contract of the contract of the contract of the contract of the contract of the

| Group                                                                      | Attribute                                                                           | <b>Value</b>                                     | PCL Code                                                                                   |
|----------------------------------------------------------------------------|-------------------------------------------------------------------------------------|--------------------------------------------------|--------------------------------------------------------------------------------------------|
| Printer Control                                                            | Display functions                                                                   | Off                                              | (Esc)Z                                                                                     |
|                                                                            | Reset defaults                                                                      |                                                  | $(\overline{\textsf{Esc}})\texttt{E}$                                                      |
| Job Control                                                                | Number of copies                                                                    | 1                                                | $(\overline{\text{Esc}})$ & / 1X                                                           |
|                                                                            | Logical page origin<br>on physical page                                             | $(x,y) = (0,0)$                                  | $(\overline{\text{Esc}})$ & $l$ 0u0Z                                                       |
| Page Control                                                               | Orientation                                                                         | Portrait                                         | $\sqrt{25}$ $k/00$                                                                         |
|                                                                            | One side/two sides                                                                  | Duplex, long edge                                | $(\overline{\text{Esc}})$ & $l$ 1S                                                         |
|                                                                            | Paper source                                                                        | Bottom tray                                      | $(\overline{\text{Esc}})$ & $l$ 4H                                                         |
|                                                                            | Page size                                                                           | Letter $(8.5 "x 11")$                            | $(Esc)$ & $l2A$                                                                            |
|                                                                            | Perforation skip                                                                    | On                                               | $(\overline{\text{Esc}})$ & $l$ 1L                                                         |
|                                                                            | Horizontal motion index<br>(in units of $1/120$ in.<br>$10 = 12 \text{ chars/inch}$ | 10                                               | $\sqrt{2\pi}$ & k 10 H                                                                     |
|                                                                            | Lines per inch                                                                      | 6                                                | $(\overline{\text{Esc}})$ & $l$ 6D                                                         |
|                                                                            | Top margin                                                                          | 3 lines                                          | $(\overline{\text{Esc}})$ & $l$ 3E                                                         |
|                                                                            | Left margin                                                                         | 8 columns                                        | (Esc)&a8L                                                                                  |
|                                                                            | Right margin                                                                        | 88th column                                      | (Esc)&a88M                                                                                 |
|                                                                            | Text length (defines<br>bottom margin)                                              | 60 lines                                         | $(\widehat{\text{Esc}})$ & $l$ 60F                                                         |
|                                                                            | Line termination                                                                    | $CR = CR$ , $LF = CR$ - $LF$ ,<br>$FF = CR - FF$ | $(\overline{\text{Esc}})$ &k2G                                                             |
| Font specification<br>(primary "(" and<br>secondary ")"<br>character sets) | Symbol set                                                                          | ROMAN-8                                          | $\left(\overline{\text{Esc}}\right)$ $(80$<br>$(\widehat{\mathsf{Esc}})$ )8U               |
|                                                                            | Spacing                                                                             | fixed                                            | $(\overline{\text{Esc}})(\text{sOP})$<br>$(Esc)$ ) s 0 P                                   |
|                                                                            | Pitch                                                                               | $12$ cpi                                         | $(\overline{\text{Esc}})(\text{s}12\text{H})$<br>$(Esc)$ ) s 12 H                          |
|                                                                            | Height                                                                              | 10 point                                         | $\left(\overline{\text{Esc}}\right)$ (s10V<br>$(Esc)$ ) s 10V                              |
|                                                                            | Style                                                                               | Upright                                          | $\widehat{[\mathsf{Esc}]}(\mathsf{sOS})$<br>$\left(\overline{\text{Esc}}\right)$ ) s 0 S   |
|                                                                            | Stroke weight                                                                       | $M$ edium                                        | $(Esc)$ ) $s$ 0 B<br>$\left(\overline{\text{Esc}}\right)$ $\left(\text{s}0\text{B}\right)$ |
|                                                                            | Typeface                                                                            | Courier                                          | $\widehat{[\mathsf{Esc}]}$ (s4099T<br>$(\overline{\text{Esc}})$ ) s 4099 T                 |
|                                                                            | Underlining mode                                                                    | Off                                              | (Esc)&d@                                                                                   |

Table 3-4. Setup elements for the LJ4SISET.HPENV.SYS Global File

#### LJ4PSSET.HPENV.SYS

The contents of an LDEV-specific setup file are *appended* to those of any global setup file. This means that the setup data shown below, contained in the file LJ4PSSET.HPENV.SYS, is sent after the data shown above as LJ4SISET. This setup file merely switches the printer's language personality to PostScript so that it interprets the data properly.

The first line of the setup file is a Universal Exit Language command. The carriage return  $(\#13, \frac{\%}{15}, \$0d, \text{chr}(13))$ , and line feed  $(\#10,$  $%12,$  \$0b, chr(10)) characters (shown as the  $CR$  and  $IF$  keycaps, respectively) in the PJL commands are signicant and must be included as data. Do not rely on MPE or the printer to supply any of these characters as line terminators. The spooler concatenates only the separate data records in the setup file and sends the result to the printer as one unbroken data stream. It does not insert any data of its own. You may include annotations and comments in your files only if you precede them with the COMMENT PJL command, as shown in the example below. Do not use other symbols such as the pound sign  $(\ast)$ , curly braces  $(\ast)$  or slash-asterisk combinations  $(\ast/\ast)$  to indicate comments in a setup file. The spooler has no provision for ignoring them.

For this example, assume that all required PostScript, including any necessary non-resident font definition, is in the user's data stream.

 $\overline{\phantom{a}}$  and a set  $\overline{\phantom{a}}$  and  $\overline{\phantom{a}}$  and  $\overline{\phantom{a}}$  and  $\overline{\phantom{a}}$  and  $\overline{\phantom{a}}$  and  $\overline{\phantom{a}}$  and  $\overline{\phantom{a}}$  and  $\overline{\phantom{a}}$  and  $\overline{\phantom{a}}$  and  $\overline{\phantom{a}}$  and  $\overline{\phantom{a}}$  and  $\overline{\phantom{a}}$  and  $\overline{\phantom$ 

c because the contract of the contract of the contract of the contract of the contract of the contract of the contract of the contract of the contract of the contract of the contract of the contract of the contract of the

 $\left(\overline{\text{Esc}}\right)'$  -12345X@PJL  $\left(\overline{\text{CR}}\right)\left(\overline{\text{LF}}\right)$ @PJL COMMENT Beginning PostScript Job (CR) LF  $Q$ PJL ENTER LANGUAGE = POSTSCRIPT  $CR$  $[CF]$ 

mode at the end of each print job. There is no need for a user-supplied "exit" setup file, nor is there any provision for the spooler to use such a file.

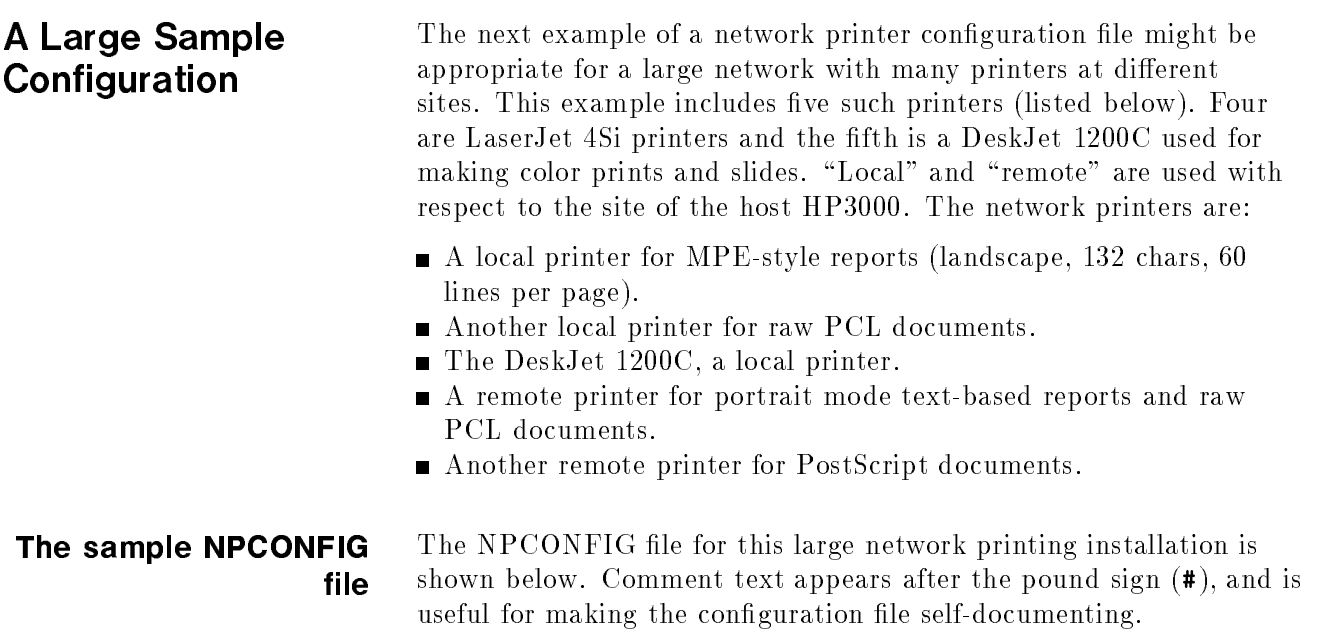

```
# NPCONFIG.PUB.SYS
# This configuration uses the default values for the following items.
# They are not explicitly defined in this file.
\overline{\phantom{a}}**
\overline{u}program_file = OUTSPTJ.PUB.SYS
# banner_header = TRUE
# poll_interval = 10 seconds
\overline{\mathbf{r}}**
# Since most printers are LaserJet 4Si, their major properties are defined
# in the global entry. Items affected by the behavior of local versus
# remote printing are specified in the individual LDEV entries.
global (setup_file = LJGLOBAL.HPENV.SYS # Primary setup for LJ 4Si.
       banner_intray = 1 \qquad # Upper tray has colored banner
                                       # paper.
       data_intray = 4 \qquad # Lower tray has normal paper.
       banner_trailer = FALSE # Only need a header page.
       pjl_supported = TRUE \qquad # LJ4Si is a full PJL device.
       jam_recovery = TRUE) \qquad # Reprints jammed paper by itself.
# For local printers, the default values of the I/O timing items are used:
#
# poll_interval_max = poll_interval = 10 seconds
# data_timeout = 10 seconds
# snmp_timeout = 5 seconds
# snmp_max_retries = 3
# The I/O timing values for remote printers depend on their network
# "distance", and are specified in their LDEV-specific entries.
200 (network_address = ptr4.mycorp.com # Local printer "printer 4".
    setup_file = LJMPE.HPENV.SYS # MPE-style setup file.
    message_interval = 60) # Repeat msgs every >= 60 secs.
201 (network_address = ptr7.mycorp.com # Local printer "printer 7".
                                        # (no setup file, prints raw PCL.
                                        # Inherits global setup.)
    message_interval = 60)
202 (network_address = ptr8.mycorp.com # The DeskJet 1200C printer.
                                        # (no setup, assume output varies
                                        # enough that any setup is in
                                        # output or ENV file. Inherits
                                        # global setup.)
    banner_intray = 0 \qquad # No banner tray on this printer.
    pjl_supported = FALSE \qquad # Supports language switching only.
    jam_recovery = FALSE) # Reprint entire file after jam.
300 (network_address = rmtptr1.mycorp.com # Remote text/PCL printer.
    setup_file = LJPORTRT.HPENV.SYS # Portrait mode, etc., setup file.
    poll_interval_max = 120 # Poll_interval decays to 2 min.
    data_timeout = 20 \qquad # Allow for busy network.
    snmp_timeout = 20 \qquad # Same network, same timeout.
    snmp_max_retries = 1 # Only give it one chance.
    message_interval = 1) # Assures that messages are
                                        # always displayed despite
                                        # printer's distance from host.
301 (network_address = rmtptr1.mycorp.com # Same remote printer as above.
    setup_file = LJPS.HPENV.SYS # PostScript setup file.
    poll_interval_max = 120 # Poll_interval decays to 2 min.
    data_timeout = 20 \qquad # Allow for busy network.
    snmp_timeout = 20 \qquad # Same network, same timeout.
    snmp_max_retries = 1   # Only give it one chance.
    message_interval = 1) \qquad # (see comment for LDEV 300).
```
d a construction of the construction of the construction of the construction of the construction of the construction of the construction of the construction of the construction of the construction of the construction of th

c because the contract of the contract of the contract of the contract of the contract of the contract of the contract of the contract of the contract of the contract of the contract of the contract of the contract of the

#### The sample printer setup files

The printer setup files described here are similar to those used in the small configuration example. To avoid repeating identical information, you are referred to the previous section where it is appropriate.

#### LPGLOBAL.HPENV.SYS

The global setup file LPGLOBAL.HPENV.SYS is identical to the setup file LJ4SISET used in the small configuration. Refer to that section for more information.

#### LJMPE.HPENV.SYS

In network printing configuration, the contents of a specific setup file are *appended* to those of any global setup file. This means that the setup data shown below, from the default MPE setup file LJMPE.HPENV.SYS, is sent after the setup information stored in LJGLOBAL. The only setup items that you need to include in LJMPE are those that differ from the items in LJGLOBAL.

As in the preceding example, the annotations shown here in italics are included only for clarity. Do not include them, or other comments, in your files.

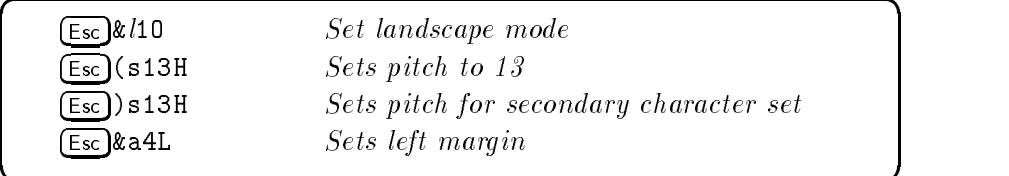

#### LJPORTRT.HPENV.SYS

This example assumes that the printer identified as LDEV 300 uses European standard A4 paper. As a result, the LJPORTRT setup file includes two modications to LPGLOBAL.

c because the contract of the contract of the contract of the contract of the contract of the contract of the contract of the contract of the contract of the contract of the contract of the contract of the contract of the

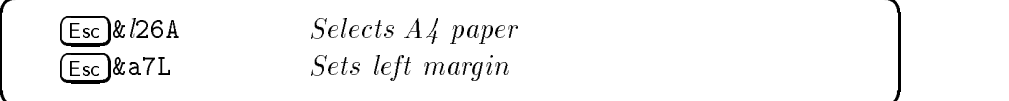

#### LJPS.HPENV.SYS

This example, like the previous one, assumes that all required PostScript, including any necessary non-resident font definition, is in the user's data stream. The LJPS setup file merely switches the printer's language personality to PostScript so that it interprets the data properly.

The first line of the setup file is a Universal Exit Language command. The carriage return and line feed characters (shown as the  $CR$ ) and LF keycaps, respectively) in the PJL commands are signicant and must be included as data. Do not rely on MPE or the spooler to supply any of these characters as line terminators. The spooler concatenates only the separate data records in the setup file and sends the result to the printer as one unbroken data stream. It does not insert any data of its own.

 $\overline{\phantom{a}}$  and a set  $\overline{\phantom{a}}$  and  $\overline{\phantom{a}}$  and  $\overline{\phantom{a}}$  and  $\overline{\phantom{a}}$  and  $\overline{\phantom{a}}$  and  $\overline{\phantom{a}}$  and  $\overline{\phantom{a}}$  and  $\overline{\phantom{a}}$  and  $\overline{\phantom{a}}$  and  $\overline{\phantom{a}}$  and  $\overline{\phantom{a}}$  and  $\overline{\phantom{a}}$  and  $\overline{\phantom$ 

```
ESC%-12345X@PJL CRCF@PJL COMMENT Beginning PostScript Job CR) LF
\texttt{QPJL} ENTER LANGUAGE = POSTSCRIPT \texttt{CR} (CR) \texttt{LF} )
```
The spooler automatically returns the printer to PCL mode at the end of each print job. There is no need for a user-supplied " $exit"$ setup file, nor is there any provision for the spooler to use such a file.

#### Spooler Processes and Network Printing The spooler uses two spooler programs, OUTSPOOL.PUB.SYS for non-network printers and OUTSPTJ.PUB.SYS for network printers. Both are similar in operation and internal interface. The main difference is the type of printers they support. SPOOLMOM.PUB.SYS, the parent process of all spoolers, chooses the correct spooler program file for a given printer based on information available when it creates the spooler process for that printer. The choice is based on the type and subtype configuration of the printer for which a spooler process is being created. If the  $type/subtype$  is  $32/0$ ,  $SPOOLMOM$  checks the program file specified in the device's program\_file entry in NPCONFIG.PUB.SYS. If the entry is not specified or if it is specified as OUTSPTJ. PUB SYS, then OUTSPTJ.PUB.SYS is started as the spooler process for that LDEV. If anything else is specied, SPOOLMOM will not start a spooler process for that LDEV. If the type and subtype are anything except 32/0, SPOOLMOM runs OUTSPOOL.PUB.SYS. If the printer has been configured as initially spooled in SYSGEN, SPOOLMOM starts the correct spooler process at system start time. You control spooler processes for both non-network and network printers with the same commands and syntax. Thus, STARTSPOOL, SPOOLER <ldev>; START, STOPSPOOL, SPOOLER <ldev>; SUSPEND all work for both types of printers. Refer to chapter 4 for detailed information about these commands. SPOOLMOM creates OUTSPTJ processes in the CS queue (by default), just as it does for OUTSPOOL processes that manage serial printers, and for the same reason. Some large system congurations allow hundreds of printers to be connected. If these were all printing output at the same time, and were all created in the BS (linear) queue, user processes in the CS queue could be starved for CPU time. Creating spooler processes in the CS queue allows them to compete equitably with user processes for CPU time. You may set the scheduling queue to BS, CS, DS, or ES by specifying the run\_priority item in the NPCONFIG.PUB.SYS conguration file described earlier in the "NPCONFIG configuration file" section.

#### Network spooler process operation

A network spooler process operates quite similarly to a traditional spooler process. You create a spooler process by issuing a STARTSPOOL or SPOOLER <ldev>; START command, manage spooler processes by the other usual  $MPE/IX$  spooler commands, select files to print using the same mechanism as a traditional spooler process, and so on. The major difference between the two spooler processes is their device management.

A traditional spooler process manages a channel-attached printer or a serial line printer connected via a DTC. Once the printer has been allocated to that process, it is the exclusive property of the process until the process terminates. A network spooler process manages the connections to a network printer. This printer is not the exclusive property of the process, but must be shared among an unknown number of hosts. The network spooler process responds to this need by competing with all other hosts to connect to the printer whenever it has output to print. Whenever it fails because another host has attached the printer, it retries at congurable intervals. (See the poll\_interval and poll\_interval\_max item descriptions in the NPCONFIG section earlier in this chapter.) The network spooler process releases the connection to the printer after each copy of each file, thus allowing other hosts a chance to access the printer.

Note that although the network spooler process releases the printer connection between files, it does not release or surrender the MPE LDEV. The LDEV belongs exclusively to the network spooler process, and its spool queues remain open.

## Page Count Logging for network printers

The spooler creates a Spoolfile Done system log record at the end of each copy it prints. One item in this log record is a count of the total number of pages printed for that copy.

Of the currently supported devices, the HP2680, the HP-IB 256x printers, and the HP5000/F1xx series printers keep track of their actual page count and report it to the spooler at the end of the copy. Serially connected printers do not, so the spooler estimates a page count for these devices as (number of spool file records/60). Network printers with a bidirectional interface and supporting the JOB variable of PJL's USTATUS command can report an actual page count for logging. For all other printers, the spooler estimates the page count using the same method as for serial printers.

Whether the page count is actual or estimated for a particular device is shown in the "Supported Devices" section.

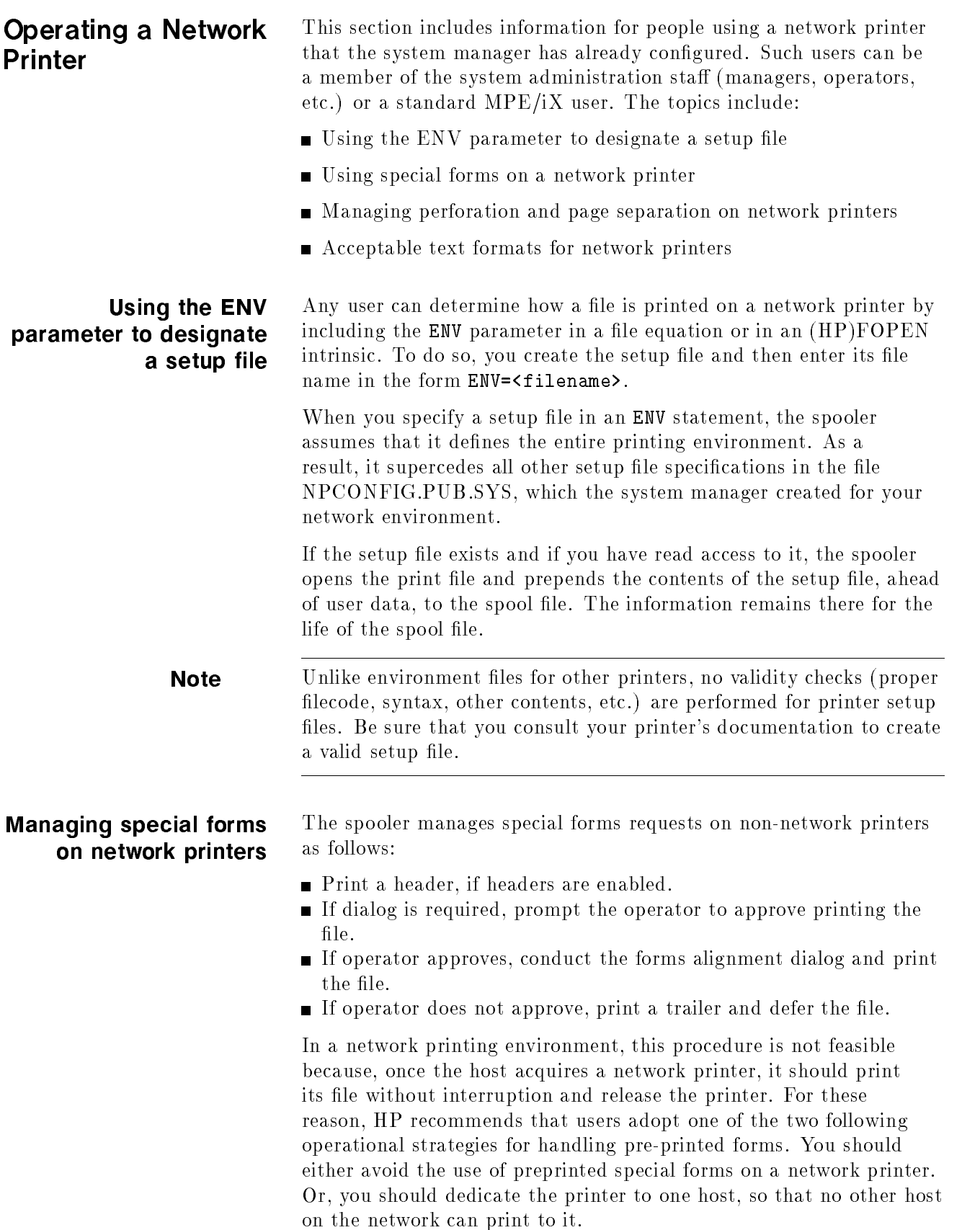

If you do use a dedicated network printer for printing special forms, you may also want to ensure that the spooler always conducts the forms message dialog for all copies of all files that include a forms message. The spooler's default behavior is to conduct such a dialog only when the forms message of the current file is different from that of the previous file. To override the default so that the spooler conducts the dialog each time, you can use the FORMSALIGN command. For example, to control the dialog for LDEV 6, you would enter:

#### :FORMSALIGN 6; EACHCOPY,NOFORMIDOVERRIDE

Refer to chapter 4 and to the  $MPE/ iX$  Commands Reference Manual (Volumes I and II) (32650-60115) for a complete description of the FORMSALIGN command.

"Z-fold" paper is a continuous sheet of paper whose pages are separated by perforations which allow the pages to be folded together. Later they can be separated by tearing along the perforations. Such paper typically includes pinfeed (or tractor) holes for proper positioning in printers. By contrast, "cut-sheet" paper comes in individual sheet pages with no tractor holes.

Z-fold paper printers define an area near the perforations (typically 0.5 inch on either side) as the "perforation skip" area. Users can choose to avoid this area when printing. If they do, paper motion which causes the printer to enter this area instead causes the printer to continue advancing paper until it has spaced over the area.

MPE supports this conditional avoidance with the %102 (perf-skip on) and  $\%103$  (perf-skip off) CCTL codes. But the  $\%2xx$  series of CCTL codes advance paper without regard to perforation (that is, they behave as if perf-skip is off, no matter what its actual setting). And the %3xx series of CCTL codes skip to a channel, which has no relation to the perf-skip mode. As a result, there are only a few CCTL codes, such as  $\%60$  ("0", double space) and  $\%55$  ("-", triple space), for which the perf-skip mode has any meaning.

The ma jority of network printers are cut-sheet printers, but many of them support the concept of top and bottom margins. As a result, there is a PCL perforation skip mode command. With perf-skip mode enabled, a Line Feed which would move the logical pen into the bottom margin area instead moves it beyond the top margin area of the next logical page. With perf-skip mode disabled, such a Line Feed allows the logical pen to occupy and print in the bottom margin area, to the physical limits of the printer.

The spooler supports enabling and disabling perforation skip mode, mapping CCTL codes %102 and %103 to their appropriate PCL counterparts, and implementing the %60 and %55 CCTL codes as two or three Line Feeds, respectively.

### Managing perforation and page separation on network printers

#### Acceptable text formats for network printers

This section describes the two forms in which applications can generate data destined for network printers which support only PCL, or PCL and, via PJL, the PostScript language. These forms are MPE record-oriented output or bytestream files, which may be raw PCL data, PostScript data, or ASCII text.

#### MPE record-oriented output

MPE record-oriented output is typically one line of ASCII text per spool file record. Each record includes a carriage control  $\rm (CCTL)$ code that species how paper is to be moved vertically. Examples of vertical motion are advancing N lines, starting a new page, etc. Other MPE options allow for this motion to take place either before or after the text data (prespace or postspace mode, respectively). The default mode at the start of data is postspace mode.

Users need not include an explicit CCTL specification. If they do not, MPE provides a default that results in one  $\langle$ CR><LF> at the end of each text record.

#### Bytestream ASCII text files

Bytestream ASCII text files are lines of ASCII text without a record structure imposed by a file system. In bytestream files, lines are separated by the <LF> character and pages are separated by the <FF> character. The <CR> character may precede either of these, though it is not required. Unless the bytestream file was opened explicitly as bytestream data by a POSIX-aware application, MPE/iX would open it as an emulated variable-length file. In this case, the spooler would:

- treat a **<LF>** in the data as an end of record
- $\blacksquare$  terminate an FREAD if the request is longer than the data preceding the <LF> or, if the request is shorter, discard any data between the last data byte read and the <LF>
- start the next FREAD at the byte following the <LF>
- **pass the <FF> and <CR>** characters unchanged

In contrast to bytestream files, MPE spool files have a very specific record-oriented file format. Therefore, to have the MPE spooler successfully process and print bytestream ASCII files, you must first convert them.

There are two general situations in which you are likely to need to know how to convert bytestream data for printing: when you want to print an existing bytestream file on disc, and when you are using a POSIX application that writes bytestream data *directly* to a spoolfile. Printing a bytestream disc file. Bytestream files can exist on disc, either written directly to the HP 3000 by a POSIX application or transferred to the HP 3000 from a backup archive or another system. What method you use to successfully print a bytestream disc file depends upon whether or not the file contains motion control sequences to manipulate the *logical pen* of the printer other than simple <LF> and <FF> characters.

If the bytestream file on disc has motion control sequences such as PCL escape sequences or PostScript commands, use a file copy utility that  $(1)$  copies the bytestream file byte for byte, and  $(2)$  specifies a carriage control code of octal 320, which tells the spooler not to move the printer's logical pen on its own, but rather leave all such movements to the control of the file's data itself.

If the disc file has no motion control sequences other than simple <LF> and <FF> characters, use the MPE/iX PRINT or FCOPY commands (or almost any other file copy utility) to copy it to a spool file.

Writing bytestream data directly to a spool file. A POSIX application can use POSIX bytestream procedures to write directly to a device file that has the MPE/iX spool file format. The *bytestream*  $emulator$  portion of the MPE/iX file system automatically translates the bytestream data into variable length records, each with a carriage-control code. If the bytestream is simple ASCII text, such automatic translation to the spool le format will probably produce an acceptable report.

If, however, the bytestream data represents a graphic image, this automatic translation to MPE spool file format is not acceptable. In this situation, you may either:

- $\blacksquare$  Modify the application so that it uses MPE/iX file system instrinsics, not POSIX procedures, to create the output spool file. In this case, the program must explicitly specify octal 320 as the carriage control character, which tells the spooler not to move the logical pen; the data stream itself will handle carriage control motion.
- $\blacksquare$  Direct the application's bytestream output directly to a disc file, then use a utility to copy the disc file to spool file and specify octal 320 as the carriage control character. Again, this tells the spooler not to move the logical pen on its own.

Examples of converting bytestream files. Consider the following example, where  $myfile$  is a bytestream file:

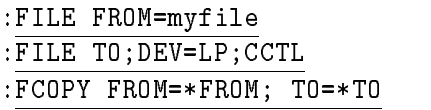

FCOPY opens file \*TO with CCTL, using the configured record length of a printer in class LP as a default. Since myfile does not have a carriage control attribute, FCOPY specifies a CCTL code of 0 when writing a record to  $*$ TO. This code, having no special function, results in a single <CR><LF> by default. This effectively replaces the  $\langle$ LF> (new line character) in the original bytestream file.

Now consider a different example, where, instead of using FCOPY to create a spool file, a POSIX-aware application creates the file. This application could open *myfile* as a true bytestream file, then copy substrings of any size (including any  $\langle LFS \rangle$  to  $\langle TOS \rangle$  specifying a CCTL of %320 on each FWRITE. When the network printer processes this file, the  $\%320s$  tell it to not insert any paper motion sequences of its own. The data stream sent to the printer is then an exact replica of the original bytestream file.

## Commands Reference

The commands that affect spooling have the following major functions:

- $\blacksquare$  to control spool files
- to control spooler processes (processes operating spooled devices)

This chapter contains the complete syntax for the native mode spooler commands as well as other related commands.

The MPE/iX commands that can affect your use of the NMS are the following:

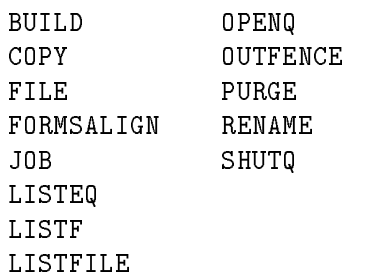

LISTF and LISTFILE are  $MPE/ iX$  commands that display file information.

The native mode spooler commands are the following:

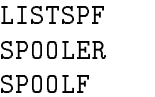

Other MPE/iX commands that are related to NMS but are not discussed in this chapter are the following:

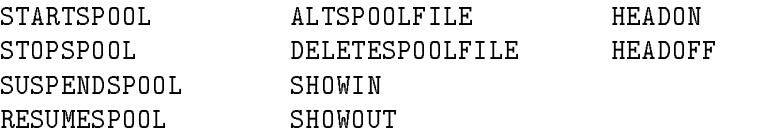

Refer to the MPE/iX Commands Reference Manual Volumes 1 and 2 (32650-60115) for more information about MPE/iX commands.

**BUILD** Creates and immediately allocates a new empty file on disk.

Syntax BUILD lereference <sup>2</sup> <sup>4</sup> ;REC=recsize <sup>2</sup> <sup>4</sup> , blockfactor <sup>2</sup> <sup>4</sup> , <sup>8</sup> <sup>&</sup>lt; : <sup>F</sup> <sup>U</sup> <sup>V</sup> <sup>9</sup> <sup>=</sup> ; <sup>3</sup> <sup>5</sup> , BINARY ASCII <sup>3</sup> <sup>5</sup> <sup>3</sup> <sup>5</sup> ;CCTL ;NOCCTL -;TEMP -;DEV=- dsdevice # device -;CODE=lecode -;DISC=numrec -, numextents -, initial loc ;RIO ;NORIO <sup>2</sup> <sup>6</sup> <sup>6</sup> <sup>6</sup> <sup>6</sup> <sup>4</sup> <sup>8</sup> >>>>< >>>>: ;MSG ;CIR ;STD ;KSAMXL ;SPOOL <sup>9</sup> >>>>= >>>>; <sup>3</sup> <sup>7</sup> <sup>7</sup> <sup>7</sup> <sup>7</sup> <sup>5</sup> -;ULABEL=numlabels ;KEY= ^lereference keyinfo -;FIRSTREC=recnum ;REUSE ;NOREUSE ;langid= langid langname

**Enhancements** *filecode* The *filecode* parameter specifies a particular kind of file. This code is recorded in the file label and is available to processes accessing the file through the FFILEINFO or FGETINFO intrinsics. Although you can specify a positive integer ranging from 0 to 32767 or a mnemonic name for  $filecode$ , certain reserved integers and mnemonics have particular system-defined meanings. The native mode spooler file codes are the following:

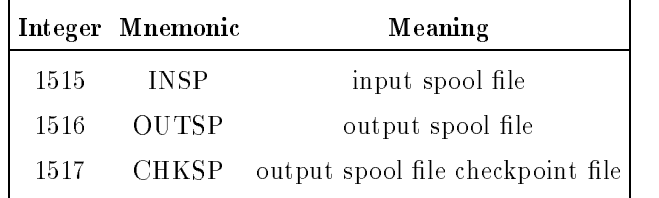
SPOOL SPOOL specifies an output spool file that is not linked to the spool file directory (SPFDIR) and, therefore, is not printed automatically. No spooling attributes are initialized.

> If the output spool file is ever linked to the SPFDIR by using the SPOOLF ... ;PRINT command, all attributes are set at that time according to the rules of the command. Spool Files cannot be temporary files. If you specify the ; SPOOL keyword, a file code of 1516 (output spool file) is forced.

COPY Copies one file to another by creating a new file or by overwriting an existing file. (Native Mode)

**Syntax**  
CoPY [FROM= ]*sourcefile* 
$$
\left\{ \left\{ \begin{array}{c} ;T0= \\ , \end{array} \right\} \right\}
$$
 *targetfile*  $\left\{ \left\{ \begin{array}{c} ASK \\ \text{YES} \\ \text{NO} \end{array} \right\} \right\}$ 

Enhancements The COPY command allows the copying of nonprivate output spool files. The new file is not linked to the spool file directory (SPFDIR).

FILE Declares the file attributes to be used when a file is opened. This declaration, informally known as a file equation, may be used to override programmatic or system default file specifications. With the addition of shared parameters from the NS3000/XL AdvanceNet subsystem, the declaration may specify a formal file designator that may be used to access a remote file or device in a subsequent command or intrinsic. NS3000/XL AdvanceNet is not part of the 900 Series HP 3000 fundamental operating system and must be purchased separately.

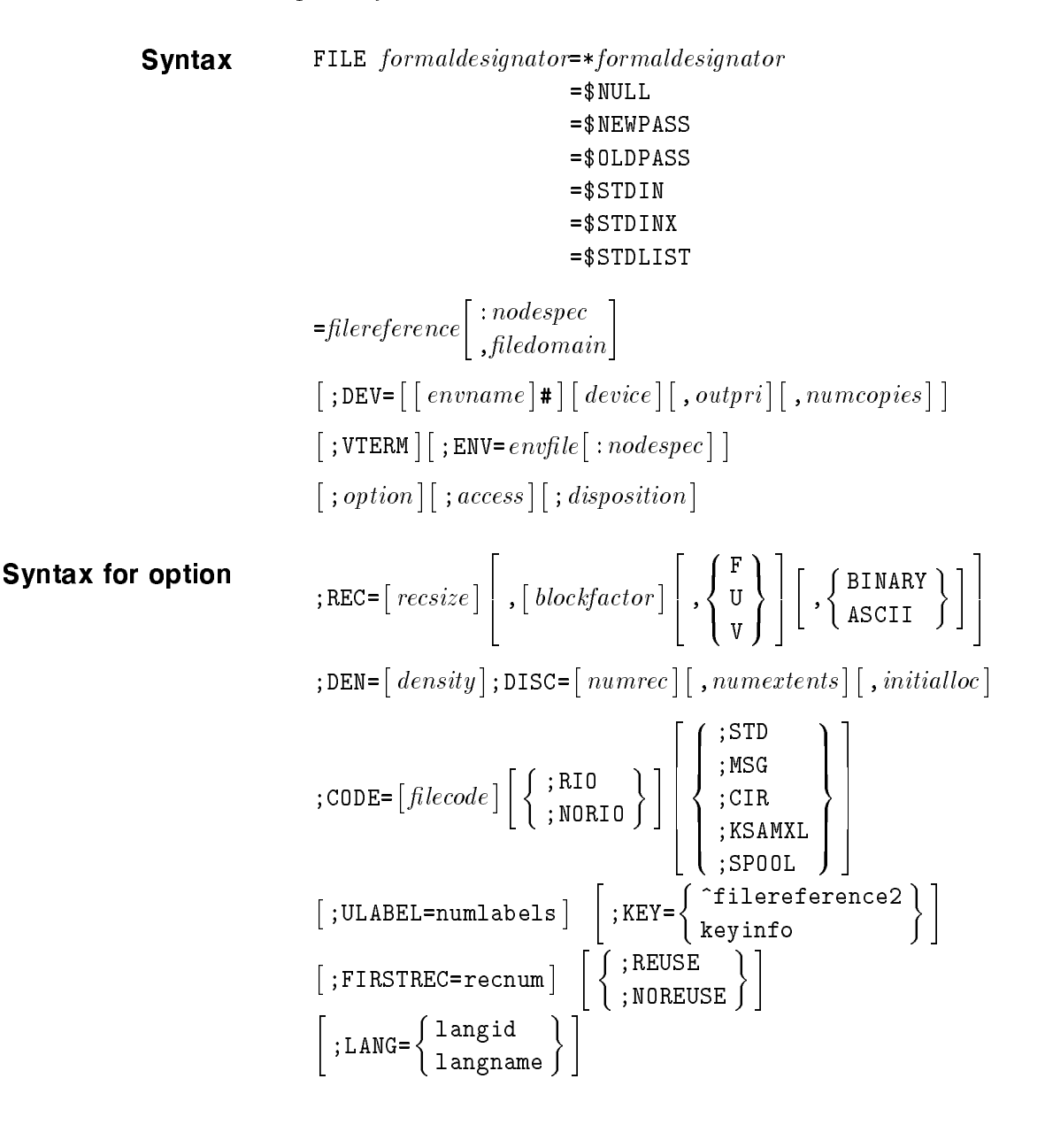

```
Syntax for access   ;NOCCTL
                                                                                                                                                         ; NOCCTL \Big\} \Big] \Bigg[ \begin{array}{c} ; \mathbb{N} \ , \mathbb{N} \ , \mathbb{N} \ . \ \mathbb{C}\mathbb{C}\mathbb{T} \mathbb{L} \end{array} \Bigg]. . . .
                                                                                                                                                                                                                    State Control of the Control of the Control of the Control of the Control of the Control of the Control of the Control of the Control of the Control of the Control of the Control of the Control of the Control of the Contr
                                                                                                                                                                                                                    and the contract of the contract of the contract of the contract of the contract of the contract of the contract of the contract of the contract of the contract of the contract of the contract of the contract of the contra
                                                                                                                                                                                                                    :
                                                                                                                                                                                                                              ;NOMULTI
                                                                                                                                                                                                                              ;MULTI
                                                                                                                                                                                                                              \blacksquare9
                                                                                                                                                                                                                                                                       =
                                                                                                                                                                                                                                                                       . . . . .
                                                                                                                                                                                                                                                                                 3
                                                                                                                                                                                                                                                                                 . . . .
                                                                                                                                                                                                                                                                                       \left[\left\{\begin{array}{c}\right|\left\{\begin{array}{c}\right|\left\{\right|\left\{\right|\}\end{array}\right\},\mathsf{WAIT}\right\}\left[\left\{\begin{array}{c}\right|\left\{\mathsf{WAIT}\right\}\right\}\right] \ \mathsf{NOWAIT}\end{array}\right].2
                                                                                                                                          \begin{array}{c} \begin{array}{c} \end{array} \\ \begin{array}{c} \end{array} \end{array}, - -2
                                                                                                                                                                              \left[\begin{array}{c} \begin{array}{c} \text{or} \\ \text{or} \\ \text{or} \\ \text{or} \\ \text{or} \\ \text{or} \\ \text{or} \end{array}\end{array}\right]and the state of the state of the state of the state of the state of the state of the state of the state of the
                                                                                                                                                                                      \begin{bmatrix} 0 & \text{UT} \\ \text{UDD} & \text{UT} \end{bmatrix}\left| \begin{array}{c} 1 & 0 \\ \text{APPEN} \\ \end{array} \right|out the contract of the contract of the contract of the contract of the contract of the contract of the contract of the contract of the contract of the contract of the contract of the contract of the contract of the contra
                                                                                                                                                                                                UPDATE
                                                                                                                                                                                                <u>seeman a</u>
                                                                                                                                                                                                APPEND
                                                                                                                                                                                                _____
                                                                                                                                                                                                                                     9
                                                                                                                                                                                                                                     \|\|\|\|\|3
                                                                                                                                                                                                                                               \prod33 September 2005 - 2005 - 2005 - 2005 - 2005 - 2005 - 2005 - 2005 - 2005 - 2005 - 2005 - 2005 - 2005 - 2005
                                                                                                                                                                                                                                                       \vert\left[\begin{array}{c} ;\texttt{BUF} = [\textit{numbuffers}]\end{array}\right\}\right] \left[\begin{array}{c} ;\texttt{LOCK}\end{array}\right] \left[\begin{array}{c} ;\texttt{COPY}\end{array}\right] \left[\begin{array}{c} ;\texttt{COPY}\end{array}\right][:FORMS=formsmsg] | 2
                                                                                                                                                                                                                                2
                                                                                                                                                                                                                                \left[\begin{array}{c} \end{array}\right]and the state of the state of the state of the state of the state of the state of the state of the state of the
                                                                                                                                                                                                                                        \frac{1}{2} and
                                                                                                                                                                                                                                        >>:
                                                                                                                                                                                                                                                  \sim \sim \sim \sim;SHR
                                                                                                                                                                                                                                                  ; ———————
                                                                                                                                                                                                                                                  ;SEMI
                                                                                                                                                                                                                                                                            9
                                                                                                                                                                                                                                                                            \Box>>;
                                                                                                                                                                                                                                                                                      3
                                                                                                                                                                                                                                                                                      \vert2
                                                                                                                                          4
                                                                                                                                                  and the state of the state of the state of the state of the state of the state of the state of the state of the
                                                                                                                                                  the contract of the contract of the contract of the contract of the contract of the contract of the contract of
                                                                                                                                                  :
                                                                                                                                                            ;NOLABEL
                                                                                                                                                            ; LABEL=\lceil volid \rceil, \lceil \left\{ \right.. . .
                                                                                                                                                                                                                                                            ----
                                                                                                                                                                                                                                                            \begin{bmatrix} \texttt{IBM} \ \texttt{ANS} \end{bmatrix} [ \cdot [, , , , ,
                                                                                                                                                                                                                                                                                                    \lceil expdate \rceil . se
                                                                                                                                                                                                                                                                                                                                                   \cdot seq. \cdot set.
                                                                                                                                                                                                                                                                                                                                                                      -1319
                                                                                                                                                                                                                                                                                                                                                                                       =
                                                                                                                                                                                                                                                                                                                                                                                       ;
                                                                                                                                                                                                                                                                                                                                                                                                 3
                                                                                                                                                                                                                                                                                                                                                                                                 STATISTICS In the second control of the second control of the second control of the second control of the second control of the second control of the second control of the second control of the second control of the seco
                                                                                                                                          -
  : {\tt FORMID} = formula [ : {\tt PRIVATE} ]Syntax for disposition
                                                                                                                                          \left[\right. \left\{\right. \right. \left. \right. \left. \right. \left. \right. \left. \left. \right. \left. \right. \left. \left. \right. \left. \right. \left. \left. \right. \left. \right. \left. \right. \left. \left. \right. \left. \right. \left. \right. \left. \left. \right. \right. \left. \left. \right. \left. \right. \left. \left. \right. \left. \right. \left. \right. \left. \right. \left. \right. \left. \right. \left. \left. \right. \right. \left. \left. \right. \left. \right. \left. \left. \right. \right. \left. \left. \right. \left- - - - - -
                                                                                                                                                  \Box>>:
                                                                                                                                                            ;DEL
                                                                                                                                                            ; <u>______</u>
                                                                                                                                                            ;SAVE
                                                                                                                                                            ;SPSAVE
                                                                                                                                                                                                 9
                                                                                                                                                                                                 \mathbf{1} and \mathbf{2}>>;
                                                                                                                                                                                                           33 September 2005 - 2005 - 2005 - 2005 - 2005 - 2005 - 2005 - 2005 - 2005 - 2005 - 2005 - 2005 - 2005 - 2005
                                                                                                                                                                                                           \mathbf{I}
```
**Enhancements** *filecode* The *filecode* parameter specifies a particular kind of file. This code is recorded in the file label and is available to processes accessing the file through the FFILEINFO or FGETINFO intrinsics. Although you can specify a positive integer ranging from 0 to 32767 or a mnemonic name for *filecode*, certain reserved integers and mnemonics have particular system defined meanings. The native mode spooler file codes are the following:

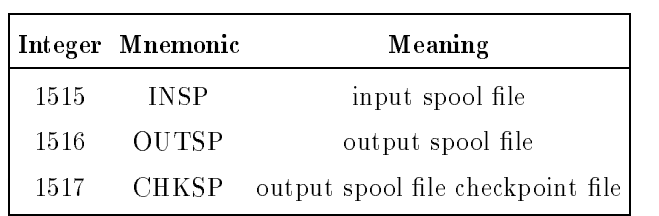

SPOOL The SPOOL option specifies an output spool file that is not linked to the spool file directory (SPFDIR) and, therefore, will not be printed automatically.

No spooling attributes are initialized. If the output spool file is ever linked to the SPFDIR by using the SPOOLF ... ;PRINT command, all attributes are set at that time according to the rules of the command. If you specify ;  $SPOOL$ , a file code of 1516 (output spool file) is forced.

- formid The formid parameter applies only to output spool files. It is a string of up to 8 alphanumeric characters, beginning with a letter, that uniquely identifies a special form to mount. Refer to chapter 2 for a discussion about *formid*.
- PRIVATE The PRIVATE option generates a spool file that can be accessed in privileged mode only. Private spool files may not be saved or copied. They may only be purged, printed, or (within limits) altered by using the SPOOLF command. The PURGE and COPY commands do not work on private spool files. Refer to the SPOOLF command in this chapter and to chapter 1 for information about private files.
- SPSAVE If you use this parameter, the output spool file is not purged after the last copy of it has printed. The OUT. HPSPOOL account retains the spool file. You cannot use the SPSAVE parameter with a private spool file.

FORMSALIGN Configures one spooled printer, or a group of spooled printers related by device class, to conditionally enter into a forms message dialog with its operator( $s$ ) when the current spool file includes a forms message.

**Syntax**

\n**FORMSALIGN [DEV =]**

\n
$$
\left\{\left\{\begin{array}{c}\text{EACHCHANGE} \\ \text{devname}\end{array}\right\}\right.\left\{\left\{\left\{\begin{array}{c}\text{EACHCHANGE} \\ \text{EACHFLIE} \\ \text{EACHC0PY}\end{array}\right\}\right.\left\{\left\{\left.\begin{array}{c}\text{FORMID OVERRIDE} \\ \text{NOFORMID OVERRIDE}\end{array}\right\}\right]\right\}
$$
\n
$$
\left[\right;\text{SHOW}\right]
$$

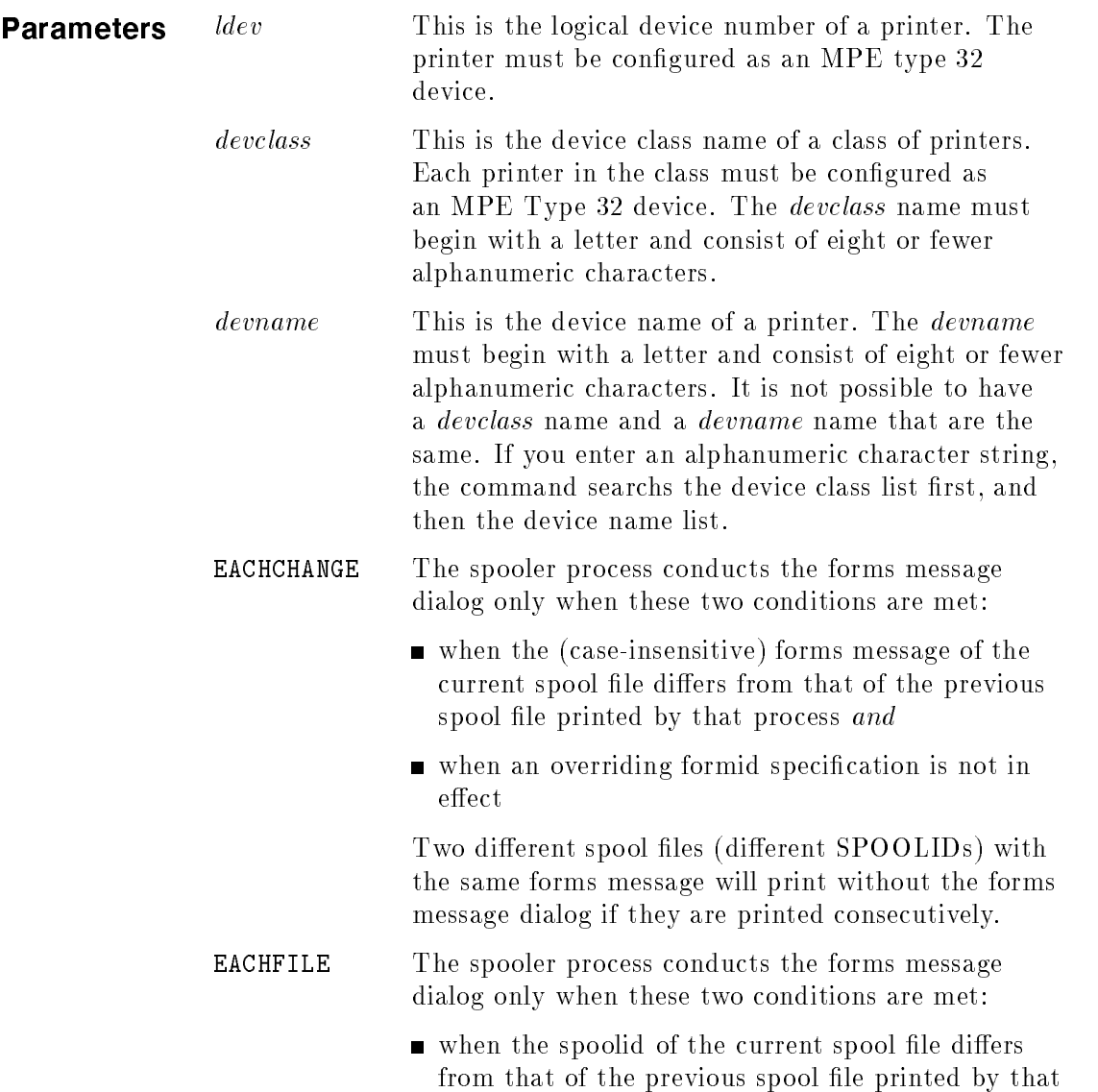

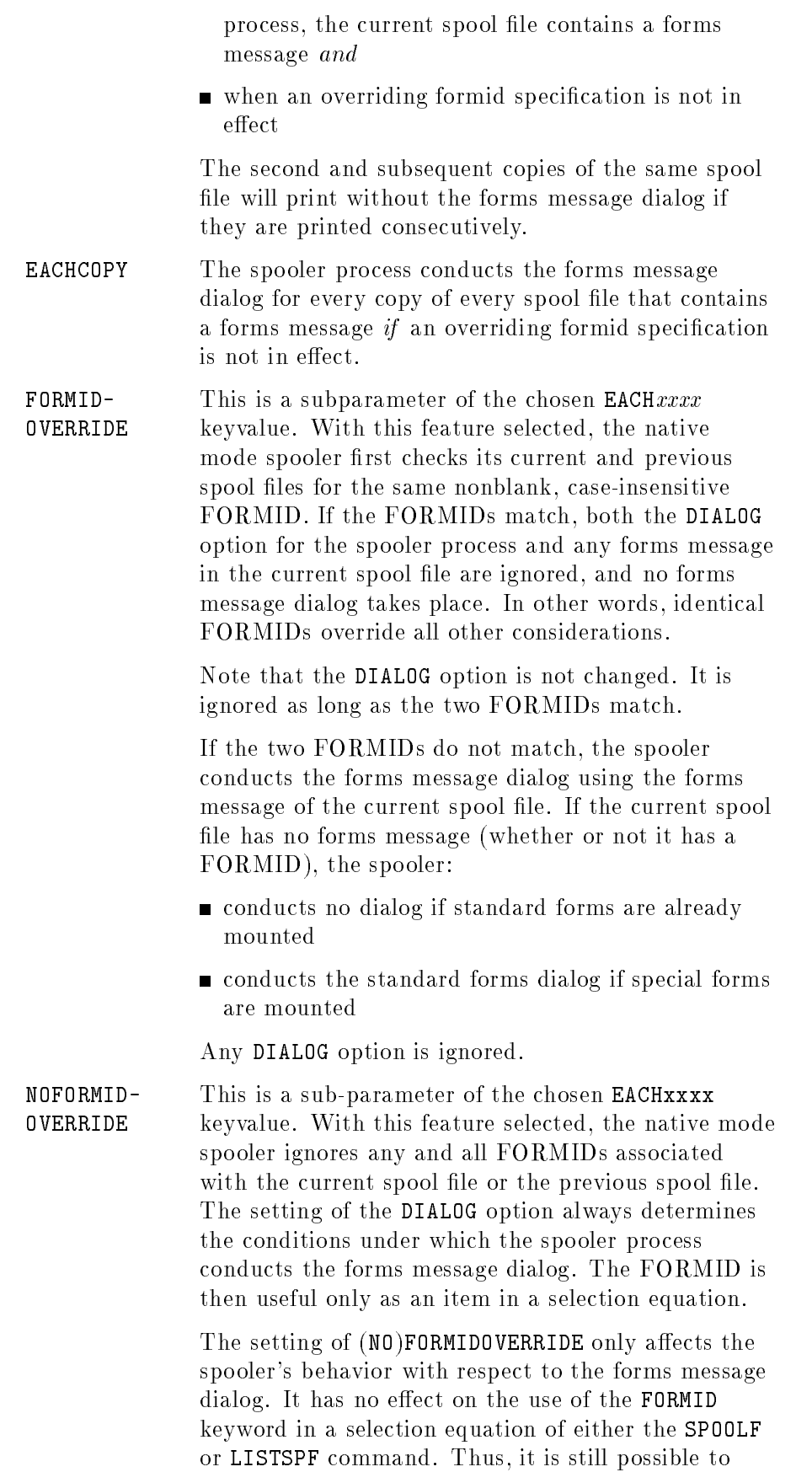

select a subset of all spool files to alter, delete or display, based on FORMID=, regardless of the setting of (NO)FORMIDOVERRIDE for a given device. They are independent of each other.

**Note** No matter which set of the above options is selected, if the current spool file has no forms message but special forms are mounted on the device, the spooler conducts the standard forms dialog.

If the DIALOG option is omitted, the conguration is not changed.

SHOW Specifying this option causes the conguration for the specified  $DEV(s)$  to be displayed as in the examples below. When ;SHOW is used alone, the current configuration is displayed. If other parameters are present, the configuration is first updated and then displayed.

If this option is omitted, nothing is displayed.

**Operation notes** The FORMSALIGN command can be used on a spooled or an unspooled printer, or on a device class containing any mixture of spooled and unspooled printers. When used on a spooled printer, the specied options become effective on the next copy selected for printing on that device. The choices are retained until changed by another FORMSALIGN command, even if the printer should become unspooled and a new spooler process started for it.

> When used on an unspooled printer, it has no effect but will be retained (unless changed by another FORMSALIGN command) and will become effective immediately upon spooling the printer. Files that include a forms message and that are directed to an unspooled printer always trigger a forms message dialog with the printer's operator. Any FORMID accompanying the file is irrelevant when the file is directed to an unspooled printer.

> The options specified in the FORMSALIGN command are stored in the appropriate device files. For example, options for LDEV 6 are stored in file 00000006.DEVICES.3000devs. This is why the options are retained even when no spooler process exists for LDEV 6.

> There is one file name entry in this group for every configured device on the system. These files contain information vital to the internal management of all configured devices. A corresponding CLASSES group in the 3000devs account holds one file name entry in this group for every congured class on the system.

> These device files are reconstructed at each system startup, and options other than the default (EACHCHANGE, FORMOVERRIDE) are not retained across system startups. Thus, your SYSSTART file should include one FORMSALIGN command per device or class for which you want to set options other than the default.

**Note** Because this command may affect more than one device (if applied to all devices in a class), it is possible to get warnings for some of those devices and not for others. A warning on one or more devices affects only that device. The command continues to execute until all selected devices have been configured and/or shown, or an error is detected. An error terminates the command.

A sample of the output might be:

FORMSALIGN LP;SHOW

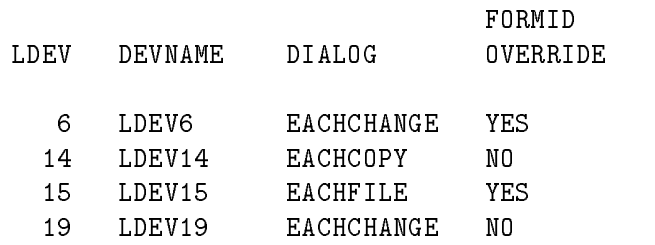

**Example 1** Current (pre-command) native mode spooler operation:

- 1. Check the FORMIDs of the previous and current spool file.
- 2. If they are both nonblank and identical, skip any forms message dialog.
- 3. If they are different, conduct a dialog. Determine the proper dialog by examining the forms message of the current spool file.
	- i. If the forms message is nonblank (that is, it was explicitly specified by a user when the spool file was created), enter into the normal forms message dialog.
	- ii. If the forms message is blank and special forms are mounted, prompt the operator to mount standard forms.
- 4. If the FORMIDs of the previous and current spool file are both
	- i. Examine the forms message of the current and previous spool files.
	- ii. If they are the same, skip any forms message dialog.
	- iii. If they are different:
		- 1) If the current forms message is nonblank, enter into the normal dialog.
		- 2) If it is blank, prompt for standard forms.

To duplicate this operation, enter:

FORMSALIGN 6; DIALOG=EACHCHANGE, FORMIDOVERRIDE

# **Example 2** The MPE  $V/E$  and CM spoolers conducted a forms message dialog for each copy of each spool file printed. To duplicate this operation, enter:

FORMSALIGN 6; DIALOG=EACHCOPY, NOFORMIDOVERRIDE

Examples 3 and 4 assume that LDEV 6's spooler process prints the sequence of files shown below, and that the sequence starts with standard forms on the device. The FORMID and FMSG columns denote actual text except for "(none)", that denotes the absence of text. Example 3 assumes that FORMIDOVERRIDE is in effect, while example 4 assumes that NOFORMIDOVERRIDE is in effect. For each example, a mark under a DIALOG option indicates that the spooler conducts a normal forms message dialog (F) or prompt for standard forms (S) at that point in the sequence with that DIALOG option in use.

### Example 3 FORMIDOVERRIDE

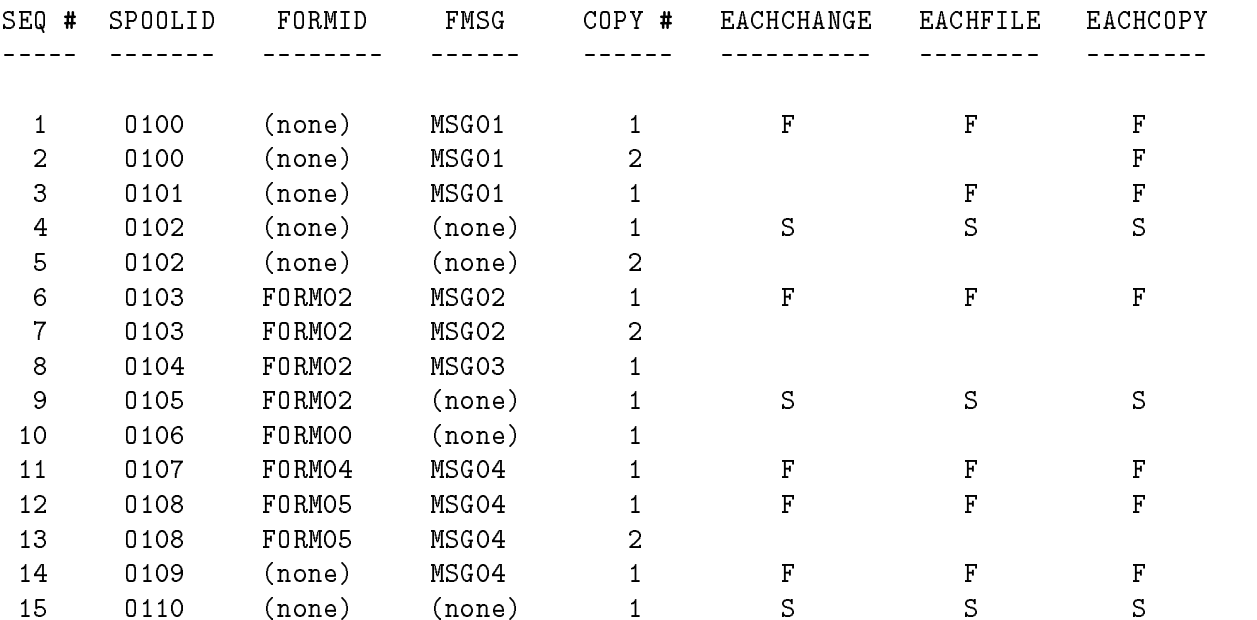

Notes (by  $SEQ \#$ ):

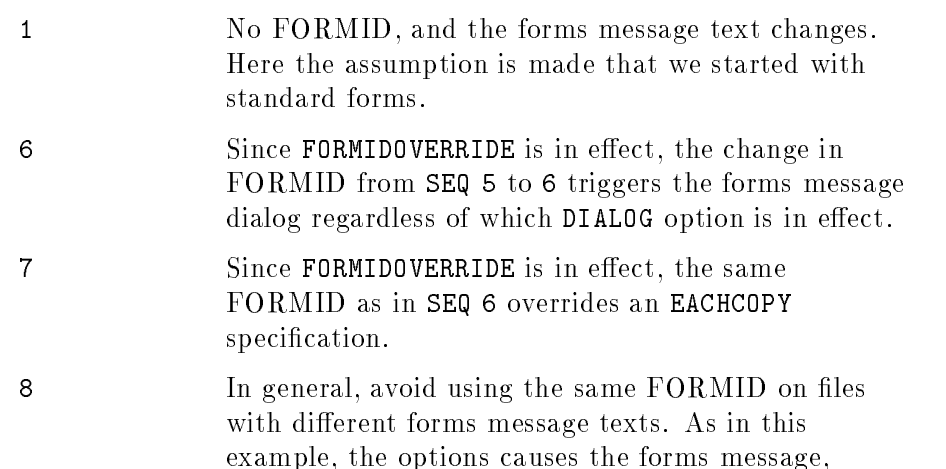

MSG03, to be skipped. That may not be the effect you intend.

- <sup>10</sup> The standard forms dialog is not repeated, even with a new FORMID.
- 12 Here the FORMID changes from SEQ 11 but the forms message does not. Since we are using FORMIDOVERRIDE, the FORMID change triggers the forms message dialog.

<sup>14</sup> Same as note 12, except that the FORMID change is from an explicit FORMID to no FORMID. Because the forms message is nonblank, the spooler enters into a normal forms message dialog. Had the forms message been blank, the spooler would have prompted the operator for standard forms here instead of at SEQ 15.

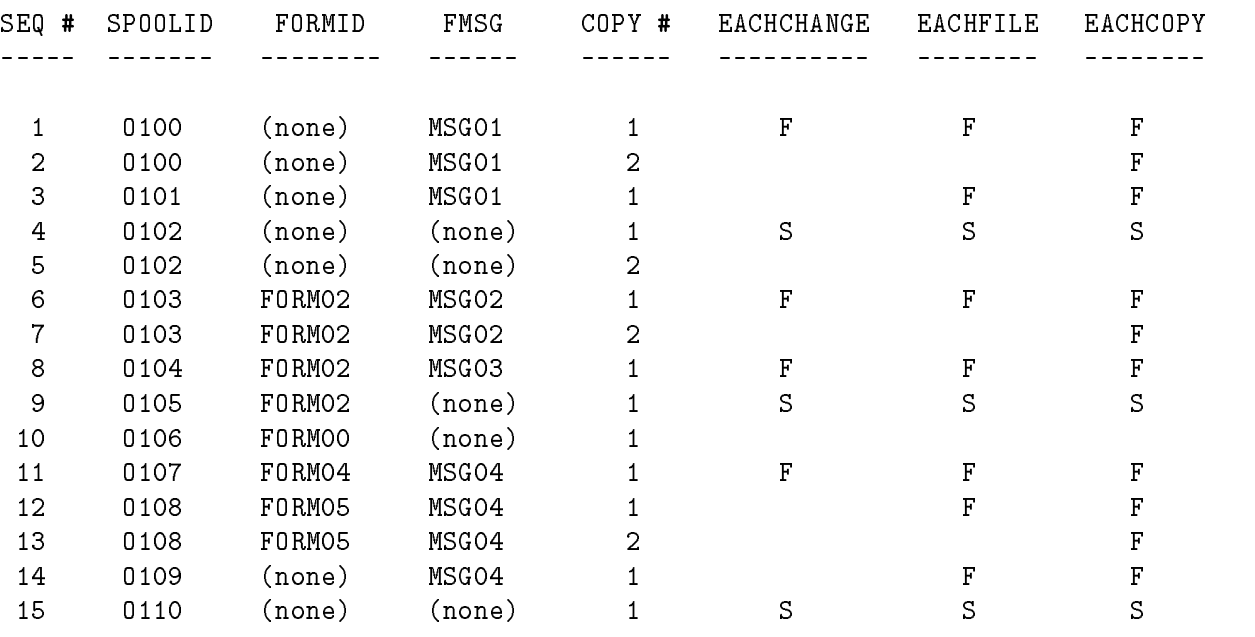

### Example 4 NOFORMIDOVERRIDE

Notes (by  $SEQ \#$ ):

all: Dialog decisions are based exclusively on forms message changes and the DIALOG option, because NOFORMIDOVERRIDE is in effect.

<sup>8</sup> The caveat of example 3 is not as important here, since any FORMID or lack of FORMID does not contribute to the forms message dialog decision.

**Use** This command may be issued from a session or a job, in a break, or in a program. It is not breakable while updating the configuration, but is breakable during the display portion of the command if the ;SHOW option is used. Any user may execute the command with the ;SHOW option alone, in order to display current congurations. When changing a conguration, it may be executed from the console or by a user to whom the command has been allowed with the ALLOW command or by a user who has used the ASSOCIATE command on a devclass or a device class that includes *ldev* or *devname*.

### **Errors** The FORMSALIGN command may generate this warning message:

DEVICE "\" MUST BE A PRINTER. (CIWARN 4627)

The FORMSALIGN command displays this message if *ldev* or *devname* is not configured as an MPE Type 32 device (a printer). If the devclass form of the command is used, this message is displayed for each LDEV in *develass* that is not a printer.

A logical device number is substituted for the " $\mathcal{N}$ " shown above.

JOB Denes a job to be scheduled with the STREAM command or an input spooled device to run in batch mode.

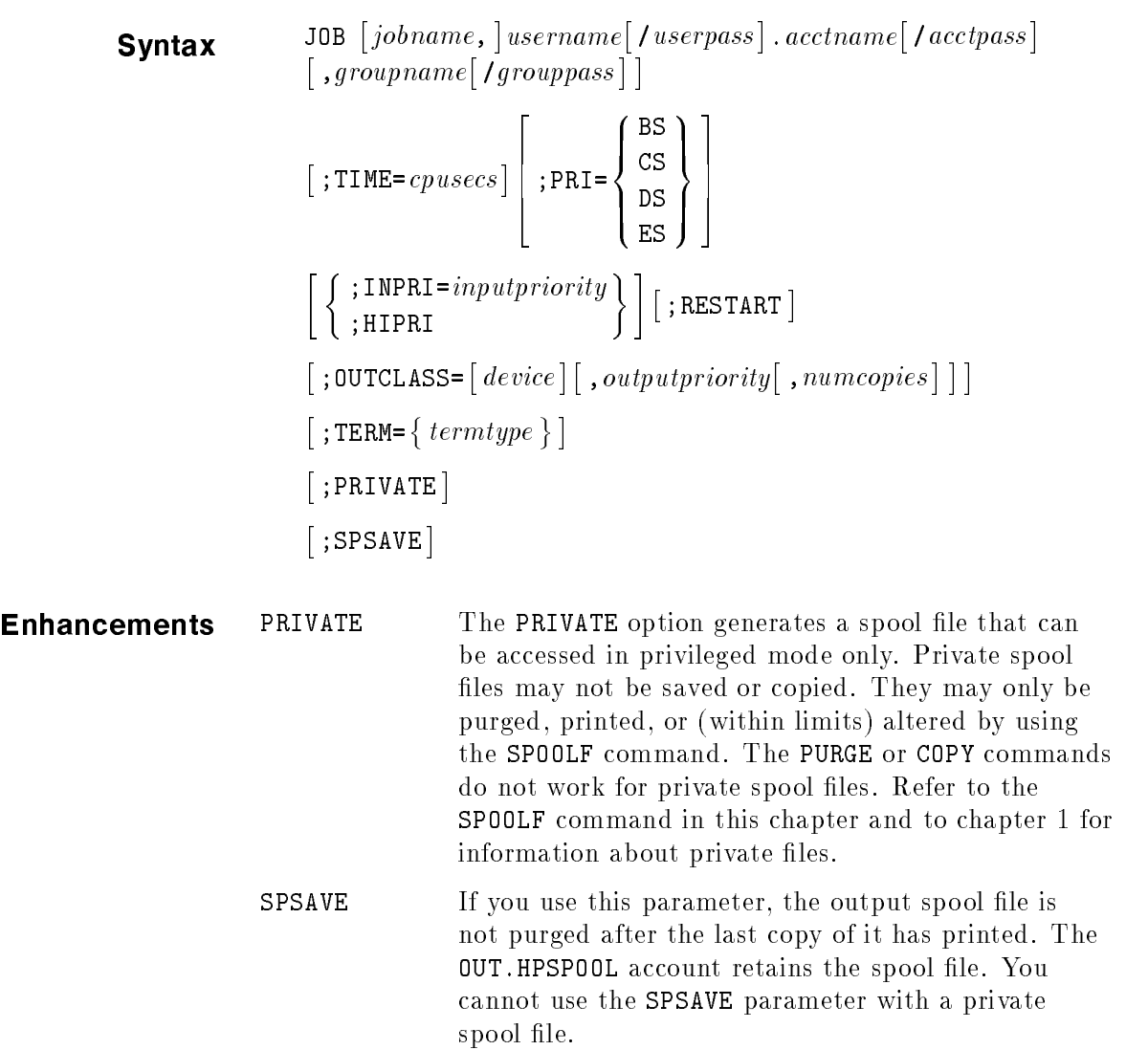

**LISTEQ** Displays all active file equations for a job or session.

 ${\sf Syntax} \qquad \verb|LISTEQ| { \it listfile | }$ 

Enhancements LISTEQ displays the parameters PRIVATE and SPSAVE.

LISTF Displays information about one or more permanent files. LISTF does not display file information for files residing in hierarchical directories. To list such files, use the LISTFILE command. Refer to MPE/iX Commands Reference Manual Volumes 1 and 2  $(32650-60115)$  for more information on listing hierarchical files.

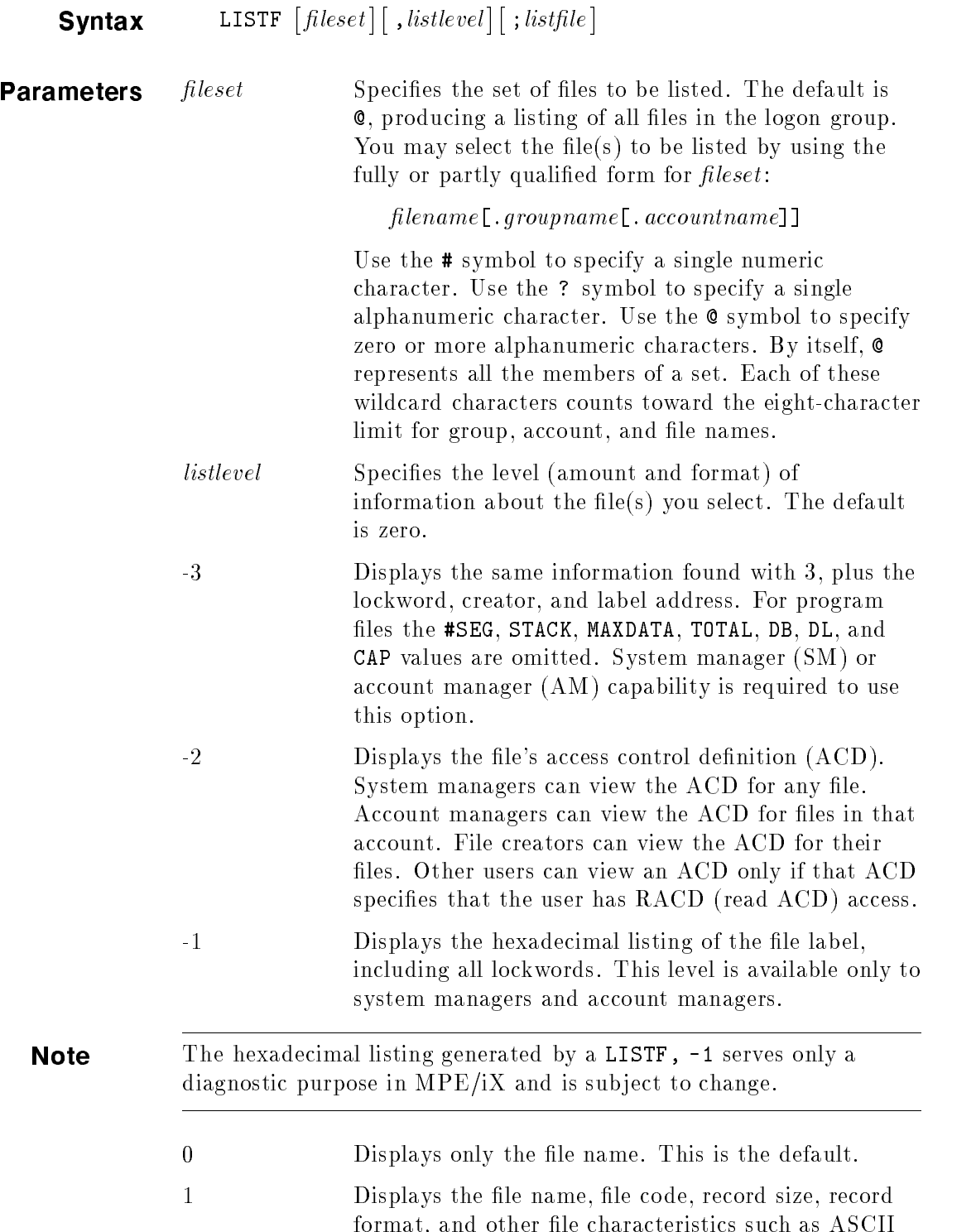

or binary records, carriage-control option, current end-of-le location, and the maximum number of records allowed in the file.

2 Displays the file name, file code, record size, record format, and other file characteristics such as ASCII or binary records, carriage-control option, current end-of-le location, and the maximum number of records allowed in the file. It also displays the blocking factor, number of sectors in use, number of extents currently allocated, and the maximum number of extents allowed. LISTF, 2 also displays KSAMXL file types with  $"K"$ .

- 3 Displays the file name, record size, extent size, number of records, access rights for the user, and other file characteristics including the date created, modied, and last accessed. The creator, lockword, and label address are omitted. These can be obtained by specifying -3 if you have AM capability (for files in your account) or SM capability (for any file on the system).
	- 4 Displays the security matrix for the file. This includes account, group and file-level security and the access rights for the user. If an access control definition (ACD) exists, a message stating that fact is displayed.
	- 6 Displays the fully qualified file name.

LISTFILE Lists file information. The LISTFILE command displays file information for files residing in hierarchical directories. For more information about the LISTFILE command, refer to  $MPE/ iX$ Commands Reference Manual Volumes 1 and 2 (32650-60115)

> Note Spool files, which reside in IN.HPSPOOL or in OUT.HPSPOOL, are named according to MPE conventions and appear in a hierarchical listing only to the extent that all MPE files do so.

> > .

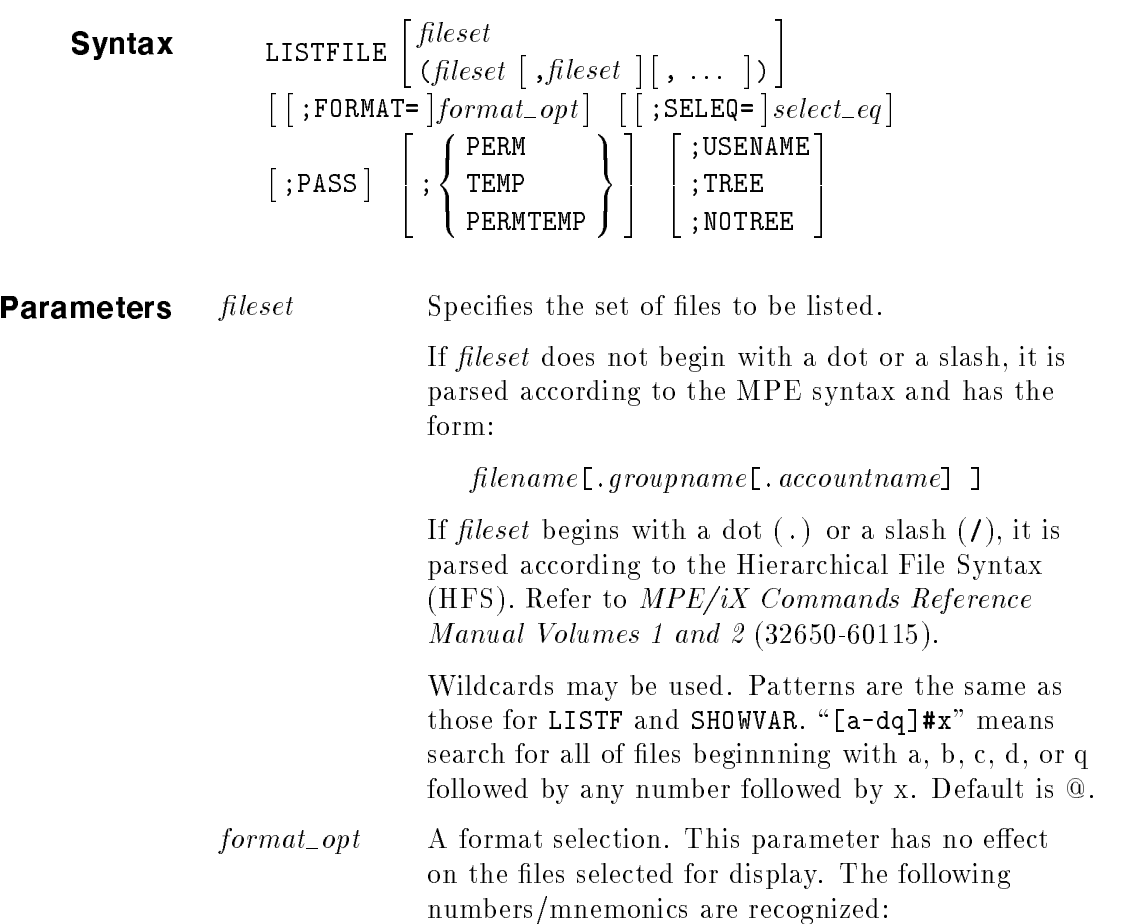

| Option         | Name            | Displayed Information                                                                               |
|----------------|-----------------|----------------------------------------------------------------------------------------------------|
|                | $-3$ (DETAIL)   | Shows LISTF, 3 data plus the lockword, creator, and<br>label address. AM or SM capability required. |
|                | $-2$   ACD      | Shows only the access control definition (ACD).                                                     |
|                | $-1$   LABEL    | Shows only the file label in hex.                                                                   |
| $\theta$       | <b>FILES</b>    | Shows only the file name.                                                                           |
| 1              | <b>SUMMARY</b>  | Shows LISTF,1 data.                                                                                 |
| $\mathfrak{D}$ | <b>DISC</b>     | Shows LISTF,2 data.                                                                                 |
| 3              | <b>DETAIL</b>   | Shows LISTF,3 data.                                                                                 |
| 4              | <b>SECURITY</b> | Shows LISTF, 4 data.                                                                                |
| 5              | <b>DATA</b>     | Shows LISTF,3 data and all file specific data in<br>LISTF, 3 type format (KSAM and SPOOL).          |
| 6              | QUALIFY         | Shows only fully qualified file name.                                                               |
| $\overline{7}$ | <b>UNIQUE</b>   | Shows all file-specific data in LISTF, 3 type format,<br>but does not show LISTF,3 data.            |

Format Selection

Format options 5 and 7 are "data driven" outputs that show file specific information such as KSAM keys, or target print devices.

When you use option 5 and a file has no unique data, only the LISTF,3 data is shown. When you use option 7 and a file has no unique data, only the file name is displayed. Default  $= 0$ .

 $select\_eq$  A selection equation. Use the selection equation to filter the *fileset*. From the set of files matching the file set, only files that match the filter requirements are listed. Valid selection equations may only select on file types by using the FTYPE parameter and may only use the " $=$ " operator. Selection equations have the following format:

$$
select\_eq :: = [FTYPE = mnemonic]
$$
  
mmemonic :: = {KSAMXL}  
SPOOL )

Selection equations must be surrounded by square brackets.

PASS An option that is used to refer to sensitive data. The use of this option depends on your access rights to the data.

**PERM** An option that is used to display permanent files only. This is the default. **TEMP** An option that is used to display temporary files only. PERMTEMP An option that is used to display both permanent and temporary files. Temporary files are listed after the permanent files. USENAME Applies only to Hierarchical File Syntax (HFS) named files. This option indicates that the name is to be used to determine how many levels to display. If the *fileset* ends in a slash, then all the lower level ob jects (based on seleq ) are to be displayed. If the name does not end in a slash, the only the objects at the specied level are displayed. For example, /@/@/@ indicates that all ob jects at the third level are to be displayed. This is the default Refer to MPE/iX Commands Reference Manual Volumes 1 and 2 (32650-60115) for more information on listing hierarchical files. TREE If TREE is specified, objects at all lower directory levels are displayed. This is the only way to have all levels displayed if the fileset is in MPE syntax. NOTREE If NOTREE is specified, only objects at the specified level are to be displayed. NOTREE overrides an HFS fileset that ends in a slash. Refer to  $MPE/ iX$ Commands Reference Manual Volumes 1 and 2 (32650-60115) for more information on listing hierarchical files.

**Operation notes** The LISTFILE command is a functional superset of the LISTF and LISTTEMP commands. Unlike the LISTF command, the LISTFILE command supports standard native mode scanning/parsing that can be easily expanded. Instead of using difficult to remember numbers, mnemonic keywords and options are supported.

> This command lists descriptions of one or more disk files at the level of detail that you select. You must have Traverse Directory (TD) entries and/or Read Directory (RD) entries for the directories in the pathname of the files that will be displayed by LISTFILE. If you are a standard user, you may list any level of information on files that you create, but you may not use the ;PASS options on files that you do not own. If you have AM capability, you may use the ;PASS options for any file within the account. If you have SM capability, you may use the ;PASS options for any file on the system. A file description is not listed unless the file's home volume set  $(PV)$  is mounted.

**Use** This command may be issued from a session or a job, in program, or in BREAK. It is breakable. (You may abort its execution.)

> If the  $fileset$  is in MPE syntax, LISTFILE will not display any directories, or any files that do not follow MPE naming syntax (LISTFILE  $\circ$ , 2, for example) will not display the file "am\_pm" created by some HFS application; however, LISTFILE ./@,2 will. Refer to MPE/iX Commands Reference Manual Volumes 1 and 2  $(32650-60115)$  for more information on listing hierarchical files.

If the *fileset* is in HFS syntax and it ends in a slash (or you specify the TREE option), all the nodes (files and directories) are found that match the *fileset* parameter (horizontal cut). The domain of further traversal is limited to the sub-trees root at these nodes. Those files that match the pattern of *pattern* are the ones that are finally displayed using the *format\_opt* specified.

If the HFS syntax *fileset* does not end in slash (or you specify the NOTREE option), all the nodes (les and directories) that match the pattern of *fileset* (horizontal cut) and the pattern of *pattern* are displayed using the *format\_opt* specified.

In both cases, a final filter of SELEQ is applied, if it is present, to further restrict the files/directories to be displayed.

Example 1

LISTFILE SPRLRFMT, 5 \*\*\*\*\*\*\*\*\*\*\*\*\*\*\*\*\*\*\*\* FILE: SPLRFMT.SPLR.DEV

FILE CODE: 1516 FOPTIONS: ASCII, VARIABLE, NOCCTL, SPOOL BLK FACTOR: 1 CREATOR : \*\* REC SIZE: 1008 (BYTES) LOCKWORD: \*\* BLK SIZE: 1024 (BYTES) SECURITY--READ : ANY EXT SIZE: 39 (SECT) WRITE : ANY NUM REC: 38 APPEND : ANY NUM SEC: 16 LOCK : ANY NUM EXT: 1 EXECUTE : ANY MAX REC: 38  $**$ SECURITY IS ON MAX EXT: 1 FLAGS : NO ACCESSORS NUM LABELS: 0 CREATED : THU, JAN 26, 2989, 3:35 PM MAX LABELS: 0 MODIFIED: THU, JAN 26, 2989, 3:35 PM DISC DEV #: 17 ACCESSED: TUE, MAR 14, 1989, 9:09 AM CLASS : DISC LABEL ADDR: \*\* SEC OFFSET: 0

TARGET DEVICE : 6

Example 2 LISTFILE SPLRFMT, 7 \*\*\*\*\*\*\*\*\*\*\*\*\*\*\*\*\*\*\*\* FILE: SPLRFMT.SPLR.DEV

TARGET DEVICE : 6

More examples The following are more LISTFILE examples: listfile x@,data,[ftype=spool] listfile [a-f]#[g-z@],3;seleq=[ftype=spool] **Note** For examples of LISTFILE displays with HFS files. Refer to  $MPE/ iX$ Commands Reference Manual Volumes 1 and 2 (32650-60115).

LISTSPF Produces a listing of spooled files, both input and output. (Native Mode)

$$
\begin{array}{ll}\n\text{Syntax} & \text{LISTSPF}\left[\text{IDNAME} = \left| \left\{ \begin{array}{c} spoolid \\ (spoolid \mid , spoolid \mid \dots \end{array} \right\} \right] \right] \\
& \left[ \text{[SELEQ=]} \left\{ \begin{array}{c} select\text{-}eq \\ \text{-}indirect\text{-}file \end{array} \right\} \right] \left[ \text{STAIL} \right]\n\end{array}
$$

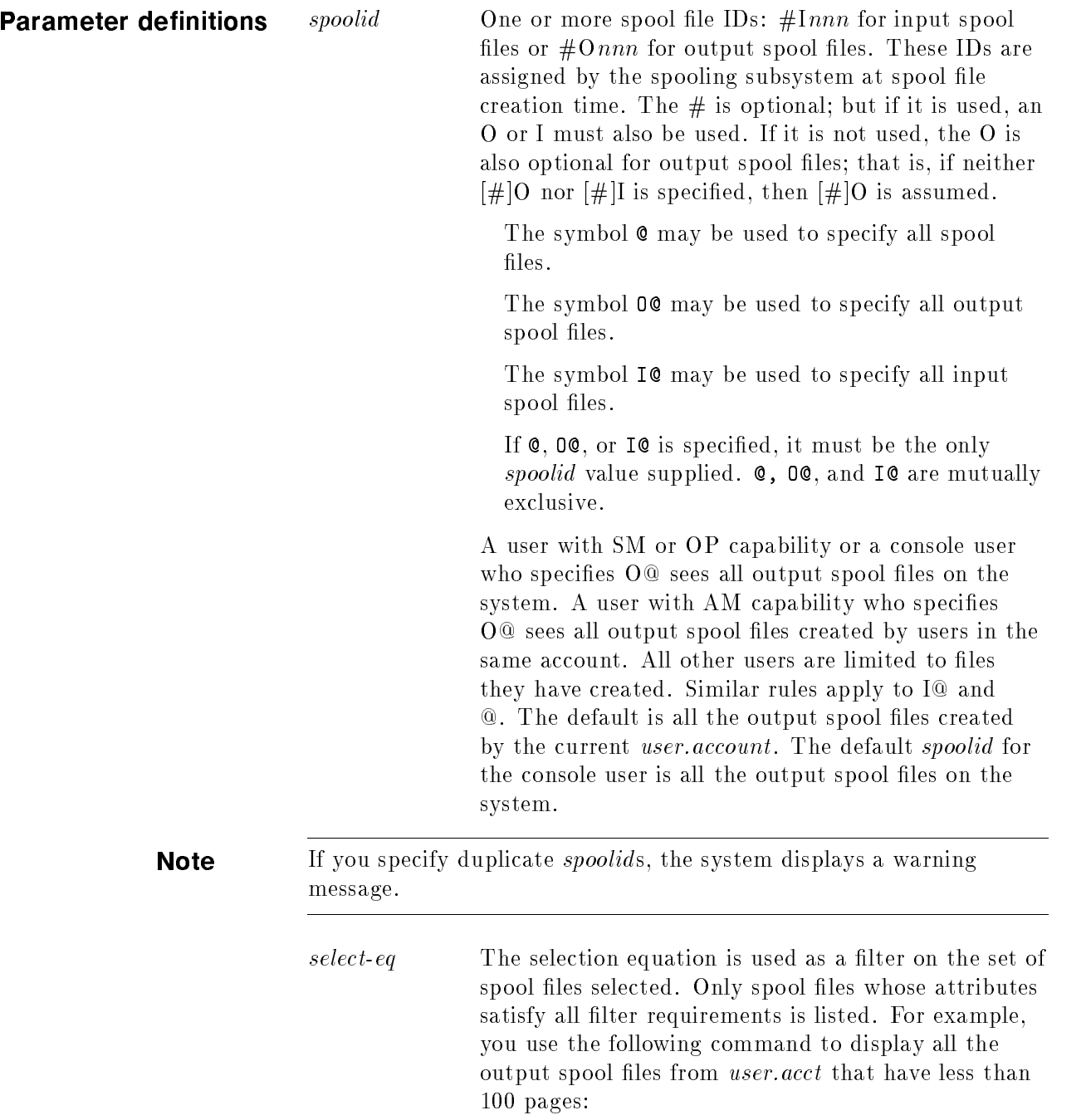

### LISTSPF O@;SELEQ=[(OWNER=user.acct)AND(PAGES<100)]

If you are not an SM, OP, AM, or console user, the following command displays all the output files in your default group with a priority greater than 2 that were created before September 30, 1989.

```
LISTSPF
0@:SELEQ=|(PRI>2)AND(DATE<09/30/89)|
```
Selection equations have this format: (In this display, interpet  $\equiv$  as "can be replaced by".)

 $select\text{-}eq :: \lceil~equation\rceil$ 

Begin and end a selection equation with square brackets ([ and ]).

$$
equation ::= \left\{ \begin{array}{c} \left\{ \begin{array}{c} \left\{ \begin{array{b} \left\{ \begin{array{b} \left\{ \begin{array{b} \left\{ \begin{array{b} \left\{ \begin{array{b} \left\{ \begin{array{b} \left\{ \begin{array{b} \left\{ \begin{array{b} \left\{ \begin{array{b} \left\{ \begin{array{b} \left\{ \begin{array{b} \left\{ \right\{ \end{array}\right}} \right\{ \begin{array}{c} \left\{ \begin{array{b} \left\{ \begin{array{b} \left\{ \begin{array{b} \left\{ \begin{array{b} \left\{ \begin{array{b} \left\{ \begin{array{b} \left\{ \left\{ \begin{array{b} \left\{ \right\{ \end{array}\right}} \right\{ \end{array} \right}} \right\{ \end{array} \right\} \right\} \right\} \end{array} \right}}{0 \right}}} \end{array} \right}}{0 R} \end{array} \end{array} \end{array} \right\} \end{array} \right\} \end{array} \end{array} \end{array} \end{array} \end{array} \end{array} \
$$

The logical operator AND takes precedence over the logical operator OR. For example:

## LISTSPF O@;SELEQ=[FILEDES=REPT OR OWNER=BOB.ACCTG AND PRI>8]

[FILEDES=REPT OR OWNER=BOB.ACCTG AND PRI>8] is the same as [FILEDES=REPT OR (OWNER=BOB.ACCTG AND PRI>8)].

value  $\mathcal{L} =$  Appropriate values per data type. For example, STATE=READY or PRI>6.

*parm* ::= The parameter (*parm*) may be one of several attributes of the spool file to be used as filters. The  $\textit{parm}$  choices are described in a list below.

Note For string types other than DATE, such as user name, only the relational operators "=" and "<>" apply. Using any others results in an error.

> $\blacksquare$  parm ::=DEV: LDEV number, device name, or device class name. You can use wildcards for device name and device class name.

 $param :: =$  FILEDES: Formal or actual file designator for the spool file. For example, if you enter the file equation below and print to it,  $EPOCLONG$ becomes the spool file's FILEDES.

### FILE EPOCLONG;DEV=EPOC;ENV=LPLONG.ENV.SYS PRINT MYFILE,\*EPOCLONG

You may use wildcards.

This keyword supports selection on the null string by entering FILEDES= "" (You may also use single quotes). You must include such a construct if you specically want to select such an attribute. Note that  $\mathbf{u}$  is not the same as  $\mathbf{u}$  = "; the blank is significant.

 $\blacksquare$  parm ::= SPOOLID: Spool File identifier number in the format  $\#0$ *nnn* or  $\#Innn$ .

The " $\#$ " is optional; but if it is used, an O (for output) or an I (for input) must also be used. If  $#$ is not used, the O is also optional for output spool files; that is 123 is the same as  $\#0123$ . The valid range of spoolids is  $1 \leq nnn \leq 9,999,999$ . (The commas are for clarity; do not enter any commas in the actual equation.)

 $\blacksquare$  parm ::= PAGES: Number of pages in the spool file (if known). A positive integer number is expected.

**Note** This attribute does not apply to input spool files; therefore, any logical *condition* involving the attribute always returns FALSE when tested against an input spool file.

- $parm:=$  FORMID: Form name. You can use wildcards. (The formid is an ASCII string up to 8 characters, the first of which must be a letter.). Refer to the notes accompanying the FILEDES and PAGES description.
- $\blacksquare$  parm:  $=$  STATE: READY, ACTIVE, OPEN, CREATE, PRINT, PROBLM, DELPND, SPSAVE, DEFER, XFER.
- $\blacksquare$  parm ::= JOBNAME: Job or session name under which the spool file was created. The job name can consist of up to 8 alphanumeric characters, the first of which must be a letter.

For a job input spool file, the JOBNAME shown is allocated to that job, not the job or session that streamed it.

You may use wildcards.

- $\blacksquare$  parm ::= DISP: Disposition: SPSAVE or PURGE. Refer to the notE accompanying the PAGES description.
- $parm ::= \text{COPIES: Number of copies. Minimum}$ is 1, maximum is 65,535. Refer to the note accompanying the PAGES description.
- $\blacksquare$  parm ::= PRI: Output priority minimum is 0, maximum is 14.refer to the note accompanying the PAGES description.
- $\blacksquare$  parm ::= JOBNUM: Job or session number under which the spool file was created, for example:  $#S257, #J329,$  or Sn (the "#" is optional) where  $1 \leq n \leq 16,383$ . (The commas are shown for clarity; do not enter any commas in the actual equation.)

For a job input spool file, the JOBNUM shown is allocated to the job, not the job or session that streamed it.

You may use some wildcards; J@ accepts all jobs, S@ accepts all sessions. J'@ and S'@ are also allowed, The apostrophe (') indicates an imported spool file or a spool file recovered during START NORECOVERY.

- $\blacksquare$  parm ::= RECS: Number of records in the spool file. A positive integer is expected.
- $\blacksquare$  parm ::= OWNER: The user under which the spool file was created. The format of the *owner* is user .account . If the account is not specied, the user's current account is assumed. You can use wildcards.

For a job input spool file, the **OWNER** is the user logon for the job, not the job or session that streamed it.

**parm ::= JOBABORT:** Select based on whether or not this is the \$STDLIST of a job that aborted when an error was encountered but no CONTINUE was in effect.

Valid values are TRUE and FALSE. Only " $=$ " and " $\langle \rangle$ " are allowed as relational operators. Refer to the note accompanying the PAGES description.

 $\blacksquare$  parm ::= DATE: Creation date in the format  $mm/dd/yy$  or  $mm/dd/year$ . Note that the year can be in the form of  $yy$ , as in  $10/10/88$ , or in the form of year, as in  $10/10/1988$ ; both are legal syntax for the DATE parameter.

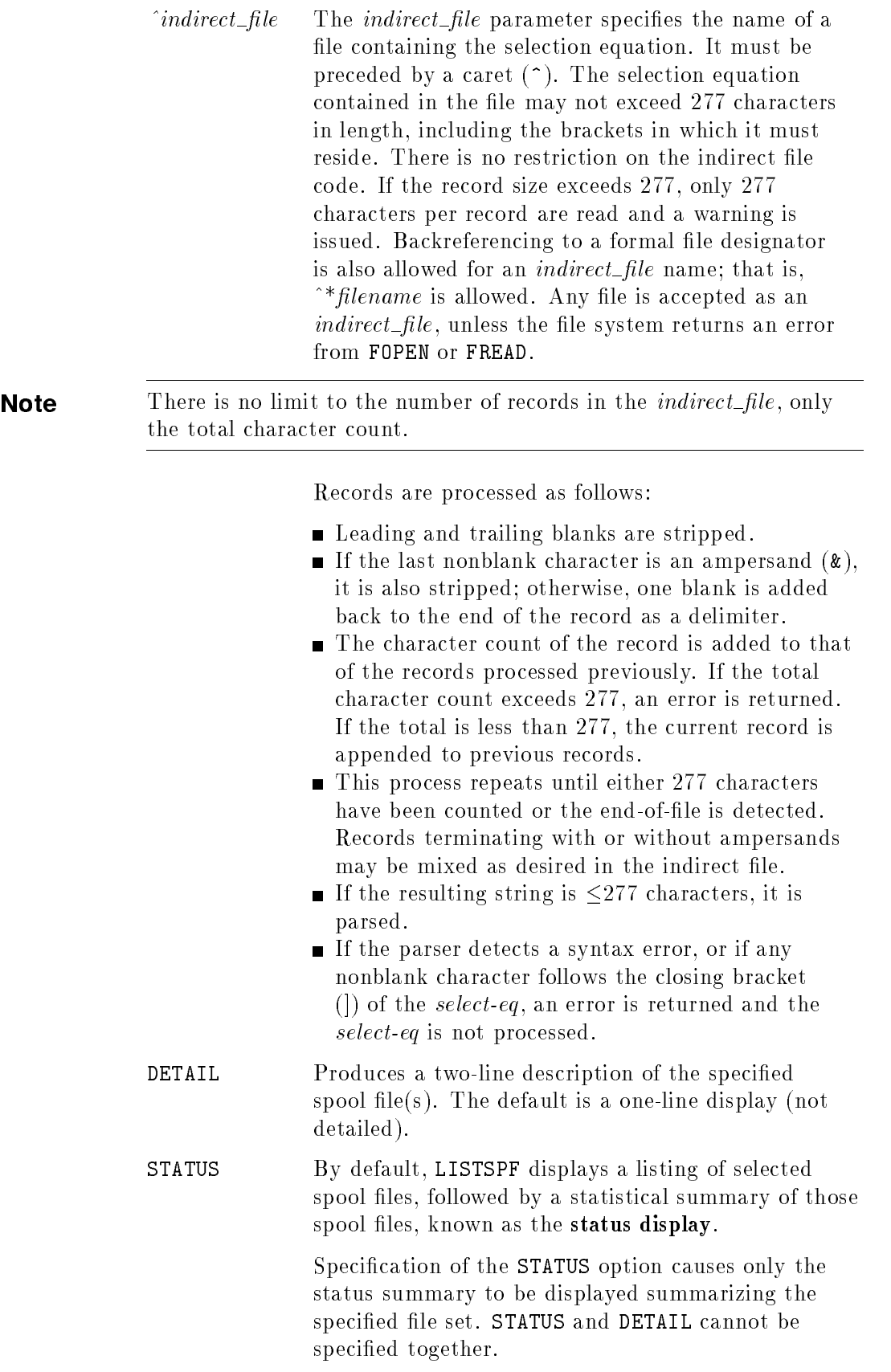

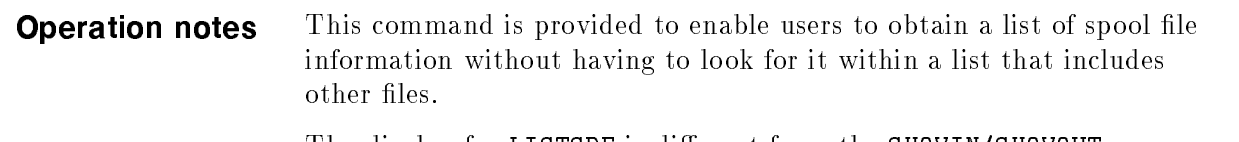

The display for LISTSPF is different from the SHOWIN/SHOWOUT display. LISTSPF displays both output and input spool files. The display shows output spool files, then input spool files, and finally a summary status display.

The parameters are divided into three groups: selection, detail and status.

The selection group allows a user to limit the display of spool files to a subset of the overall group of spool files on the system.

The detail parameter displays more than the default information on the files that have been selected.

The status parameter displays summary status only.

These parameters can be combined as desired.

This command displays status information for one or more spool files. The information reflects the status at the time the command is entered and always appears on the standard list device. Within device or device class, READY, CREATE, PRINT, and XFER state output spool files are displayed first, sorted by priority and then by date and time. Output spool files in DEFER, PROBLM, or SPSAVE states are shown next sorted by order of state and then priority and time.

Output spool files are displayed first, followed by input spool files and the status display. The display for input spool files is not sorted.

Use LISTSPF when all you need is a listing of spool files.

SPOOLF O@;SHOW, for example, may lock the SPFDIR and JMAT tables for extended periods, during the execution of the command.

When many spool files exist, this can result in lengthy delays in vital user-initiated actions.

LISTSPF does not incur lengthy delays.

Refer to the "Operation" discussion of the SPOOLF command.

### Display field and description: An example of the first line of the display for LISTSPF is:

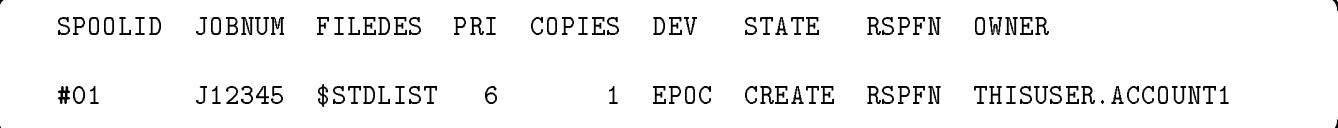

d a strong transfer to the control of the control of the control of the control of the control of the control of the control of the control of the control of the control of the control of the control of the control of the

c bit is a contract of the contract of the contract of the contract of the contract of the contract of the contract of the contract of the contract of the contract of the contract of the contract of the contract of the con

The fields of the display for LISTSPF are described below.

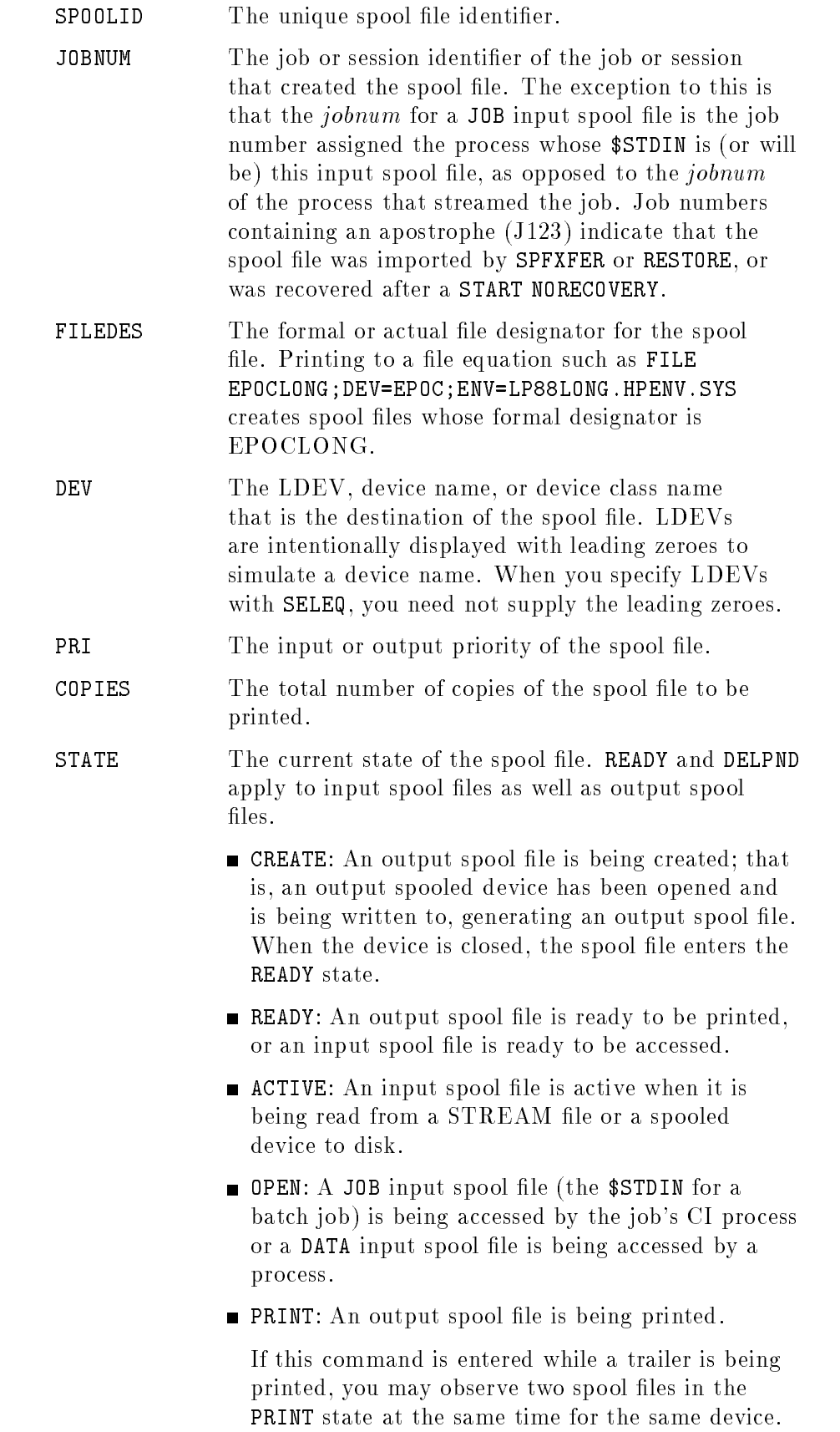

The native mode spooler does not open its own spool files. It calls a spool file management routine to select the next spool file and open it.

### Is the following information still true?

In addition, there is a new NMS per-device conguration parameter that is currently not enabled because of a lack of a user interface for it. This allows you to specify that no banner (trailer and header) be printed between copies of the same spool file if copies are printed consecutively on the same device. The alternative is the default mode, namely that banners be printed between all copies of all spool files.

Because the output spooler does not select its own file and because it only prints one copy of a file at a time, it has no idea which file the file management routines will select for it. The spooler solves this problem by asking for its next spool file while the current spool file is open. It can then check to see if it should print a trailer and a header.

This means that the output spooler process can have two spool files open at the same time while it makes this test. But spool files opened by a spooler process are displayed in the ACTIVE state by SHOWOUT or the PRINT state by LISTSPF. As a result, it appears that the spooler is printing two files at the same time.

- **DEFER:** An output spool file is in the deferred state.
- SPSAVE: The SPSAVE option was specified when the spool file was created or at any time before it would have been deleted after its final copy was printed. That final copy has been printed, so the spool file is now in this state instead of being deleted.
- **PROBLM:** The target device of the spool file does not match any device name or device class on the system. This usually occurs because the spool file has been restored to a system that has a configuration different from the system from which the spool file was stored.
- **DELPND:** Either the spooler has printed the last copy of the output spool file and is waiting for one or more users to close the spool file before purging it, or someone has requested that the spool file be deleted and the file management routines are

waiting for the last FCLOSE of the spool file before purging it.

These commands place a spool file in the DELPND state:

- D PURGE
- DELETESPOOLFILE
- $\Box$  SPOOLF  $nnn$ ; DELETE
- □ STORE with the PURGE option
- **EXFER:** The spool file has been selected for transportation from one node of a network to another. The XFER state is supported (in that it may be displayed, and used as a STATE in a selection equation), but is provided only for use as desired by third-party software providers. The spooler never places a file in this state nor uses the state as a basis for spooler actions.

RSPFN The column under each letter R, S, P, F, and N, contains the respective letter as a flag indicating something about the spool file described in that row.

- $\blacksquare$  R indicates a restartable spooled job file.
- S indicates that SPSAVE disposition has been specified for this spool file. The spool file are saved in the OUT.HPSPOOL group and account after the last copy is printed.
- $\blacksquare$  P indicates that the spool file is private.
- $\blacksquare$  F indicates that the spool file has a forms message associated with it and requires special forms on which to print. If a *formid* is present, its identity can be seen, using the ;DETAIL option, on the second line of the display for the given spool file.
- $\blacksquare$  N indicates that the spool file is not complete because insufficient account-level, group-level or system disk space was available when the spool file was created or the system aborted while the spool file was being created.
- **OWNER** This is the fully qualified name of the creator of the spool file.

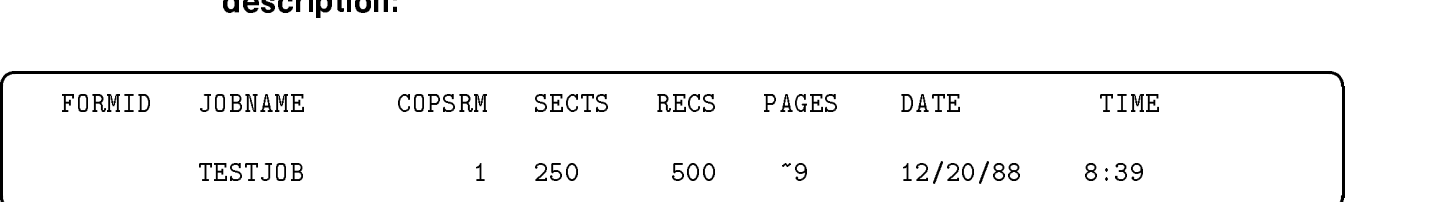

**Display field and<br>
description:** The optional second line of the display has the following appearance:

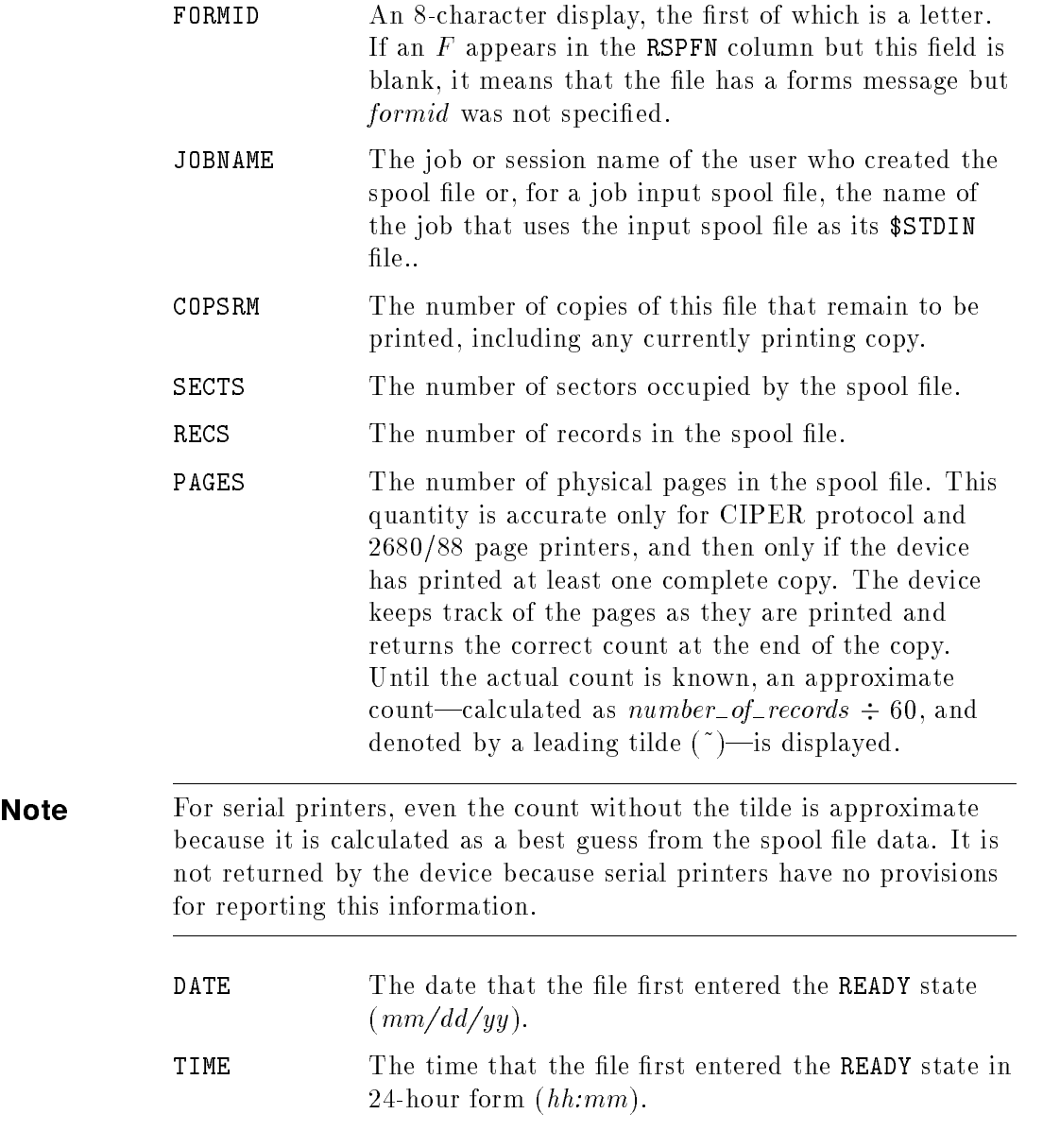

The status display has the following format:

INPUT SPOOL FILES OUTPUT SPOOL FILES  $\blacksquare$  $OPEN$  = 2; DEFER = 1; SELECTED = 4;  $\mathcal{L} = \mathcal{L} = \mathcal$ PRINT  $= 1$ ; XFER  $= 0$ ;  $PROBLM = 0;$ TOTAL IN FILES =  $6$ ; TOTAL OUTFILES =  $8$ ; IN SECTORS = 144; OUT SECTORS = 13090;  $OUTFENCE = 6$ OUTFENCE = 10 FOR LDEV <sup>6</sup>

 $\overline{\phantom{a}}$  and an approximate the contract of  $\overline{\phantom{a}}$ 

This display consists of three parts. The values in the first two parts represent only those spool files selected for display.

- $\blacksquare$  The itemized count of spool files in each of the various states. They are shown in two groups, input spool files to the left of the display and output spool files to the right. Of these, only SELECTED is not a state. Instead, SELECTED shows the total count of spool files whose output priority is higher than the global outfence; that is, SELECTED displays the sum of printing files plus those READY files whose output priority is above the global outfence.
- The total number of input spool files, the sector count for input spool files, the total number of output spool files, and the sector count for output spool files.
- The global outfence and any device-specific outfences.
- **Use** This command may be issued from a session, a job, a program, or in Break. It is breakable. Only files to which the user has access are displayed.

Examples Following are some examples of the displays produced by LISTSPF. The first and third examples display all output spool files for the current user.account not using the console. The second example displays all spool files for the current user.account not using the console.

 $\overline{\phantom{a}}$  and a set  $\overline{\phantom{a}}$  and  $\overline{\phantom{a}}$  and  $\overline{\phantom{a}}$  and  $\overline{\phantom{a}}$  and  $\overline{\phantom{a}}$  and  $\overline{\phantom{a}}$  and  $\overline{\phantom{a}}$  and  $\overline{\phantom{a}}$  and  $\overline{\phantom{a}}$  and  $\overline{\phantom{a}}$  and  $\overline{\phantom{a}}$  and  $\overline{\phantom{a}}$  and  $\overline{\phantom$ 

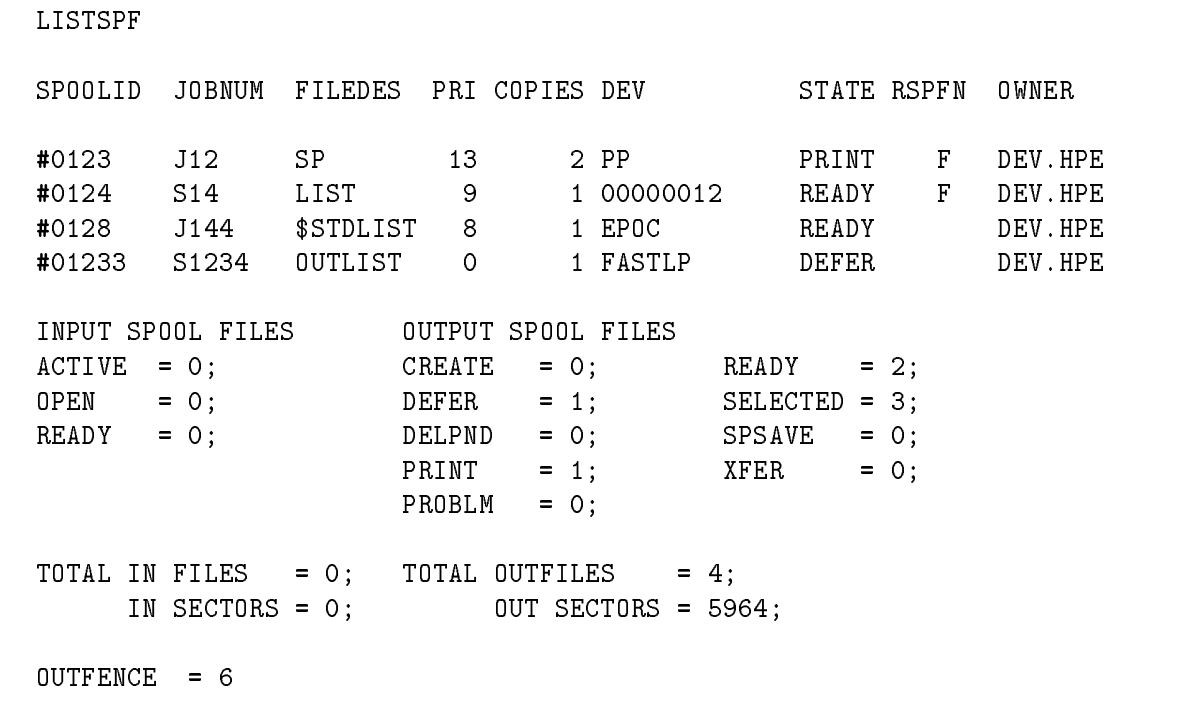

Single-Line Display (;DETAIL not specified)

c because the contract of the contract of the contract of the contract of the contract of the contract of the contract of the contract of the contract of the contract of the contract of the contract of the contract of the

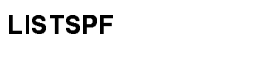

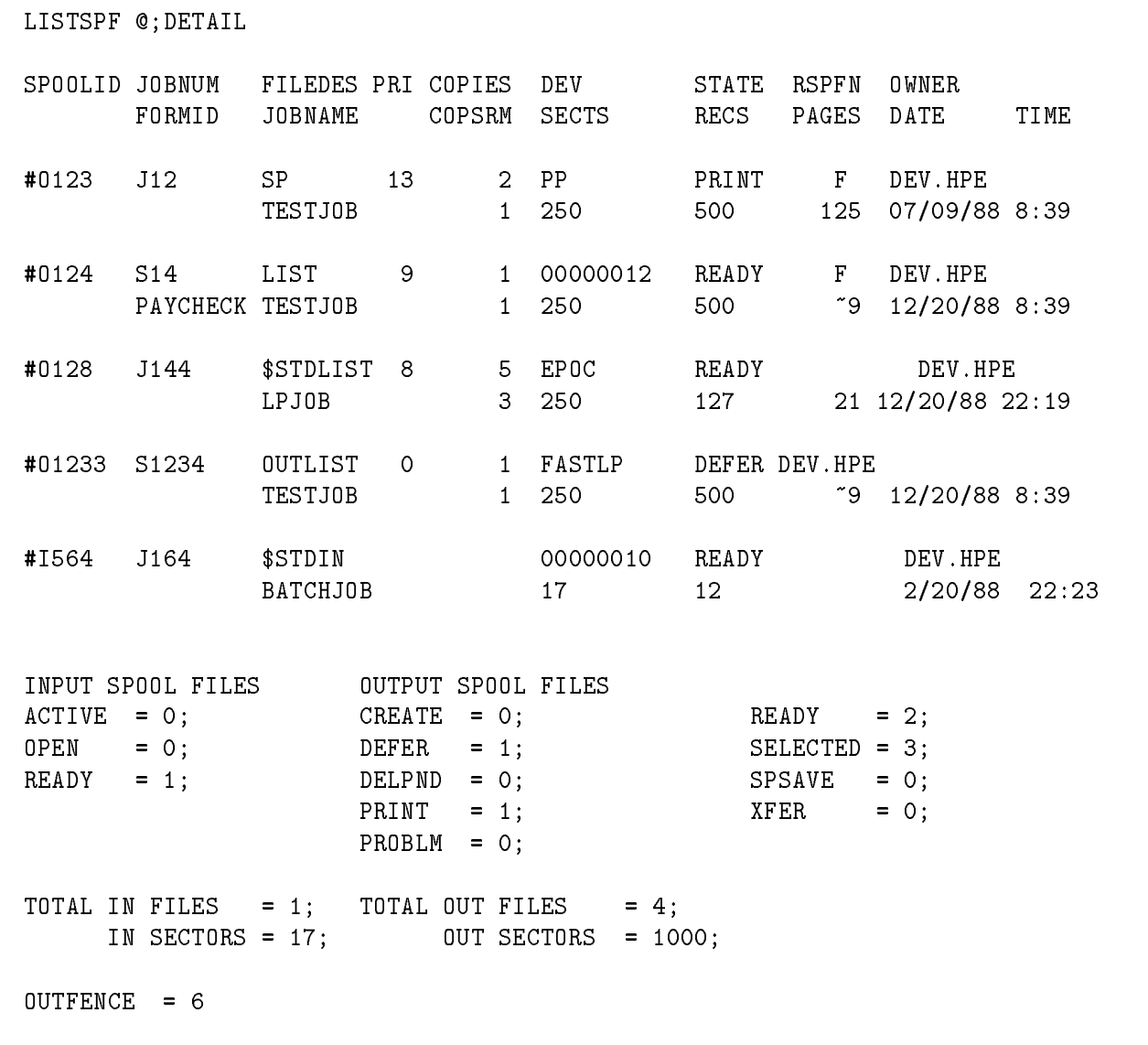

d a contract of the contract of the contract of the contract of the contract of the contract of the contract of the contract of the contract of the contract of the contract of the contract of the contract of the contract o

Two-Line Display

LISTSPF;STATUS INPUT SPOOL FILES OUTPUT SPOOL FILES  $ACTIVE = 0;$   $CREATE = 0;$   $READY = 2;$  $\begin{array}{lllll} \texttt{OPEN} & = & \texttt{O} \, ; & \texttt{DEFER} & = & \texttt{1} \, ; & \texttt{SELECTED} & = & \texttt{3} \, ; \\ \end{array}$  $READV = 0;$  DELPND = 0; SPSAVE = 0; PRINT = 1;  $XFER$  = 0; PROBLM = 0; TOTAL IN FILES =  $0$ ; TOTAL OUTFILES =  $4$ ; IN SECTORS =  $0$ ; OUT SECTORS =  $1000$ ; OUTFENCE = 6

### Status Display

c bit is a contract of the contract of the contract of the contract of the contract of the contract of the contract of the contract of the contract of the contract of the contract of the contract of the contract of the con

d a strong transfer to the control of the control of the control of the control of the control of the control of the control of the control of the control of the control of the control of the control of the control of the

Related information Commands SPOOLF, SHOWIN, SHOWOUT, LISTFILE

Manuals MPE/iX Commands Reference Manual Volumes 1 and 2 (32650-60115)

OPENQ Opens the spool queue for a specied logical device, device name, or all devices of a device class.

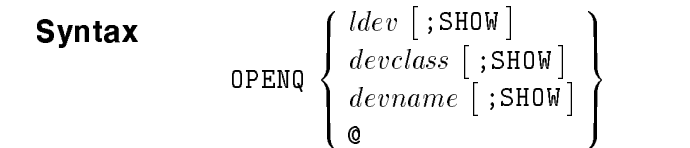

**Enhancements** devname The device name of the spooled device. devname must begin with a letter and consist of 8 or fewer alphanumeric characters. Note that it is not possible to have a device class name and a device that are the same. If you enter an alphanumeric character string, the command searches the device class list first, and then the device name list.

> SHOW The SHOW parameter displays the current state (enabled or disabled) of the devices specied with the OPENQ command. If the spooling queues are globally disabled, the SHOW option displays this information.

> @ The @ parameter globally reenables all currently open spooling queues that were disabled because the system ran out of domain disk space, a file limit was encountered on the HPSPOOL account or its groups, or the SHUTQ @ command was entered.

> > If the spooling queues were disabled globally because the system is out of disk space or a file limit was encountered on the HPSPOOL account or its groups, the problem should be resolved before globally enabling spooling queues with the OPENQ @ command.

> > When you issue the OPENQ @ command, the following message is displayed on the system console:

 $\overline{\phantom{a}}$  and an approximate the set of the set of the set of the set of the set of the set of the set of the set of the set of the set of the set of the set of the set of the set of the set of the set of the set of the

c because the contract of the contract of the contract of the contract of the contract of the contract of the contract of the contract of the contract of the contract of the contract of the contract of the contract of the

### ALL SPOOLING QUEUES CURRENTLY OPEN HAVE BEEN ENABLED.

When you issue the OPENQ *device* command where device is a logical device number, a device name class or a device name, while the spooling queues are globally disabled, you see the following message:
SPOOLING QUEUE OPENED FOR DEVICE device, BUT NOT IN EFFECT SINCE THE SPOOLING QUEUES ARE GLOBALLY DISABLED. (CIWARN 4625)

d a construction of the construction of the construction of the construction of the construction of the construction of the construction of the construction of the construction of the construction of the construction of th

c because the contract of the contract of the contract of the contract of the contract of the contract of the contract of the contract of the contract of the contract of the contract of the contract of the contract of the

Refer to appendix B for more discussion on global enabling and disabling of spooling queues.

Use the @ option without any other parameter. The SHOW option entered with the @ option returns an error.

**OUTFENCE** Defines the minimum priority an that output spool file needs in order to be printed.

Syntax OUTFENCE  $output priority$  [;LDEV= $dev$ ]  $\Gamma$  $6$  den 3. September 2008. September 2009. September 2009. September 2009. September 2009. September 2009. September 2009. September 2009. September 2009. September 2009. September 2009. September 2009. September 2009. September 2

$$
\left[ ; \text{DEV=}\left\{\begin{array}{l}\n\text{a}ev \\
\text{devolass} \\
\text{devname}\n\end{array}\right\}\right]
$$

**Enhancements** dev The logical device number of an output device. devclass The name of a class of devices that are to have their outfence value changed. Devclass must begin with a letter and consist of eight or fewer alphanumeric characters. devname Devname is the name of the device. It must begin with a letter and consist of eight or fewer alphanumeric characters. It is impossible to have a device class name and a device name that are the same. If you enter an alphanumeric string, the command searches the device class list first and then the device name list.

## **PURGE** Deletes a file from the system.  $\blacksquare$  . Purchase  $\blacksquare$  $\lceil$  .TEMP  $\rceil$ **Enhancements** You may purge a nonprivate output spool file by entering PURGE spool file where spool file is the file name of the spool file. The PURGE command deletes the specified spool file, its spool file directory (SPFDIR) entry, and any checkpoint files that may exist for the spool file. The spool file does not print after it has been purged. **Note** The PURGE command cannot be used on a private spool file nor can it be used on any file to which it does not have exclusive access. For that reason, it cannot be used on a spool file in the PRINT state because the spool file has been opened by an output spooler process. Use the SPOOLF ... ;DELETE command instead.

# RENAME Changes identity (file name, lockword, and/or group name) of a disk file.  $\blacksquare$ rename old lereference in the synthetic synthetic synthetic synthetic synthetic synthetic synthetic synthetic synthetic synthetic synthetic synthetic synthetic synthetic synthetic synthetic synthetic synthetic synth  $\lceil$  . TEMP  $\rceil$

**Enhancements** You may rename spool files using the RENAME command if you have access to them. This is allowed only with spool files that are not linked to the spool file directory (SPFDIR).

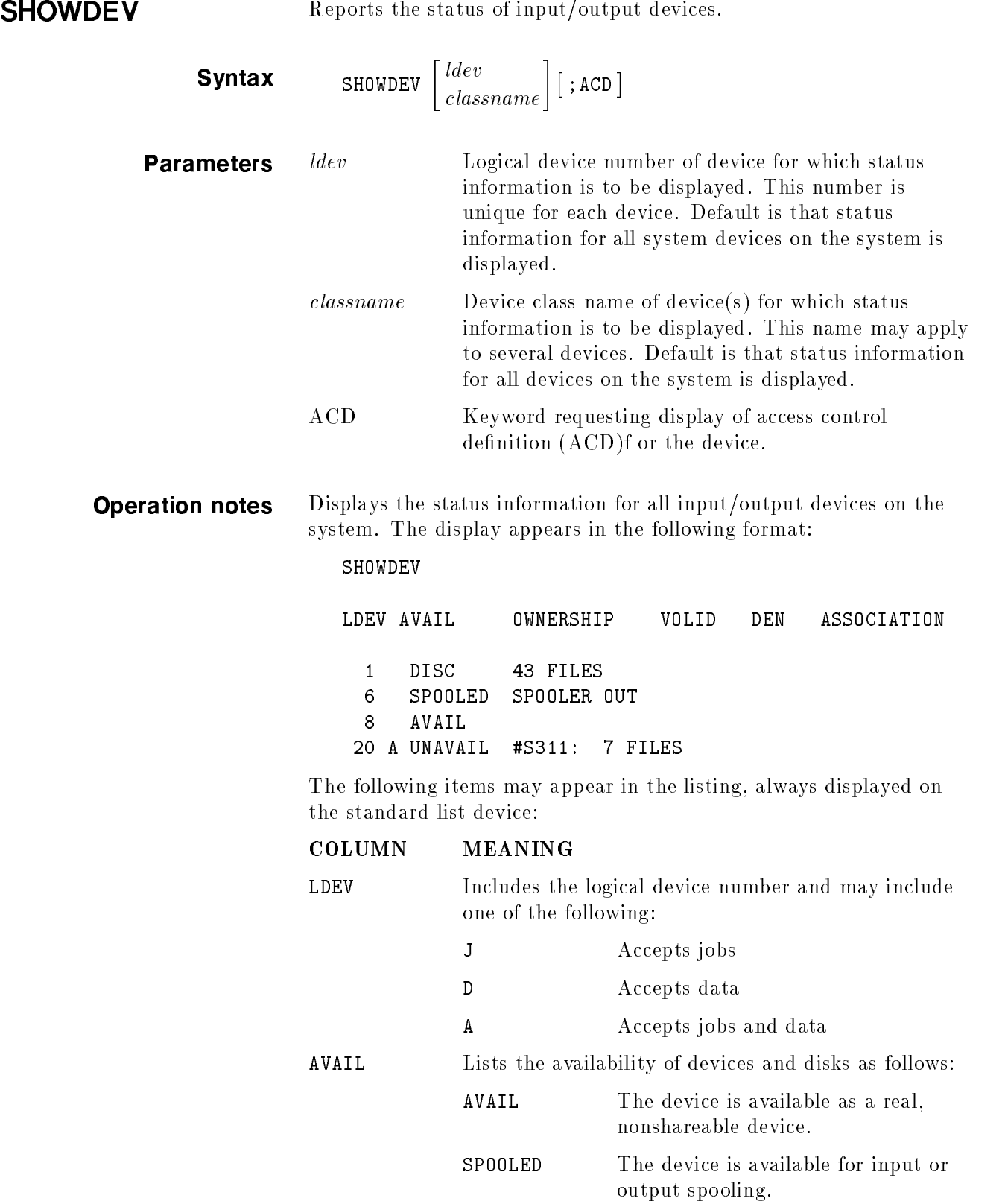

ш

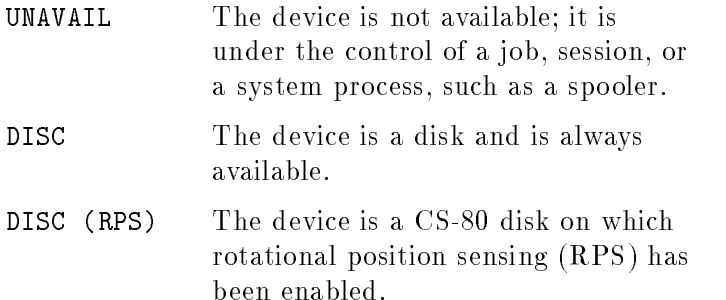

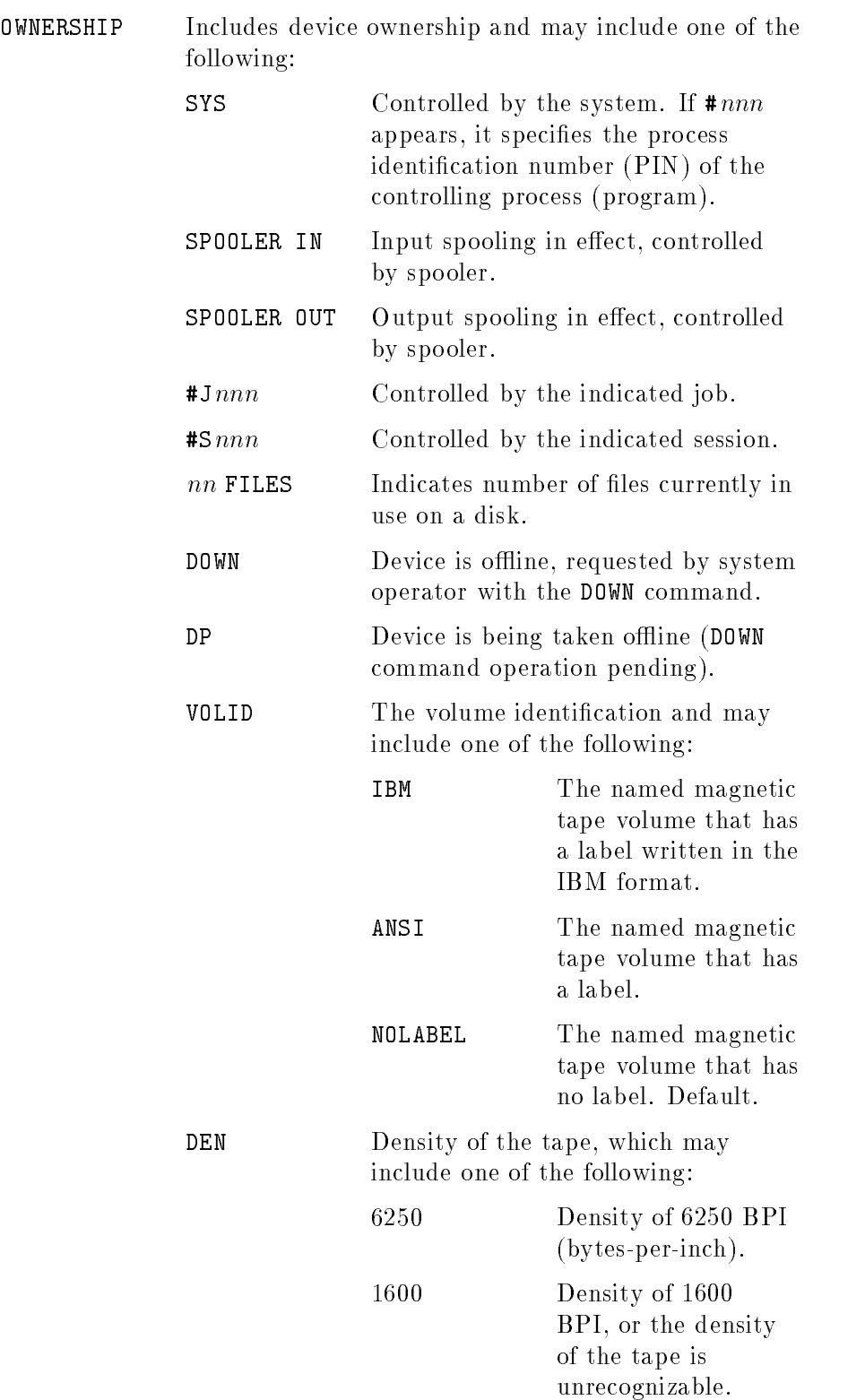

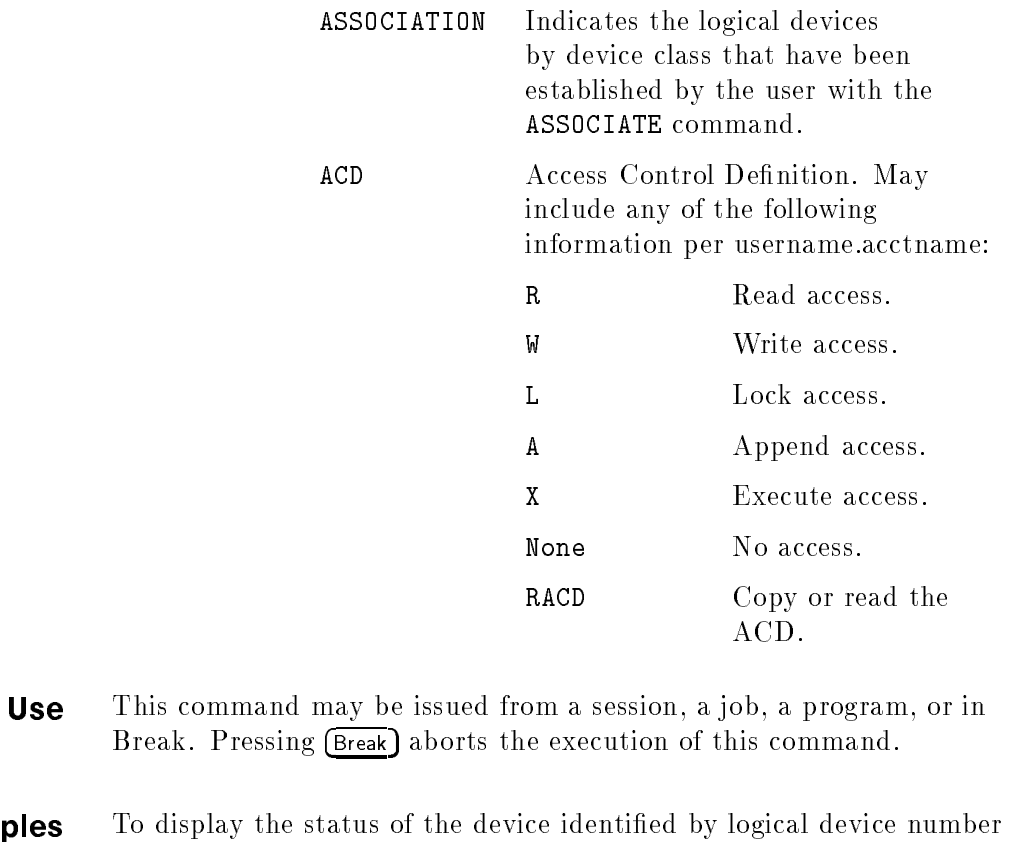

Examples To display 5, enter:

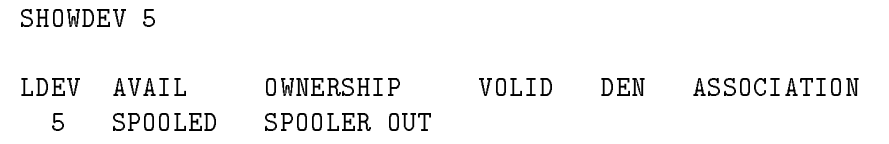

To display the status of all devices of the device class CARD, enter:

SHOWDEV CARD

LDEV AVAIL OWNERSHIP VOLID DEN ASSOCIATION

6 A AVAIL

SHUTQ Closes the spool queue for the specified logical device, device name, or all devices of a device class.

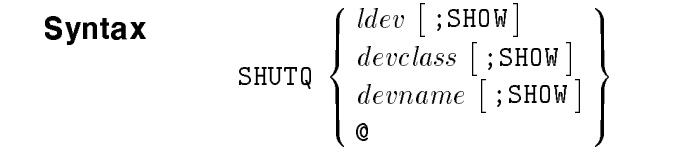

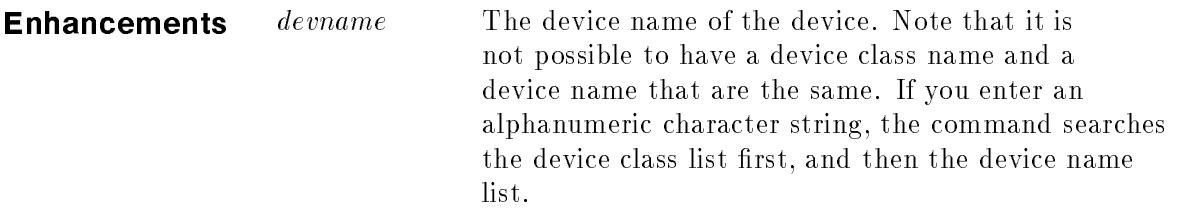

SHOW The SHOW parameter displays the current queue state (enabled or disabled) of the devices specied with the SHUTQ command.

@ The @ parameter globally disables all currently open spooling queues without closing the spooling queues. Thus, when the spooling queues are globally reenabled with the OPENQ @ command, all spooling queues that were opened before being globally disabled will again be open.

> When you issue SHUTQ **C**, the following message is displayed on the system console:

d a construction of the construction of the construction of the construction of the construction of the construction of the construction of the construction of the construction of the construction of the construction of th

c between the contract of the contract of the contract of the contract of the contract of the contract of the contract of the contract of the contract of the contract of the contract of the contract of the contract of the

ALL SPOOLING QUEUES HAVE BEEN GLOBALLY DISABLED WITH THE `SHUTQ @' COMMAND. USE THE 'OPENQ @' COMMMAND TO GLOBALLY ENABLE THE SPOOLING QUEUES.

> Refer to appendix B for more discussion on enabling and disabling of spooling queues.

Use the @ option without any other parameter. The SHOW option entered with the @ option returns an error.

SPOOLER Controls spooler processes.

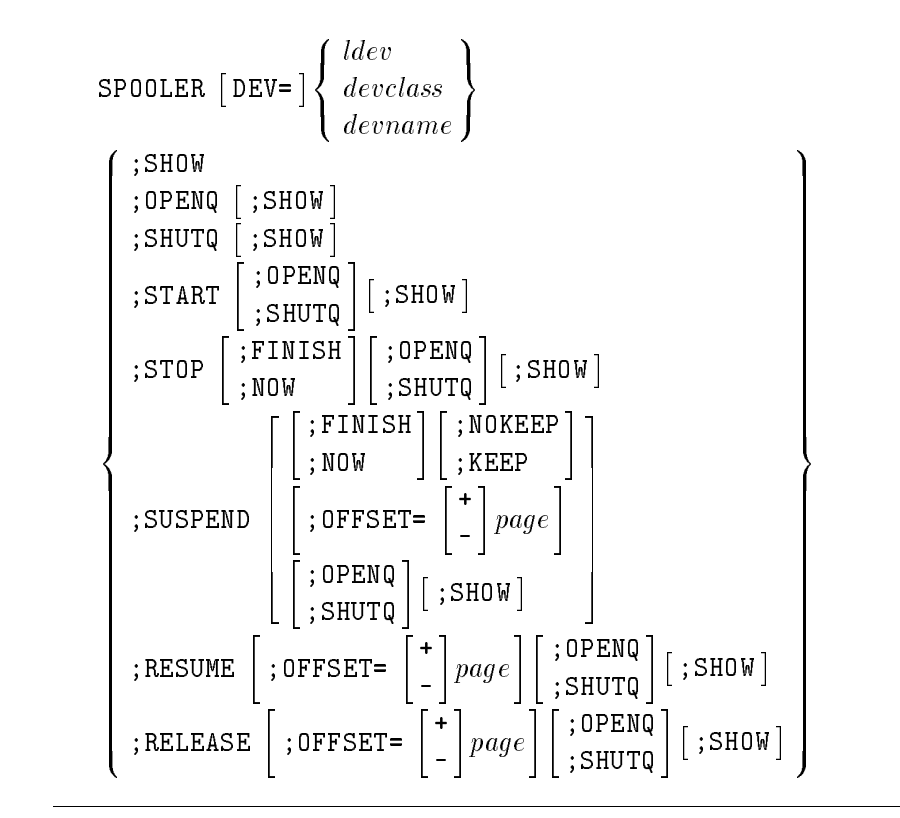

**Syntax** 

**Caution** When using network printers, avoid using the following commands to suspend the spooler in mid-file:

```
SPOOLER ... ; STOP
SPOOLER \ldots; SUSPEND; OFFSET=\textit{anything}SPOOLER \dots; RESUME; OFFSET=anythingSPOOLER ... ; SUSPEND; NOKEEP
SPOOLER ... ; RELEASE
```
Many interfaces drop a network connection if the printer is ready to receive data but no data is being sent within a specific time period. The period is configurable at the printer or in the printer's TFTP file (specified in the bootptab entry), but many users simply use the factory default, which is 90 seconds.

The timer only runs when the printer is available but the host is not sending data, as is the case during a mid-file suspension. The timer does not run when the printer is unable to print, i.e., it has been taken offline, or places itself offline due to a paper out or toner low condition.

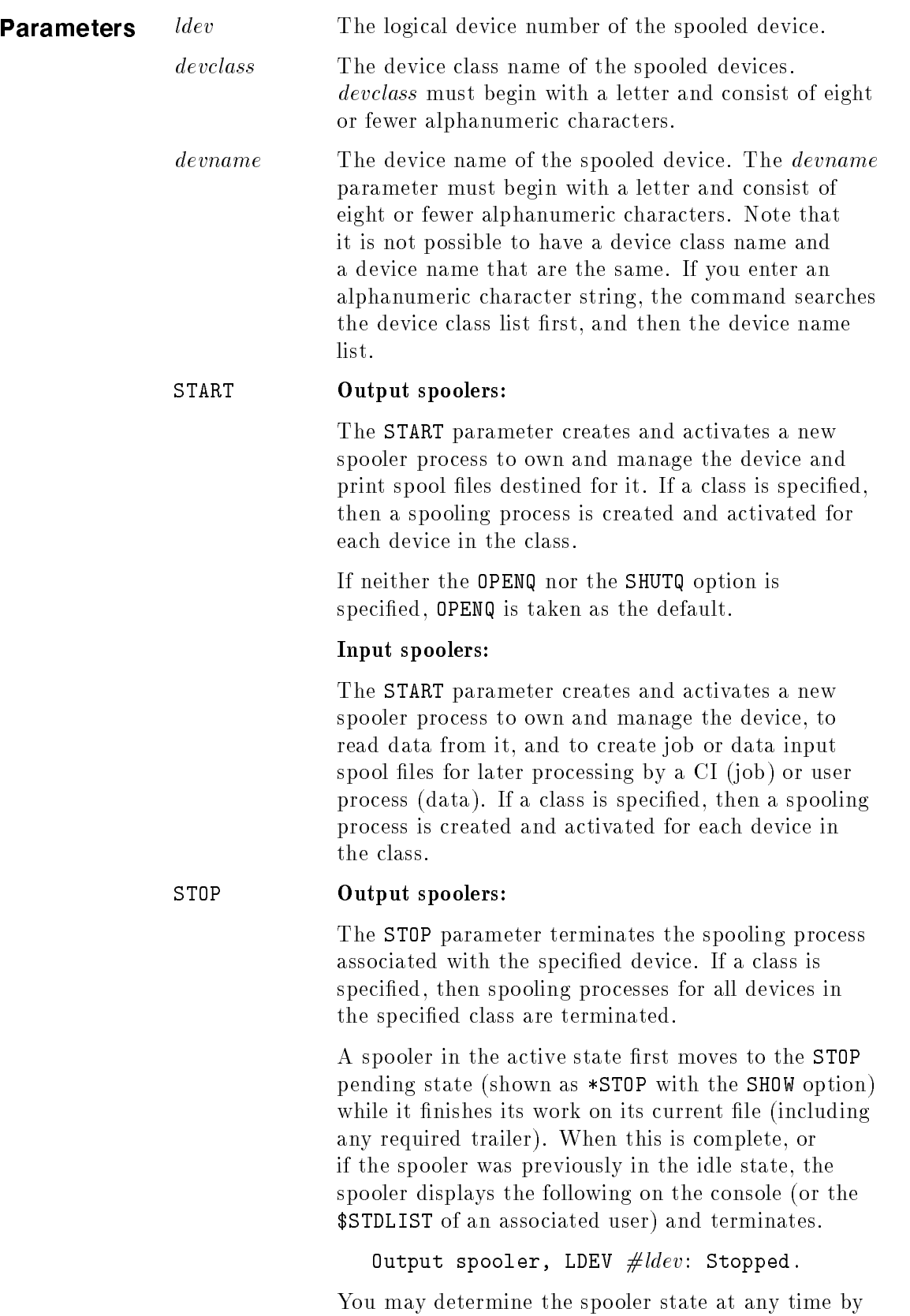

entering the following:

SPOOLER  $lev$ ; SHOW

or SPOOLER devclass;SHOW SPOOLER devname;SHOW The STOP option is valid only if a spooler is in the ACTIVE, SUSPEND or IDLE state, or (if accelerating a previous STOP ; FINISH to STOP ; NOW) the STOP pending (\*STOP) state. If neither the NOW nor the FINISH option is specified, NOW is taken as the default. If neither the OPENQ nor the SHUTQ option is specified, SHUTQ is taken as the default.

**Note** Because of the large amount of data buffered in the file system and the device, an output device may continue to print, making it appear as if the STOP parameter has not had any effect. In reality, the spooler stops sending data to the device when the command is received but must wait until all buffered data has been printed before stopping. Depending on both the content of the data and the amount of buffering, this may require a significant part of a page or even several pages.

> If the STOP is received while the spooler is printing a file, the page number of the last complete page that was printed is saved in the spool file's file label extension (FLABX). The next time that the file is selected for printing by any spooler, the output resumes at the page following the page number saved in the FLABX.

### Input spoolers:

The STOP parameter terminates the spooling process associated with the specied device. If a class is specied, then spooling processes for all devices in the specified class are terminated. The spooler first moves to the STOP pending state (shown as \*STOP with the SHOW option) while it finishes its work on its current file (closing and deleting it; rewinding the tape and placing it offline). When this is complete, the spooler displays the following message on the console (or the \$STDLIST of an associated user) and terminates:

Input spooler, LDEV #ldev: Stopped.

You may determine the spooler state at any time by entering the following:

 $SPOOLER$   $lder; SHOW$ 

The STOP option is valid only if a spooler is in the IDLE or ACTIVE state. Except for a short period during startup when it is in the START state, an input spooler is always in the IDLE or ACTIVE state.

The NOW, FINISH, OPENQ, and SHUTQ options are not applicable to an input spooler process and result in an error message if any is used.

SUSPEND The SUSPEND option is valid only for output spooler processes. It suspends output to one or more spooled devices. The associated spooler processes remain alive, but inactive. A spooler in the ACTIVE state first moves to the SUSPEND pending state (shown as  $*$ SUSPEND with the SHOW option) while it finishes its work on its current file (including any required trailer). When this is complete, or if the spooler was previously in the IDLE state, the spooler displays the following on the console (or the \$STDLIST of an associated user) and enters the SUSPEND state.

Output spooler, LDEV  $\#ldev$ : Suspended.

If neither the NOW nor the FINISH option is specified, NOW is taken as the default.

If neither the KEEP nor the NOKEEP option is specified, KEEP is taken as the default.

If the OFFSET option is not specified, the spooler retains the present location in the output spool file. This is the default.

If you suspend the spooler with the KEEP option and want to force the spooler process to relinquish ownership of its spool file, do this:

SPOOLER 6;RELEASE

SUSPEND with certain other parameters presents special cases:

SPOOLER  $dev$ ; SUSPEND; NOW; KEEP with no ;OFFSET=

(NOW and KEEP are defaults.)

With no offset, the spooler suspends as soon as it processes the command. It suspends after processing the current spool file block and reads no more data from the spool file; nor does it flush existing data from the file system or device buffers.

How you resume the spooling affects the subsequent data output.

If you resume spooling by entering SPOOLER  $dev$ ; RESUME, with no offset, the spooler continues from the point of interruption, and data in the buffer is printed in the normal course of operation. The output appears as though the spooler had never been suspended.

If, instead, you resume spooling by entering

```
SPOOLER dev;SUSPEND;NOW;KEEP
```
with an offset, the spooler flushes all buffered data to paper *before* carrying out the offset request. As a result, you may see more output than you might expect from buffer flushing.

SPOOLER  $dev$ ; SUSPEND with any other combination of different options (such as ; NOKEEP or ; OFFSET=).

In such cases, the spooler knows that it will be resuming with a different file or at a different place in the same file. All buffered data is printed to paper before suspending. This may be a fair amount of buffered data.

■ To avoid generating extra output, enter your offset when you suspend, instead of when you resume. For example:

```
SPOOLER 16;SUSPEND;OFFSET=1
```
. .

```
SPOOLER 16;RESUME
```
Since you specify a page offset, all buffered data is printed to paper before the spooler suspends.

Other considerations:

If a spooler process is suspended in the middle of a spool file *and* the file is not retained by the

spooler, a page number is saved in the spool file's file label extension (FLABX). This page number is either the last complete page that was printed (if no OFFSET was specied) or one page prior to that specified by the final OFFSET applied to the file (with a lower limit of  $0$ ). The next time the file is selected for printing by any spooler, output resumes at the page following the page saved in the FLABX.

The SPOOLER  $dev$ ; SUSPEND command is one example of a command that may interrupt a spooler process while it is printing a file. Other commands that may cause an interruption are:

### =SHUTDOWN

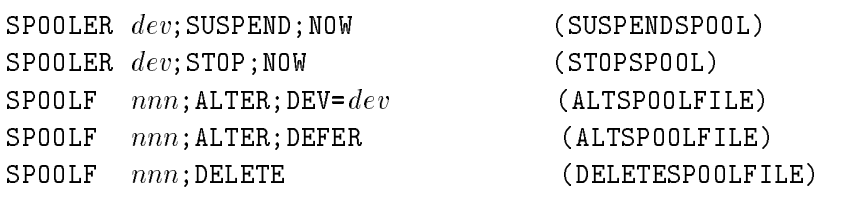

where *dev* is device class, the device name, or the logical device number and  $nnn$  is the spool file identification number ( $spoolid$ ) or the set of files to be printed.

Any such command flushes all buffered data to the printer and updates the FLABX before terminating the spooler or releasing the file.

If dev is a device class, it is possible for the SPOOLER command to affect a spooler process that is printing a file and another process that is not. The same is true of the =SHUTDOWN command, which behaves like a SPOOLER ... ;STOP directed to all spooler processes. The considerations mentioned above apply only to a process that is printing a file when the command is issued. The command takes effect immediately on idle or previously suspended spooler processes.

Similarly, nnn may resolve to one or more spool files, some of which are printing—and some of which are not printing—when the command is issued. The considerations mentioned above apply only to the spool files that are printing. The command takes effect immediately on other spool files.

Beginning with release 2.2, the spooler displays the following for any of the above command situations:

d a contract of the contract of the contract of the contract of the contract of the contract of the contract of the contract of the contract of the contract of the contract of the contract of the contract of the contract o Output spooler, LDEV  $\#ldev$ : Received a command while outputting a file. This message is intended to reassure the operator that the spooler has accepted the command, since printing may continue for some time while buffered data is flushed. RESUME The RESUME option resumes a suspended spooler process and is, therefore, valid only for output spoolers. The spooler must be in the SUSPEND state. If the spooler retains a spool file when it is suspended (meaning the KEEP option was specified or taken by default), and the spool file is not subsequently released, the OFFSET option is valid. If no offset is specified with either the earlier SUSPEND or the present RESUME, then output resumes where it left off. If an OFFSET is specified at either time  $($ or both $)$ , the spooler resumes at the final location indicated by the offsets. If OFFSET is specified and the spooler does not have a retained file, a warning is generated and the spooler prints the next available spool file from the beginning. RELEASE The RELEASE parameter directs a suspended output spooler to close (release) a spool file that it is currently retaining due to an earlier SUSPEND ;KEEP option. It is invalid and generates a warning if used in any other context. The OFFSET option may be used to change the resumption point of the file the next time it is selected for printing. **Note** When the file is released by the spooler, a page number is saved in the spool file's file label extension (FLABX). This page number is either the last complete page that was printed (if no OFFSET was specified) or one page prior to that specified by the final OFFSET applied to the file (with a lower limit of  $0$ ). The next time the file is selected for printing by any spooler, output resumes at the page following the page saved in the FLABX. FINISH Directs the spooler to complete the currently active spool file and then suspend or stop. This option may be used only in conjunction with the SUSPEND or STOP options. If it is used in any other context, a warning is issued and the FINISH option is ignored. The FINISH parameter may not be used with either

the KEEP/NOKEEP or OFFSET parameters.

**Note** The FINISH option is not valid for spooled input devices. Either a STOP or SUSPEND that includes the FINISH option may be accelerated to a higher-priority command without waiting for the present spool file to finish printing. For example, SPOOLER  $\dots$ ; SUSPEND; FINISH may be followed by: SPOOLER...;SUSPEND;NOW or SPOOLER...;STOP;FINISH or SPOOLER...;STOP;NOW Similarly, a SPOOLER ... ;STOP;FINISH may be accelerated to SPOOLER ... ;STOP;NOW. To go in the opposite direction is an error. NOW Directs the spooler to immediately stop the current output. This option may be used only in conjunction with the SUSPEND or STOP options. If it is used in any other context, a warning is issued. This is the default. If NOW is used on the SUSPEND option with either the NOKEEP or OFFSET parameters, the spooler prints a trailer if required; otherwise output pauses and may be resumed later at the point of suspension. **Note** The NOW option is not valid for spooled input devices. KEEP Valid only if all three of the following conditions are satisfied: KEEP is used as a parameter to the SUSPEND option.  $\blacksquare$  The spooler is actively processing a file or is suspending. ■ The NOW parameter is also specified or taken by default. Directs the device to retain ownership of the spool file that it is currently processing. This is the If the OFFSET parameter is not specied (or this condition is taken by default), the spooler suspends after processing the current record. NOKEEP Valid only if all three of the following conditions are

- **NOKEEP** is used as a parameter to the SUSPEND option.
- $\blacksquare$  The spooler is actively processing a file or is suspending.
- The NOW parameter is also specified or taken by default.

Directs the spooler to close the spool file that it is currently processing. The spooler stops sending data after the current record, ejects a page, processes any specied OFFSET, saves the result of that processing (or the last completely printed page if no OFFSET was specified) in the  $FLABX$  (file label extension), prints a trailer with (INCOMPLETE) on it if trailers are enabled, and returns the file to the READY state. The next spooler that prints the file starts the first copy with the page following the page number saved in the  $FLABX$  and the file's header and trailer (if any) include (RESUMED) if printing starts anywhere but at the first page.

 $[+/$ -]*page* The *page* parameter may be used only in conjunction with the SUSPEND, RESUME, or RELEASE option. The page parameter must be an integer representing a physical page offset, either absolute or relative, within the file. Offsets are applied in the order in which they are entered, whether absolute or relative. If  $+$  is specified, the offset is adjusted forward relative to the current location by the number of pages specified. If  $-$  is specified, the adjustment is backward. If page is specified without  $+$  or  $-$ , then printing resumes at that page, absolute from the beginning of the file. No matter which combination of offsets are specified, the final location is limited by the bounds of the file.

### **Page Definition** A page is defined as follows:

- For CIPER protocol devices: a physical sheet.
- For the HP 2680 or HP 2688: a physical sheet (that may contain one or more logical pages).
- For serial printers: the OFFSET option (except for OFFSET=1 or **OFFSET=0**, the beginning of the file) is not reliable. No error or warning message is generated if it is used on such devices; however, results are unpredictable.

This is because page numbers are accurate only for CIPER protocol devices and HP 2680 and HP 2688 page printers.

The spooler's serial printer storage manager makes an approximate guess as to the correct page. It is only a guess, however, based on

an extremely limited interpretation of the spool file by the storage manager, because a serial printer does not return page data to its storage manager.

The storage manager does not attempt to interpret the spool file data, looking for escape sequences that may advance paper, eject a page, or change the page length or line density. This would degrade performance to an unacceptable level. Instead, it checks the carriage-control character supplied as part of the user's FWRITE intrinsic call.

If that character is an ASCII "1" or an octal 300 (indicating skip to VFC channel 1, which by industry standard, is a page eject), SPOOLER notes that this type of page control is in use and assembles its own checkpoint based on the location of this record in the spool file. If a RESUME with OFFSET is later required, it counts these checkpoints to try to find the proper restarting point. The storage manager ignores any other carriage-control character.

The page-eject carriage-control is not required in user data, and many applications do not use it. In this case, the storage manager is forced to assume a static number of records (60) per page. Typically, this is the number of lines that fit on a standard 11-inch page at 6 lines per inch, allowing three lines of margin at the top and the bottom of the page. This is often a flawed assumption, as the following examples show:

- For many applications (for example, A4 paper, 8 lines per inch, and so on), 60 lines per page is the wrong value.
- Other applications are designed for specific forms and manage their own paper advancement. These applications may attach a carriage-control value to a record that causes paper to advance  $(say)$  five lines after printing a line of data. The storage manager counts this as one record.
- **Control records** (those that affect some aspect of printer operation but do not print anything) are included in the 60 record count.

The last two examples come about because the storage manager does not interpret the data in the spool file, as mentioned earlier, and so cannot detect these situations.

In summary, if the storage manager cannot interact with the device to determine page boundaries, it uses a carriage control \1" or %300, or 60 records per page to simulate checkpoints for SPOOLER ldev; RESUME. For the most consistent results with serial printers, you should always include an OFFSET=1 parameter with the SUSPEND option. You can also include the parameter with a subsequent RESUME option, but this does not prevent another spooler process from printing the file from the "wrong" place in the meantime.

SHOW The SHOW parameter displays the status of the spooling process(es) associated with the device(s) specied. All other parameters on this command

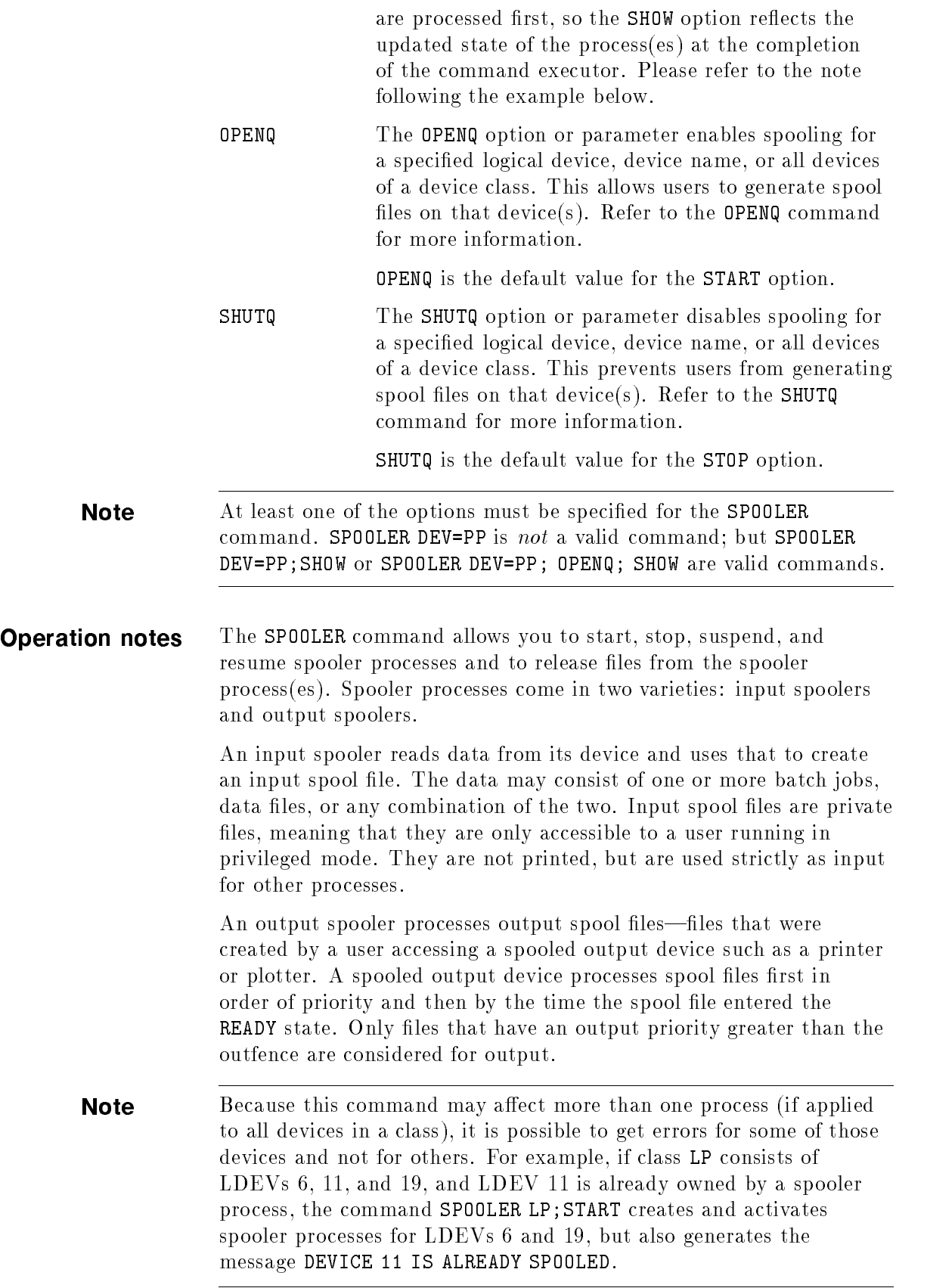

**Note** If you use any of the following commands to interrupt printing of a spool file (anywhere but at the end of the file) on a printer that does not support Page Level Recovery (PLR), the spooler displays a warning on your \$STDLIST indicating it is initiating a recovery sequence. (Refer to appendix D for details on PLR.)

> SPOOLER ... ; STOP SPOOLER  $\dots$ ; SUSPEND; OFFSET= $anything$  $SPOOLER$ ...; RESUME; OFFSET= $anything{inq}$ SPOOLER ... ; SUSPEND; NOKEEP SPOOLER ... ; RELEASE

**Examples** Following are examples of the OFFSET and SHOW options:

A spooler is printing physical page 30 of its output, and the following sequence is entered:

 $SPOOLER$   $dev$ ; SUSPEND; KEEP; OFFSET=-3 SPOOLER  $dev$ ; RESUME; OFFSET=-6

Output resumes at page 21  $(30-3-6=21)$ .

A spooler is again on page 30 when the following sequence is entered:

 $SPOOLER$   $dev$ ; SUSPEND; KEEP; OFFSET= $-15$ SPOOLER dev;RESUME;OFFSET=20

Output resumes at (absolute) page 20.

Under the same original conditions as the previous two examples:

SPOOLER dev;SUSPEND;KEEP;OFFSET=20 SPOOLER  $dev;$ RELEASE; OFFSET=-5

The next time this copy is selected by a spooler, its output starts at page 15 (absolute page  $20-5$ ).

 $\blacksquare$  To ensure that a file resumes at the beginning, enter:

SPOOLER dev;SUSPEND;NOKEEP;OFFSET=1

An example of output using the SHOW option might be:

SPOOLER LP;SHOW

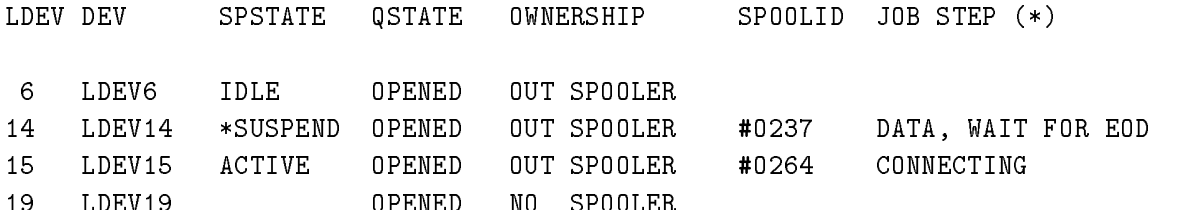

(\*)JOB STEP is for network printers only.

**Note** If the SHOW option is used, the display shows the current state of the selected spooler(s) at the time that the command executor has completed processing the command. This means that the selected spooler(s) may not actually be in the requested state, but in a pending state on the way to achieving the requested state. This is because it has not finished acting on the command and updating the process state before the SHOW option is performed. If this is so, an asterisk (\*) precedes the process state on the SHOW display to denote that the state is pending. Please refer to LDEV 14 in the example display of the SHOW option above.

> For network printers, any form of the SPOOLER command which includes the ;SHOW option includes a column labeled JOB STEP. If the spooler is printing a file, the JOB STEP column displays one of the following strings:

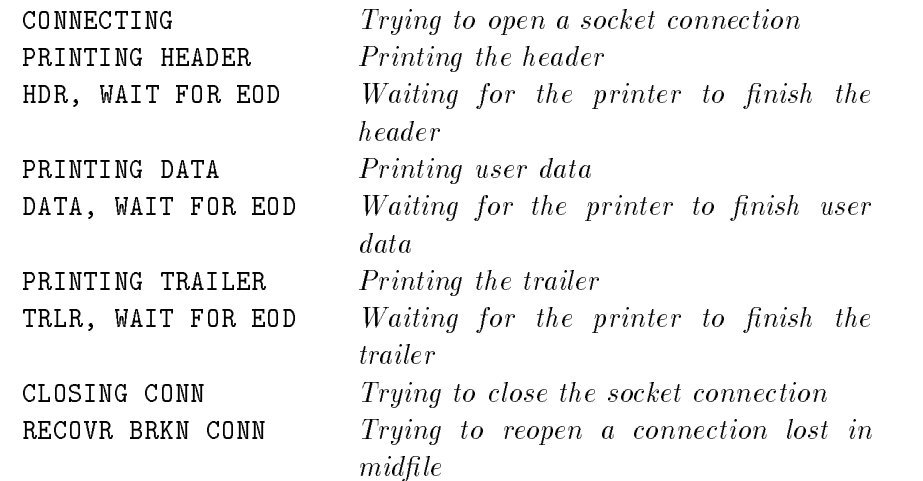

**Note** The spooler skips the three WAIT FOR EOD job steps for printers which do not support Page Level Recovery (PLR). Such printers support only one-way communication (to the printer), and cannot report that they have finished printing anything.

> Refer to the "Supported devices" section in chapter 2 for a list of printers which do and do not support PLR.

Use This command may be issued from a session, a job, a program, or in Break. It is not breakable. It may be executed from the console or by a user to which the command has been allowed or associated.

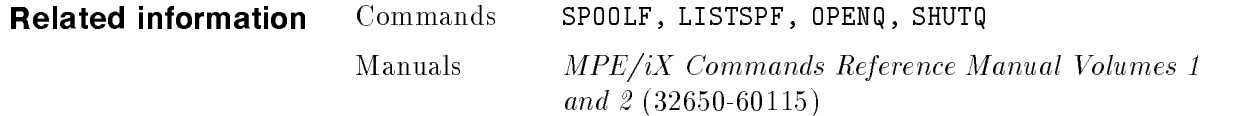

**SPOOLF** Allows a qualified user to alter, print, or delete output spool file(s). (Native Mode)

> **Syntax** SPOOLF has three possible execution branches. Which branch you choose depends upon whether your ob jective is to alter, print, ;delete.

> > Branch 1 (;ALTER)

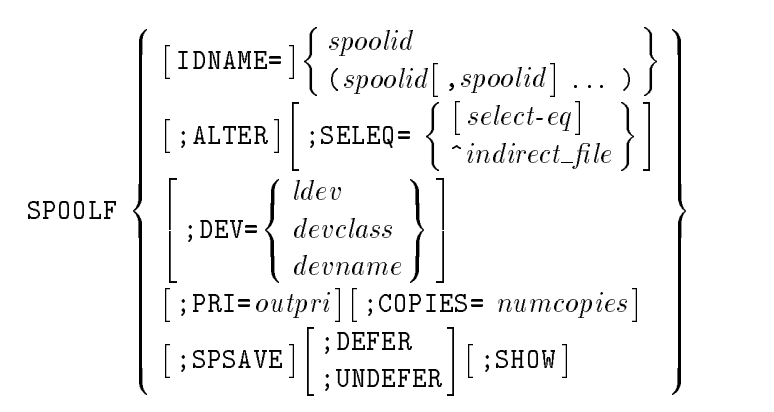

Branch 2 (;PRINT)

$$
\texttt{SPOOLF} \left\{\begin{array}{l}\texttt{[IDNAME=]} \left\{\begin{array}{l} \textit{fileset}\left[\begin{array}{l}, \textit{fileset}\right]\end{array}\right.,\end{array}\right\} \\\\texttt{SPOOLF} \left\{\begin{array}{l} \texttt{!}} \texttt{?} \texttt{!}} \texttt{?} \texttt{!}} \texttt{?} \texttt{!}} \right\} \\\\ \texttt{!}} \texttt{?} \texttt{!}} \texttt{?} \texttt{!}} \texttt{?} \texttt{!}} \texttt{?} \texttt{!}} \texttt{?} \texttt{!}} \right\} \\\\ \texttt{[} \texttt{?} \texttt{!}} \texttt{?} \texttt{!}} \texttt{?}} \texttt{!}} \texttt{?}} \texttt{!}} \texttt{!}} \
$$

Branch 3 (;DELETE)

$$
\texttt{SPOOLF} \left\{ \begin{array}{l} [\texttt{IDNAME} = ] \left\{ \begin{array}{l} spoolid \\ (spoolid[, spoolid] \dots \end{array} \right\} \\ ; \texttt{DELETE} \left[ \texttt{;SELEQ=} \left\{ \begin{array}{l} select\text{-}eq \\ \text{-}indirect\text{-}file \end{array} \right\} \right] \\ ; \texttt{SHOW} \end{array} \right\}
$$

The ; ALTER keyword is optional. It is also the default for all three SPOOLF execution branches. If you do not specify ;ALTER, ;PRINT, or ;DELETE, SPOOLF accepts only those parameters and keywords associated with the first  $($ ; ALTER) branch.

Permitting ;ALTER to default has consequences: any attempt to specify parameters not belonging to the first execution branch fails.

If your objective is to alter, use the first execution branch and any of its parameters. If your ob jective is to print, use the second execution

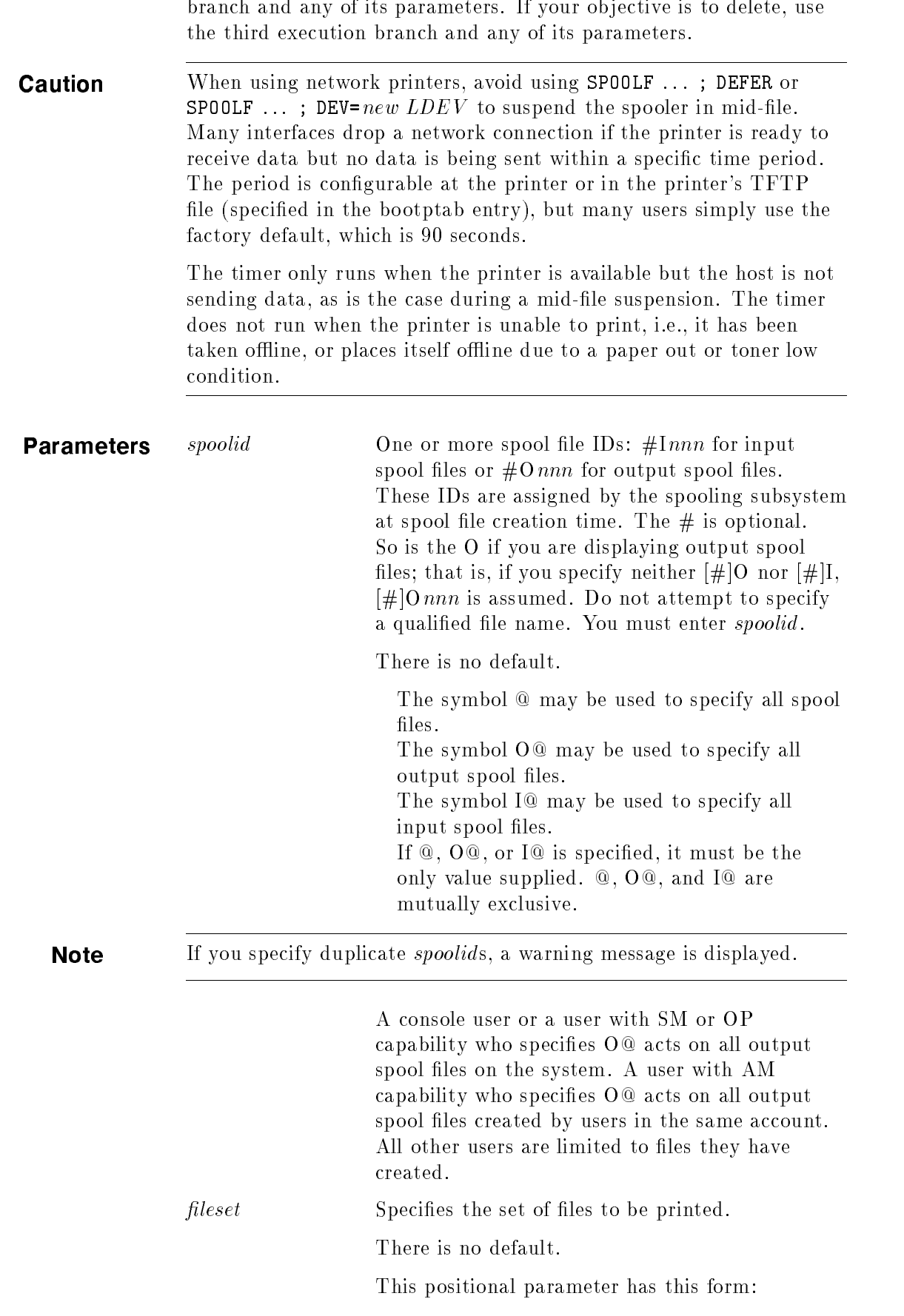

 $filename[ / lockword[ . groupname[ . accountname]]]$ 

You may use wildcards. Files that are not spool files are ignored. An error is returned for each input spool file in the file set.

If the file name or set is not fully qualified, the default is the user's current logon group and account. In batch mode, if any file in the set has a lockword, it must be supplied with the command; therefore, the file cannot be part of a set that contains wildcards. This restriction does not apply in interactive mode because the system prompts the user for each required lockword. In any case, if the lockword is not correctly provided, the print option on that file fails with a warning message, and the command continues on the rest of the files, if any.

select-eq The selection equation is used as a filter on the set of spool files selected. Only spool files whose attributes satisfy all filter requirements are listed.

> For example, you use the following command to delete all of the output spool files to which you have access and that have less than 100 pages from *user.acct*:

### SPOOLF O@;DELETE;SELEQ=[(OWNER=user.acct)AND(PAGES<100)]

Selection equations have the following format. In this display, when the expression is expanded, interpret the symbol  $\cdot :=$  as "can be replaced by."

 $select\text{-}ea :: = \lceil \mathit{equation} \rceil$ 

Begin and end a selection equation with square brackets ([ and ]).

$$
equation ::= \left\{ \begin{array}{c} \left\{\begin{array}{c} \left\{\begin{array}{c} \left\{\text{array}\right\} \\ \left\{\text{array}\right\} \\ \left\{\text{array}\right\} \\ \left\{\text{array}\right\} \\ \left\{\text{array}\right\} \\ \left\{\text{equation}\right\} \\ \left\{\text{equation}\right\} \\ \left\{\text{equation}\right\} \\ \left\{\text{equation}\right\} \\ \left\{\text{equation}\right\} \left\{\text{AND}\right\} \\ \left\{\text{equation}\right\} \end{array} \right\}
$$

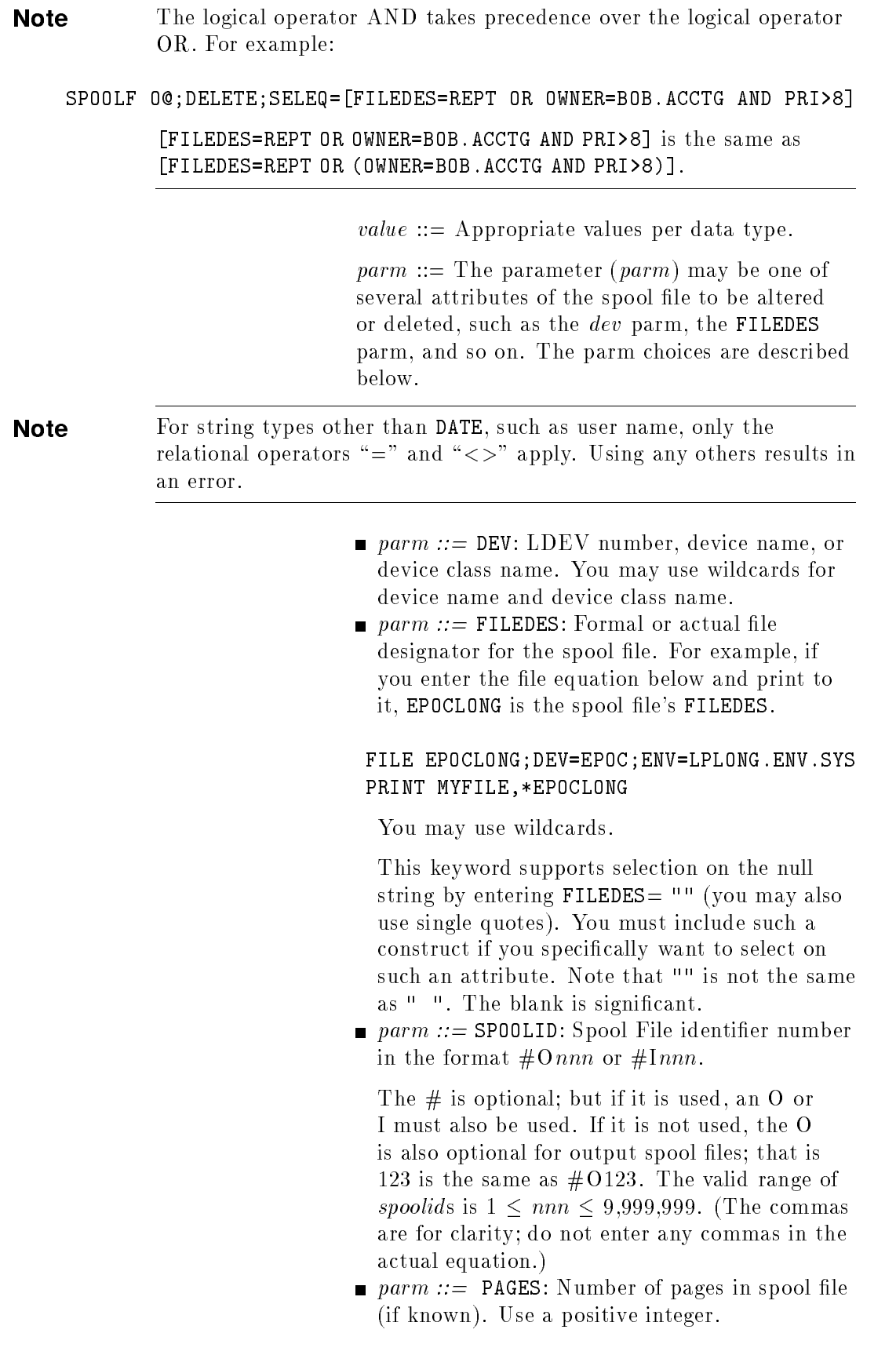

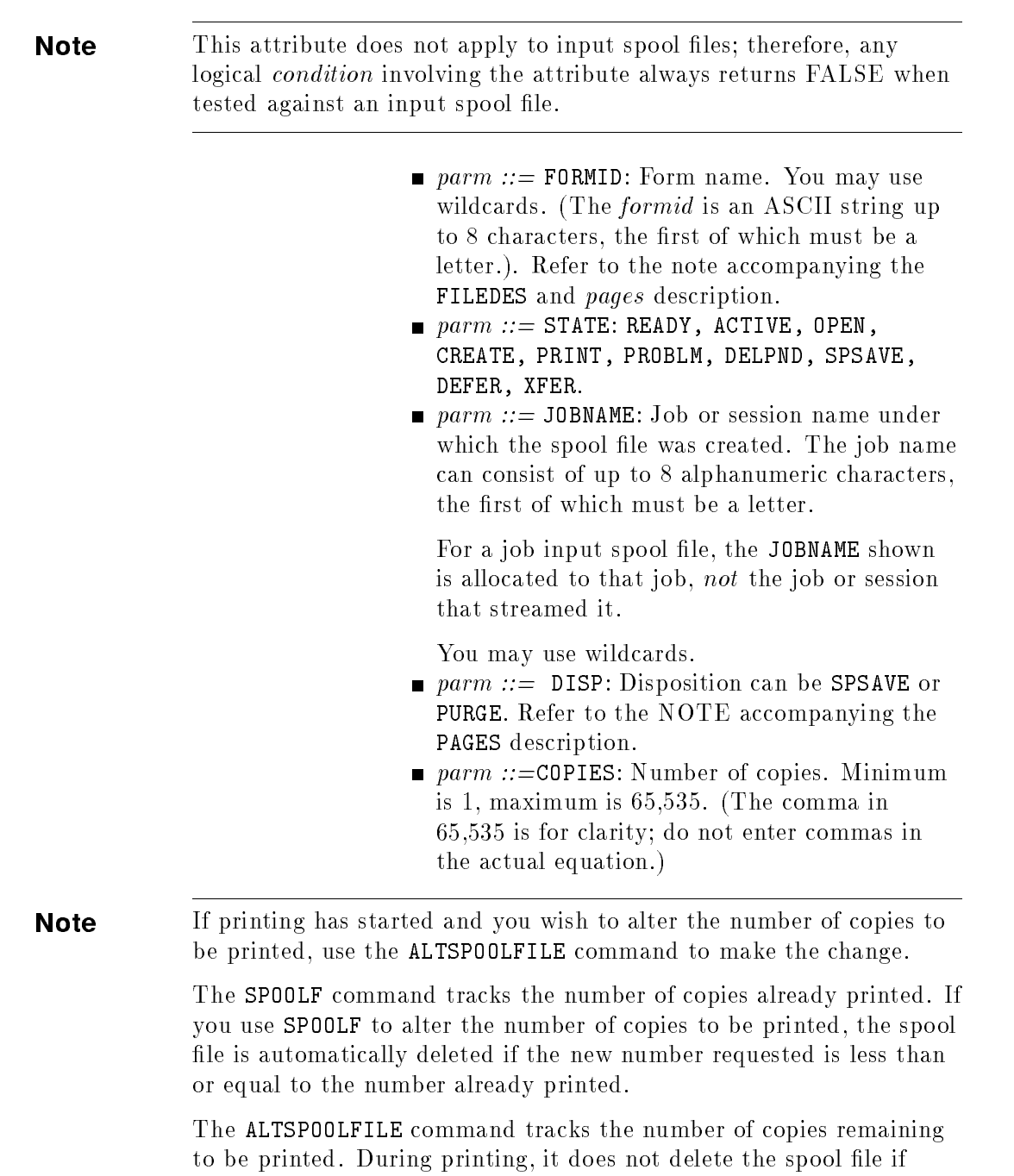

Refer to the MPE/iX Commands Reference Manual (32650-90003).

the number that you request is less than or equal to the number

originally requested.

- $\blacksquare$  parm ::= PRI: Output priority. Minimum is 0, maximum is 14. Refer to the note accompanying the PAGES description.
- $\blacksquare$  parm ::= JOBNUM: Job or session number under which the spool file was created, for example: #S257, #J329, or Jn (the "#" is optional). 1

 $\leq n \leq 16,383$ . (The commas are for clarity; do not enter any commas in the actual equation.)

For a job input spool file, the JOBNUM shown is allocated to the job, not the job or session that streamed it.

You may use some wildcards; J@ accepts all jobs, S@ accepts all sessions. J'@ and S'@ are also allowed, The apostrophe (') indicates an imported spool file or a spool file recovered during START NORECOVERY.

- $\blacksquare$  parm ::= RECS: Number of records in the spool file. A positive integer is expected.
- $\blacksquare$  parm ::= OWNER: The user under which the spool file was created. The format of the owner is *user.account*. If the account is not specified, the user's current account is assumed. You may use wildcards.

For a job input spool file, the **OWNER** is the user logon for the job, not the job or session that streamed it.

 $\blacksquare$  parm ::= JOBABORT: Select based on whether this is the \$STDLIST of a job that aborted when an error was encountered when no CONTINUE was in effect.

Valid values are TRUE and FALSE. Only "=" and " $\langle \rangle$ " are allowed as relational operators. Refer to the note accompanying the PAGES description.

- **parm ::= DATE:** Creation date in the format  $mm/dd/yy$  or  $mm/dd/year$ . Note that the year can be in the form of  $yy$ , as in  $10/10/88$ , or in the form of year, as in  $10/10/1988$ ; both are legal syntax for the date parameter.
- *indirect\_file* Specifies the name of a file containing the selection equation. It must be preceded by a caret  $(^{\text{-}})$ . The selection equation contained in the file may not exceed 277 characters in length, including the brackets in which it must reside. There is no restriction on the indirect file code. If the record size exceeds 277, only 277 characters per record are read and a warning is issued. Backreferencing to a formal file designator is also allowed for an *indirect* file name; that is,  $\hat{i}$  *rifilename* is also allowed. Any file is accepted as an *indirect\_file*, unless the file system returns an error from FOPEN or FREAD.

There is no limit to the number of records in the  $indirect$  file, only the total character count.

Records are processed as follows:

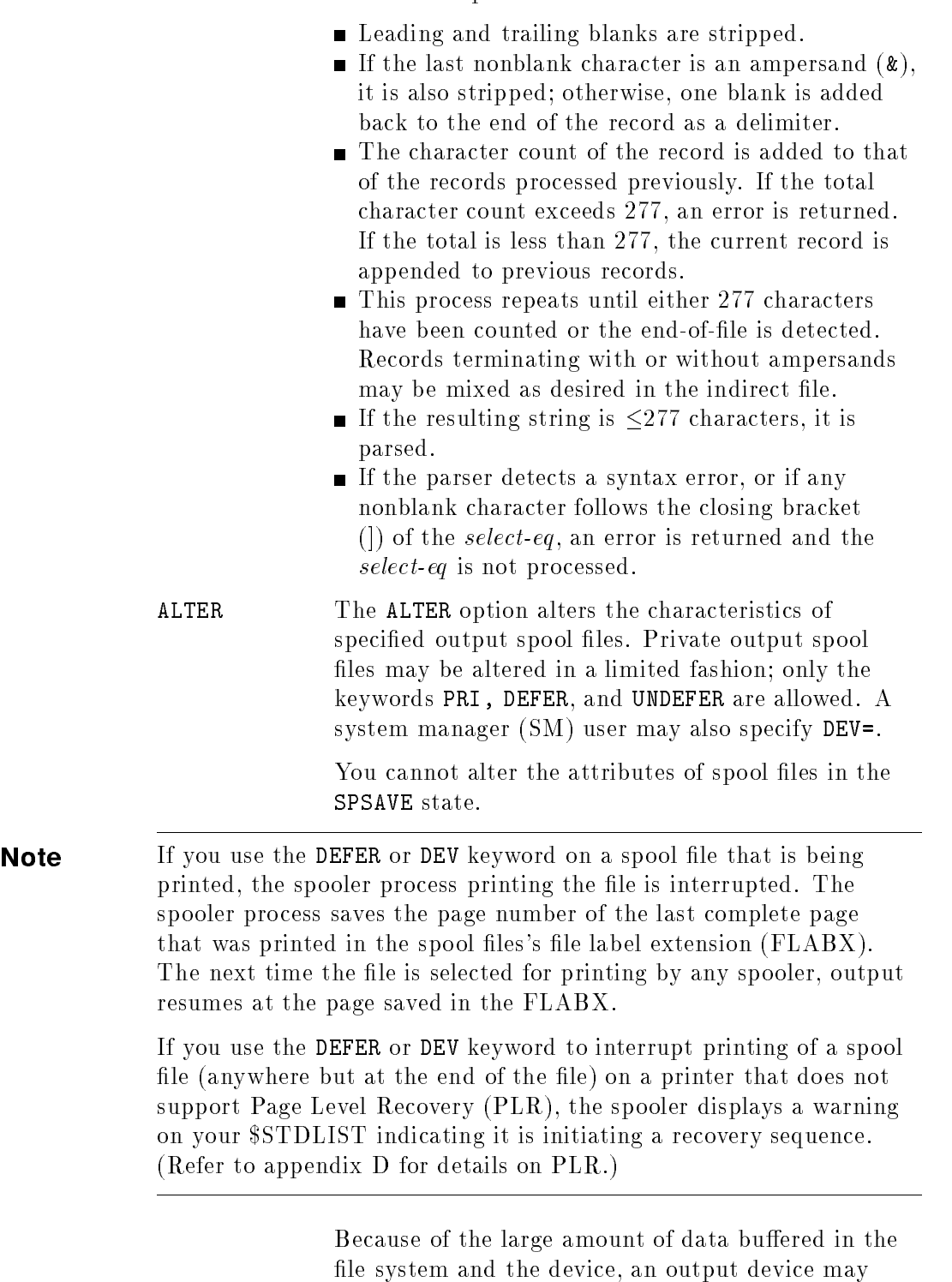

lle system and the deviler will buy deviled into the strate matrix of the strategy may be a strategy of the st continue to print, making it appear as if the DEFER or DEV keyword has not had any effect. In reality, the spooler stops sending data to the device when the command is received but must wait until all buffered data has been printed before releasing the spool file.

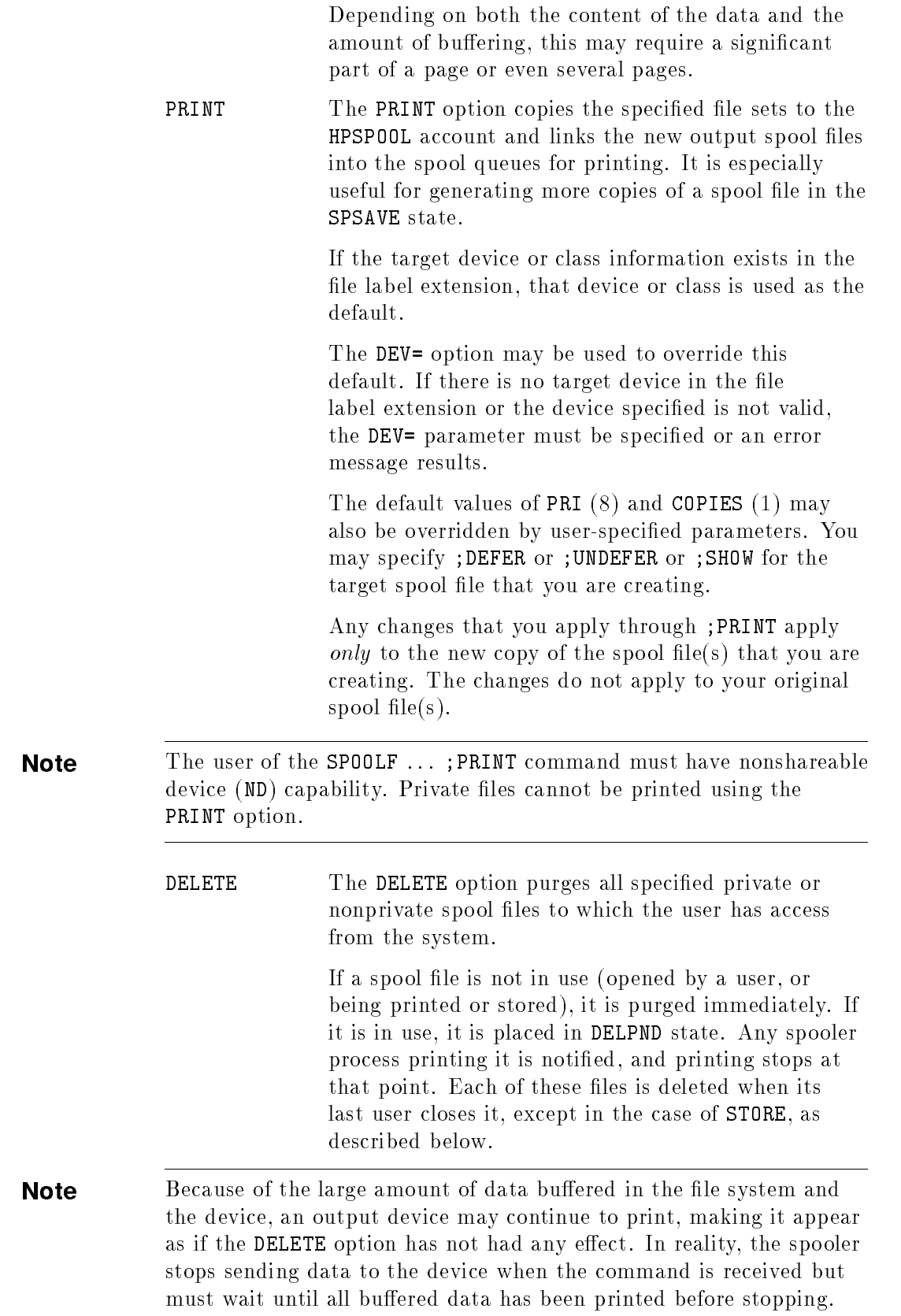

Depending on both the content of the data and the amount of buffering, this may require a significant part of a page or even several pages.

> The following command returns the spool file to its previous state from the DELPND state, if the command is issued before the file is actually deleted:

### $\blacksquare$  SPOOLF  $nnn$ ; ALTER

Interruptions to the spooling process are different, depending on whether the spool file was opened by a spooler or by a user process.

Spool File opened by a spooler

If a spooler is printing the spool file and has not yet closed the file, entering the command SPOOLF  $nnn$ ; ALTER returns the file to the PRINT state. The spooler has already been interrupted and is in the process of cleaning up by printing all data and closing the file. The cleanup process is not interrupted nor is it reversed due to the SPOOLF nnn ;ALTER command.

Because the spooler has been interrupted while printing a spool file, it marks the spool file as incompletely printed when it closes it. The spool file is put into the READY state, where it can be selected for printing once again.

Spool File opened by a user process

A user process that has opened a spool file is not interrupted by the SPOOLF  $nnn$ ; DELETE command nor by the subsequent SPOOLF  $nnn$ ; ALTER command. When the user process eventually closes the spool file, the file disposition used during the close determines the fate of the spool file. The spool file returns to the state it was in before the user opened it, if it continues to exist.

STORE introduces a unique situation. If a spool file is being stored when anyone (including the output spooler upon completing the last copy of the file) requests that the file be deleted, the file is placed in DELPND, as described above, but it cannot be purged by closing the file because it is still in use by STORE. Even so, the STORE command does not purge the file when it finishes with it (unless STORE's user has specied the PURGE option), because it accesses the file at a level lower than that known by the NMS file management routines. Such a file remains in the DELPND state until one of the following occurs:

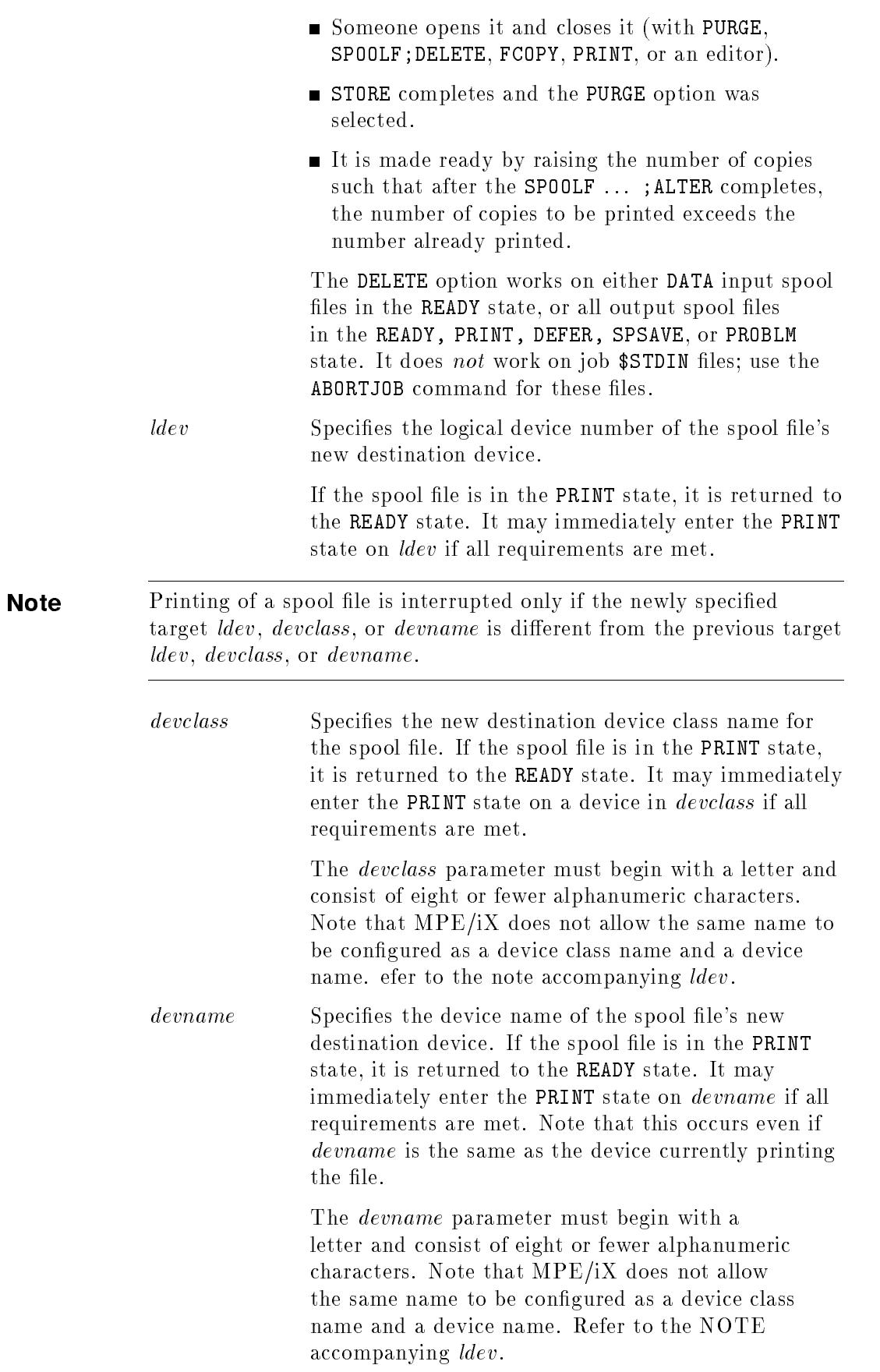

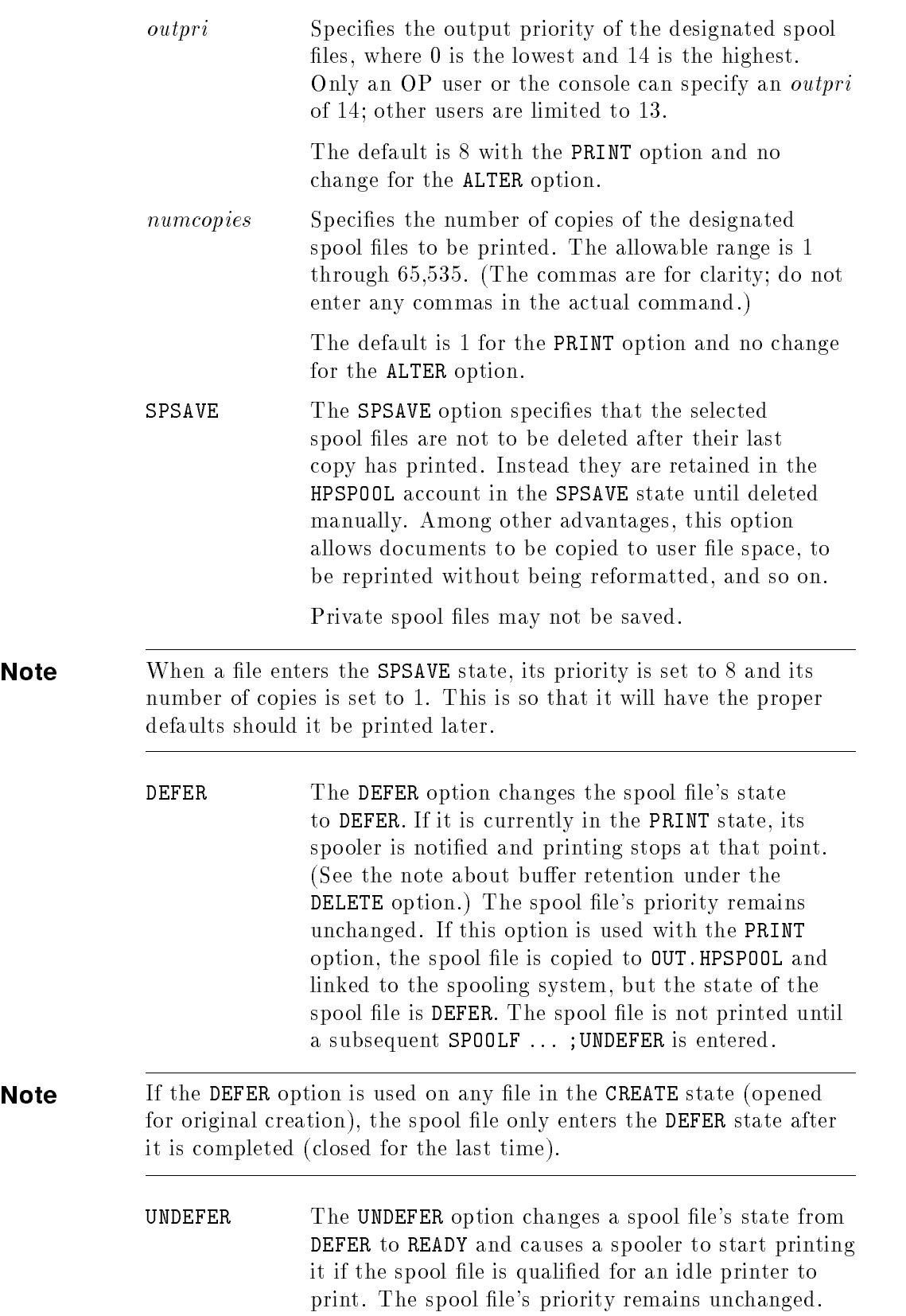

SHOW The SHOW option allows a user to display the results of the SPOOLF command. All other parameters are processed before the SHOW. Here is an example:

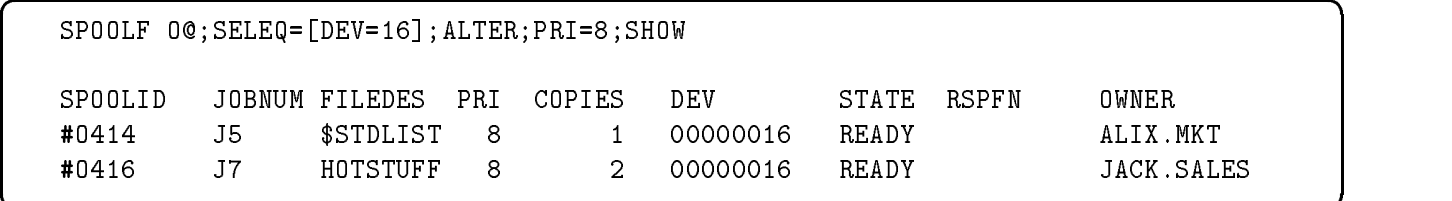

**Operation notes** Input spool file attributes cannot be altered, but input spooled DATA files can be deleted. Private spool files may be altered in a limited fashion; only the keywords PRI, DEFER, UNDEFER, and DELETE are allowed. If the user has system manager capability, DEV= is also allowed.

> The SPOOLF ... ;ALTER command can be used on problem state spool files to alter the device attribute so that the spool file becomes ready again. Most of the time, the spool file is in the problem state because the target device of the spool file is invalid.

> You may wish to select for printing only those spool files that do require special forms, or only those that do not require special forms. One way to do this is to use the ;FORMID parameter. Use a file equation with ;FORMID to designate one device that requires special forms and use another file equation without the parameter to designate a printer that does not require special forms.

You may select files with no FORMID by specifying a null string (SELEQ=[FORMID=""]). The following example uses the LISTSPF command, but ;SELEQ works equally well with the SPOOLF command.

File equations such as the ones here are used to create the designations:

FILE NOFORMID;DEV=LP,2 FILE FORMID1;DEV=LP,2;FORMID=FORMID1;FORMS=Forms Message 1. FILE FORMID2;DEV=LP,2;FORMID=FORMID2;FORMS=Forms Message 2.

The priorities are set low, to defer printing. This gives you time to use the LISTSPF command to examine the state of your output spool files.

Create two output files using each file equation.

listspf SPOOLID JOBNUM FILEDES PRI COPIES DEV STATE RSPFN OWNER #O620 S327 NOFORMID <sup>2</sup> 1 LP READY USER.ACCT #O621 S327 NOFORMID <sup>2</sup> 1 LP READY USER.ACCT #O622 S327 FORMID1 <sup>2</sup> 1 LP READY USER.ACCT  $\sim$  3 S327 Formidae in the absolute  $\sim$  3  $\sim$  3  $\sim$  3  $\sim$  3  $\sim$  3  $\sim$  3  $\sim$  3  $\sim$  3  $\sim$  3  $\sim$  3  $\sim$  3  $\sim$  3  $\sim$  3  $\sim$  3  $\sim$  3  $\sim$  3  $\sim$  3  $\sim$  3  $\sim$  3  $\sim$  3  $\sim$  3  $\sim$  3  $\sim$  3  $\sim$  3  $\sim$  3  $\sim$  3  $\$ #O625 S327 FORMID2 <sup>2</sup> 1 LP READY USER.ACCT INPUT SPOOL FILES OUTPUT SPOOL FILES  $ACTIVE = 0;$  CREATE = 0; READY = 6; OPEN = 0; OPEN = 0; OPEN = 0; SELECTED = 0; OPEN = 0; OPEN = 0; OPEN = 0; OPEN = 0; OPEN = 0; OPEN = 0; OPEN = ready for  $\mathcal{S}$  , and  $\mathcal{S}$  are defined by  $\mathcal{S}$  , and  $\mathcal{S}$  , and  $\mathcal{S}$  , and  $\mathcal{S}$  , and  $\mathcal{S}$  , and  $\mathcal{S}$  , and  $\mathcal{S}$  , and  $\mathcal{S}$  , and  $\mathcal{S}$  , and  $\mathcal{S}$  , and  $\mathcal{S}$  , and  $\mathcal{S}$  $\begin{array}{ccc} \text{PRINT} & = 0; & \text{XFER} & = 0; \end{array}$  $PROBLM = 0;$ TOTAL IN FILES =  $0$ ; TOTAL OUT FILES =  $6$ ; IN SECTORS = 0; OUT SECTORS = 96; OUTFENCE = 6 : Qualify the LISTSPF command: listspf;seleq=[formid=formid1] SPOOLID JOBNUM FILEDES PRI COPIES DEV STATE RSPFN OWNER #O622 S327 FORMID1 <sup>2</sup> 1 LP READY USER.ACCT #O623 S327 FORMID1 <sup>2</sup> 1 LP READY USER.ACCT INPUT SPOOL FILES OUTPUT SPOOL FILES  $ACTIVE = 0;$  CREATE = 0; READY = 2;  $OPEN = 0;$  DEFER = 0; SELECTED = 0;  $READY = 0;$   $DELPND = 0;$   $SPSAVE = 0;$ PRINT  $= 0$ ;  ${\rm XFER} = 0$ ;  $PROBLM = 0;$ TOTAL IN FILES =  $0$ ; TOTAL OUT FILES =  $2$ ; IN SECTORS =  $0;$  OUT SECTORS =  $32;$ 

 $OUTFENCE = 6$ 

listspf;seleq=[formid=formid2] SPOOLID JOBNUM FILEDES PRI COPIES DEV STATE RSPFN OWNER #O624 S327 FORMID2 <sup>2</sup> 1 LP READY USER.ACCT #O625 S327 FORMID2 <sup>2</sup> 1 LP READY USER.ACCT INPUT SPOOL FILES OUTPUT SPOOL FILES ACTIVE = 0; CREATE = 0; READY = 2;  $OPEN = 0;$  DEFER = 0; SELECTED = 0; READY = 0; DELPND = 0; SPSAVE = 0;  $PRINT = 0$ ;  $XFER = 0$ ;  $PROBLM = 0;$ TOTAL IN FILES =  $0$ ; TOTAL OUT FILES =  $2$ ; IN SECTORS =  $0;$  OUT SECTORS =  $32;$ OUTFENCE = 6 listspf;seleq=[formid=""] SPOOLID JOBNUM FILEDES PRI COPIES DEV STATE RSPFN OWNER #O620 S327 NOFORMID <sup>2</sup> 1 LP READY USER.ACCT #O621 S327 NOFORMID <sup>2</sup> 1 LP READY USER.ACCT INPUT SPOOL FILES OUTPUT SPOOL FILES  $ACTIVE = 0;$   $CREATE = 0;$   $READV = 2;$  $OPEN = 0$ ;  $OPEN = 0$ ;  $OSELECTED = 0$ ;  $READV = 0;$  DELPND = 0; SPSAVE = 0;  $PRINT = 0;$   $XFER = 0;$  $PROBLM = 0;$ TOTAL IN FILES =  $0$ ; TOTAL OUT FILES =  $2$ ; IN SECTORS =  $0;$  OUT SECTORS =  $32;$  $OUTFENCE = 6$ : To print out one of the spool files that do not require special forms, do this:

SPOOLF O621;ALTER;PRI=7

To print one of the spool files that do require special forms, do this: SPOOLF O624;ALTER;PRI=7
**Use** This command may be issued from a session, a job, a program, or in Break, . The SPOOLF ... ;SHOW command is breakable. The actions, however, cannot be stopped by Break. It may be executed by any user. What files the user can access with the command depends on the user's capabilities.

If your need is only to list spool files, use the LISTSPF command.

SPOOLF OQ; SHOW, for example, must retrieve each SPFDIR entry and write it back. It locks the SPFDIR and JMAT tables for the duration of the command execution. On a system that has several thousand spool files, this can take tens of minutes.

During table locking, any of a number of vital user-initiated actions are prohibited, depending upon the status of the SPFDIR and JMAT tables. Among those that may be prohibited are:

- **output spool file activity**
- job logon
- spool file creation
- **spooler processes attempting to obtain files to print**
- session logon or logoff

As the number of spool files on the system increases, this locking period may become lengthy. In extreme cases, locking may continue for tens of minutes.

In addition, this use of SPOOLF defaults to ;ALTER and changes any spool file in the DELPND state back to its previous state, usually to READY or sometimes to PRINT.

LISTSPF also performs table-locking, but the duration of the locking is brief (less than one minute on a system that has several thousand spoolfiles) and does not become excessive. Nor does LISTSPF produce any subtle side-effects. Finally, it generates the same display as SPOOLF O@;SHOW.

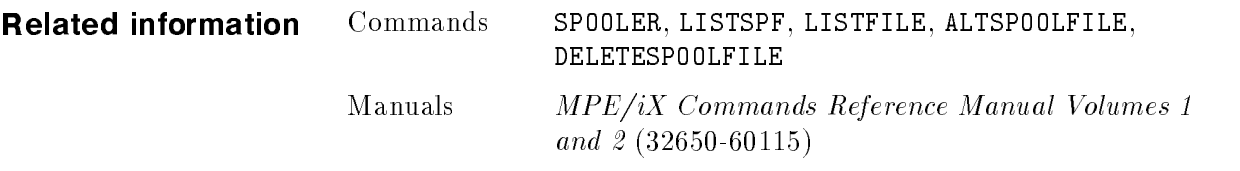

# **Utilities**

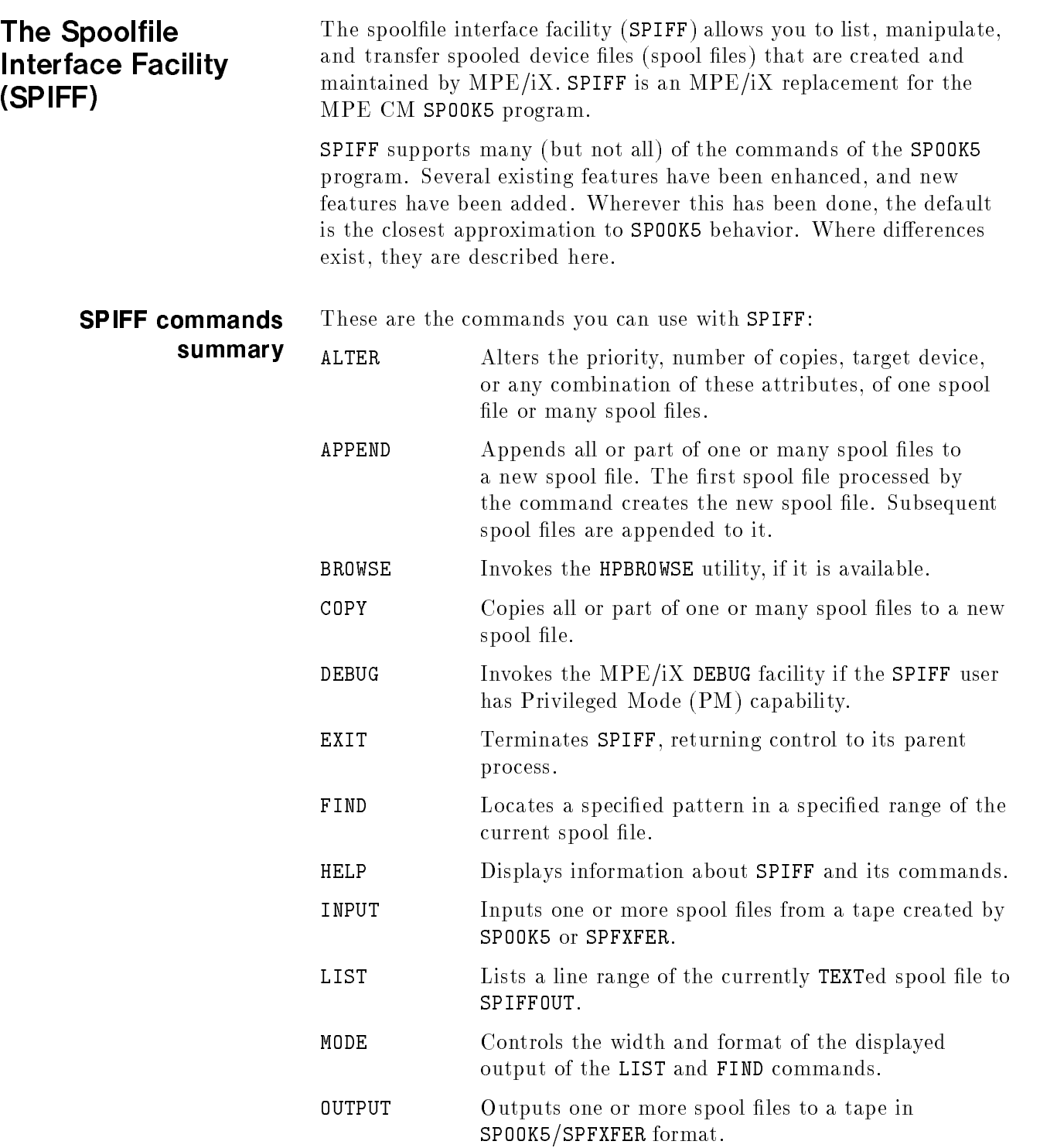

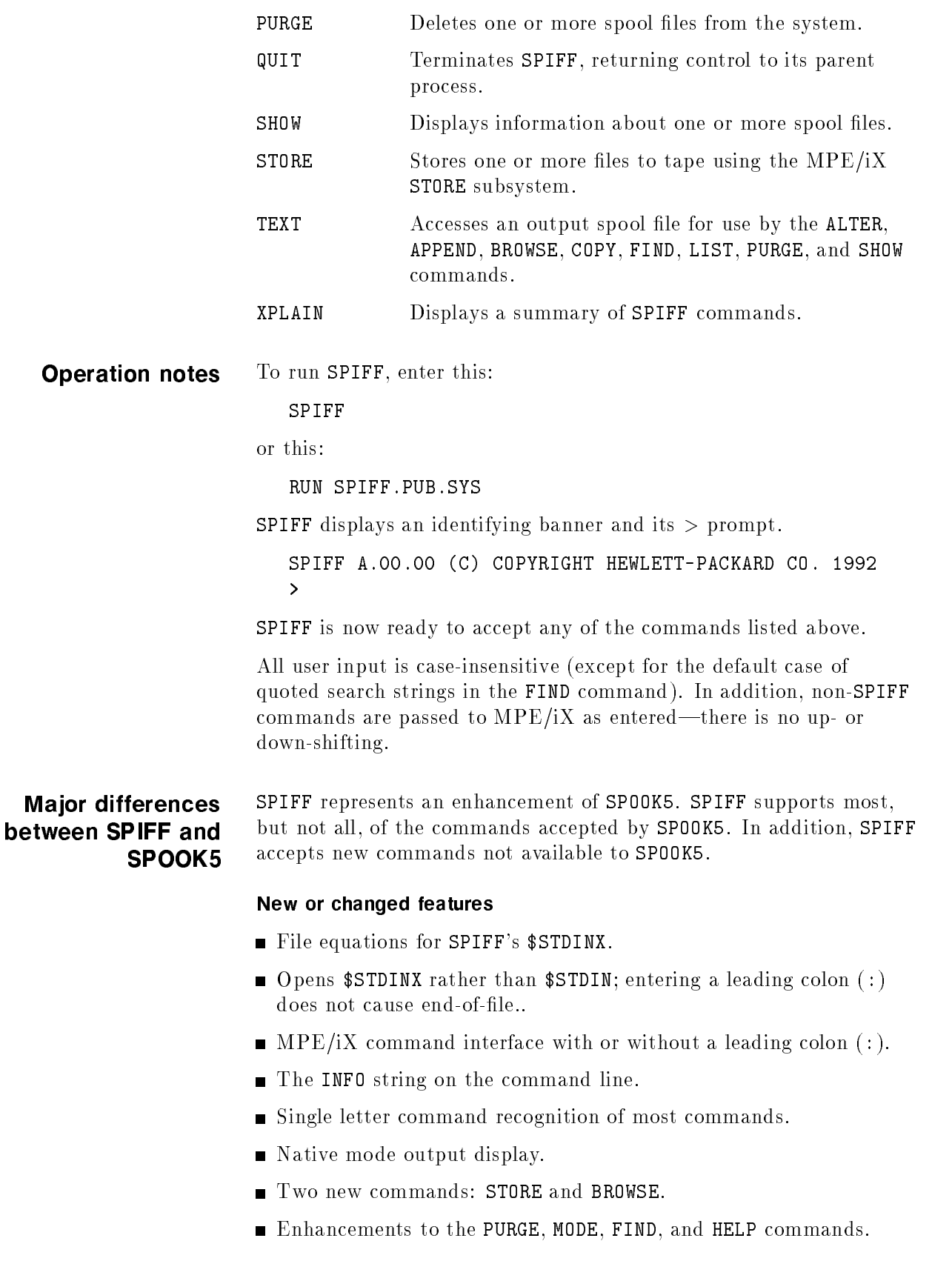

File equations and formal file designators. SPIFF opens the formal file designator SPIFFIN as its  $\frac{1}{2}$ STDINX and the formal file designator SPIFFOUT as its \$STDLIST. You may redirect these files as desired with a file equation. However the record width of any redirected SPIFFOUT should not be less than 80 bytes; otherwise displays and messages may generate an error when SPIFF directs them to SPIFFOUT.

Do not specify a REC= parameter in a file equation for any tape file. The wrong combination of values may be rejected with an error message.

End-of-file on \$STDINX. Because SPIFF opens \$STDINX (SPIFFIN), a colon in column one does not produce an end-of-file condition. Entering :EOD, however, does produce an EOF.

When SPIFF encounters a colon in column one, it strips the colon and passes the result to the CI for processing. If the result is a valid MPE/iX command, the command is executed; otherwise, an error message is returned.

SPIFF A.00.00 (C) COPYRIGHT HEWLETT-PACKARD CO. 1992 >:listf

**FILENAME** 

MYFILE

<sup>&</sup>gt;

The colon is not necessary with SPIFF. If it is not present, SPIFF processes a candidate command in the same way SPOOK5 did (local dictionary first, then the CI).

MPE/iX command interface. Any command not recognized by SPIFF, or any command preceded by a colon  $($ :  $)$ , is passed to MPE/iX's Command Interpreter through the HPCICOMMAND intrinsic, which will execute the command whether it is an MPE/iX command, UDC, command file, or program file. The RUN command is allowed by HPCICOMMAND.

Because some commands are not executed by HPCICOMMAND, SPIFF will not execute the following commands:

# Commands Not Executed within SPIFF

ABORT||DO||HELLO||SETCATALOG BYE||EOD||JOB||SHOWCATALOG CHGROUP||EOJ||LISTREDO||REDO DATA||EXIT||OPTION||RESUME

**Command line INFO string.** You may specify one command in the INFO string (for example, SPIFF;INFO="SHOW @.@"). SPIFF executes the specified command before displaying the first command prompt. One and only one command is allowed in the INFO string. The entire INFO string is parsed. If it contains a syntax error, an error message is displayed and the command is ignored.

You may slso specify the file name of a file containing SPIFF commands ( ... INFO=^*filename*) and SPIFF will read (FREAD) the the file, one record at a time, and execute the commands. You may specify any number of SPIFF commands, but each command must be a separate record.

**Note** You cannot concatenate commands in the INFO= string or in the file of SPIFF commands.

> **Command recognition.** With two exceptions, SPIFF recognizes the first letter or the full form of the command (for example, F or FIND). The two exceptions are APPEND and STORE. The abbreviations for these two commands require two letters (AP, ST) to distinguish them from the ALTER (A) and SHOW (S) abbreviations, respectively.

This differs from SPOOK5, which recognized commands by any leftmost subset of characters. For example, F, FI, FIN, and FIND all executed the FIND command in SPOOK5,.

**Output display.** SPIFF uses Native Mode Spooler (NMS) display routines and displays its output through the MPE/iX LISTSPF or the SPOOLF command. For example, the SHOW command executes through <sup>a</sup> LISTSPF display. SHOW;@ executes as LISTSPF;DETAIL.

Also, when you invoke MODE CONTROLS=ON, a subsequent LIST displays data using the MPE/iX PRINTSPF format.

### New commands.

- STORE interfaces to the MPE/iX STORE facility.
- **BROWSE** invokes the HPBROWSE utility, if it has been installed on the system.

### Enhancements to FIND.

- Gase-insensitive FIND ( $F \nightharpoonup$  "string"). You may set this as the default by MODE  $\hat{ }$  = ON.
- Column-insensitive FIND without F@. You may set this as the default by using MODE  $Q = ON$ .
- FIND and display all occurrences of a string in the specified range. For FIND  $+$  "ERROR"" (the range defaults to ALL, as in SPOOK5). You may set this as the default by using  $MODE + = ON$ .
- Unprintable characters, such as  $\overline{\text{LSC}}$  and  $\overline{\text{Shift}}$  are converted to dots by default (for compatibility with SPOOK5). This can be overridden with the MODE command. Note that such characters can cause unpredictable display operation if sent to an output device in

their raw form. You may set non-conversion as the default by using MODE DOTS = OFF.

Entering  $\overline{(\mathsf{Ctr})\mathsf{Y}}$  during a search aborts the search or the display, depending upon which is occurring when you enter  $\overline{(\text{Ctr})(\text{Y})}$ .

# Other enhancements

- Several other commands have been enhanced. For example, COPY and APPEND now support selection equations in determining their working fileset.
- **The HELP** command operation has been changed to resemble that of the MPE/iX help facility. Entering HELP (or its abbreviation, H) with no parameters displays an introductory screen and places you in an interactive mode until you exit the help facility. The X[PLAIN] command operation has not been changed.

# Error and warning messages

SPIFF error and warning messages roughly parallel the corresponding SPOOK5 messages, although the text has been changed. In many cases the error or warning number has also changed.

# **Control-Y**

Entering  $\overline{\text{Ctrl}}(\overline{Y})$  affects the operation of the COPY, APPEND, FIND, HELP, XPLAIN, LIST, and PURGE commands (refer to the entries for each of these commands).

At other times (and with other commands), entering  $\overline{\text{Ctrl}}(\overline{Y})$  has no effect.

# Retained (SPOOK-like) features

# Features not retained (from SPOOK)

The command line syntax of all retained (SPOOK5) commands has also been retained. However, any displays that result employ the NMS command formats.

- KILL command. SPOOK5's KILL command, used to terminate child SPOOK5 processes, is not supported, because SPIFF supports process creation with the MPE/iX's RUN command.
- **LOCKED** state. The Native Mode Spooler does not support a LOCKED state for spool files. As a result, TEXTing in a file, or OUTPUTting it to tape does not change its state. If you TEXT in a spool file in the READY state, then issue the SHOW  $*$  command, the file state continues to be displayed as READY.

# **Security**

# Console user

The SPIFF console user can access any spool file on the system, regardless of capabilities. This is consistent with the spool file access rights of MPE/iX commands.

By contrast, a SPOOK5 user at the console gained no additional spool file access rights by using the console. A user having neither SM nor AM capability could access only those files that she or he had created.

# Other users

With SPIFF, a non-console user has spool file access rights that vary with the user's capabilities:

- An SM or OP user can access any spool file on the system.
- $\blacksquare$  An AM user can access any spool file created by a user in the same account.
- $\blacksquare$  A user with none of these capabilities can access only spool files she or he has created.

# Private spool files

Access rights to private spool files are the same as for non-private spool files. However, you can modify only the priority attribute of such spool files. A user with SM capability can also modify the target device.

**SPIFF commands** The SPIFF commands outlined in "SPIFF commands summary" are described in detail in the sections that follow.

**99 Contract Contract Contract Contract Contract Contract Contract Contract Contract Contract Contract Contract**  $\mathbf{1}$  and  $\mathbf{2}$ 

**Experience** 

ALTER Alters the priority, number of copies, target device, or any combination of these attributes, of one spool file or of many spool files.

**Syntax** 

$$
\left.\begin{array}{c}\n\text{*}\n\end{array}\right\{\n\begin{array}{c}\n\text{*}\n\end{array}\n\left\{\n\begin{array}{c}\n\text{*}\n\end{array}\n\text{*}\n\end{array}\n\right\}\n\left\{\n\begin{array}{c}\n\text{*}\n\end{array}\n\text{*}\n\end{array}\n\right\}
$$
\n
$$
\left.\n\begin{array}{c}\n\text{*}\n\end{array}\n\right\}
$$
\n
$$
\left.\n\begin{array}{c}\n\text{*}\n\end{array}\n\right\}
$$
\n
$$
\left.\n\begin{array}{c}\n\text{*}\n\end{array}\n\right\}
$$
\n
$$
\left.\n\begin{array}{c}\n\text{*}\n\end{array}\n\right\}
$$
\n
$$
\text{where }\n\text{*}\n\begin{array}{c}\n\text{*}\n\end{array}\n\right\}
$$
\n
$$
\left.\n\begin{array}{c}\n\text{*}\n\end{array}\n\right\}
$$
\n
$$
\left.\n\begin{array}{c}\n\text{*}\n\end{array}\n\right\}
$$
\n
$$
\left.\n\begin{array}{c}\n\text{*}\n\end{array}\n\right\}
$$

$$
\left\{\n\begin{array}{c}\nD[EV] = \left\{\begin{array}{c}\ndevclass \\
devname\n\end{array}\right\} \\
P[RI] = priority \\
C[ODEES] = numerous\n\end{array}\n\right\}
$$

88.88

 $\ast$ 

**Parameters** *spoolfileid* An existing spoolid to which the user has access. To be taken as a spoolid (instead of a username), this parameter must begin with a number or with a pound sign  $(\#)$ . The full syntax is  $[\#O]$ *nnnnn*, where the  $n$ 's represent digits. If the  $\#$  is used, the <sup>O</sup> must also be used. If the <sup>O</sup> is used without the #, the parameter is interpreted as a user name and will probably cause an error.

> The current spool file—one that has been explicitly TEXTed in, or that is current because it is the last spool file processed by the COPY, APPEND, or BROWSE command. If this form is used without a current spool file, an error message is displayed.

username The name of a user on the system. Full MPE wildcarding is supported. The SPIFF user must have access to files generated by *username*. Refer to "Security".

acctname The name of an account on the system. Full MPE wildcarding is supported. Default: the logon account is assumed. The SPIFF user must have access to files generated by users in *acctname*. Refer to "Security".

seleq A native mode spooler selection equation specifying the set of spool files to be altered. The equation must be enclosed in brackets, as it is in the following example:

ALTER [OWNER=MANAGER.SYS AND PRI<3];DEV=LP,PRI=8

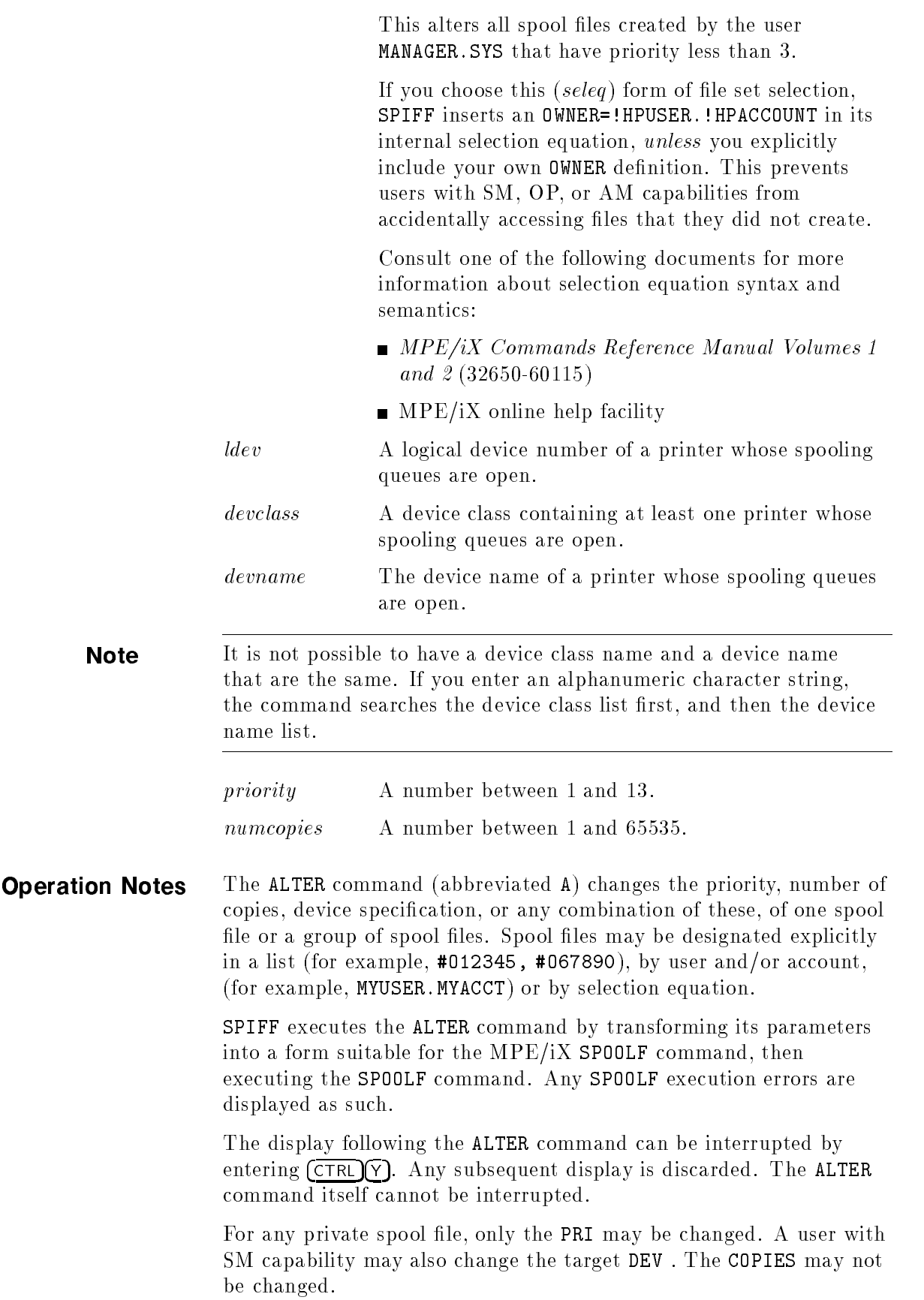

Options may appear in any order. If a particular option appears more than once, the last such option is used. For example, ALTER 15928;  $p=2$ ,  $p=3$ —the resulting priority is 3.

```
Example Assume that spoolid #06490 exists and is accessible to you:
ALTER 6490;c=3,p=4
SPOOLID JOBNUM FILEDES PRI COPIES DEV STATE RSPFN OWNER
#O6490 S35 MYFILE 4 3 LP READY MYUSER.MYACCT
\rightarrowSuppose that spoolid #O6491 has been marked private:
ALTER 6491;p=4,c=2
SPOOLF (O6491);ALTER;SHOW;COPIES=2;PRI=4
CANNOT ALTER COPIES ON SPOOLFILE "#O6491". (CIWARN 4660)
SHOW
SPOOLID JOBNUM FILEDES PRI COPIES DEV STATE RSPFN OWNER
#O6490 S35 MYFILE 4 3 LP READY MYUSER.MYACCT
#O6491 S35 PRVAT 2 1 LP READY P MYUSER.MYACCT
INPUT SPOOL FILES OUTPUT SPOOL FILES
ACTIVE = 0; CREATE = 0; READY = 2;
OPEN = 0; OPEN = 0; SELECTED = 0;
ready that is a second second of the contract of the contract of the contract of the contract of the contract of the contract of the contract of the contract of the contract of the contract of the contract of the contract 
                           PRINT = 0; XFER = 0;
                           PROBLM = 0;
TOTAL IN FILES = 0; TOTAL OUT FILES = 2;
     IN SECTORS = 0; OUT SECTORS = 2128;
```
 $OUTFENCE = 6;$ 

Note that the illegal attempt to modify the number of copies prevented the legal change of priority. Note, too, that the SPOOLF command resulting from the SPIFF ALTER command is also displayed.

APPEND Appends all or part of one or many spool files to a new spool file. The first spool file processed by the command creates the new spool file. Subsequent spool files are appended to it.

## Syntax > AP [PEND]

$$
\left[\begin{bmatrix} spoolfileid \; [ \; ,spoolfileid \; [ \; , \; \ldots \; ] \; ]\,; \; \\ * \; ; \; \\ \; \text{username} [\; .acctname \; ]\,; \; \\ \; \text{self} \; ; \; \; \\ \text{END} \end{bmatrix} \; [range[ \; , filename] \; ] \right]
$$

where range is

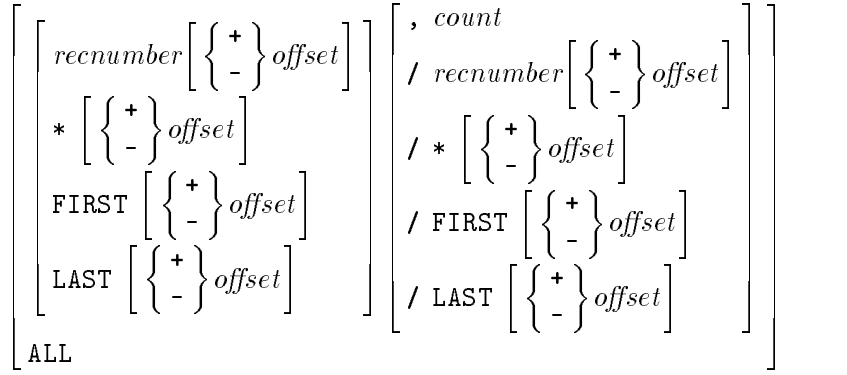

**Semantics** Range expressions are limited to:

(first line number of file)  $\leq$  expression  $\leq$  (last line number of file).

Lines are numbered from 0 to N-1. No error is generated for exceeding these limits; SPIFF simply limits the expression. For example, FIRST-2 evaluates to FIRST.

The following situations, although syntactically valid, are semantic errors and are flagged as such:

- $\blacksquare$  Using APPEND END when you have not opened an append *filename*.
- **Exercifying a first position range expression which evaluates to** a greater line number than that of the second position range expression.

Note that the expression, not its components, is tested. A range of LAST/FIRST is always an error, but a range of LAST-20/FIRST+40 is valid for any file consisting of no more than 61 lines (numbered 0 to 60).

 $\blacksquare$  Omitting the source file syntax (spoolfileid, username, etc.), or specifying  $*$  as the source file, unless you have a current spool file. A current spool file is one that has been explicitly TEXTed in, or is current because it is the last spool file processed by the COPY, APPEND or BROWSE command.

If you have no current spool file, the source file specification (something other than  $*$ ) is a required parameter.

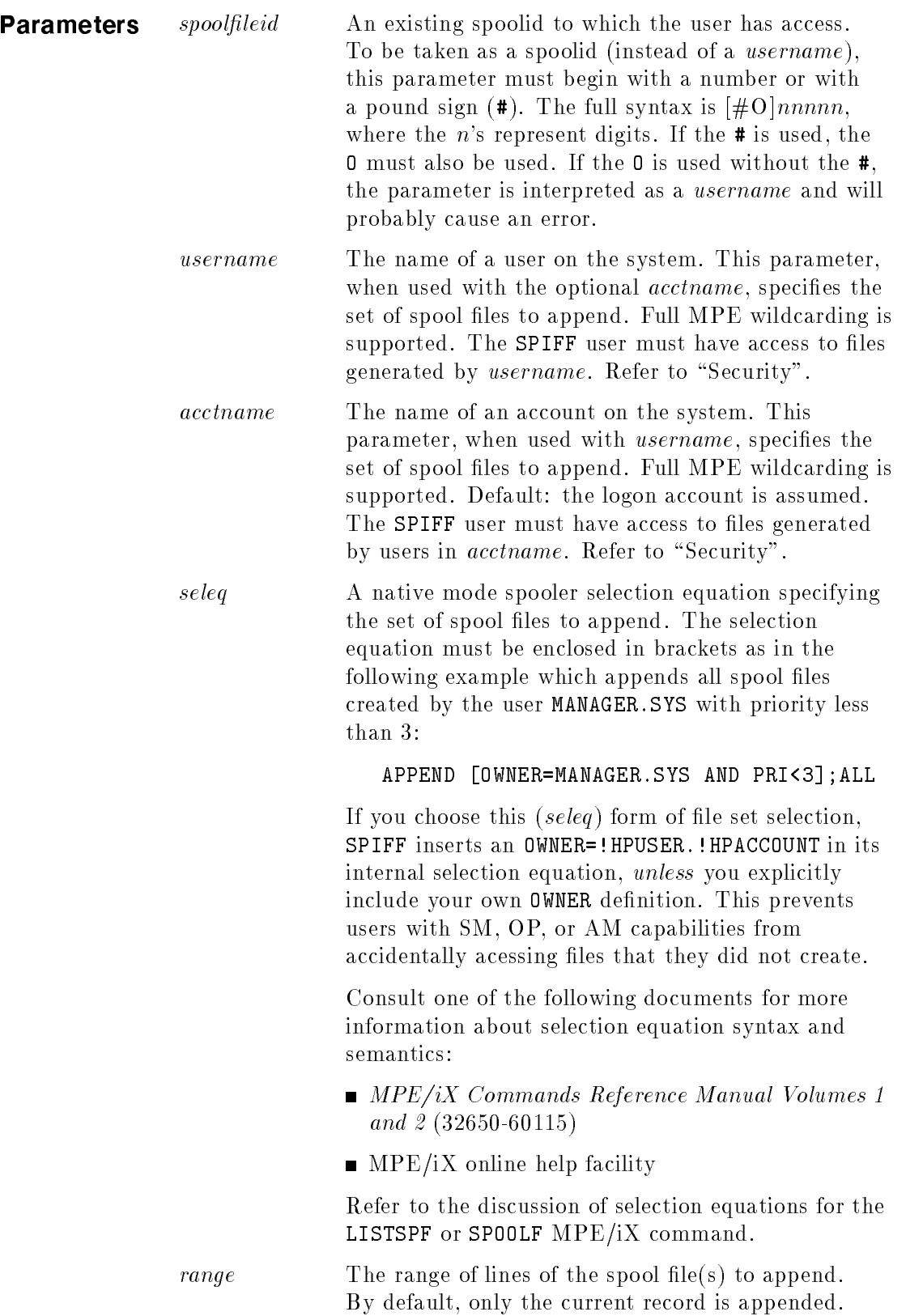

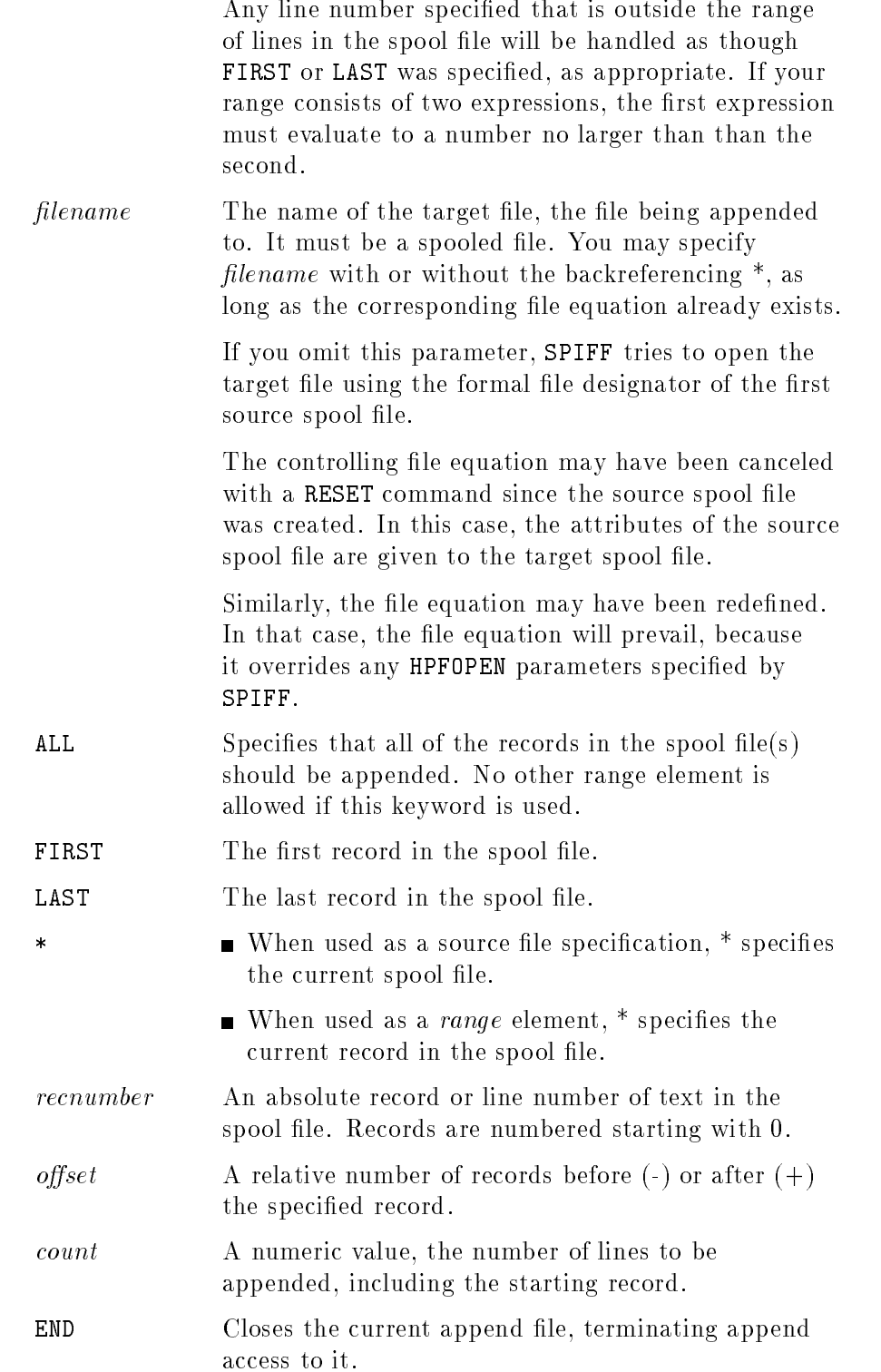

**Operation Notes** The APPEND command (abbreviated AP) appends all or a range of one or more spool files to a new spooled devicefile (*filename* in the syntax above). Spool files may be designated explicitly in a list  $(\texttt{\#012345},$ #O67890), by user and/or account (MYUSER.MYACCT), or by selection equation.

> If you have a current spool file you may omit the source file specification and SPIFF will take its source from the current spool file. It is an error to omit the source file specification if you do not have a current spool file.

The last source file processed remains as the current spool file, regardless of any earlier current spool le. For example, if you have TEXTed in #O18450, but you then APPEND #O18451,#O18452;ALL, the current spool file at the end of the command is #018452.

The target file must be a local spooled device file. An ordinary disc file, a spooled device file on a remote node, or a non-spooled device file (such as a tape drive) is not supported and, if specified, results in an error.

The FCOPY subsystem can be used to create such a target file, but this is not recommended: except for the remotely spooled device file, doing so deletes information from the target file, which is usually vital to printing data properly. Once this information has been deleted, it cannot be recovered.

Examples of such information include the following:

- $\blacksquare$  The control field for HP2680 environment file records. Without this information, the data in the records appears as unintelligible random characters.
- **Prespace/postspace information.** Without it, all records are printed in postspace mode.
- **Information that indicates whether or not the first byte of data in** each record should be treated as carriage control.

A remotely spooled device file—one that exists on another system node—is not supported and, if specified, results in an empty spool file on the remote system and an error message. SPIFF cannot delete this empty spool file on the remote system.

Once a target device file has been opened, any spool files specified in this command or subsequent APPEND commands are appended to it until an APPEND END command is entered. At that time, the device file is closed and enters the READY state. The next APPEND command will open a new target device file.

**Note** If you use the *seleq* or *username.acctname* form, and if this resolves to more than one file, the order in which these files are appended to the target file is determined by the underlying LISTSPF command generated by SPIFF.

In general, for a given device or class queue, the order of source spool files is determined first by output priority, then by the time they first entered the READY state. To ensure a specific order in the target file, enter an explicit list of spoolid's. These will be processed in left-to-right order.

Entering  $\overline{\text{Ctrl}}(\overline{Y})$  during command execution stops the execution after the current record is transferred. The current target file remains open for possible use by subsequent APPEND commands. The current source file remains open as the current spool file.

When you interrupt an append operation with  $\overline{(\text{Ctr})|Y}$ , the identity of the last record transferred is usually not known. Therefore, you should regenerate the file or use it to create a new append file with the desired subset of records.

Examples EXAMPLES OF range:

\*/\*+20 \*-20/\* ALL First-American First-American Street, Square, 2014 \*/LAST LAST-100/LAST FIRST,20 100/200 5

EXAMPLES OF COMMANDS:

FILE MYLP;DEV=LP FILE MYPP;DEV=PP;ENV=MYENV

APPEND #O6490;ALL

Creates a new spool file with attributes identical to #06490. The new spool file remains open until closed with APPEND END.

APPEND [OWNER=MYUSER.MYACCT];ALL,\*MYPP

Creates a new spool file targeted to device class PP using environment file MYENV. Spool files belonging to MYUSER.MYACCT are appended to this environment information.

APPEND 101,102,103;ALL,\*MYPP

This is the same as the previous example, except that an explicit list of *spoolfileid*'s has been used.

APPEND [OWNER=SOMEBODY.ELSE];ALL,\*MYLP

The specified fileset contains no accessible spoolfiles. (SPERR 82)

The user does not have SM or OP capability or is not an AM user in the ELSE account.

```
APPEND 10000;ALL
```
One or more of the specified spoolfile(s) is invalid. (SPERR 44)

Spool file #010000 does not exist or is inaccessible to this user.

Assume that MYLP is a terminal for a session and that spoolfileid 101 was sent to it.

> :FILE MYLP=\$STDLIST > APPEND 101;ALL The target of a COPY or APPEND command must be a local spooled devicefile (SPERR 124)

Redening the attributes of MYLP makes it impossible to copy spoolfileid  $#0101$  to MYLP.

>APPEND ALL, \*MYPP You have no current TEXT file (SPERR 81)

No source spool le is specied nor was one opened in an earlier command.

 $> T$  #0357 . **. . . . .** .

```
> FIND @ "header: Start APPEND at next line"
100 This is the end of the header: Start APPEND at next line
>APPEND */LAST, *MYPP
```
After LISTing or FINDing a line, the current record pointer is advanced to the next record. Here the APPEND will start with record number 101.

**BROWSE** Invokes the HPBROWSE utility, if it is available.

**Syntax** > B[ROWSE]  $[spoolfileid]$ 

**Semantics** The *spoolfileid* parameter is optional only if you have previously TEXTed in a spool file; otherwise it is a required parameter.

**Parameters** *spoolfilied* An existing spoolid to which the user has access. This specifies the source file to be browsed. To be interpreted as a spoolid, this parameter must begin with a number or with a pound sign  $(\#)$ . The full syntax is  $[\text{\#}O|nnnn$ , where the *n*'s represent digits. If the # is used, the <sup>O</sup> must also be used. If the <sup>O</sup> is used without the #, it is considered an invalid spool file id.  $\ast$ The current spool file—one that has been explicitly TEXTed in, or that is current because it is the last spool file processed by the COPY, APPEND, or BROWSE

**Operation Notes** The BROWSE command invokes the HPBROWSE utility to provide a more powerful interface for viewing and pattern searching than is available in SPIFF. If *spoolfileid* is specified, any current spool file is closed and the specified spool file becomes the TEXT file. If  $*$  is specified, or if no *spoolfileid* is specified (the two forms are equivalent), the current spool file is used.

> The spool file being browsed is left open as the current spool file when the utility terminates.

command. If this form is used without a current

spool file, an error message is displayed.

Note Consult your HPBROWSE documentation for more information. Because HPBROWSE is not included with the Fundamental Operating System (FOS), it may not exist on your system. In this case, an error is generated and the command fails, although any spool file TEXTed in remains as the current spool file.

COPY Copies all or part of one or many spool files to a new spool file.

# **Syntax**

$$
\begin{array}{c}\n\mathbf{x} \\
\rightarrow \text{C[OPY]} \\
\begin{bmatrix}\n\text{spoolfileid} \left[ \text{ , spoolfileid} \left[ \text{ , } \dots \text{ } \right] \right]; \\
\text{~} & \text{~} \\
\text{~} & \text{~} \\
\text{~} & \text{~} \\
\text{~} & \text{~} \\
\text{~} & \text{~} \\
\text{~} & \text{~} \\
\text{~} & \text{~} \\
\text{~} & \text{~} \\
\end{bmatrix};\n\end{array}
$$

$$
[\ range[\ ,\textit{filename} \ ]\ ]
$$

where range is

<sup>2</sup> |<br>| \*<br>| FI<br>| LA<br>| LA <sup>2</sup>  $\begin{array}{c}\n\ast \\
\ast \\
\vdots \\
\vdots\n\end{array}$  $recnumber\left[\ \left\{\begin{array}{c} \textbf{+} \\ \textbf{-} \end{array}\right\} of \right]$  $\vert$  offset  $\vert$   $\vert$ \* . . . <sup>+</sup> and the contract of the contract of the contract of the contract of the contract of the contract of the contract of  $\Big\}$  offset FIRST  $\left[\ \left\{\begin{array}{c} + \ - \end{array}\right\}$  of  $\vert$  offset LAST  $\left[\ \left\{\begin{array}{c} + \ - \end{array}\right\}$  of  $\vert$  offset . . .  $\begin{array}{c} \begin{array}{c} \begin{array}{c} \end{array} \\ \begin{array}{c} \end{array} \\ \begin{array}{c} \end{array$ <u>2002 - Andrea Station Station Station Station Station Station Station Station Station Station Station Station Station Station Station Station Station Station Station Station Station Station Station Station Station Station</u> |<br>| 1 | +<br>| 1 | FI<br>|  $\left\{\begin{array}{c} 1 \ r \end{array}\right\}$  $\vert$  offset  $\vert$   $\vert$  $\bigg\{\bigg\} + \left[\left\{\begin{matrix} + \\ - \end{matrix}\right\} \right]$  $\big\}$ offset / FIRST  $\left[\ \left\{\begin{array}{c} + \ - \end{array}\right\}$  of  $\big\}$  offset / LAST  $\left[\begin{array}{c} + \\ - \end{array}\right]$  of  $\vert$  offset <sup>3</sup> <sup>7</sup> <sup>7</sup> <sup>7</sup> <sup>7</sup> <sup>7</sup> <sup>7</sup> <sup>7</sup> <sup>7</sup> <sup>7</sup> <sup>7</sup> <sup>7</sup> <sup>7</sup> <sup>7</sup> <sup>5</sup> ALL <sup>3</sup>  $\frac{1}{2}$ 

**Semantics** Range expressions are limited to:

(first line number of file)  $\langle \equiv$  expression  $\langle \equiv$  (last line number of file).

Lines are numbered from 0 to N-1. No error is generated for exceeding these limits; SPIFF simply limits the expression. For example, FIRST-2 evaluates to FIRST.

The following situations, although syntactically valid, are semantic errors and are flagged as such:

Specifying a first position range expression that evaluates to a greater line number than that of the second position range expression.

The expression, not its components, is tested. A range of LAST/FIRST is always an error, but a range of LAST-20/FIRST+40 is valid for any file consisting of no more than  $61$  lines (numbered  $0$ ) to 60).

 $\blacksquare$  Omitting the source file syntax (spoolfileid, username, etc.) unless you have previously TEXTed in a spool file. If you have no currently TEXTed spool file, the source file specification is a required parameter.

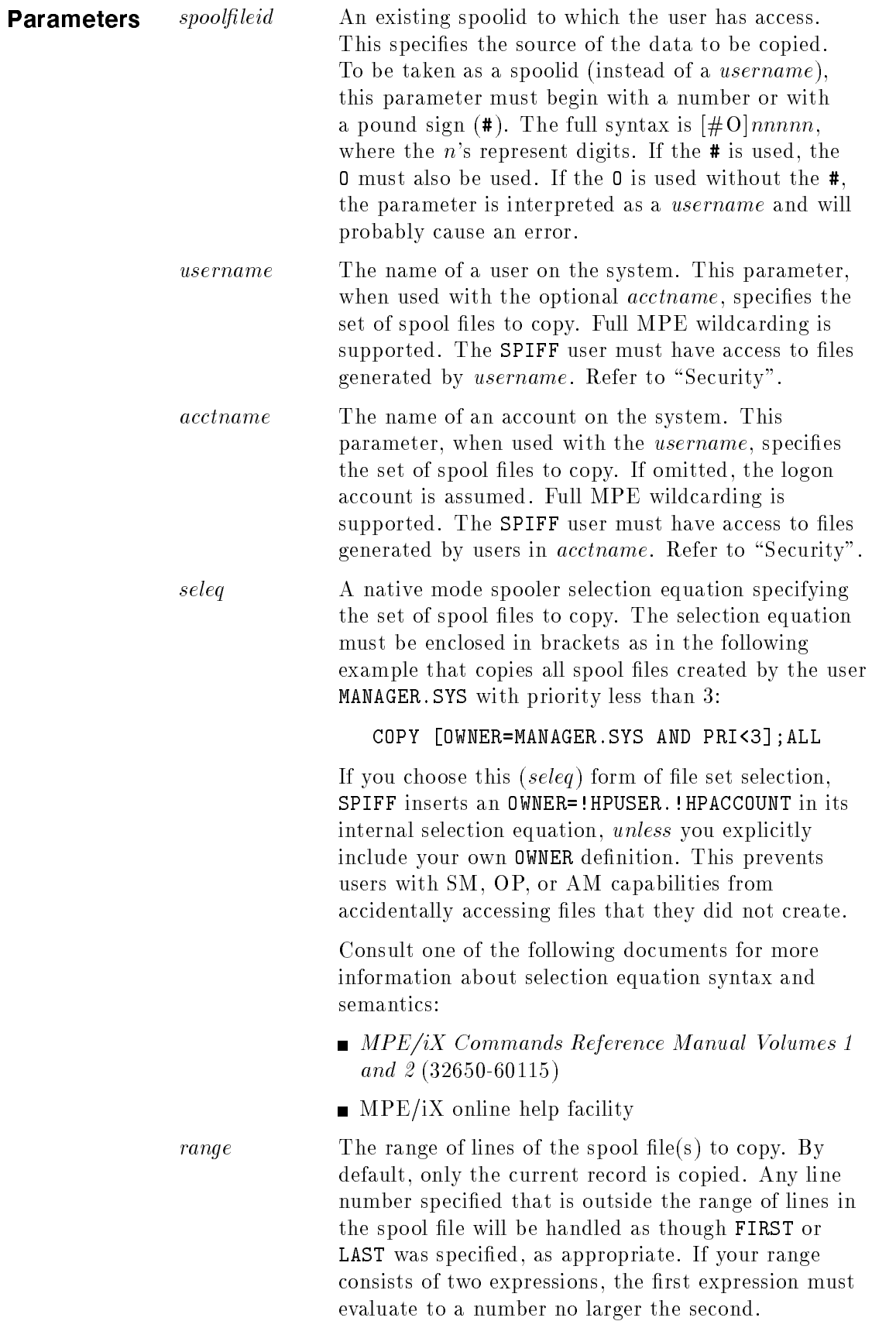

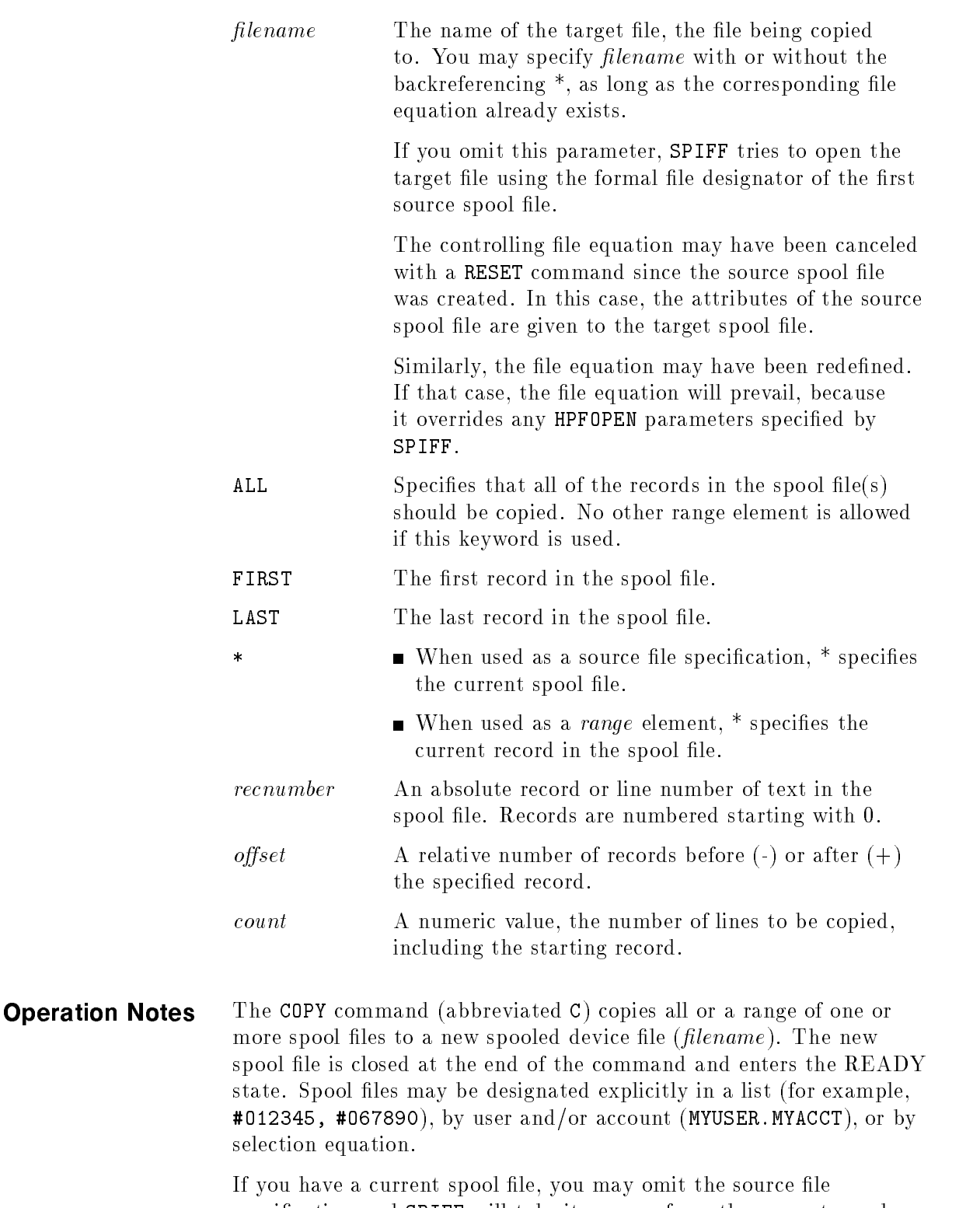

specification and SPIFF will take its source from the current spool file. It is an error to omit the source file specification if you do not have a current spool file.

The last source file processed remains as the current spool file, regardless of any earlier current spool file. If you have TEXTed in #O18450, but you then COPY #O18451,#O18452;ALL, the current spool file at the end of the command is #018452.

The target file must be a local spooled device file. An ordinary disc file, a spooled device file on a remote node, or a non-spooled device file (such as a tape drive) is not supported and, if specified, results in an error.

The FCOPY subsystem can be used to create such a target file, but this is not recommended: except for the remotely spooled device file, doing so deletes information from the target file, which is usually vital to printing data properly. Once this information has been deleted, it cannot be recovered.

Examples of such information include:

- $\blacksquare$  The control field for HP2680 environment file records. Without this information, the data in the records appears as unintelligible random characters.
- Prespace/postspace information. Without it, all records are printed in postspace mode.
- $\blacksquare$  Information that indicates whether or not the first byte of data in each record should be treated as carriage control.

A remotely spooled device file—one that exists on another system node—is not supported and, if specified, results in an empty spool file on the remote system and an error message. SPIFF cannot delete this empty spool file on the remote system.

Entering  $\overline{(\text{cr})|y}$  during command execution stops the execution after the current record is transferred. The current target file is closed. The current source file remains open as the current spool file.

When you interrupt a copy operation with  $\overline{(\text{Ctr})}$ , the identity of the last record transferred is usually not known. Therefore, you should regenerate the file or use it to create a new target file with the desired subset of records.

**Examples** EXAMPLES OF range:

```
*/*+20
-2ALL
FIRST/LAST
\sim \sim \sim \simLAST-100/LAST
FIRST,20
100/200
```
EXAMPLES OF COMMANDS:

FILE MYLP;DEV=LP FILE MYPP;DEV=PP;ENV=MYENV COPY #O6490;ALL

Creates a new spool file with attributes identical to  $#06490$ .

COPY [OWNER=MYUSER.MYACCT];ALL,\*MYPP

Creates a new spool file targeted to device class PP using environment file MYENV. Spool Files belonging to MYUSER.MYACCT are copies to the target file following the environment information.

COPY 101,102,103;ALL,\*MYPP

This is the same as the previous example, except that an explicit list of *spoolfileids* has been used.

### COPY [OWNER=SOMEBODY.ELSE];ALL,\*MYLP

```
The specified fileset contains no accessible spoolfiles. (SPERR 82)
```
The user does not have SM or OP capability or is not an AM user in the ELSE account. the ELSE account.

### COPY 10000;ALL

```
One or more of the specified spoolfile(s) is invalid. (SPERR 44)
```
Spool file #010000 does not exist or is inaccessible to this user.

Assume that MYLP is a terminal for a session and that *spoolfileid* 101 was sent to it.

```
> :FILE MYLP=$STDLIST
> COPY 101;ALL
The target of a COPY or APPEND command must be a local spooled devicefile (SPERR 124)
\rightarrowRedening the attributes of MYLP makes it impossible to copy
                              spoolfileid #0101 to MYLP.
```
>COPY ALL, \*MYPP You have no current TEXT file (SPERR 81)

No source spool file is specified nor was one opened in an earlier command.

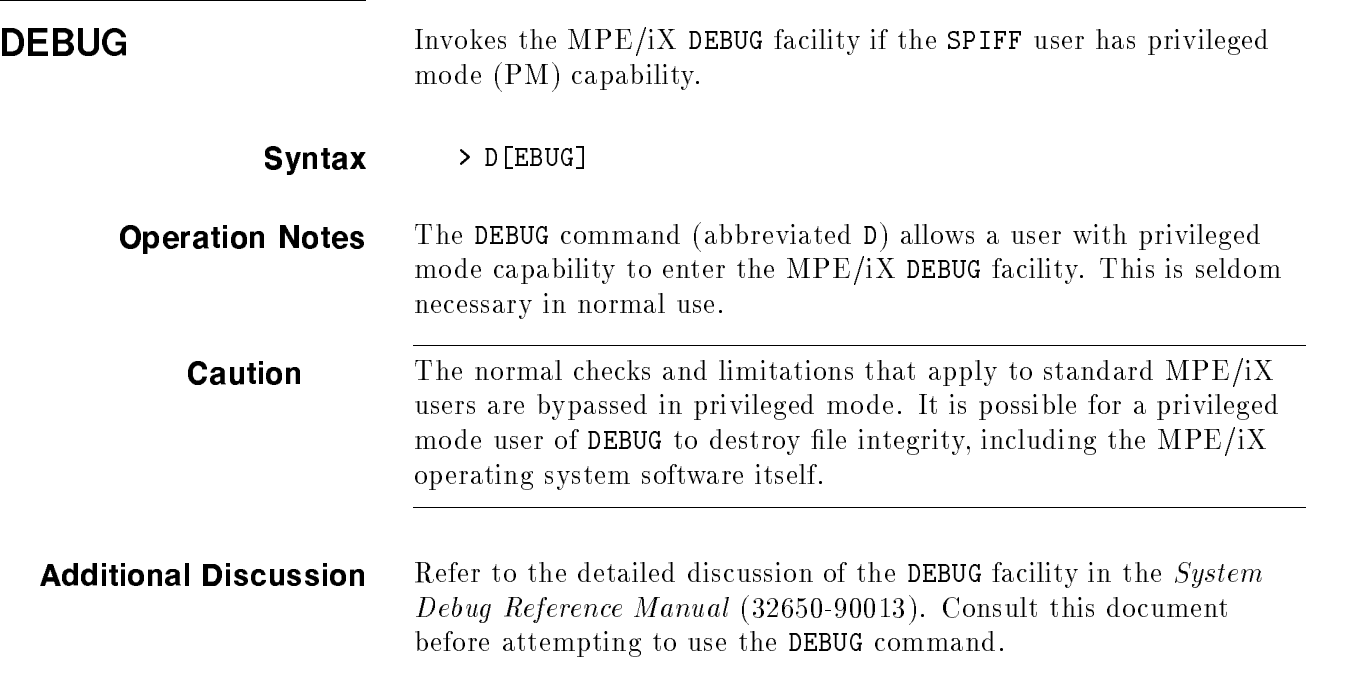

EXIT Terminates SPIFF, returning control to its parent process.

# Syntax > E[XIT]

**Operation Notes** The EXIT command (abbreviated E) terminates the SPIFF process. Any current spool file is closed before SPIFF terminates. Control is returned to SPIFF's parent process. This is usually a command interpreter, but may be another application if that application supports creation of a child process. In particular, SPIFF may be run from within another copy of SPIFF, using the RUN command. EXITing the second copy of SPIFF returns control to the first instance of SPIFF.

The EXIT command and the QUIT command operate identically.

**Note** It is not possible to suspend operation of a child SPIFF process, give control to a parent SPIFF process, and return to the child SPIFF process, as the SPOOK5 program permitted you to do. Each exit of a child process terminates that process and closes all open files associated with that process. Each child process starts afresh when created. As a result, the KILL command is not supported by SPIFF.

**FIND** Locates a specified pattern in a specified range of the current spool file.

Syntax

> F[IND] <sup>2</sup> <sup>4</sup>  $\sim$   $\sim$   $\sim$   $\sim$   $\sim$   $\sim$ <sup>+</sup> ^ 33 September 2005 - 2005 - 2005 - 2005 - 2005 - 2005 - 2005 - 2005 - 2005 - 2005 - 2005 - 2005 - 2005 - 2005  $\vert\ \vert^{n}$ sti "string"  $\lceil$  , range  $\rceil$ 

where range is

$$
\left[\begin{bmatrix}\n\text{recnumber}\left\{\begin{array}{c} \star \\ - \end{array}\right\} \text{offset}\n\end{bmatrix}\n\right]\n\left[\begin{array}{c} \star \text{ counter}\left\{\begin{array}{c} \star \\ - \end{array}\right\} \text{offset}\n\end{array}\right]\n\left[\begin{array}{c} \star \text{ counter}\left\{\begin{array}{c} \star \\ - \end{array}\right\} \text{offset}\n\end{array}\right]\n\left[\begin{array}{c} \star \text{ [1]} & \star \text{ [1]} & \star
$$

**Semantics** The FIND command operates only on the currently TEXTed spool file. It is an error if used when there is no current spool file.

Range expressions are limited to:

(first line number of file)  $\leq$  expression  $\leq$  (last line number of file).

Lines are numbered from 0 to N-1. No error is generated for exceeding these limits; SPIFF simply limits the expression. For example, FIRST-2 evaluates to FIRST.

Specifying a first position range expression that evaluates to a greater line number than that of the second position range expression is an error.

**Note** The expression, not its components, is tested. A range of LAST/FIRST is always an error, but a range of LAST-20/FIRST+40 is valid for any file consisting of no more than 61 lines (numbered 0 to 60).

**Parameters @** By default, **FIND** locates only those occurrences of " $string$ " that begin at the first character of a line. Specification of  $\circ$  causes FIND to locate occurrences of " $string$ " without regard to their position in the

> You can use the MODE  $\mathbf{Q} = \dots$  command to enable or disable the @ option. With the option enabled, it is not necessary to specify the @ as part of the FIND command; however, specifying it is not an error and has no effect on command operation.

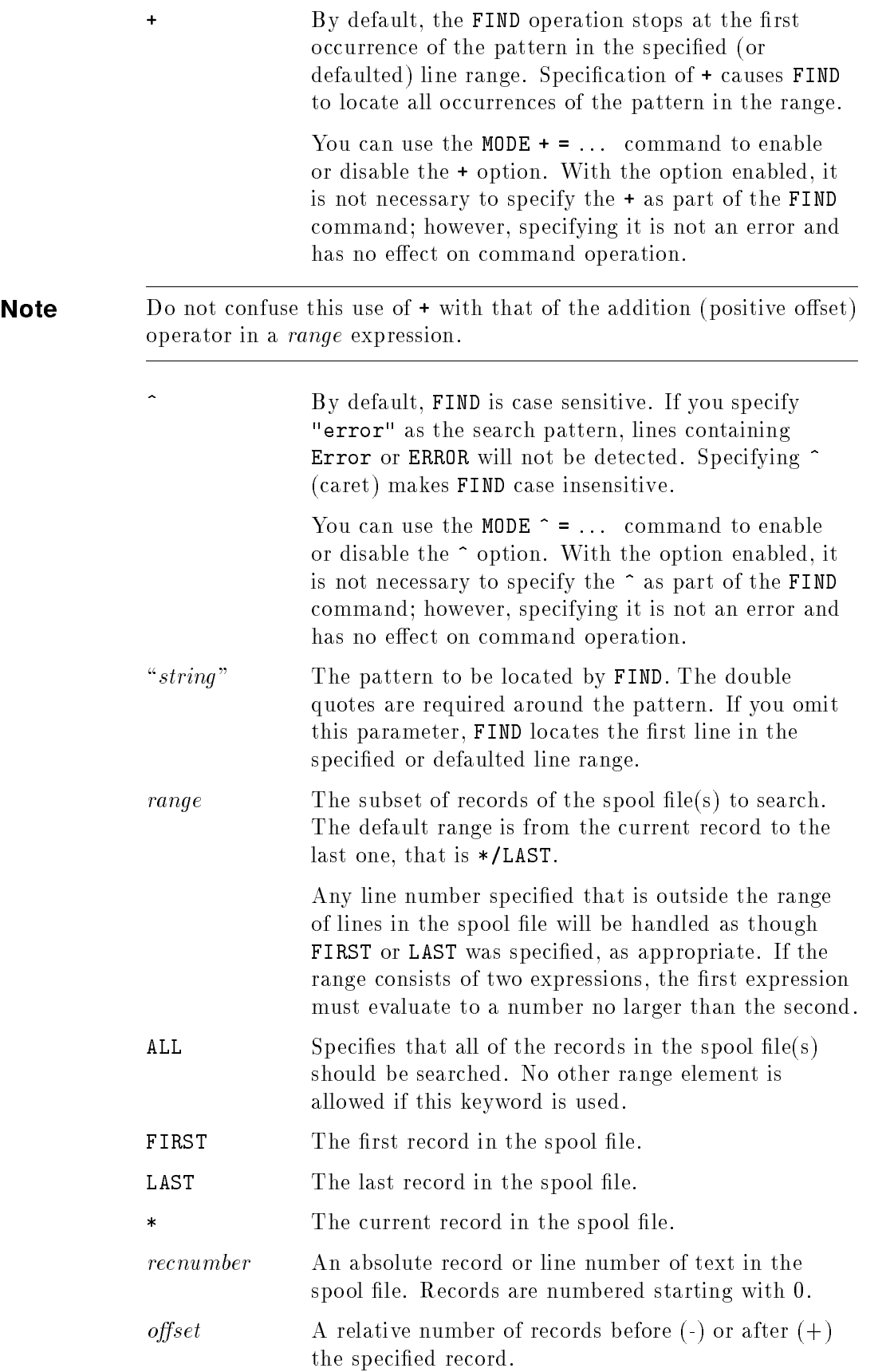

- count A numeric value, the number of lines to be searched, including the starting record.
- **Operation Notes** The FIND command searches a range of records in the currently **TEXTed** spool file for a specified pattern string, displaying the first one found. A command option allows displaying all matches found in the range.

With no options specied, the FIND command searches for and displays the first case sensitive match of the specified string if the match begins in column 1 of the record. Any of the three options broaden the searching capabilities of the command. The options may be specified singly or in any combination. Thus  $Q^+$ + $Q^+$ + $Q^+$  and  $+$ + $+$ are both valid. Refer to the "Syntax" description above.

Any or all of the three options may be enabled or disabled by using the appropriate option of the MODE command. If an option is enabled using MODE, it need not be specied in the FIND command. Enabling an option already enabled by the MODE command is not an error and has no effect on command operation.

The current record pointer is left at the record following the one that matches the specified pattern, unless the  $+$  option is specified or unless no match is found in the specied range. For either of these situations, the current record pointers is left at end-of-range + 1 (or at LAST, whichever is less).

**Examples** EXAMPLES OF range:

\*/\*+20  $-20$ ALL FIRST/LAST \*/LAST LAST-100/LAST FIRST,20 100/200

EXAMPLES OF COMMANDS:

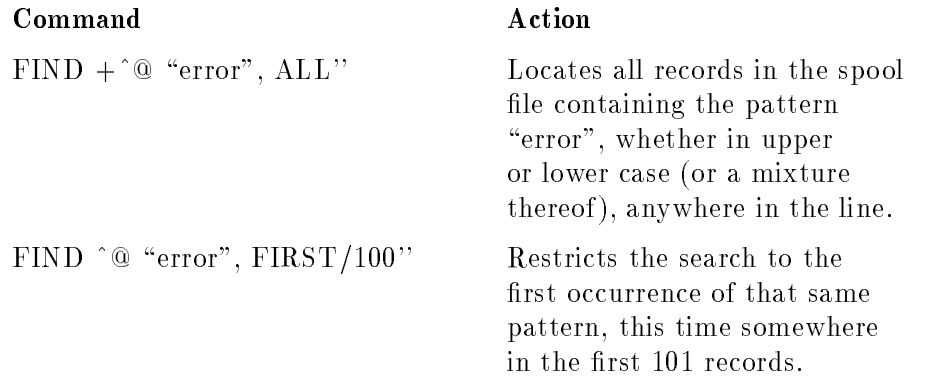

# FIND @ "error", \*/LAST'' Locates the first occurrence of

the pattern whose case, upper or lower, exactly matches that specied, this time somewhere between the current record and the last.

HELP Displays information about SPIFF and its commands.

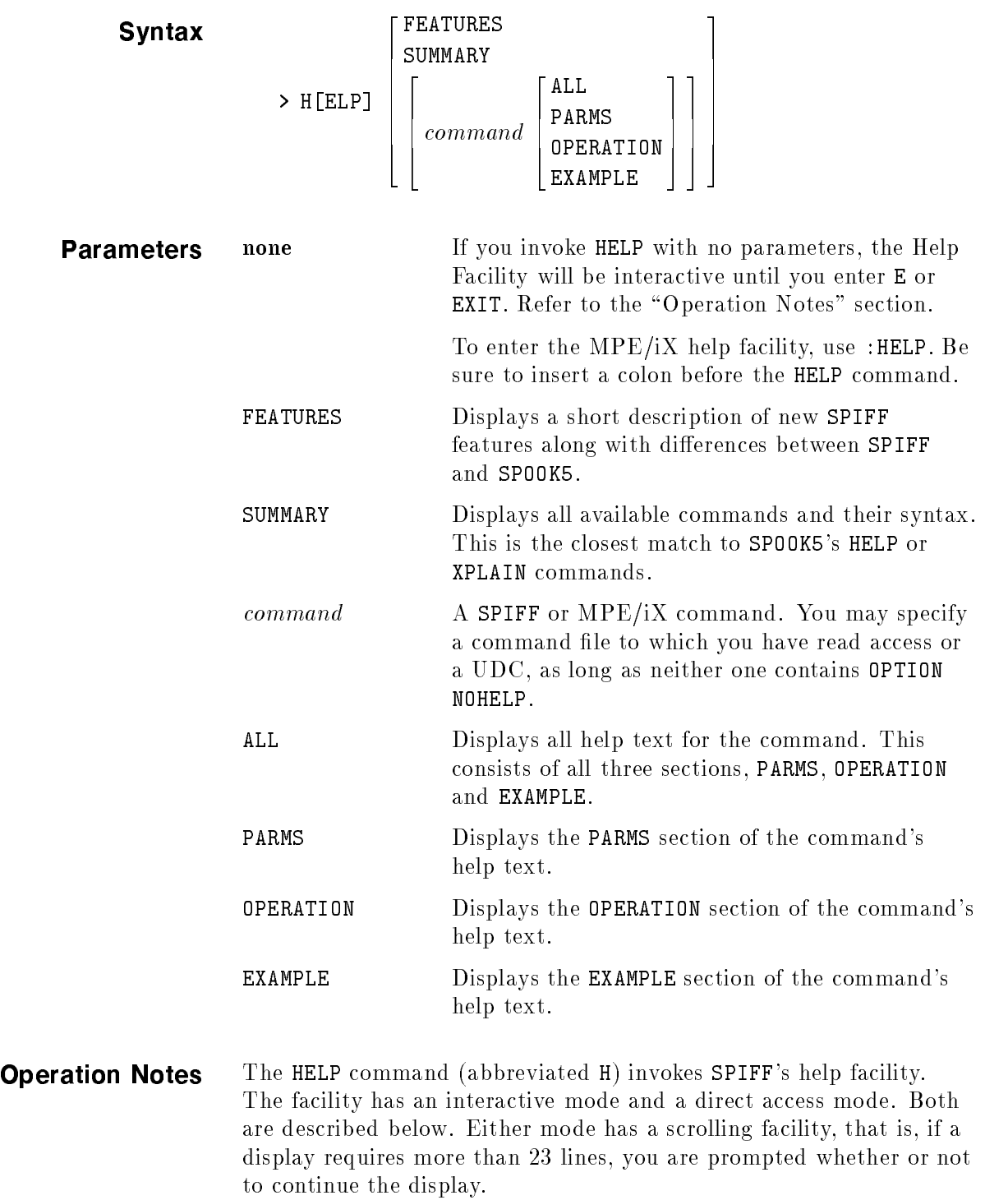

# **Interactive access mode**

If HELP is entered with no parameters, as in

### HELP

it enters the interactive mode, displays a table of contents and double greater-than (>>) prompt, and awaits your input. Entering any topic in the table of contents produces a description of that topic. Entering any command name (except EXIT) produces the syntax for that command and a list of the keywords. Entering a keyword such as PARMS produces a listing of all the items for that keyword (all parameters in this case). You can append the keyword to the command name and get only the help text for that keyword of that command.

**Note** Because E[XIT] exits the interactive mode, the only way to obtain a description of SPIFF's EXIT command is by entering H[ELP] EXIT.

# **Direct access mode**

If HELP is entered with one or more parameters, it enters direct access mode. It displays the text specified by your parameter(s), then returns you to the SPIFF prompt. Depending on the parameter(s), you can display summary help text for all commands, a detailed description of a specied SPIFF or MPE/iX command, or a brief description of SPIFF features.

The Help response to keyboard input depends on what is happening at the time:

At a scrolling continuation prompt—( $xx/yy$ ) Continue?—or while the output is in the process of being displayed, you are actually within the MPE/iX PRINT command. If the response is such that the PRINT command is terminated, you are returned to the appropriate SPIFF prompt  $(\rightarrow)$  or  $)$ , depending on how you began the text display. Refer to the discussion of the PRINT command in the MPE/iX Commands Reference Manual (32650-90003) to determine its response to keyboard input.

In addition to the responses described there, a  $\overline{CTRL}$  response also terminates the PRINT command and returns you to an SPIFF prompt.

At an interactive mode prompt  $(>)$ , entering E[XIT] or : terminates interactive mode, returning you to the SPIFF command prompt.  $\overline{(CTRL)}$  has no effect. Pressing  $\overline{(Return)}$  ( $\overline{(Enter)}$  on some keyboards) causes SPIFF to display information up to the next keyword or command, or until 23 lines have been displayed, whichever comes first.

# SPIFF HELP vs. MPE/iX

Entering H[ELP] puts you in the interactive mode of SPIFF Help. Entering :HELP puts you in the interactive mode of of the MPE/iX help facility.

Entering H[ELP] followed by one or more parameters causes SPIFF to search its help file (SPHLP000.PUB.SYS) first. If it finds an entry for the first parameter, it displays appropriate text and returns to the SPIFF prompt. If it cannot find an entry corresponding to the first parameter, it passes the parameter list to the MPE/iX help facility. If an entry is found there, again, the appropriate text is displayed and you are returned to the SPIFF prompt. If the parameter is neither a SPIFF or an MPE/iX command, you get the MPE/iX message:

Can't find anything under this command or in table of contents.

If you enter :HELP followed by one or more parameters, SPIFF goes directly to the MPE/iX help facility (direct access mode) without checking SPIFF's HELP first.

**Note** The full form of the :HELP command is required. The :H abbreviation will not work, because it is not a valid MPE/iX command.

INPUT Inputs one or more spool les from a tape created by SPOOK5 or SPFXFER.

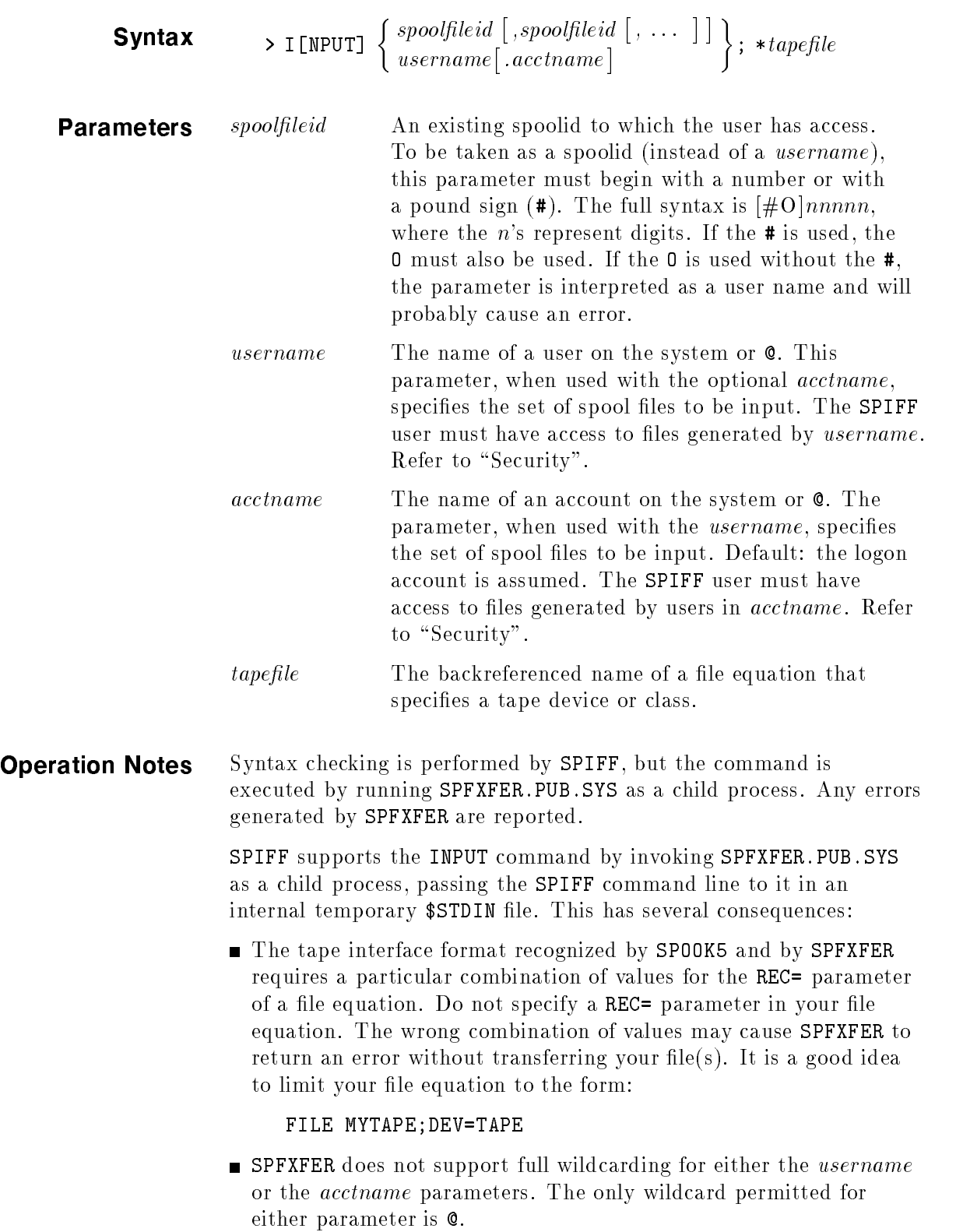

- **SPFXFER** displays a prompt before reading the command from the temporary file. You cannot and need not respond to the prompt. If control does not return to you immediately, either SPFXFER is currently reading in the spool files as requested, or (more likely) SPFXFER is waiting for a console reply—indicating that the desired tape has been mounted, enabling it to access the tape drive specified by \*tapefile
- SPFXFER requires a space between the I[NPUT] command and the source file specification. If you omit the space, as in  $\triangleright$  IO.O, SPFXFER reports an error.

**Example** Assume that spoolid #06490 exists on a tape device defined by FILE MYTAPE:

INPUT 6490; \*MYTAPE Invoking SPFXFER.PUB.SYS. Ignore prompts until further notice. (SPMSG 185)

SPFXFER A.03.00 (C) HEWLETT-PACKARD CO., 1989 <sup>&</sup>gt; Do not respond to this prompt

 $===>)$ #FILE ====> #FILE #JOB DEV/CL OWNER #O6490 ====> #O23195 #J'2 LP MYUSER.MYACCT  $\sum$ SPIFF has regained control from SPFXFER. (SPMSG 186)

**LIST** Eists a line range of the currently TEXTed spool file to \$STDLIST.

# $\textsf{Swntax} \longrightarrow \texttt{LIST}] \; \lceil \textit{range} \rceil$

where *range* is

$$
\left[\begin{bmatrix}\nrecnumber\left[\begin{Bmatrix} + \\ - \end{Bmatrix} offset\right] \\
* & \left[\begin{Bmatrix} + \\ - \end{Bmatrix} offset\right] \\
* & \left[\begin{Bmatrix} + \\ - \end{Bmatrix} offset\right] \\
* & \left[\begin{Bmatrix} + \\ - \end{Bmatrix} offset\right] \\
* & \left[\begin{Bmatrix} + \\ - \end{Bmatrix} offset\right] \\
* & \left[\begin{Bmatrix} + \\ - \end{Bmatrix} offset\right] \\
* & \left[\begin{Bmatrix} + \\ - \end{Bmatrix} offset\right] \\
* & \left[\begin{Bmatrix} + \\ - \end{Bmatrix} offset\right] \\
* & \left[\begin{Bmatrix} + \\ - \end{Bmatrix} offset\right] \\
* & \left[\begin{Bmatrix} + \\ - \end{Bmatrix} offset\right] \\
* & \left[\begin{Bmatrix} + \\ - \end{Bmatrix} offset\right] \\
* & \left[\begin{Bmatrix} + \\ - \end{Bmatrix} offset\right] \\
* & \left[\begin{Bmatrix} + \\ - \end{Bmatrix} offset\right]\n\end{bmatrix}\right]\n\right]
$$

# **Semantics** The LIST command operates only on the currently TEXTed spool file. It is an error if used when there is no current spool file.

Range expressions are limited to:

(first line number of file)  $\langle \rangle$  = expression  $\langle \rangle$  = (last line number of file).

Lines are numbered from 0 to N-1. No error is generated for exceeding these limits; SPIFF simply limits the expression. For example, FIRST-2 evaluates to FIRST.

Specifying a first position range expression that evaluates to a greater line number than that of the second position range expression is an error.

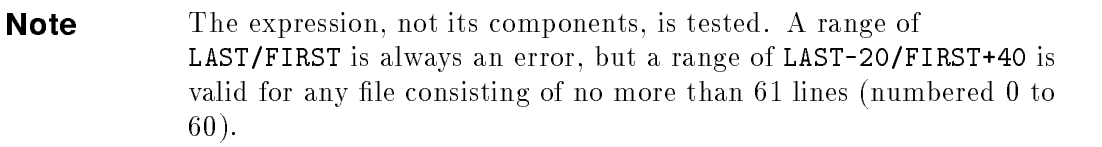

**Parameters** range The range of lines of the spool file to list. By default (when the range parameter is omitted), only the current record is listed; this is equivalent to LIST \*. Any line number specied that is outside the range of lines in the spool file will be handled as though FIRST or LAST was specied, as appropriate. If your range consists of two expressions, the first expression must evaluate to a number no larger than the second. ALL Specifies that all of the records in the spool file should be listed. No other range element is allowed if this keyword is used.

FIRST The first record in the spool file.

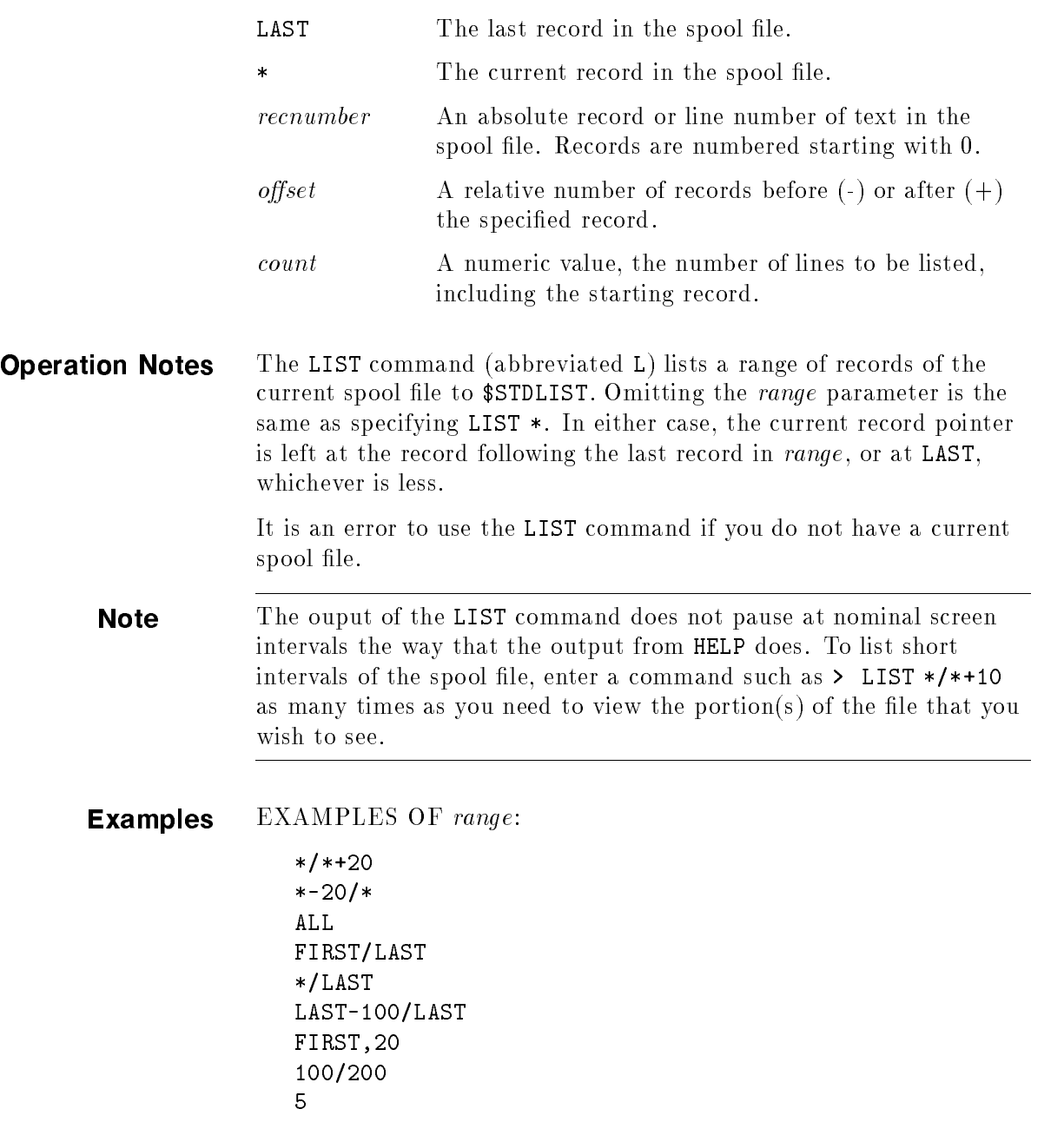
### EXAMPLE OF A COMMAND:

LIST FIRST/10

- 
- <sup>1</sup>
- 2 :JOB MYJOB,MYUSER.MYACCT.
- 3 PRIORITY = DS; INPRI = 8; TIME = UNLIMITED SECONDS.
- 4 JOB NUMBER = #J624.
- 5 THU, DEC 19, 1991, 10:24 AM.
- 6 HP3000 RELEASE: B.30.00 USER VERSION: B.30.00
- 7 MPE XL HP31900 B.08.14 Copyright Hewlett-Packard 1987.
- 8 All Rights Reserved.
- 9 STREAMED BY MYUSER.MYACCT (#S385) ON LDEV# 43
- <sup>10</sup> STREAM DATE: THU, DEC 19, 1991, 10:24 AM

MODE Controls the width and format of the displayed output of the LIST and FIND commands.

> $\textsf{Swntax} \longrightarrow \texttt{M[ODE]} \, \, \{ \, \textit{option} \, \, \vert \, , \textit{option} \, \, \vert \, , \, \ldots \, \, \vert \, \vert \, \}$ where  $\{option\}$  is the state of the state of the state of the state of the state of the state of the state of the state of the state of  $\begin{bmatrix} \nW[\text{IDT} \\ \nC[\text{ONT} \\ \n\end{bmatrix}$  $\begin{bmatrix}\n+ &= \left\{\n\begin{matrix}\n+ &= \left\{\n\end{matrix}\right.\right. \\
> + &= \left\{\n\begin{matrix}\n\cdot &= \left\{\n\begin{matrix}\n\cdot &= \left\{\n\end{matrix}\right.\right. \\
> + &= \left\{\n\begin{matrix}\n\cdot &= \left\{\n\end{matrix}\right.\right.\right.} \\
> + &= \left\{\n\begin{matrix}\n\cdot &= \left\{\n\begin{matrix}\n\cdot &= \left\{\n\cdot &= \left\{\n\cdot &= \left\{\n\cdot &= \left\{\n\cdot &=$ where the contract of the contract of the contract of the contract of the contract of the contract of the contract of the contract of the contract of the contract of the contract of the contract of the contract of the cont  $\lceil$  IDTH  $\rceil = \sqrt{\lceil - \rceil}$   $\lfloor - \rceil$ <sup>8</sup> : the contract of the contract of the contract of the contract of the contract of the contract of the contract of  $\left[\begin{array}{c} \end{array}\right]$  nnn  $\left[\begin{array}{c} \end{array}\right]$ **99 September 2005 - Program September 2005** <sup>=</sup> ;  $\begin{bmatrix} \texttt{ONTROLS} \end{bmatrix} = \begin{Bmatrix} \texttt{ON} \\ \texttt{OFF} \end{Bmatrix}$  $\circ = \left\{ \begin{array}{c} \circ N \\ \circ \text{FF} \end{array} \right\}$  $+ = \left\{ \begin{array}{c} \text{ON} \\ \text{OFF} \end{array} \right\}$  $\hat{C} = \left\{ \begin{array}{c} \text{ON} \\ \text{OFF} \end{array} \right\}$ - - - - $\lceil$  OTS  $\rceil = \left\{ \begin{array}{c} \text{ON} \\ \text{ON} \end{array} \right\}$ OFF <sup>9</sup>  $\vert$  $\vert$

**Parameters** nnn An integer indicating the maximum number of characters to be displayed per record by LIST and FIND. A positive value indicates display width in  $MPE/IX$  halfwords (one halfword = 2 bytes), while a negative value indicates width in bytes. The range of nnn is -32767 to +32767; however, operating system limits are reached well before these limits.

WIDTH WIDTH=OFF (default) causes SPIFF to display records in their entirety, except as limited by the width of the \$STDLIST output device.

> WIDTH= $[+/$ -] nnn limits the display width of records displayed by the LIST and FIND commands. A negative number indicates a width in bytes, and a positive number indicates a width in 16-bit words  $(2 * nn bytes).$

WIDTH= $[+/$ -] nnn defines the maximum width of the displayed record. The record includes a space for at least three digits of line number and a separating blank. Beyond line 999, additional digits are added to the line number as required, and the data is moved a corresponding number of bytes to the right, truncating the same number of additional bytes from the right end of the record.

With WIDTH=80 in effect, for example, as many as 76 characters of data per record are displayed for records between 0 and 999. For records 1000/9999, as many as 75 characters of data per record are displayed.

Only the display width is affected. The FIND command can successfully match a pattern even if the pattern lies partly or entirely beyond that part of the record that is displayed.

The <sup>+</sup> and - are optional. If either is used, there must be no space between it and the number that follows.

CONTROLS CONTROLS=OFF (default) disables formatted display of I/O control information.

> CONTROLS=ON enables formatted display of I/O control information. When CONTROLS=ON is in effect, the display is the same as that used by the PRINTSPF utility.

@ @=OFF (default) causes the FIND command to match its specied pattern only if the matching pattern begins at the first character of a record.

> @=ON allows FIND to match its pattern anywhere in a record.

<sup>+</sup> +=OFF (default) causes the FIND command to stop at the first matched pattern in its specified (or defaulted) line range.

+=ON causses FIND to locate all matching patterns in the range.

 $\widehat{\phantom{a}}$ =OFF (default) causes the FIND command to match its pattern only if the individual bytes in the candidate record match those of the pattern in a case-sensitive fashion. For example, \A" matches " $A$ ", but not " $a$ ".

^=ON results in a case-insensitive search.

DOTS DOTS=ON (default) results in a translation of all non-printing characters (such as  $[CH](N)$  and  $[ESC]$ ) to dots before being displayed by the LIST or FIND command.

> DOTS=OFF disables such translation. Characters are sent to the display device exactly as they occur in the file.

 $\ddot{+}$ 

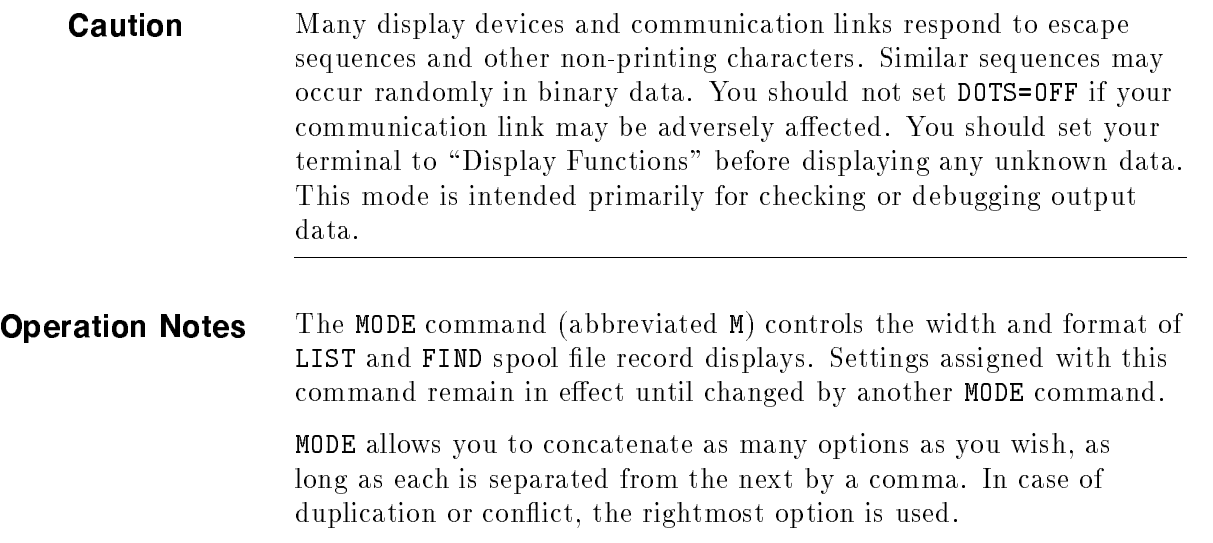

**Examples** Assume that the spool file used in the example for the LIST command is also the currently TEXTed spool file here. Here is the same fragment of display output:

```
LIST FIRST/10
  \mathbf{1}2 :JOB MYJOB,MYUSER.MYACCT.
  3 PRIORITY = DS; INPRI = 8; TIME = UNLIMITED SECONDS.
  4 JOB NUMBER = #J624.
  5 THU, DEC 19, 1991, 10:24 AM.
  6 HP3000 RELEASE: B.30.00 USER VERSION: B.30.00
  7 MPE XL HP31900 B.08.14 Copyright Hewlett-Packard 1987.
  8 All Rights Reserved.
  9 STREAMED BY MYUSER.MYACCT (#S385) ON LDEV# 43
 10 STREAM DATE: THU, DEC 19, 1991, 10:24 AM
> FIND + "STREAM", ALL
  9 STREAMED BY MYUSER.MYACCT (#S385) ON LDEV# 43
 The "STREAM" in line 10 is not matched because no \mathcal Q is in effect.
    > MODE @=ON, += ON
    > FIND + "STREAM", ALL
       9 STREAMED BY MYUSER.MYACCT (#S385) ON LDEV# 43
      10 STREAM DATE: THU, DEC 19, 1991, 10:24 AM
 The + is redundant here, but is not an error.
    > FIND "copyright", ALL
 The "Copyright" in line 7 is not matched because this is a
 case-sensitive search. With the appropriate MODE setting:
> MODE ^=ON
> FIND "copyright", ALL
  7 MPE XL HP31900 B.08.14 Copyright Hewlett-Packard 1987.
    > MODE WIDTH=-40
    > LIST 0/10
      \Omega1
       2 :JOB MYJOB,MYUSER.MYACCT.
      3 PRIORITY = DS; INPRI = 8; TIME = UNL
      4 JOB NUMBER = #J624.
      5 THU, DEC 19, 1991, 10:24 AM.
      6 HP3000 RELEASE: B.30.00 USER VERS
      7 MPE XL HP31900 B.08.14 Copyright H
      8 All Rights Reserved.
      9 STREAMED BY MYUSER.MYACCT (#S385) ON
      10 STREAM DATE: THU, DEC 19, 1991,
```
MODE WIDTH=-60,CONTROLS=ON LIST 0/10 0 OP P1=\$0000 P2=\$0000 1 WR P1=\$0001 P2=\$0000 CC=%061 2 WR P1=\$0001 P2=\$0000 CC=%000 BUF/# 25= :JOB MYJOB,MYUSE 3 WR P1=\$0001 P2=\$0000 CC=%000 BUF/# 51= PRIORITY = DS; I 4 WR P1=\$0001 P2=\$0000 CC=%000 BUF/# 19= JOB NUMBER = #J6 5 WR P1=\$0001 P2=\$0000 CC=%000 BUF/# 28= THU, DEC 19, 199 6 WR P1=\$0001 P2=\$0000 CC=%000 BUF/# 48= HP3000 RELEASE: 7 WR P1=\$0001 P2=\$0000 CC=%000 BUF/# 56= MPE XL HP31900 8 WR P1=\$0001 P2=\$0000 CC=%000 BUF/# 20= All Rights Reser 9 WR P1=\$0001 P2=\$0000 CC=%000 BUF/# 40= STREAMED BY MYUS 10 WR P1=\$0001 P2=\$0000 CC=%000 BUF/# 45= STREAM DATE:

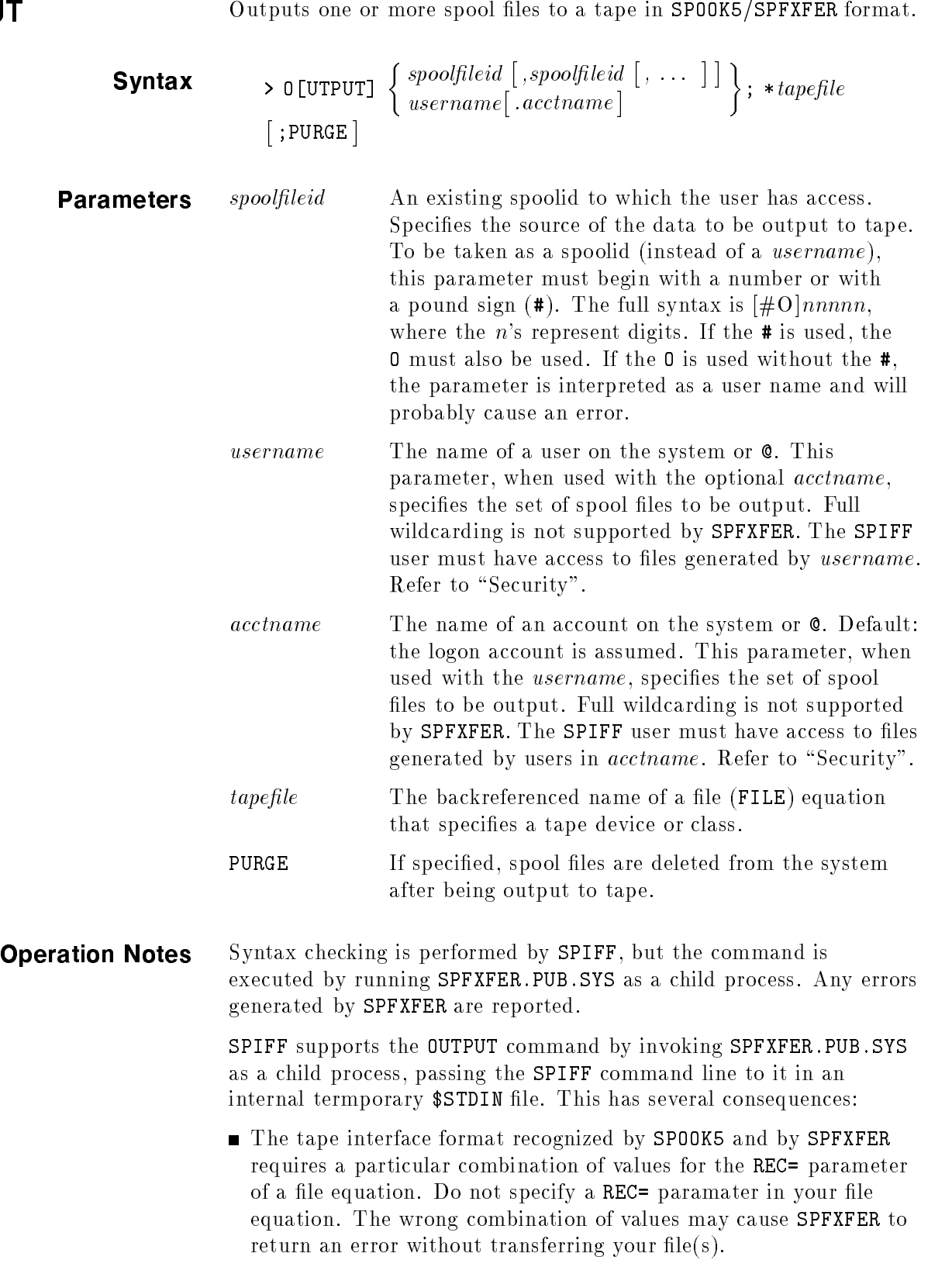

It is a good idea to limit your file equation to the form:

# **OUTPUT**

### FILE MYTAPE;DEV=TAPE

- **SPFXFER** does not support full wildcarding for either the *username* or the acctname parameters. The only wildcard permitted for either parameter is @.
- SPFXFER requires a space between the O[UTPUT] command and the source file specification. If you omit the space, as in  $> 0$ @.@, SPFXFER reports an error.
- SPFXFER displays a prompt before reading the command from the temporary file. You cannot and need not respond to the prompt. If control does not return to you immediately, either SPFXFER is currently outputting the spool files to tape as requested, or (more likely) SPFXFER is waiting for a console reply—indicating that the desired tape has been mounted, enabling it to access the tape drive specified by \*tapefile.
- **Example** Assuming that spoolid #06490 exists, and that the user has access to it:

OUTPUT 6490; \*MYTAPE Invoking SPFXFER.PUB.SYS. Ignore prompts until further notice. (SPMSG 185) SPFXFER A.03.00 (C) HEWLETT-PACKARD CO., 1989 <sup>&</sup>gt; Do not respond to this prompt #FILE #JOB DEV/CL SECTORS OWNER #O6490 #S2 LP <sup>16</sup> MYUSER.MYACCT

 $\mathbf{v}$ 

SPIFF has regained control from SPFXFER. (SPMSG 186)

PURGE Deletes one or more spool files from the system.

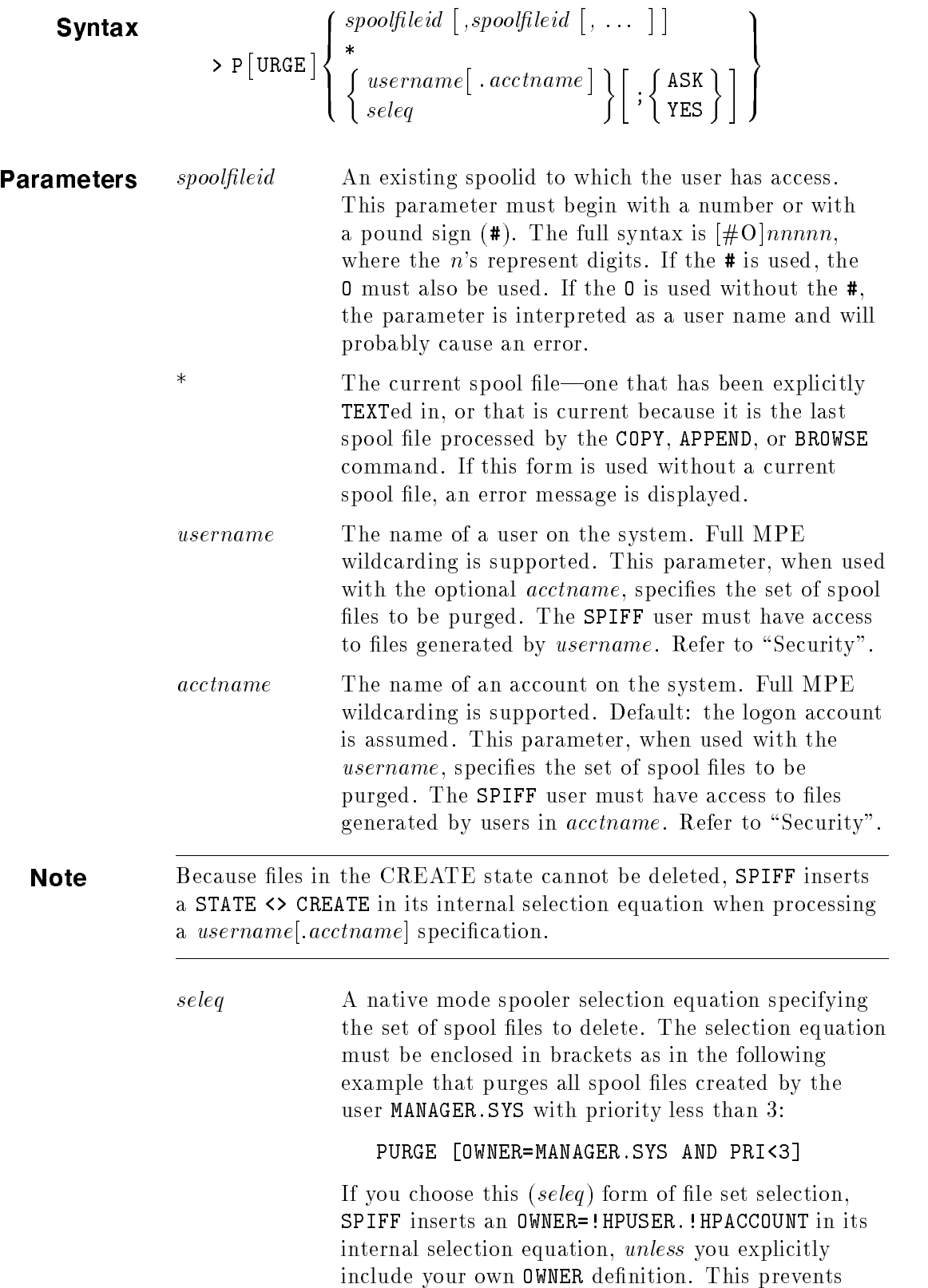

users with SM, OP, or AM capabilities from accidentally accessing files that they did not create.

Because files in the CREATE state cannot be deleted, SPIFF inserts a STATE <> CREATE in its internal selection equation even if you explicitly include your own STATE definition.

Consult one of the following documents for more information about selection equation syntax and semantics:

- $\blacksquare$  MPE/iX Commands Reference Manual Volumes 1 and 2 (32650-60115)
- $\blacksquare$  MPE/iX online help facility

ASK/YES Once purged, spool files cannot be recovered unless an archive copy has been made. These optional keywords provide an interactive precaution against unintended deletion of spool files. If either keyword is specified with the *spoolfileid* or with  $*$ , a warning is displayed and the keyword is ignored.

> This parameter is in effect whenever SPIFF is run interactively.

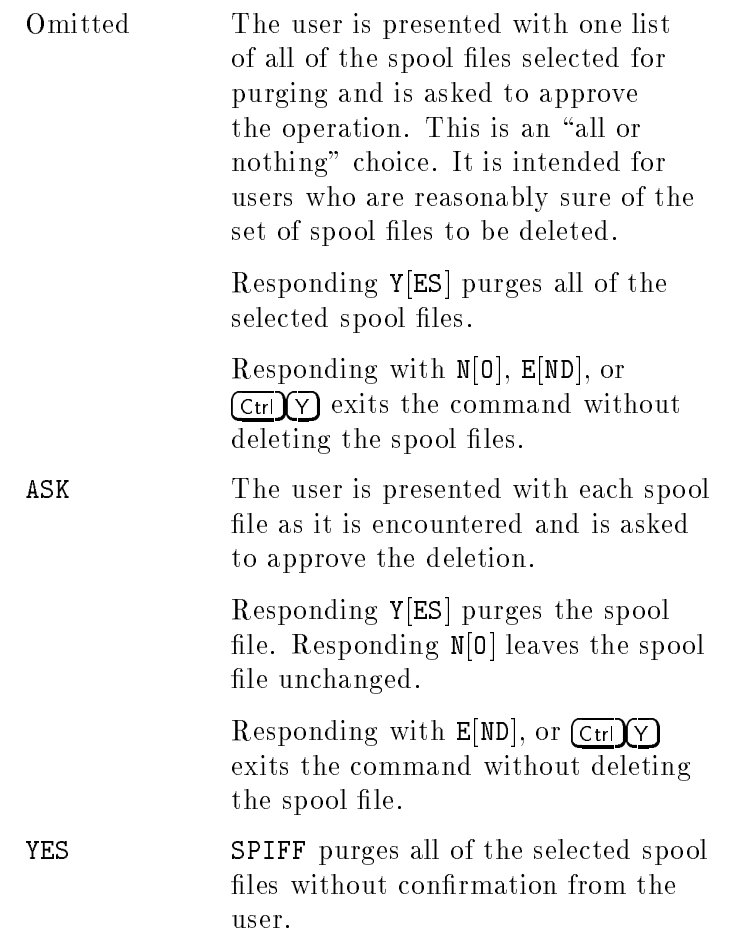

When SPIFF is run non-interactively, it is impossible to conduct a conrmation dialog. Examples of non-interactive operation include running SPIFF in a job or with redirected \$STDIN or \$STDLIST. In such cases, SPIFF operates as though YES had been specified.

**Operation Notes** The PURGE command (abbreviated P) marks one or more spool files for deletion from the system, displaying identifying information (in LISTSPF format) for each marked spool file. The user may specify that SPIFF pause to confirm the deletion(s).

> Note that spool files in the CREATE state (OPEN as displayed by SHOWOUT) cannot be purged.

If the spool file is your current text file, it will be closed. If you are the last (or only) accessor, the file is also purged at this time. If the spool file is currently opened by another process, it will not be purged until its last accessor closes it. The resulting display shows the spool file(s) in the DELPND state.

If the PURGE command has paused for a user response to any purge confirmation, entering  $\boxed{\text{Cr}}$  terminates the command without purging any more files.

**Examples** Assume that spoolid's #07788 and #07789 exist, and that the user has access to them:

PURGE #O7788

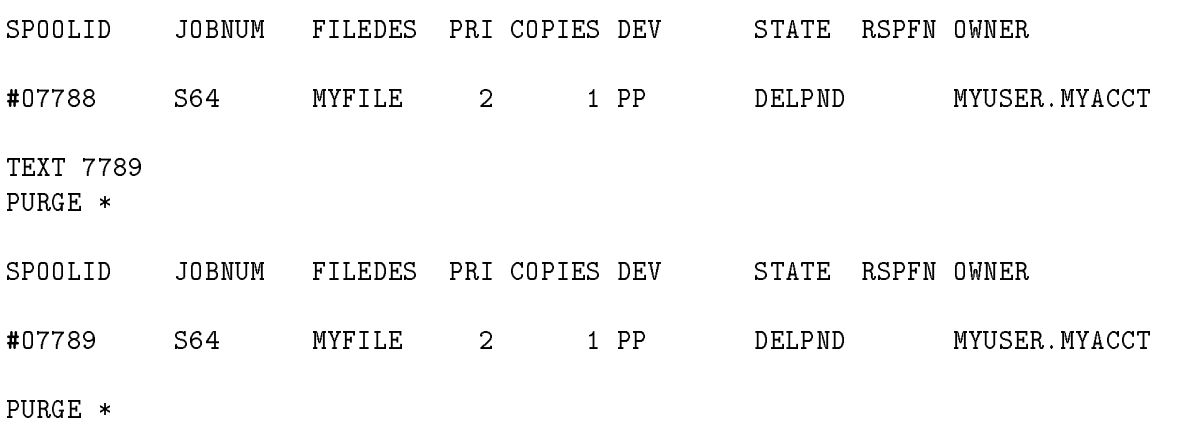

You have no current TEXT file. (SPERR 81)

### PURGE

The following examples assume that you are MGR.ACCT (the manager of an account), and that you have AM capability.

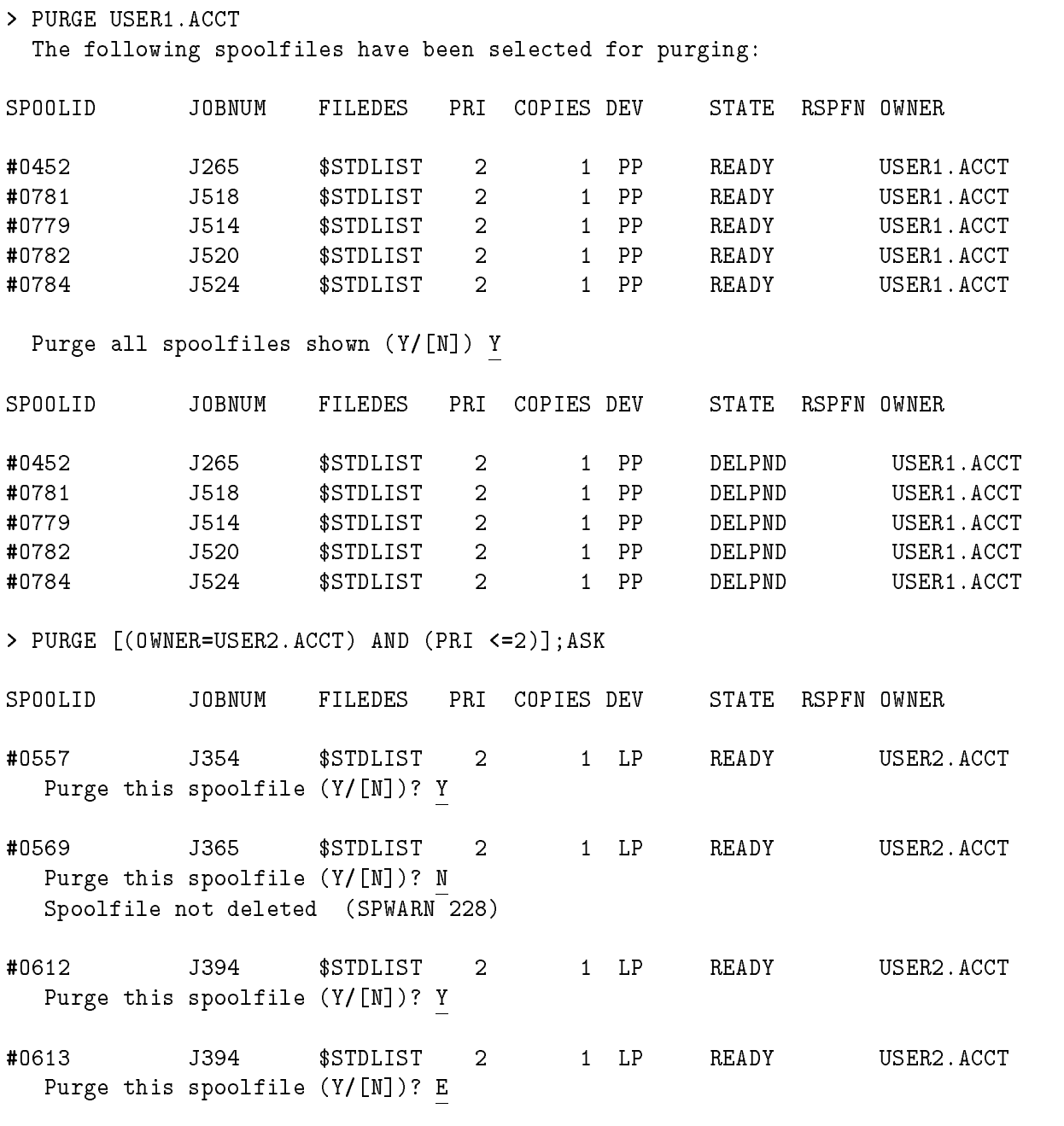

<sup>&</sup>gt;

QUIT Terminates SPIFF and returns control to its parent process.

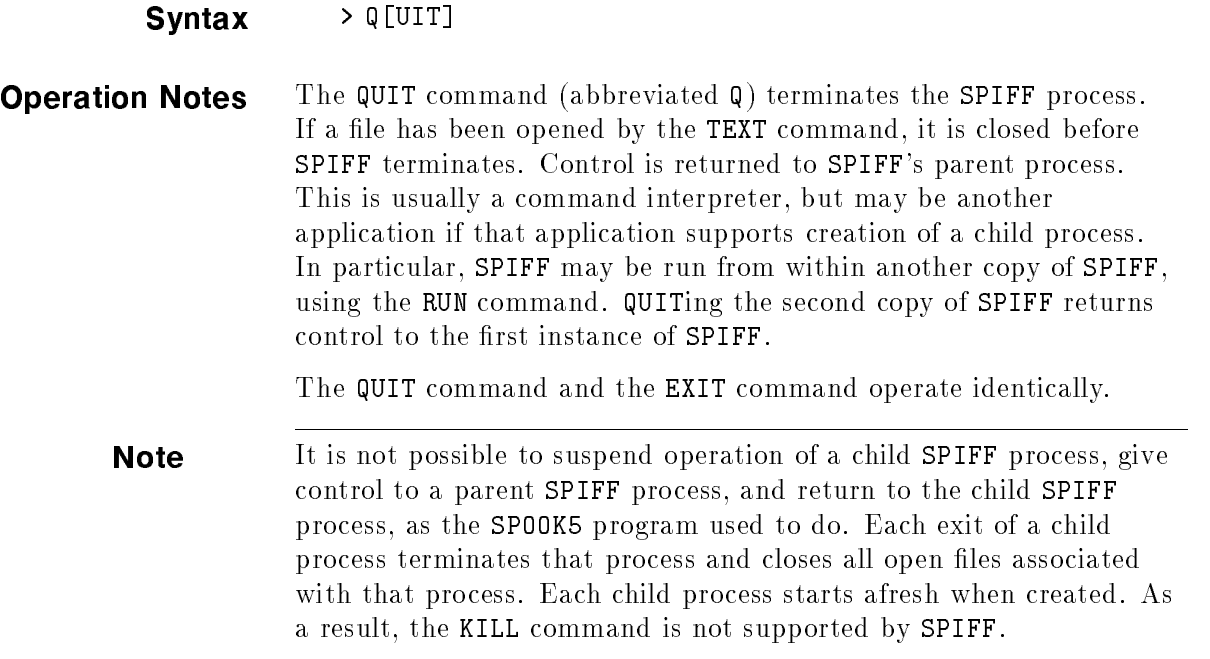

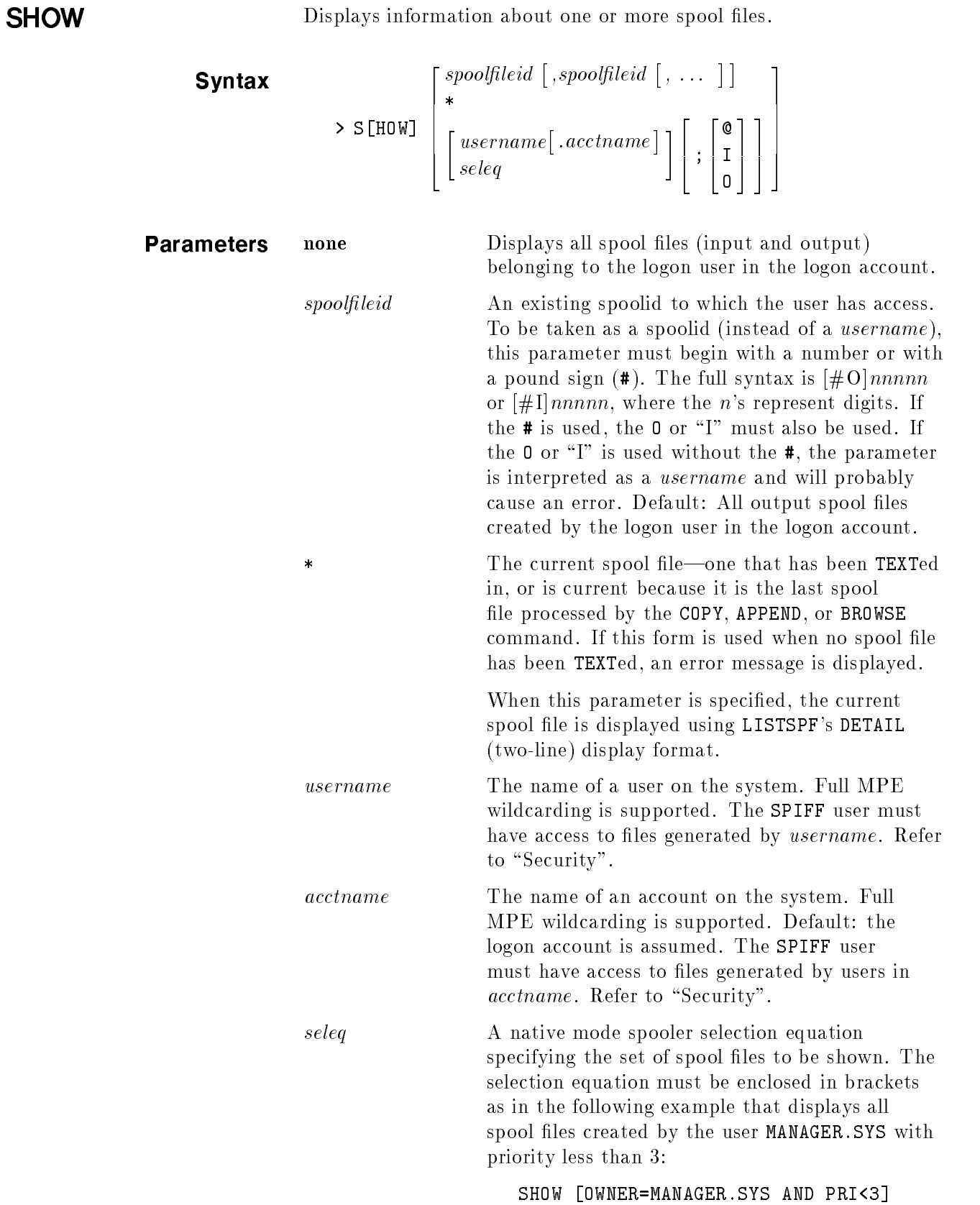

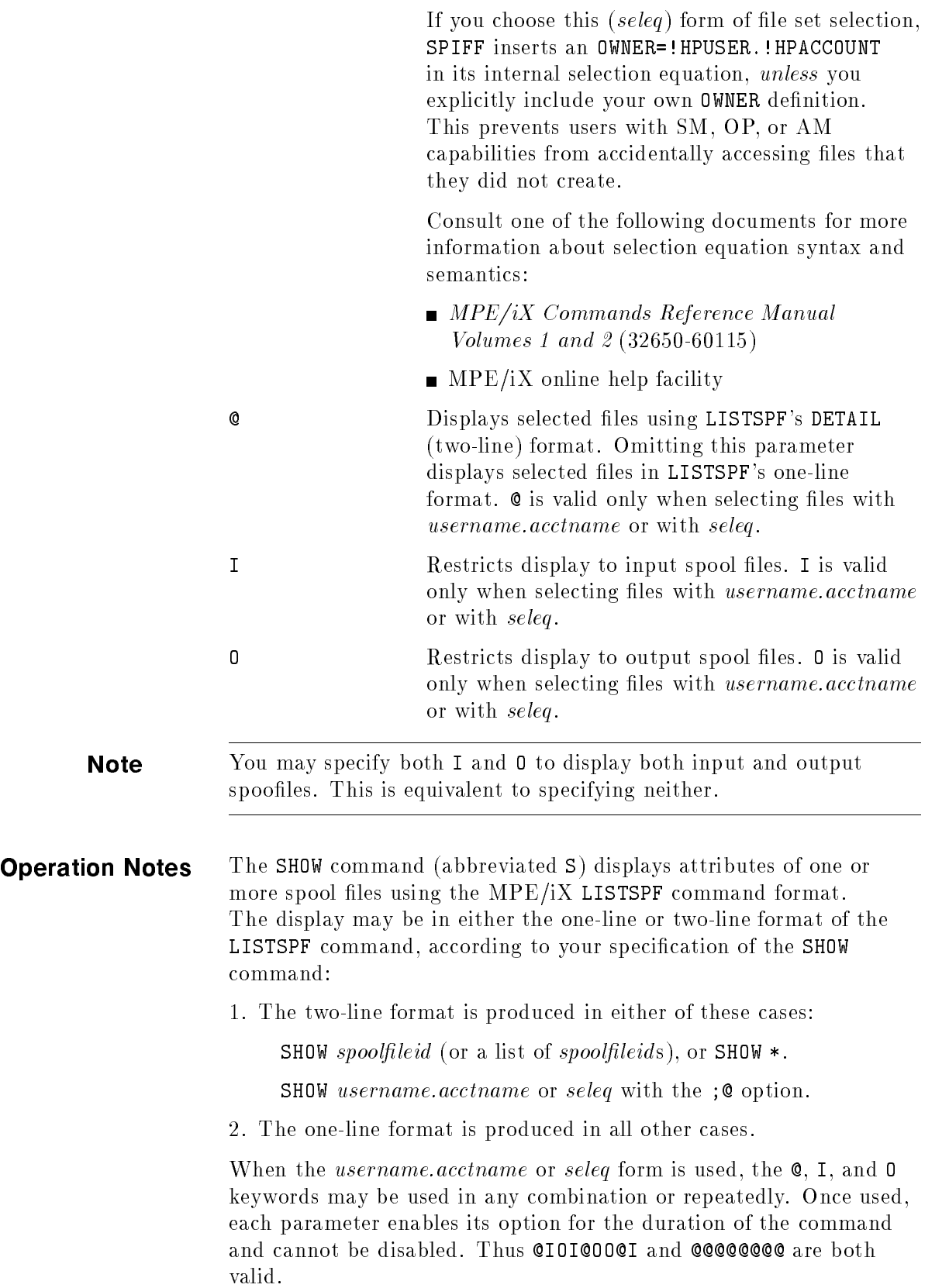

```
Examples
 SHOW ;O
 SPOOLID JOBNUM FILEDES PRI COPIES DEV STATE RSPFN OWNER
 #O7817 J166 $STDLIST 2 1 LP CREATE MYUSER.MYACCT
 #O7820 S104 MYFILE 2 1 PP READY MYUSER.MYACCT
 INPUT SPOOL FILES OUTPUT SPOOL FILES
 ACTIVE \blacksquare . The contraction of \blacksquare . The contraction of \blacksquareOPEN = 0; DEFER = 0; SELECTED = 0;
 ready for \mathcal{S} , and \mathcal{S} are defined by \mathcal{S} , and \mathcal{S} , and \mathcal{S} , and \mathcal{S} , and \mathcal{S} , and \mathcal{S} , and \mathcal{S} , and \mathcal{S} , and \mathcal{S} , and \mathcal{S} , and \mathcal{S} , and \mathcal{S}PRINT = 0; XFER = 0;
                            PROBLM = 0;
 TOTAL IN FILES = 0; TOTAL OUT FILES = 2;
       IN SECTORS = 0; OUT SECTORS = 2128;
 OUTFENCE = 6
> SHOW *\sim SHOW \sim SHOW \simYou have no current TEXT file. (SPERR 81)
> TEXT 7820
> SHOW *
SPOOLID JOBNUM FILEDES PRI COPIES DEV STATE RSPFN OWNER
         FORMID JOBNAME COPSRM SECTS RECS PAGES DATE TIME
#O7820 S104 MYFILE 2 1 PP READY MYUSER.MYACCT
                                    1 80 234 234 235 236 237 238 239 239 230 231 232 333 234 235 236 237 238 239 239 239 239 239 239 239 239 239 2
INPUT SPOOL FILES OUTPUT SPOOL FILES
ACTIVE \blacksquare . The contraction of \blacksquare . The contraction of \blacksquareOPEN = 0; DEFER = 0; SELECTED = 0;
READY = 0; DELPND = 0; SPSAVE = 0;
                           PRINT = 0; XFER = 0;
                           PROBLM = 0;TOTAL IN FILES = 0; TOTAL OUT FILES = 1;
      IN SECTORS = 0; OUT SECTORS = 80;
OUTFENCE = 6
```
> SHOW MYUSER.MYACCT;@O

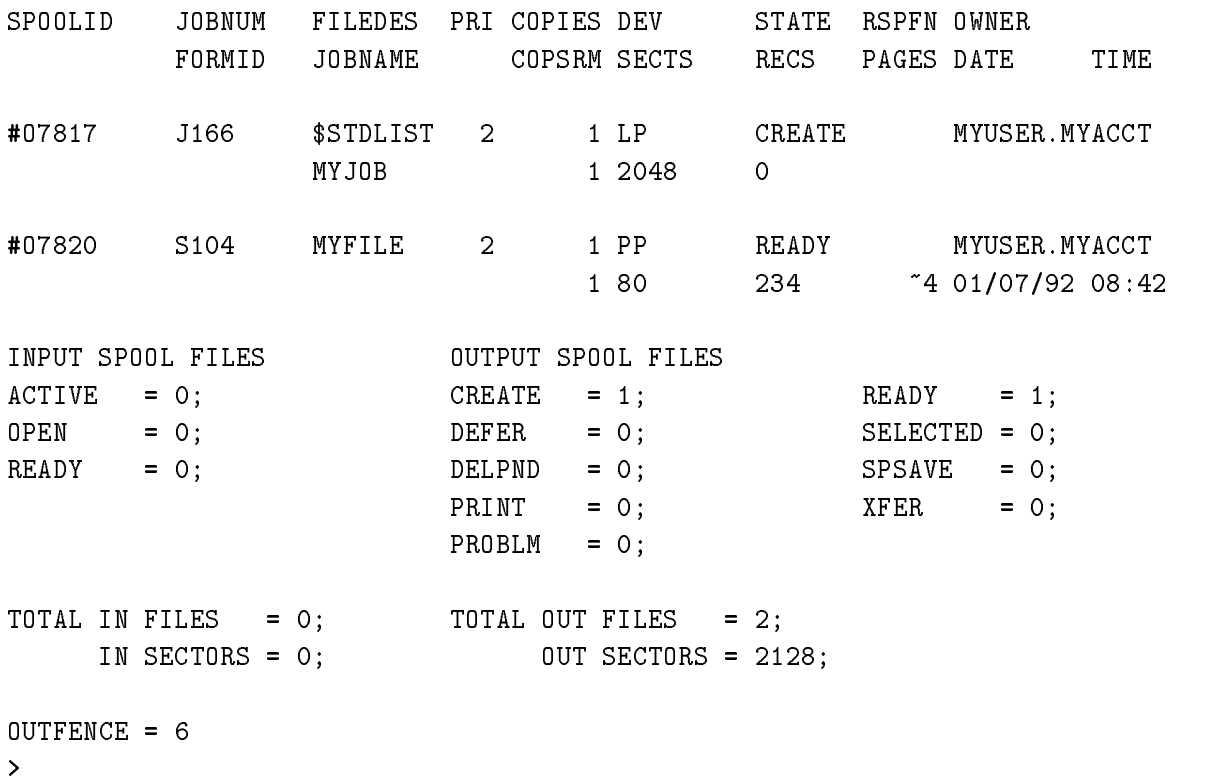

STORE Stores one or more files to tape using the MPE/iX STORE subsystem.

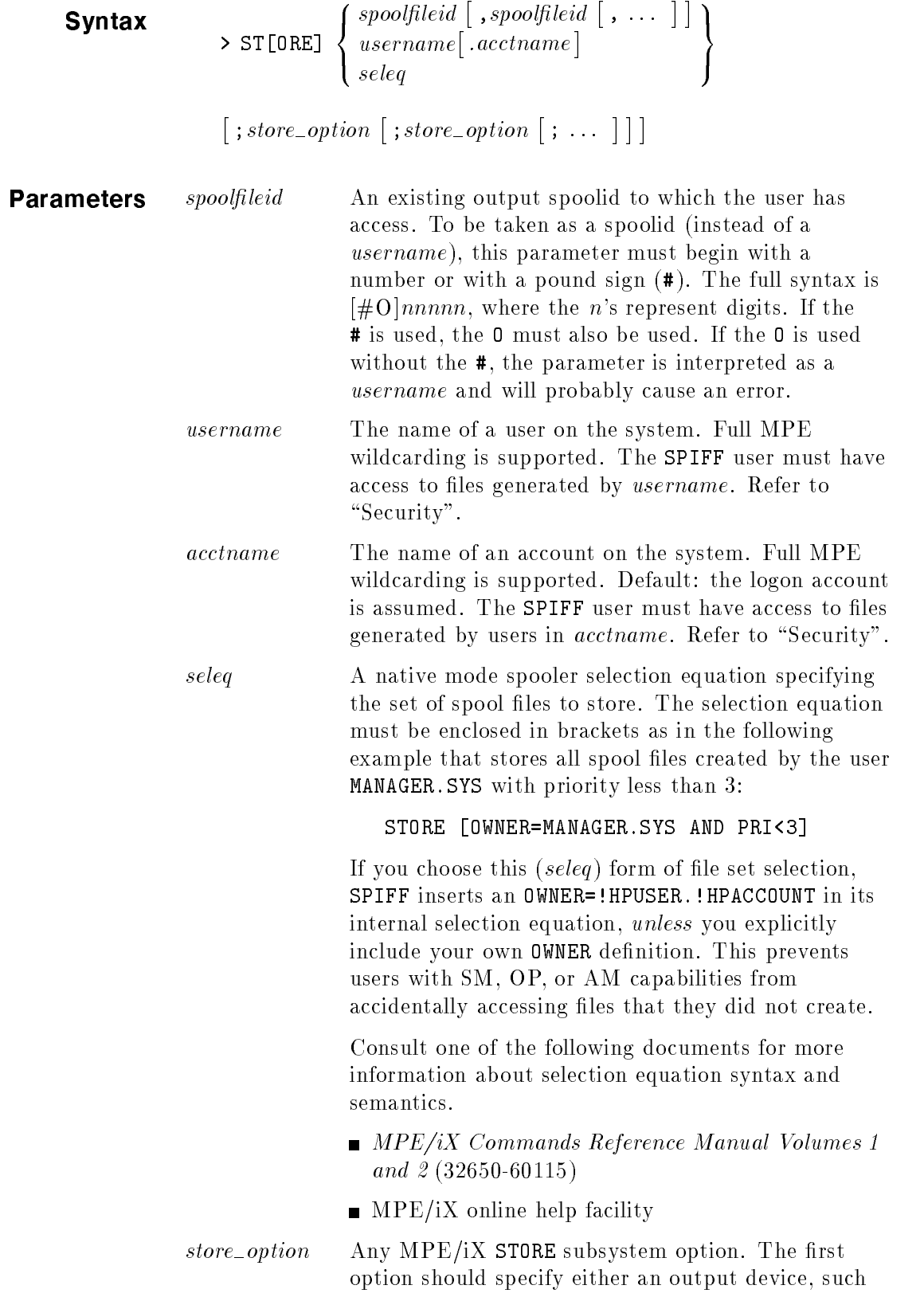

as a tape drive, or be left empty (but with the semicolon to mark its position). Refer to the Storing Files and Backing Up the System Reference Manual (32650-90140) for a full list of available options.

**Operation Notes** SPIFF's STORE command (abbreviated ST) is an interface to the  $MPE/IX$  STORE subsystem that allows fileset selection by specific *, <i>username.acctname*, or *seleq*. This augments normal MPE/iX STORE fileset wildcarding with attributes specific to spool files.

> The chosen set of spool files are listed to an internal temporary indirect file, which is then passed to the MPE/iX STORE subsystem along with any *store\_options*, such as ;SHOW.

### Examples STORE MYUSER.MYACCT;\*MYTAPE;SHOW

(Output from STORE's SHOW option is not listed here.)

STORE [DATE < 01/08/92 AND OWNER=MYUSER.MYACCT];;SHOW;PURGE

Notice the empty tape file specifier. (Output from STORE's SHOW option is not listed here.)

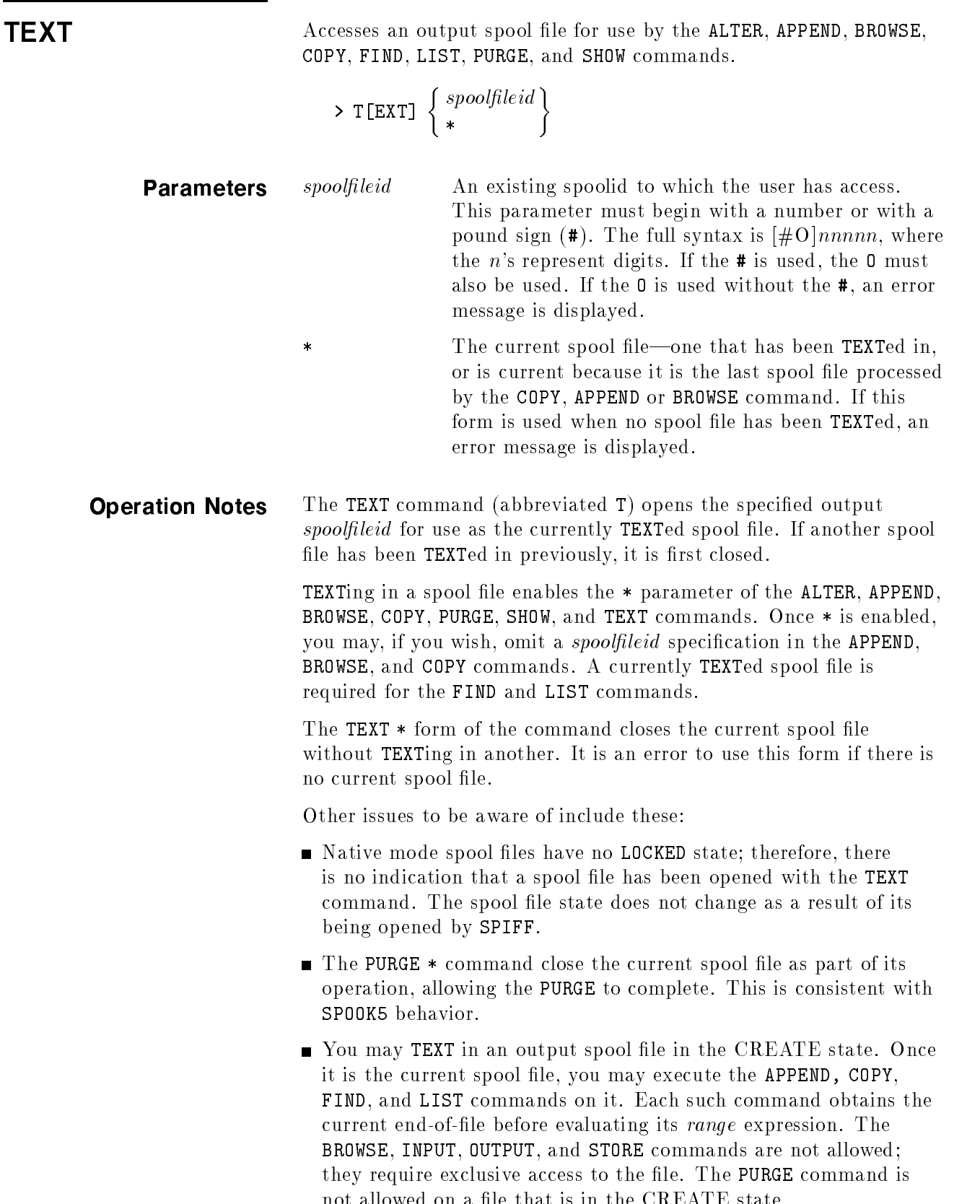

not any hou on a motive is in the CRUITER state.

 $\blacksquare$  The last spool file processed by the APPEND, BROWSE, or COPY command is left open as the current spool file.

a pr

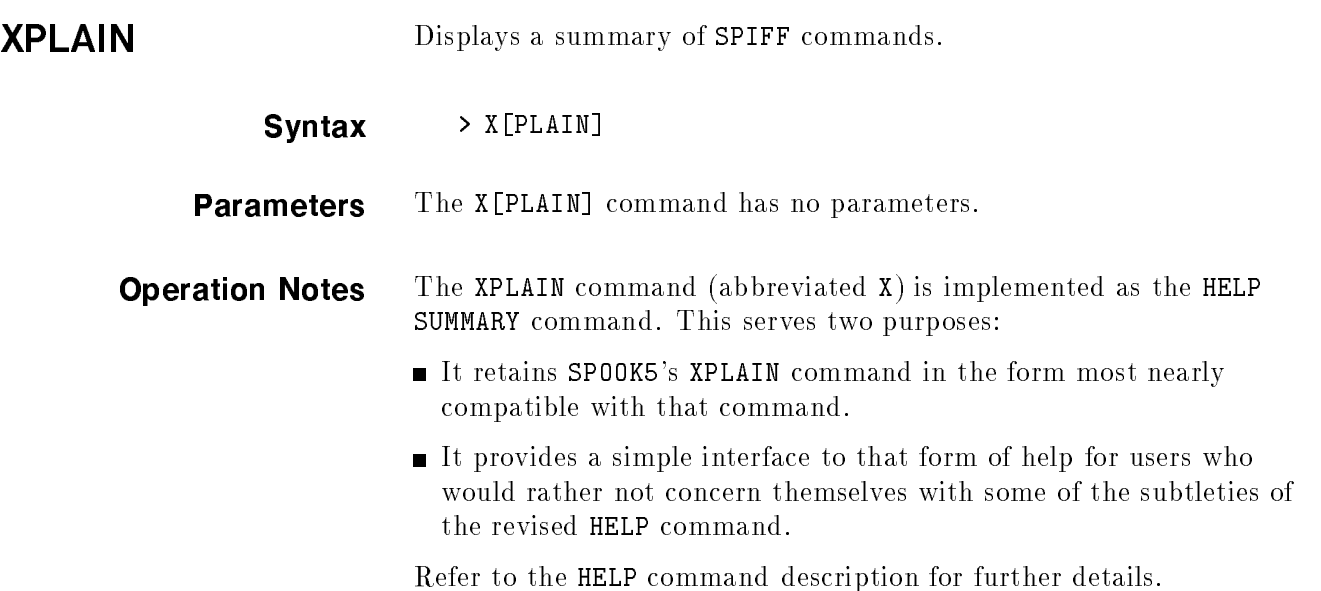

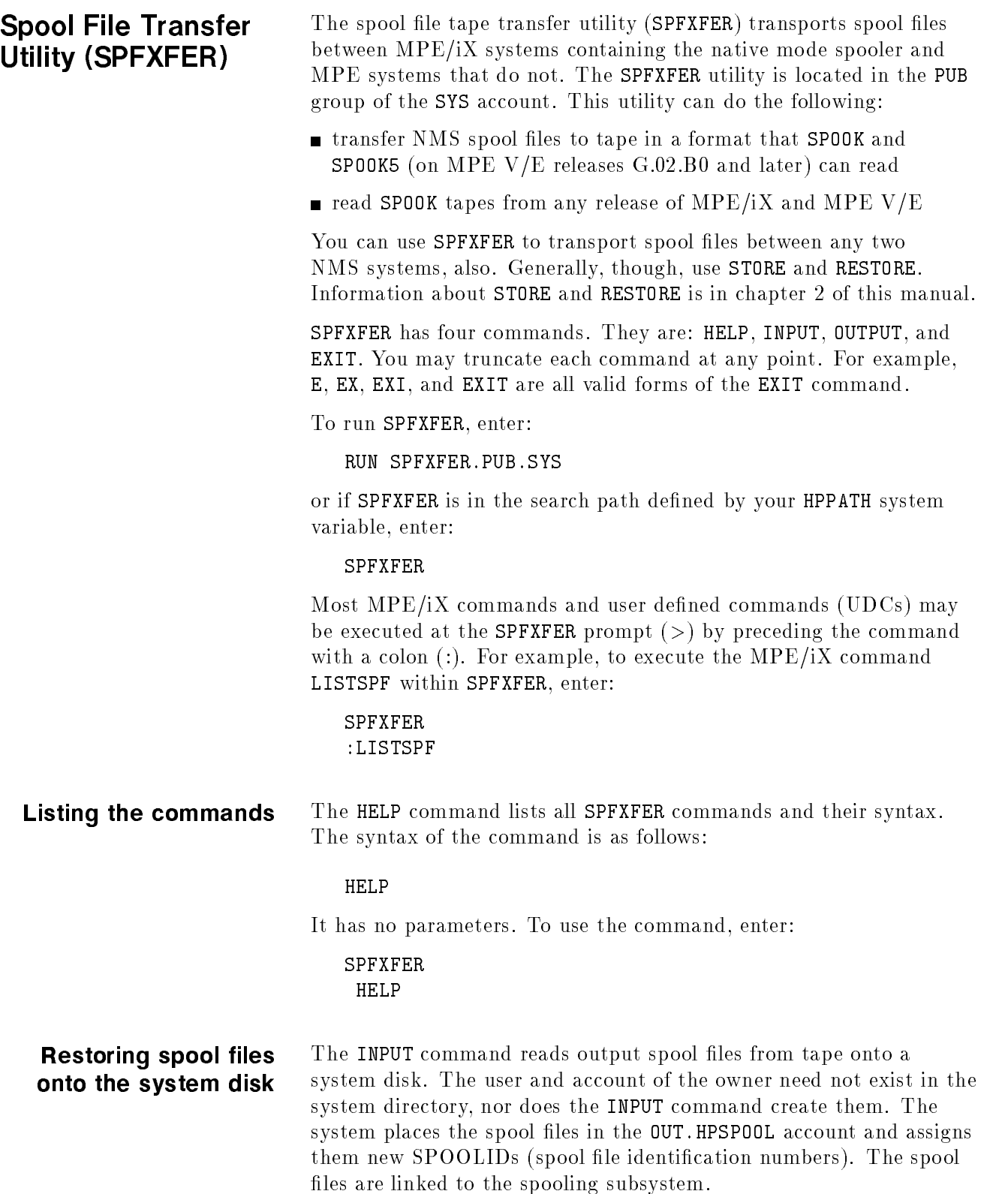

For each restored spool file, SPFXFER displays:

- $\blacksquare$  the old and the new spool file identifications
- new job or session number in the format  $\# Jnnnn$  or  $\# Snnnn$  (The single quote distinguishes these spool files from those originally created on this system.)
- the target device or class name
- the owner

A restored spool file has the same output priority as it did before it was stored on tape.

The syntax for INPUT is:

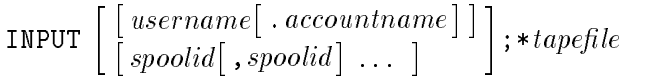

#### Parameter definitons

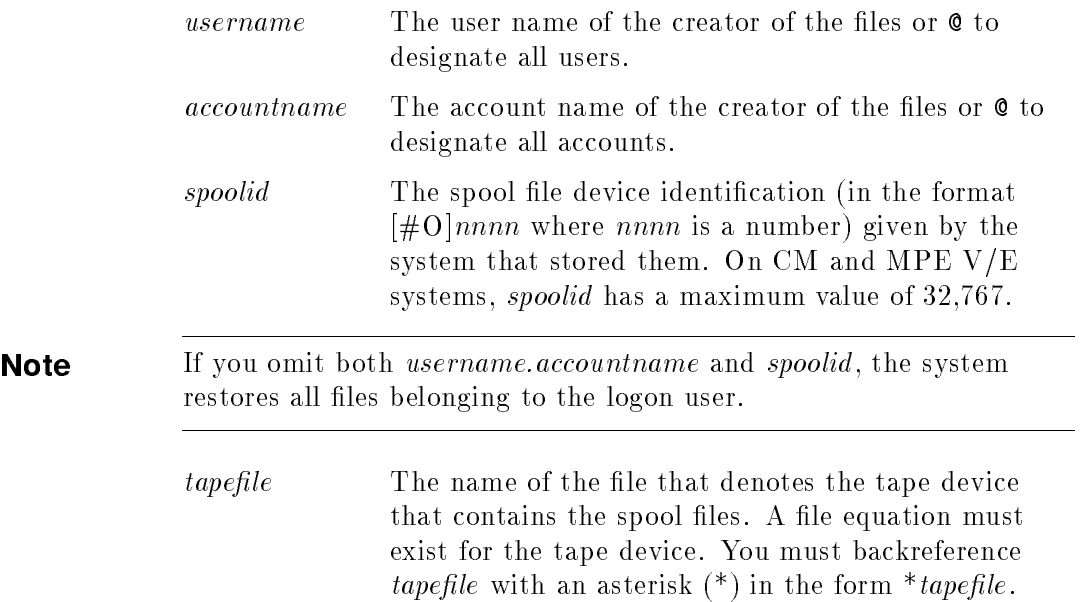

To restore spool files  $\#O100$  and  $\#O200$  from a tape formally designated in a file equation as T, mount the tape, put it online, and enter: FILE T;DEV=TAPE SPFXFER INPUT #O100,#O200 ;\*T or FILE T;DEV=TAPE SPFXFER INPUT 100,200 ;\*T A message like the following example appears on the console: ?10:41/#559/45/LDEV# FOR "T" ON TAPE (NUM)? If you are the console user, respond with  $\overline{CTRL}$  A. An "=" sign appears. Enter: REPLY 45,7 where 45 is the process identification number (PIN) and 7 is the LDEV for the tape drive for this example. **Note** NMS spool files can be up to 4 Gbytes long. Even a spool file smaller than this may not fit on MPE systems not containing the NMS if the spool file exceeds 32 extents of the size configured on the target system. Storing linked spool files onto tape The **OUTPUT** command stores linked output spool files from OUT.HPSPOOL to tape in a SPOOK-compatible format. Then you can restore the spool files to an  $MPE/IX$  system containing NMS using the SPFXFER INPUT command or to a MPE/iX system not containing NMS or an MPE V/E system using the SPOOK INPUT command. **Note** Because NMS spool files do not have user labels the SPFXFER utility does not store spool file user labels on tape. For each stored spool file, SPFXFER displays the current spool file identification, the job or session number of the file's owner, the logical device class or name, the number of sectors in the file, and the owner's name and account. If the job or session number that MPE/iX assigns is larger than 16,383, the system assigns a number not to exceed 16,383. Also, the system reduces the number of copies to 127 if the total number of copies exceeds this. This change is due to backward compatibility requirements for tapes that the SPOOK utilities of  $MPE/iX$  systems not containing NMS and of MPE V/E systems create.

The syntax for OUTPUT is:

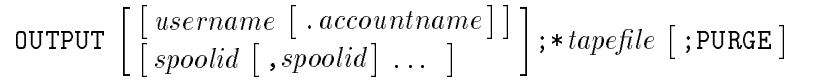

#### Parameter definitions

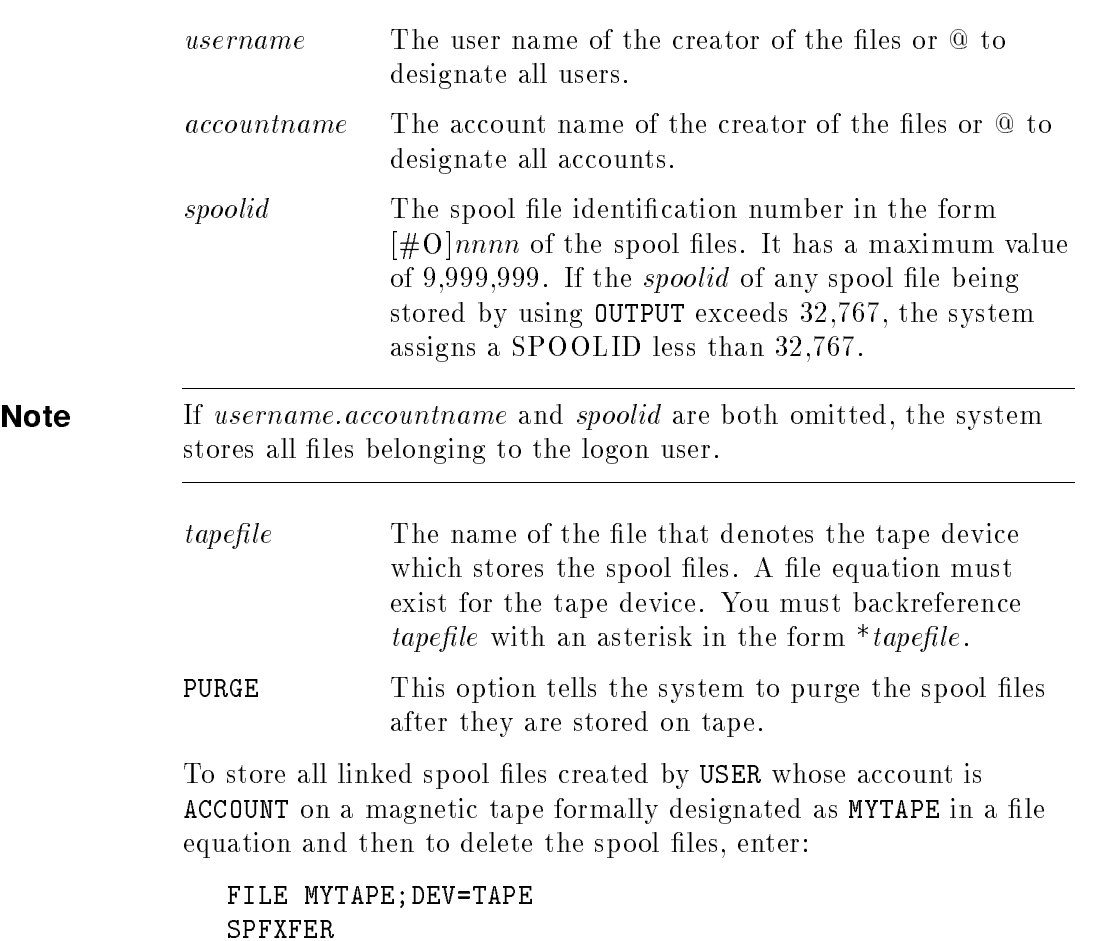

OUTPUT USER.ACCOUNT ;\*MYTAPE ;PURGE

Like the example for the INPUT command, the tape is mounted, the drive is online, and a reply must be given before the files are stored to tape. In addition, the tape must have a write ring.

### Additional information about the INPUT and OUTPUT commands.

- To use the INPUT and OUTPUT commands, you must have nonshareable devices (ND) capability to access the tape drive and system manager (SM) or system supervisor (OP) capability; otherwise, you can only use the HELP and EXIT commands.
- Before you use the INPUT and OUTPUT commands, set up a file equation as follows:

FILE formaldesig  $[\text{=}$ filereference] ;DEV = device

where *formaldesig* is the formal file designator and *device* is the device class name or the logical device number of a magnetic tape unit. For example, to restore all spool files from a tape named

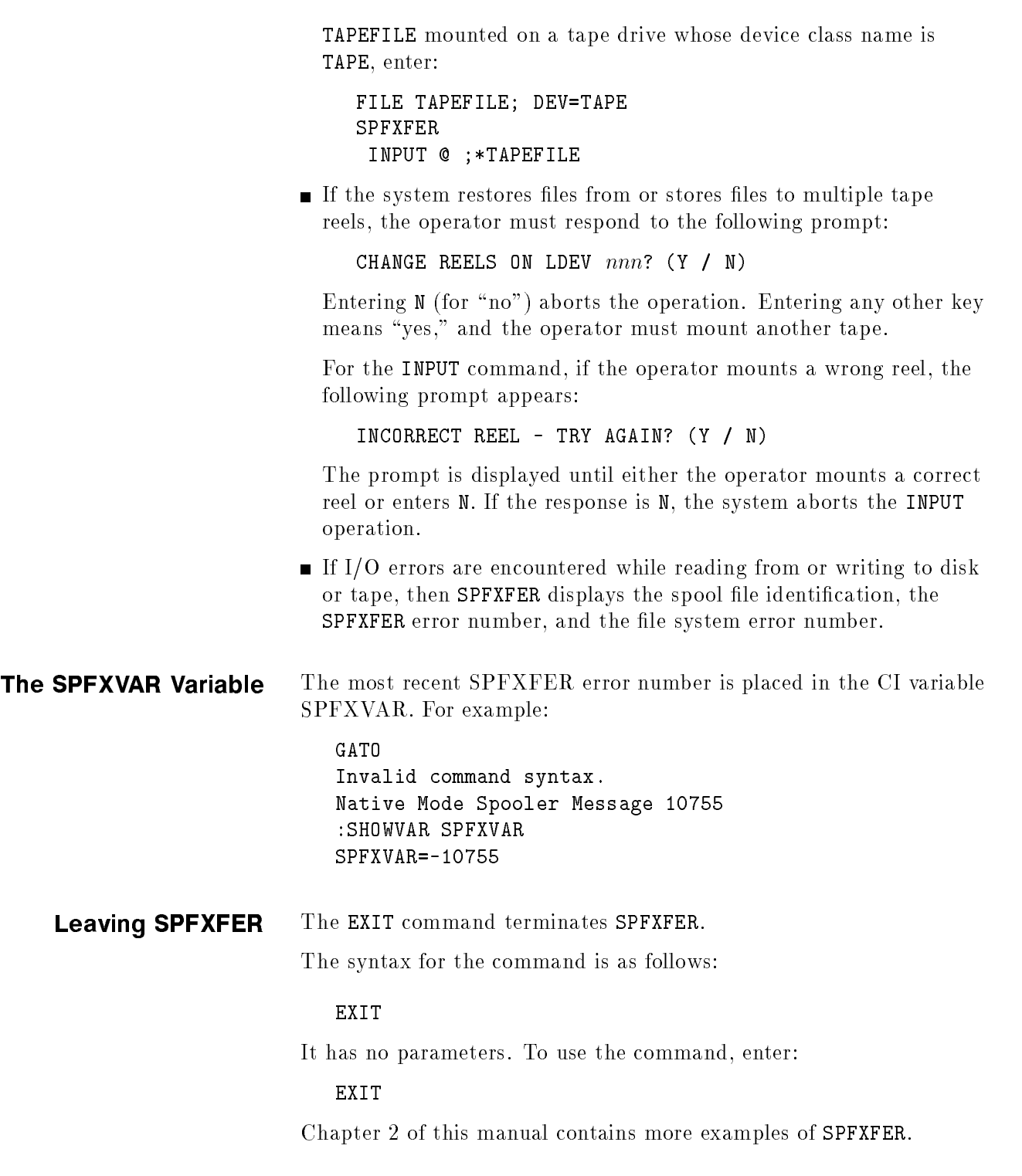

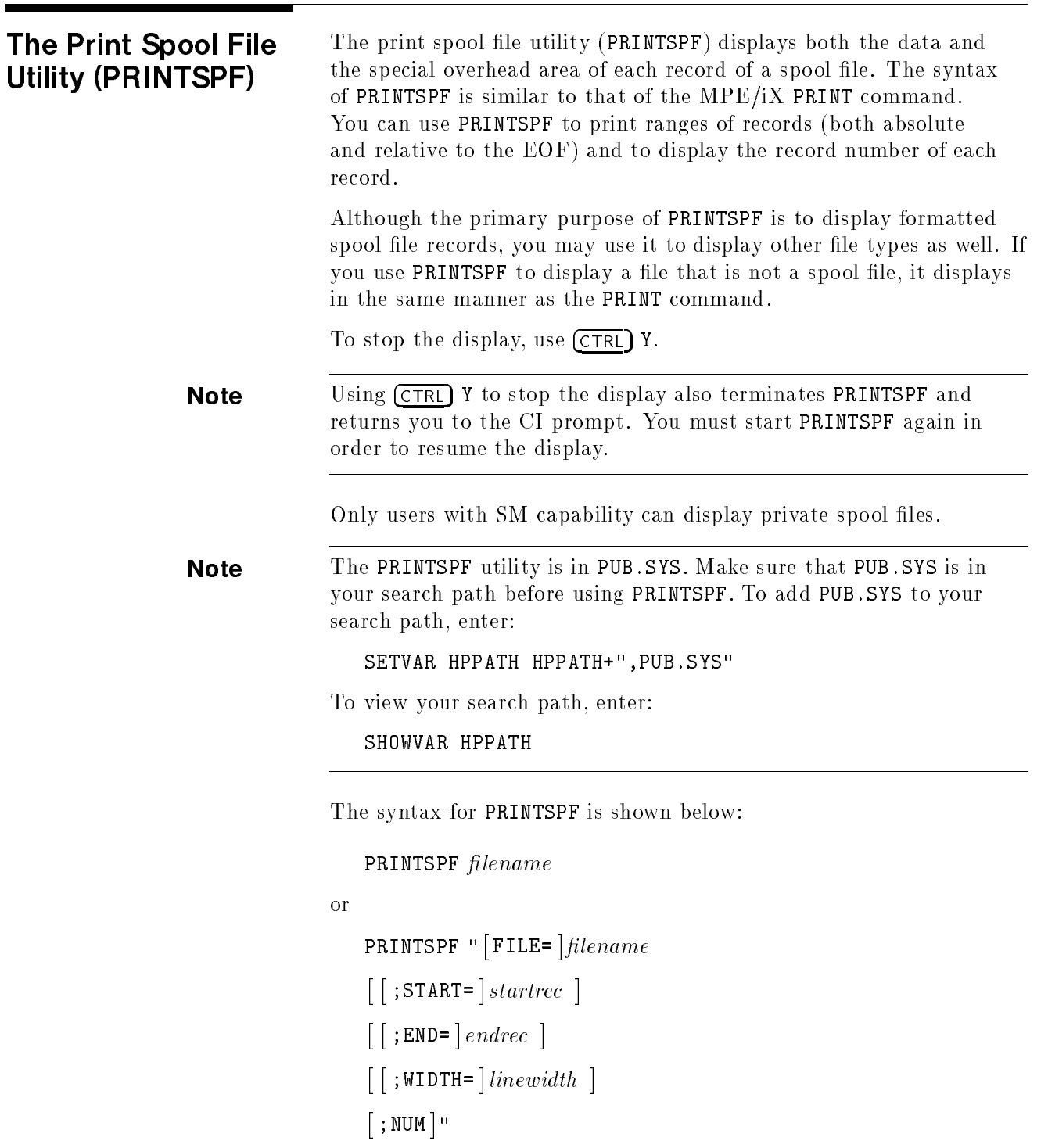

The second form of the PRINTSPF syntax follows the more flexible  $MPE/ iX$  command line syntax. Refer to the  $MPE/ iX$  Commands Reference Manual (32650-90003). When more than one token is specified, the double quotes are required.

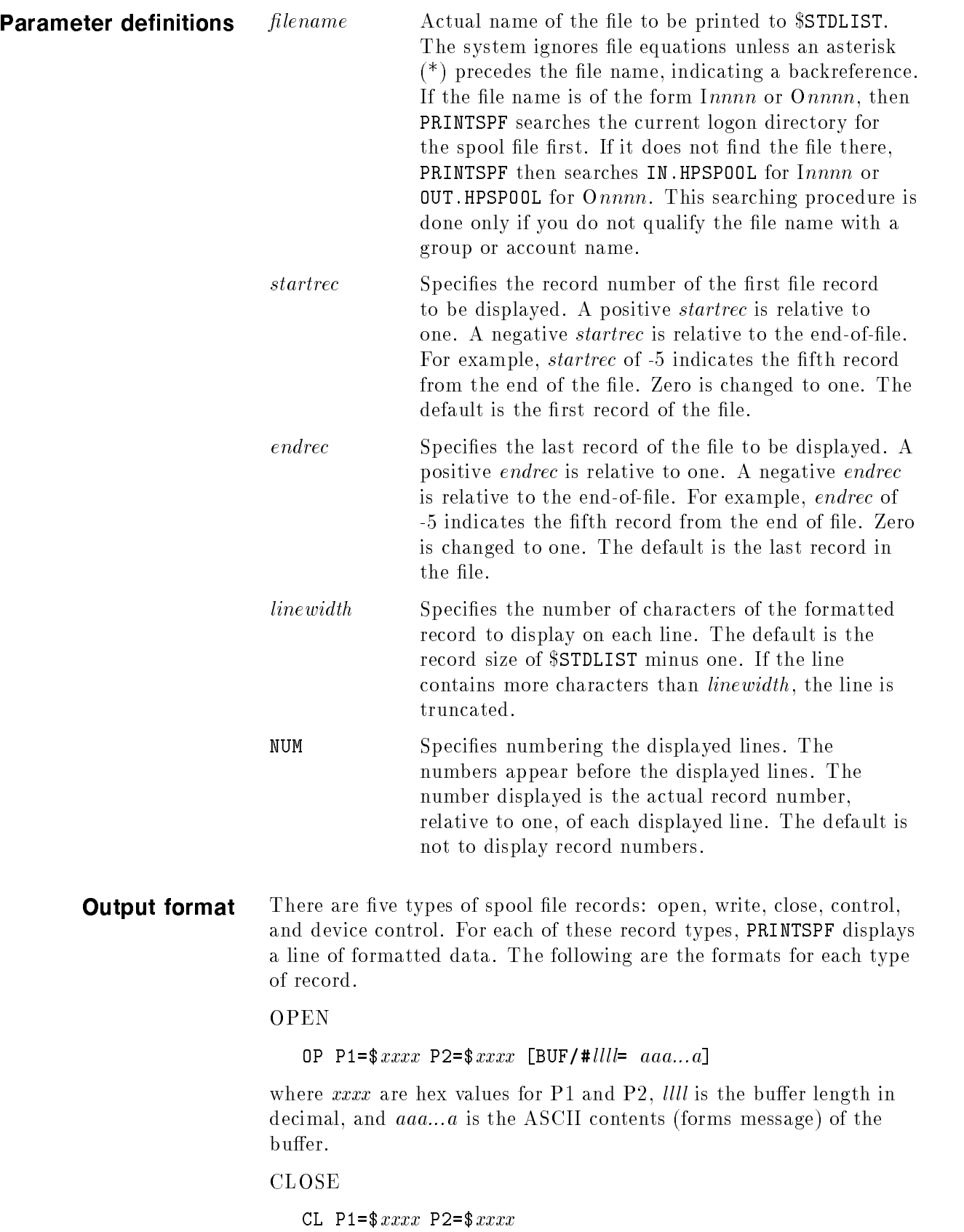

where  $xxxx$  are the hex values for P1 and P2.

WRITE

WR P1=\$ $xxxx$  P2=\$ $xxxx$   $[CC=$ % $cc$ ]  $[BUF/H]$   $[III]=aaa...a$ ]

where  $xxxx$  are the hex values for P1 and P2,  $cc$  is the octal value of the carriage control, *llll* is the buffer length in decimal, and  $aaa...a$  is the ASCII contents (data) of the buffer.

CONTROL

CO  $P1 = $xxxx \ P2 = $xxxx$ 

where *xxxx* are hex values for P1 and P2.

DEVICE CONTROL

DC  $P1 = $xxxx \ P2 = $xxxx \ FN = # iff [BUF/H]\n [a+bhh]$ 

where xxxx are the hex values for P1 and P2,  $\iiint$  is the decimal value of the FDEVICECONTROL function, *llll* is the buffer length in decimal, and  $hhh...h$  is the hex contents of the buffer.

Suppose you are the creator of spool file 02.0UT. HPSPOOL. You want to display 77 characters per line and the first ten records. Enter:

PRINTSPF "O2; END=10; WIDTH=77"

 $\overline{\phantom{a}}$  and a set  $\overline{\phantom{a}}$  and  $\overline{\phantom{a}}$  and  $\overline{\phantom{a}}$  and  $\overline{\phantom{a}}$  and  $\overline{\phantom{a}}$  and  $\overline{\phantom{a}}$  and  $\overline{\phantom{a}}$  and  $\overline{\phantom{a}}$  and  $\overline{\phantom{a}}$  and  $\overline{\phantom{a}}$  and  $\overline{\phantom{a}}$  and  $\overline{\phantom{a}}$  and  $\overline{\phantom$ 

The output appears in figure 6-1.

```
PRINTSPF A.00.00 Copyright (C) Hewlett-Packard 1989 All rights reserved.
OP P1=$0000 P2=$0000
WR P1=$0001 P2=$0000 CC=%000 BUF/# 21= :JOB MANAGER.SYS,PUB.
WR P1=$0001 P2=$0000 CC=%000 BUF/# 51=PRIORITY = DS; INPRI = 8; TIME = UNLI
WR P1=$0001 P2=$0000 CC=%000 BUF/# 17= JOB NUMBER = #J1.
WR P1=$0001 P2=$0000 CC=%000 BUF/# 28= MON, NOV 22, 1989, 9:35 AM.
WR P1=$0001 P2=$0000 CC=%000 BUF/# 25= HP3000 / MPE XL Z.34.45
WR P1=$0001 P2=$0000 CC=%000 BUF/# 75= MPE XL CI A.20.00 Copyright (C) Hewle
WR P1=$0001 P2=$0000 CC=%000 BUF/#
WR P1=$0001 P2=$0000 CC=%000 BUF/# 23= :setvar hpautocont true
WR P1=$0001 P2=$0000 CC=%000 BUF/# 1= :
```
#### Figure 5-1. PRINTSPF Sample Output

c because the contract of the contract of the contract of the contract of the contract of the contract of the contract of the contract of the contract of the contract of the contract of the contract of the contract of the

To display the entire contents of spool file 02.0UT.HPSP00L, enter:

PRINTSPF O2

**Note** If file 02 exists in your logon group and account, PRINTSPF prints that file instead of 02.0UT. HPSPOOL.

Chapter 2 contains other examples for PRINTSPF.

## Error messages The following are error messages of PRINTSPF:

- Command syntax error.
- $\blacksquare$  The file name is too long.
- $\blacksquare$  <br> No file name was specified.

# Spool File Block Format (SBF)

All regular MPE disk files have one of three logical record formats: fixed length, variable-length, or undefined length. We usually speak of a file in terms of its record format, for example, "variable-length file". Spool files are variable-length files with additional overhead. Here is a quick review of the essential elements of any MPE variable-length file.

When you specify a record length and/or blocking factor for a variable length file, you tell the file system how large the physical record should be. For MPE V/E systems, the physical record determines how disk storage is allocated. We limit the present discussion to disk files. For MPE/iX systems, disk storage is allocated differently, so the physical record is now more of an abstraction that defines a fixed limit to variable-length records. In practice this means that if the next logical record to be added to the file does not fit in the current physical record, a new physical record must be started for it.

Table A-1 shows a typical physical record consisting of several variable-length logical records.

Table A-1. Physical Record (Block)

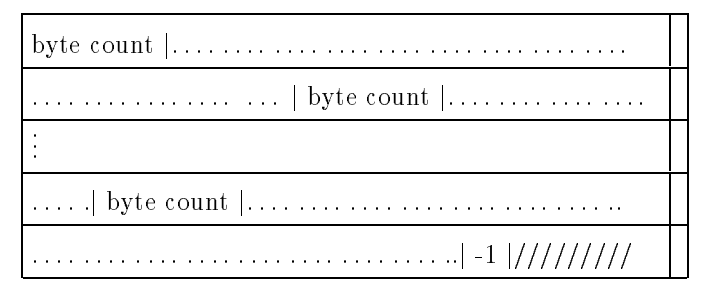

Because each record may have a different length, when you write a record to the file, the file system prefixes the record with a 16-bit byte count. The byte count represents the number of data bytes in the record, excluding itself and (for ASCII files) any unused odd byte at the end of the record. Within a given physical record, the file system uses these byte counts to find the start of the next logical record relative to the start of the current one.

Logical records never span a physical record boundary, so eventually there comes a time when you write a record that does not fit in the space remaining in the current physical record. When the file system discovers this situation, it writes a special byte count of -1 (octal 177777), then writes your record at the start of a new physical record. The space between the -1 and the end of the physical record is not used. (Later, when you read the file, the -1 alerts the file system that there is no more data in the current physical record and that it should retrieve your next record from the next physical record).

A spool file is a special case subset of a variable-length file:

- Its physical record (block) length is always  $1K$  (1024) bytes.
- It is always an ASCII (never a binary) file.
- In addition to the byte count shown above, each record contains four more 16-bit fields (eight more bytes) of overhead (described below).
- $\blacksquare$  The first byte of the data portion of the record may be a carriage control (CCTL) byte; if so, it too is considered overhead.
- The last four bytes of each physical record contain a record count, thereby shortening by four the number of bytes available for spool file records.

Table A-2 displays a typical spool file block.

| physical byte count   logical byte count   func   P1   P2 $  \ldots \ldots \ldots \ldots  $ |  |  |
|---------------------------------------------------------------------------------------------|--|--|
| $\ldots \ldots$ .   physical byte count   logical byte count   func   P1   P2   $\ldots$ .  |  |  |
|                                                                                             |  |  |
| physical byte count   logical byte count   func   P1   P2                                   |  |  |
|                                                                                             |  |  |

Table A-2. Spool File Block

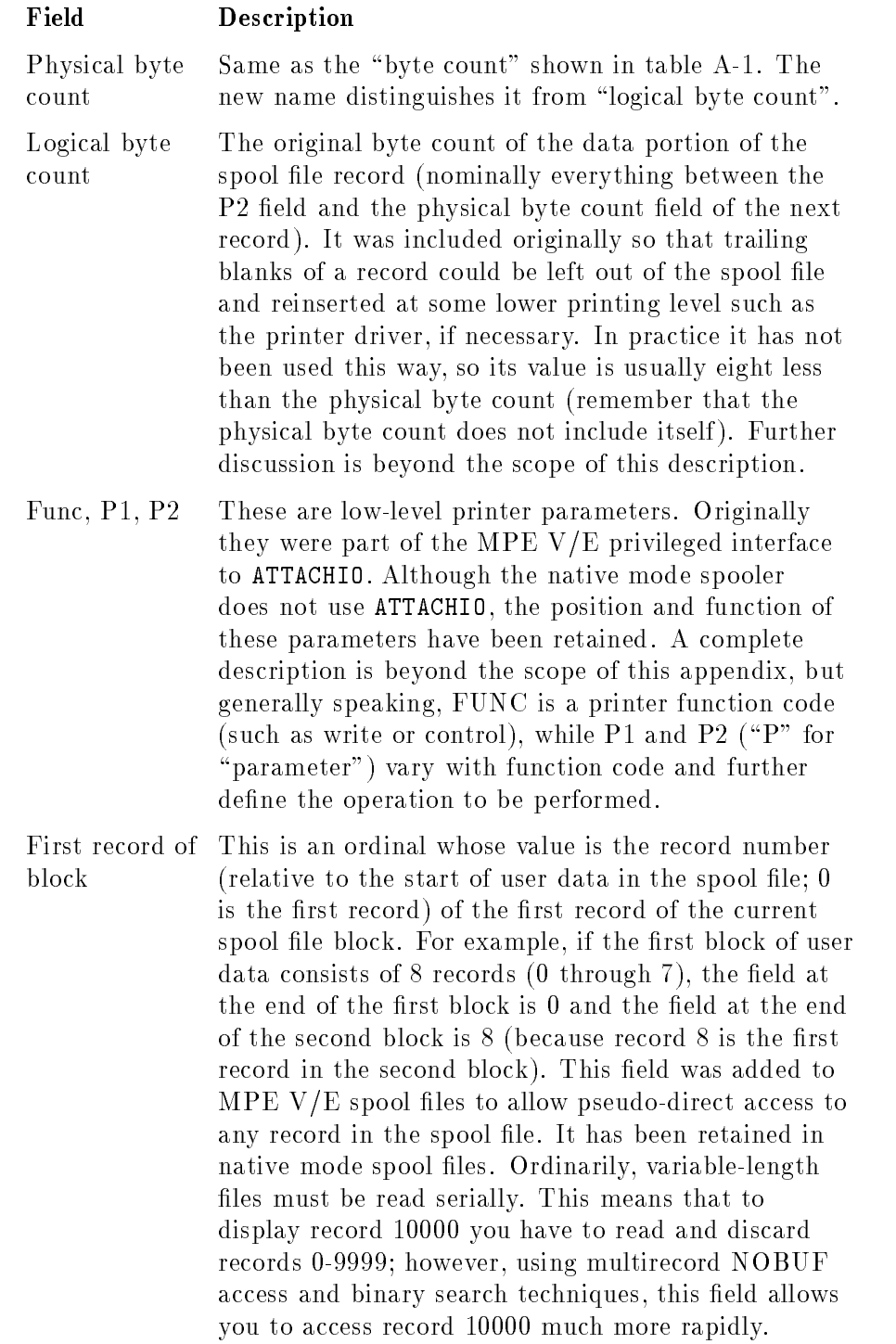

| PARAMETER                     | VALUE               | MEANING                                                                                                    |
|-------------------------------|---------------------|----------------------------------------------------------------------------------------------------|
| <b>FUNC</b><br>P <sub>1</sub> | $\mathbf{1}$<br>1.  | Write<br>The first byte of the data portion<br>of the record is a carriage<br>control (CCTL) byte, usually the<br>one specified by a user in his/her<br>FWRITE intrinsic call. It is not<br>part of the user data and should                                                                                                    |
| P <sub>1</sub>                | $\leftrightarrow$ 1 | not be displayed on the printer.<br>P1 is itself the CCTL byte.<br>The<br>first byte of the data portion is<br>part of the user data and should<br>be displayed.                                                                                                    |
| P <sub>2</sub>                | Bitmask             | If the least significant bit (15)<br>is 1, the record is to be printed<br>in prespace mode.<br>If it is 0, the record should be<br>printed in postspace mode. See the<br>note below.<br>If bit 14 is 1, certain printer<br>operations are carried<br>out without regard for the<br>perforation area separating two<br>sheets of Z-fold paper. If bit 14<br>is 0, these operations skip<br>over the perforation area, if<br>necessary. Refer to the<br>MPE/iX Intrinsics Reference Manual (32650-90028)<br>for details.<br>All other bits are reserved. |

Figure A-1. Example: FUNC, P1, P2

In postspace mode, the data in the record is sent to the printer before the CCTL byte is interpreted and sent. In prespace mode, the CCTL byte is interpreted and sent first, followed by the data.
# Spooler Command Comparison

The MPE/iX (version B.40.00 and later versions) native mode spooler (NMS) is a complete native mode replacement of the previous MPE XL spooling subsystem. The utility SPOOK no longer exists. Instead, SPOOK commands are replaced with command interpreter (CI) commands, the PRINTSPF and SPIFF utilities, the SPFXFER utility, STORE, RESTORE, and editor subsystems.

The NMS commands include the following:

LISTSPF SPOOLER SPOOLF

The SPOOLER command may be entered only at the master console unless allowed to other users through the ALLOW and ASSOCIATE commands. The LISTSPF and SPOOLF commands work according to your capabilities and whether you are the console user or not. Chapter 2 has tasks and examples which demonstrate this.

The  $MPE/IX$  commands that can be used with spool files are the following:

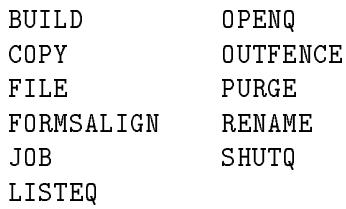

The following MPE/iX commands available for spool file/spooler control, prior to version A.40.00, are still supported and function almost exactly the same as they always have:

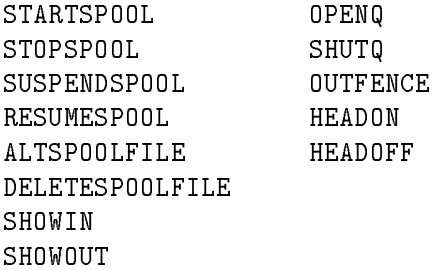

This appendix provides a series of tasks and the appropriate MPE/iX commands. The examples illustrate the NMS commands and other CI commands. The complete syntax for the NMS commands is in chapter 4.

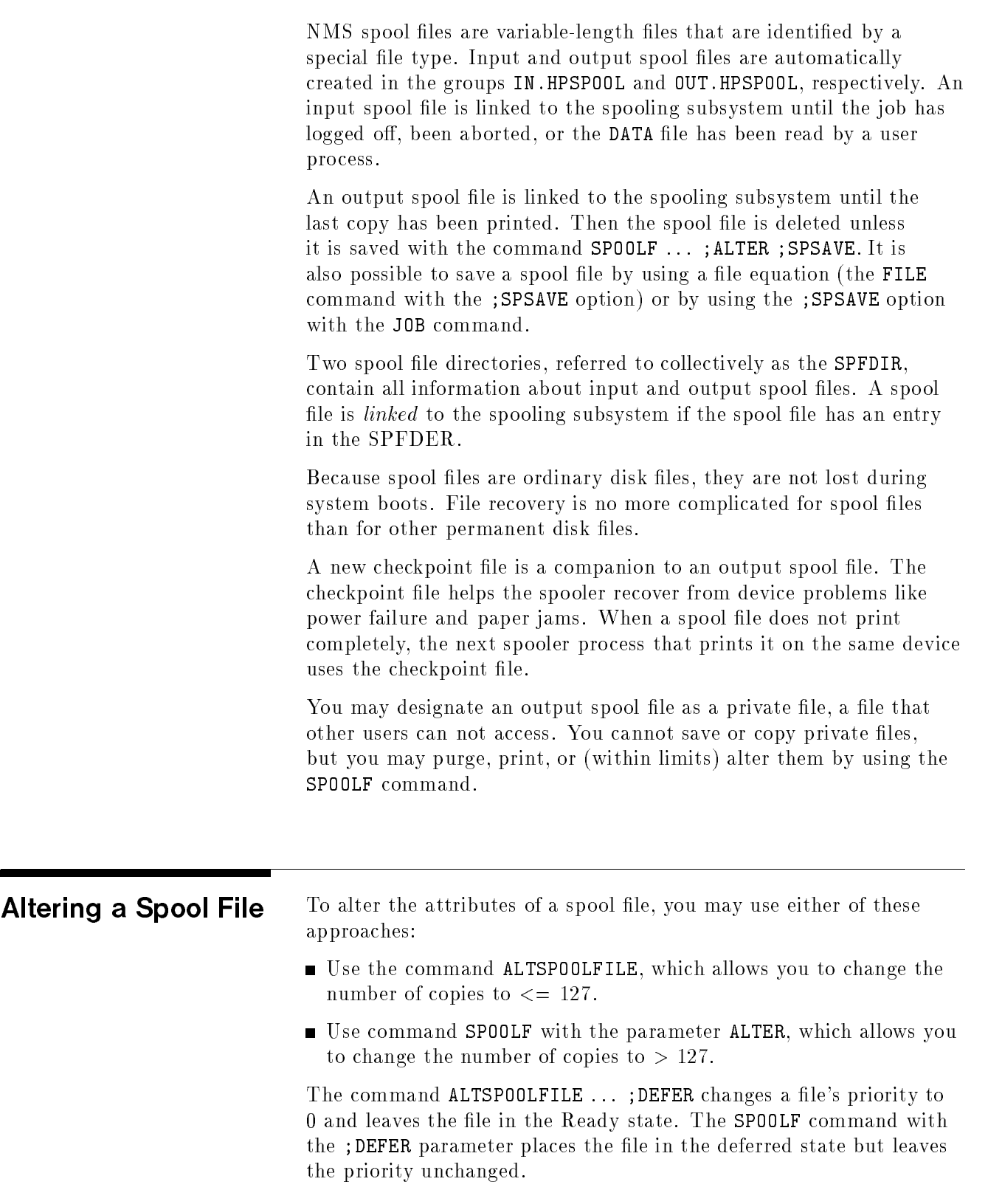

To change the priority of output spool file O2050 to 9, enter:

SPOOLF O2050;ALTER;PRI=9

or

```
SPOOLF O2050;PRI=9
```
To save spool file O2050 in the HPSPOOL account after the last copy has printed, enter:

SPOOLF O2050;ALTER;SPSAVE

or

SPOOLF O2050;SPSAVE

To change to a total number of copies greater than 127, use SPOOLF. For example, to change the number of copies of spool file O2050 to 130, enter:

SPOOLF O2050;ALTER;COPIES=130

or

SPOOLF O2050;COPIES=130

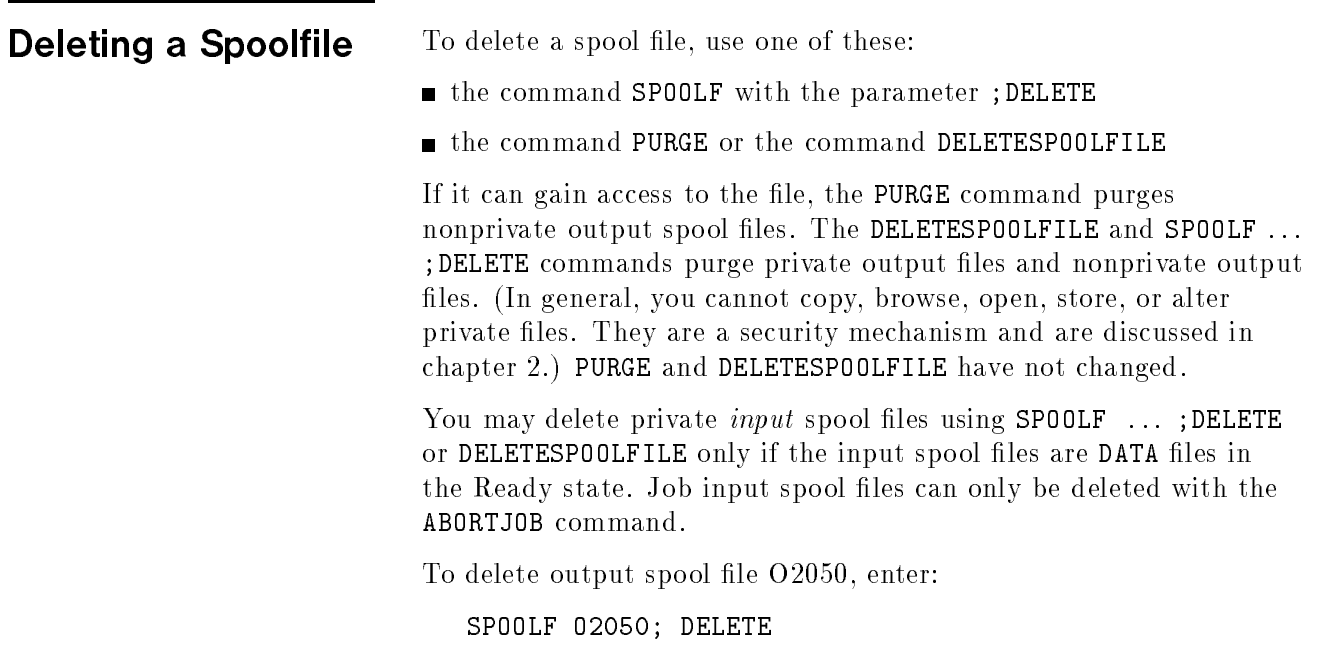

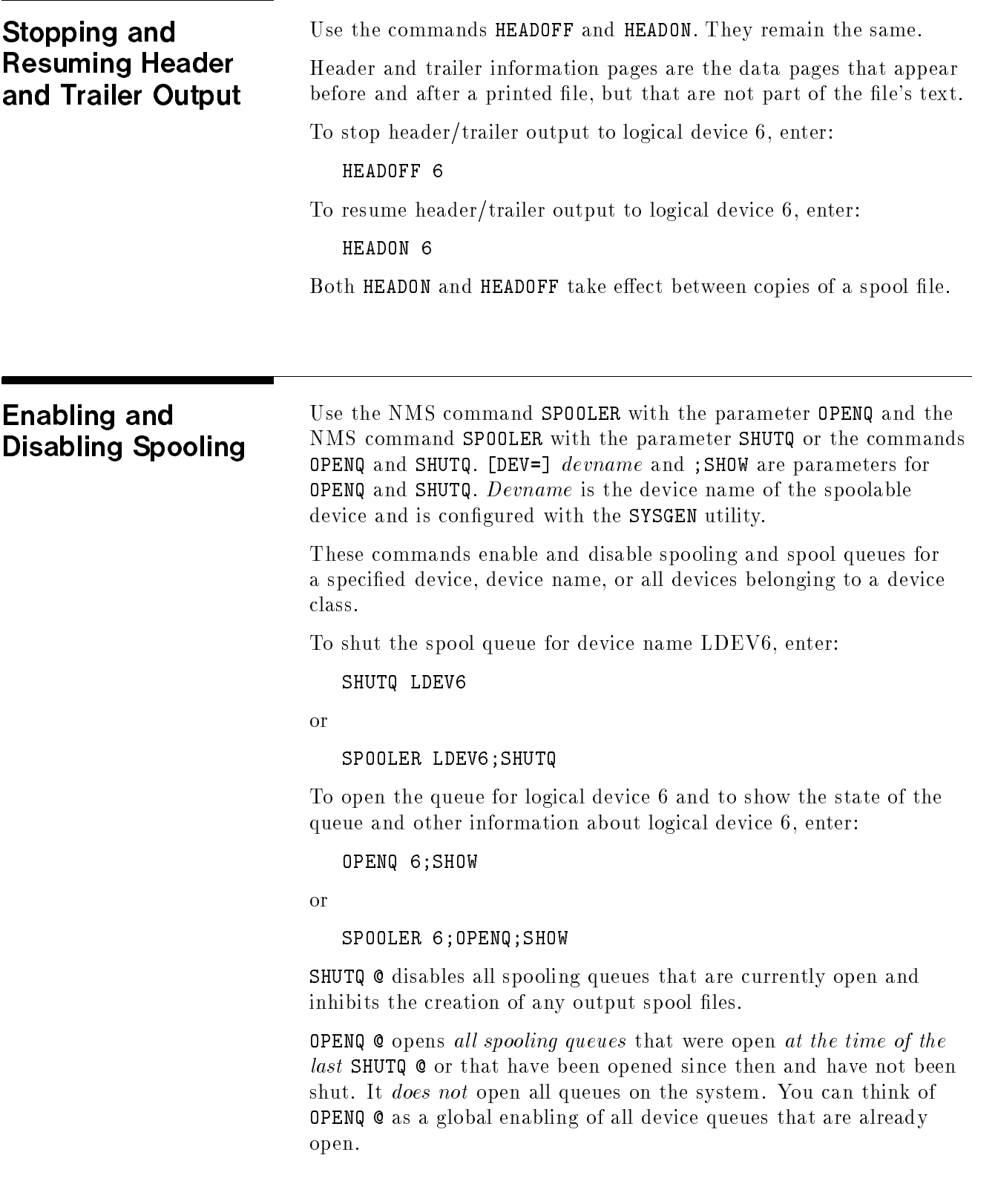

Suppose OPENQ  $\circ$  is in effect (the default at boot time). Consider the following sequence:

OPENQ 6 (Spools data to LDEV 6.) OPENQ 11 (Spools data to LDEV 11.) SHUTQ @ (Cannot spool data to any device) OPENQ 19 (Still cannot spool data to any device) SHUTQ 11 (Still cannot spool data to any device) OPENQ @ (Spools data to LDEVs 6 and 19 but not LDEV 11 since LDEV 11's spool queue was shut with the previous command)

### Controlling the Processing of Output Spool Files Use OUTFENCE. Its ;DEV= parameter allows you to specify logical devices, device classes, or device names. Omit the ;DEV= parameter to set a systemwide outfence. When you set a systemwide outfence, all device-specic outfences are cleared. Following any kind of system startup, the default system-wide outfence is 14. This command defines the minimum priority an output spool file must have in order to be printed. A spool file must have a priority greater than the outfence in order to print. To set the outfence to 8 for all logical devices in device class EPOC, enter: OUTFENCE 8;DEV=EPOC To set the outfence to 5 for device name LDEV6, enter: OUTFENCE 5;DEV=LDEV6 The default system-wide outfence is 14 for each type of system startup.

**Starting Spooling** Use the NMS command SPOOLER with the parameter START or the command STARTSPOOL. These commands create and activate a new spooler process. By default, these commands also open the spooling queue(s) for the device(s).

> Both commands initiate spooling for all devices in a device class if you specify the device class.

To initiate spooling for device class LP, which contains three devices 6, 11, and 19, enter:

SPOOLER LP;START

A spooling process is created for each of the devices 6, 11, and 19 and, by default, spooling queues are opened for each of the three devices.

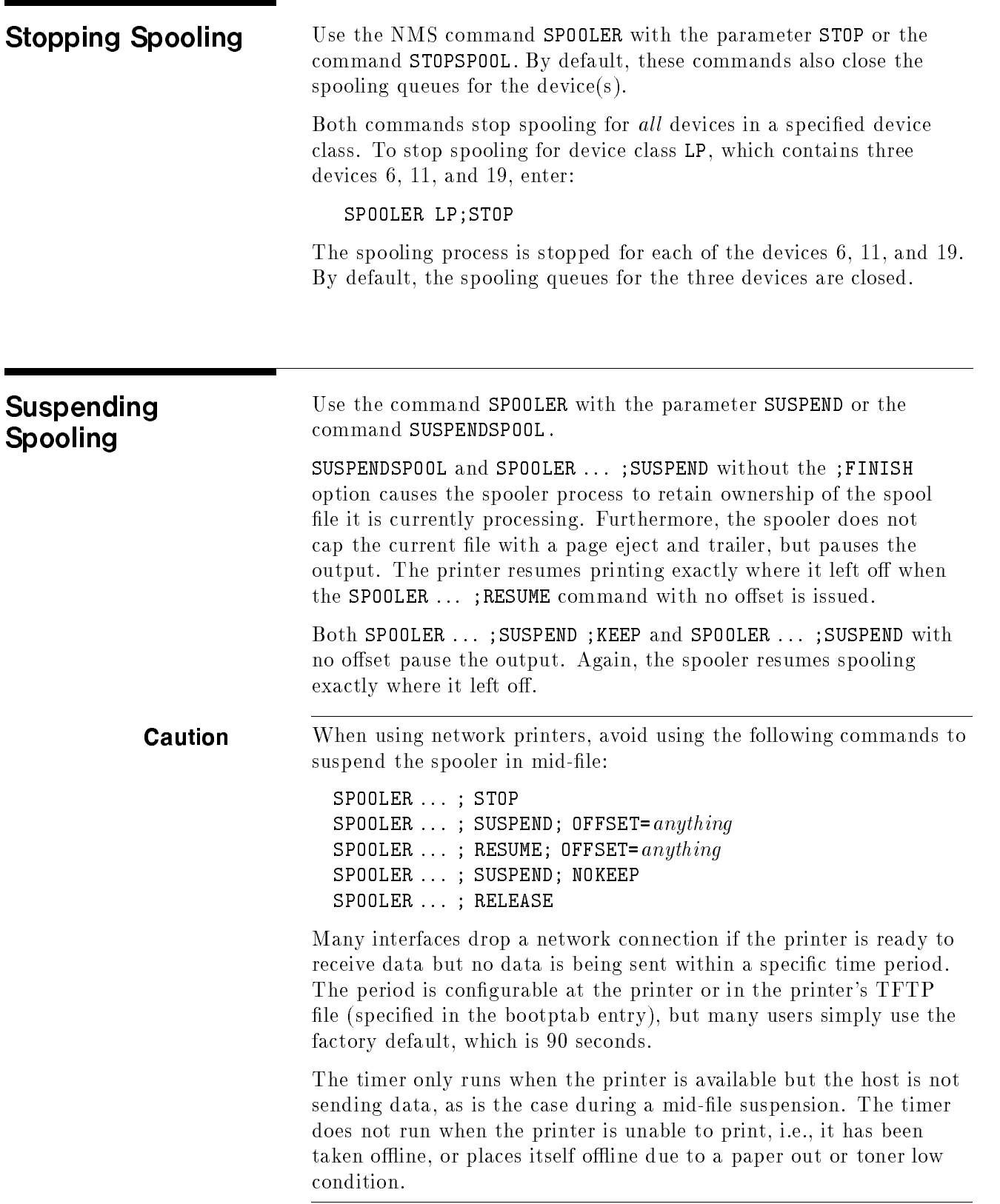

The behavior of SUSPENDSPOOL differs from its functionality in release 2.05 and in earlier releases. This difference is a result of mapping the command onto the native mode spooler command set.

The difference permits RESUMESPOOL ... ; BACK nnn and RESUMESPOOL ... ;FORWARD nnn to function as they did in the 2.05 and earlier releases.

A consequence is that SUSPENDSPOOL does not relinquish ownership of a spool file that is printing.

To force the spooler process to relinquish ownership, you may choose either of two methods:

SUSPENDSPOOL 6 SPOOLER 6;RELEASE

or

#### SPOOLER 6; SUSPEND; NOW; NOKEEP

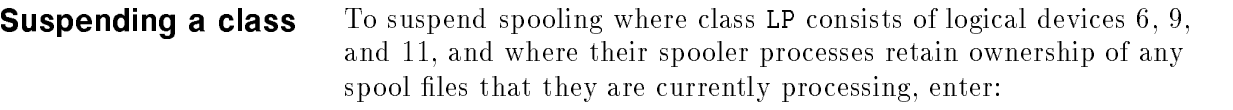

#### SPOOLER LP ;SUSPEND

#### You can specify an offset when you suspend spooling. Suppose that Suspending with an offset the spooler for logical device 6 is printing page 20. You want to suspend spooling so that when you direct the spooler to resume, it begins printing page 17. Enter:

SPOOLER 6 ;SUSPEND; KEEP; OFFSET = -3

The KEEP parameter directs logical device 6 to retain ownership of the spool file that it is currently processing. The KEEP option need not be entered. It is the default.

You can use the RELEASE parameter of the SPOOLER command to release a retained spool file.

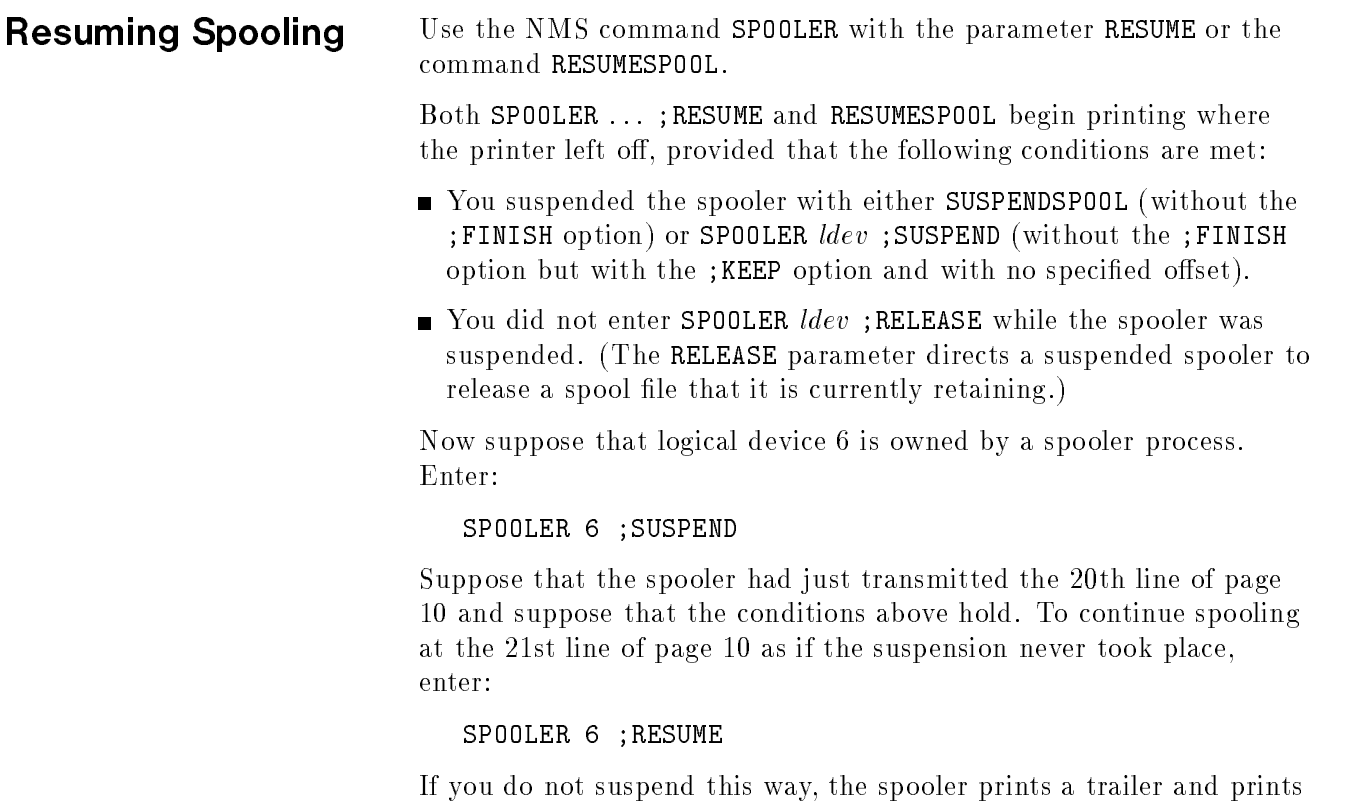

a header when it resumes. If the spooler releases a file, any specified offset is honored by the next spooler that prints the file. If there is no offset, the next spooler starts at the beginning of the page at which the previous output was suspended.

## Displaying the Status of the Input/Output Devices

Use the NMS command SPOOLER with the parameter SHOW or the command SHOWDEV. This displays the status of the spooling process associated with the device(s) or class(es) specied. To display the status of all devices in class PP, enter:

#### SPOOLER PP;SHOW

The displays for SPOOLER ... ; SHOW and SHOWDEV look different but they display some of the same information. SPOOLER ... ;SHOW displays more information for spooling processes than SHOWDEV does.

- **The SPOOLER...; SHOW field QSTATE matches the SHOWDEV field**
- **The SPOOLER...; SHOW field OWNERSHIP matches the SHOWDEV field** OWNERSHIP.

If you use the SHOW parameter, the display shows the current state of the selected spooler(s) at the time the command executor completes processing the command. This means that the spooler(s) may be in a pending (have not completed requested operation) state rather than

a requested state. If this is true, an asterisk (\*) precedes the state of the process on the display.

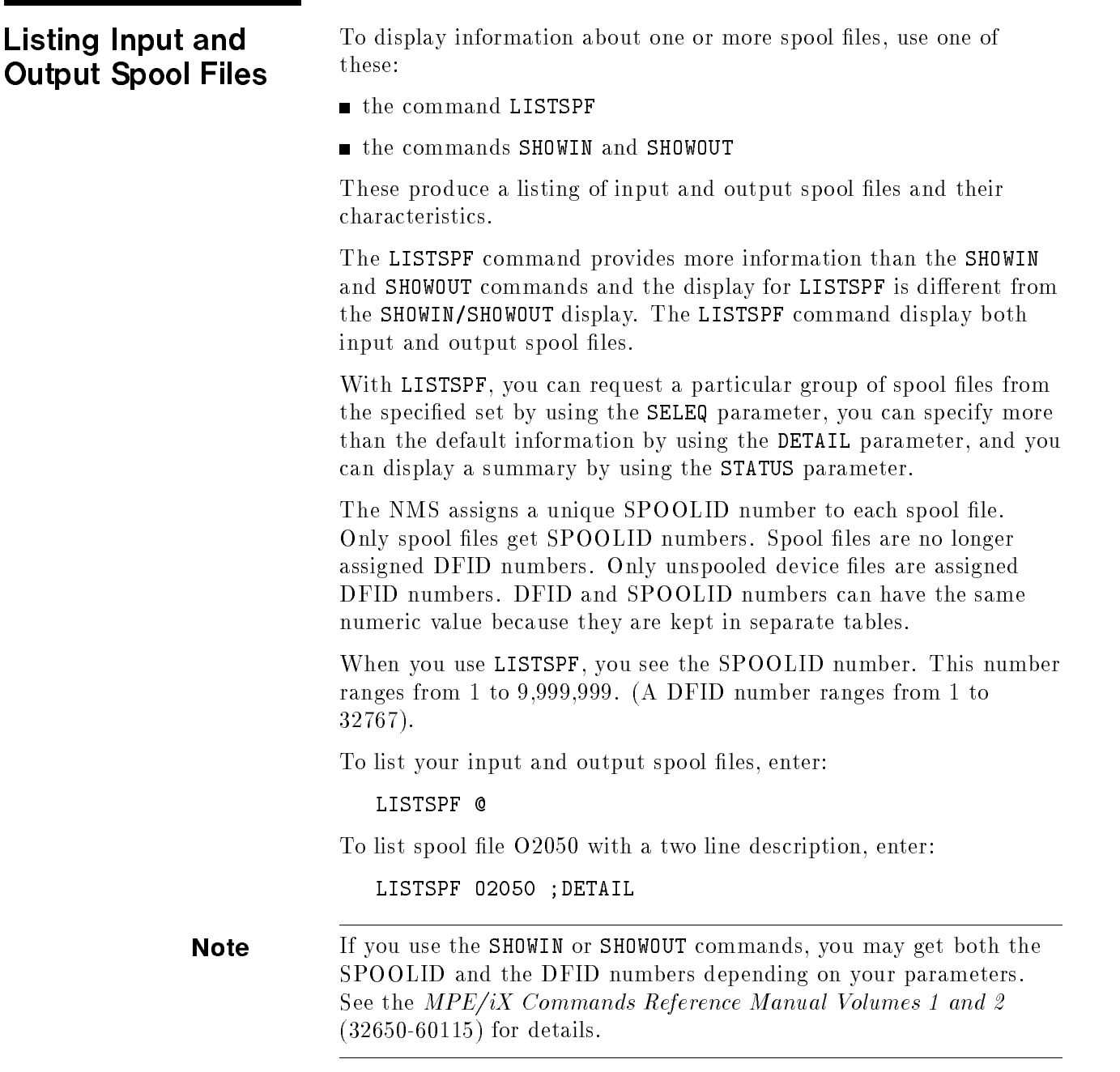

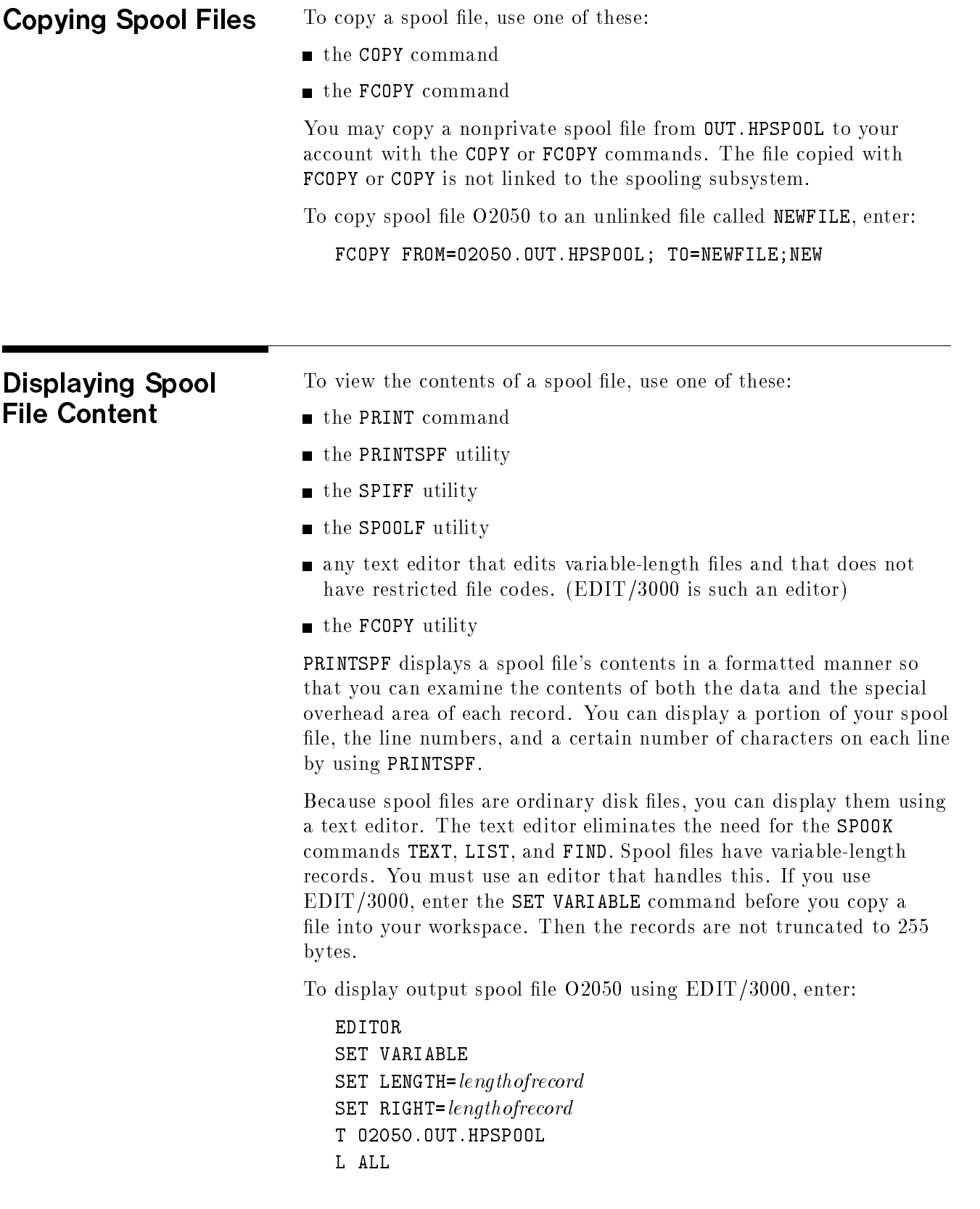

The EDIT/3000 command SET VARIABLE ensures that the editor treats the file as variable-record. The commands SET LENGTH and SET RIGHT override the default display of 72 characters in EDIT/3000.

You may use  $EDIT/3000$ —or any editor that edits variable-length files and that does not have restricted file codes—to modify the contents of a spool file, but you cannot save the modified text under its current name in the OUT.HPSPOOL group. You may save it under any valid file name in your local file space. The new, modified file becomes unlinked.

To display output spool file O2345 23 lines at a time, using PRINT, enter:

PRINT O2345.OUT.HPSPOOL

To display lines 23 through 56 of spool file O2345 using PRINTSPF, enter:

PRINTSPF "FILE=02345 ;START=23 ;END=56"

PRINTSPF searches the current logon directory for O2345 first. If the file is not found, PRINTSPF then searches OUT.HPSPOOL.

## Renaming a Spool File

Use RENAME.

Since spool files are ordinary disk files, RENAME renames unlinked spool files if you have access to them. You cannot rename a spool file that is in IN.HPSPOOL or OUT.HPSPOOL. You must first copy the spool file to your account and then rename it. When you copy a spool file into your account, however, it is no longer linked to the spool file subsystem.

To rename output spool file O1234, which is in your account, enter:

RENAME O1234, new1234

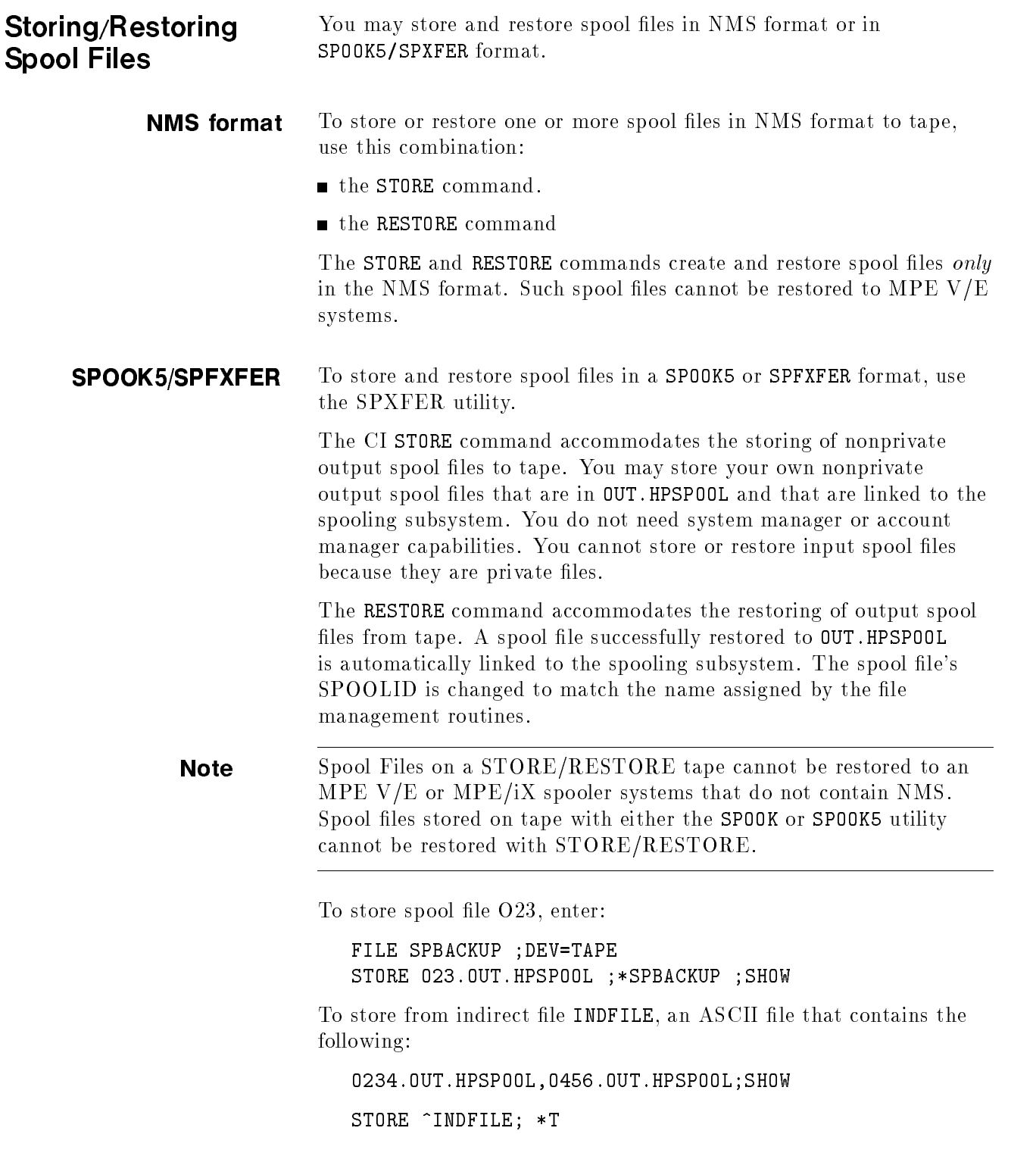

Suppose that your spool files 012, 034, and 056 are stored to tape and suppose that you are USER, the creating user, and are in the group and account GROUP. ACCOUNT at store time. The spool files themselves reside in OUT.HPSPOOL. Now suppose that you want NEWUSER to be the creator of the spool files when you restore them.

Enter:

RESTORE \*T ;@.OUT.HPSPOOL ;CREATOR=NEWUSER

The spool files are in OUT. HPSPOOL and NEWUSER. ACCOUNT is the creator of the spool files. The names of the spool files are changed to match the SPOOLID names assigned by the file management routines and are automatically linked to the spool file directory (SPFDIR).

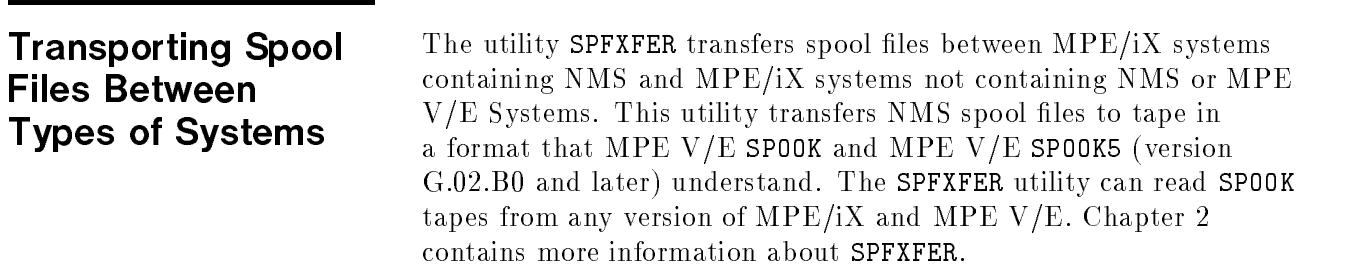

Replacing SPOOK MPE/iX provides three utilities, SPIFF, PRINTSPF, and SPFXFER, for manipulating spool files. Consult Chapter 5 for details on these utilities.

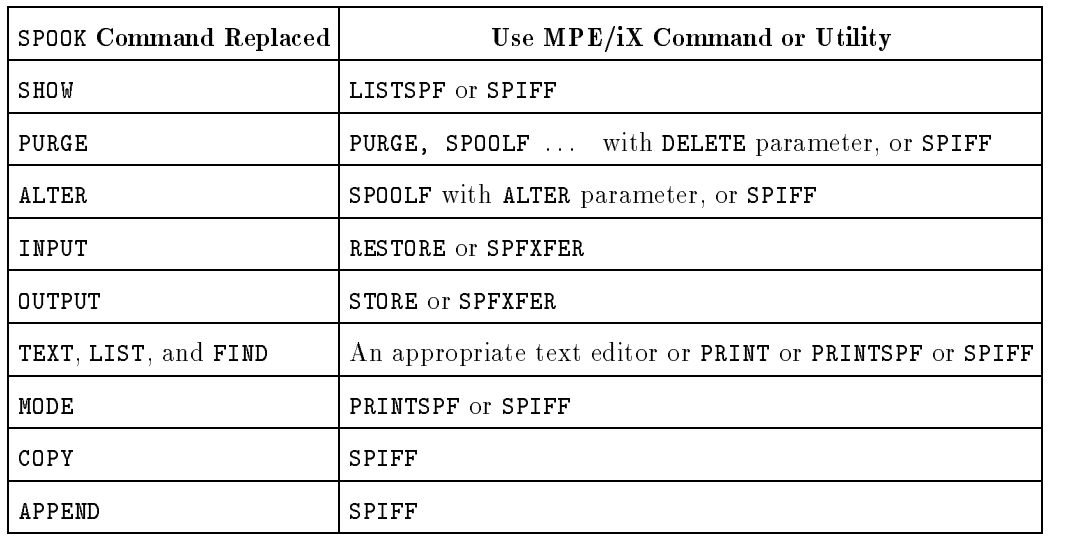

### Table B-1. SPOOK Replacements

# Page Level Recovery and Checkpoints

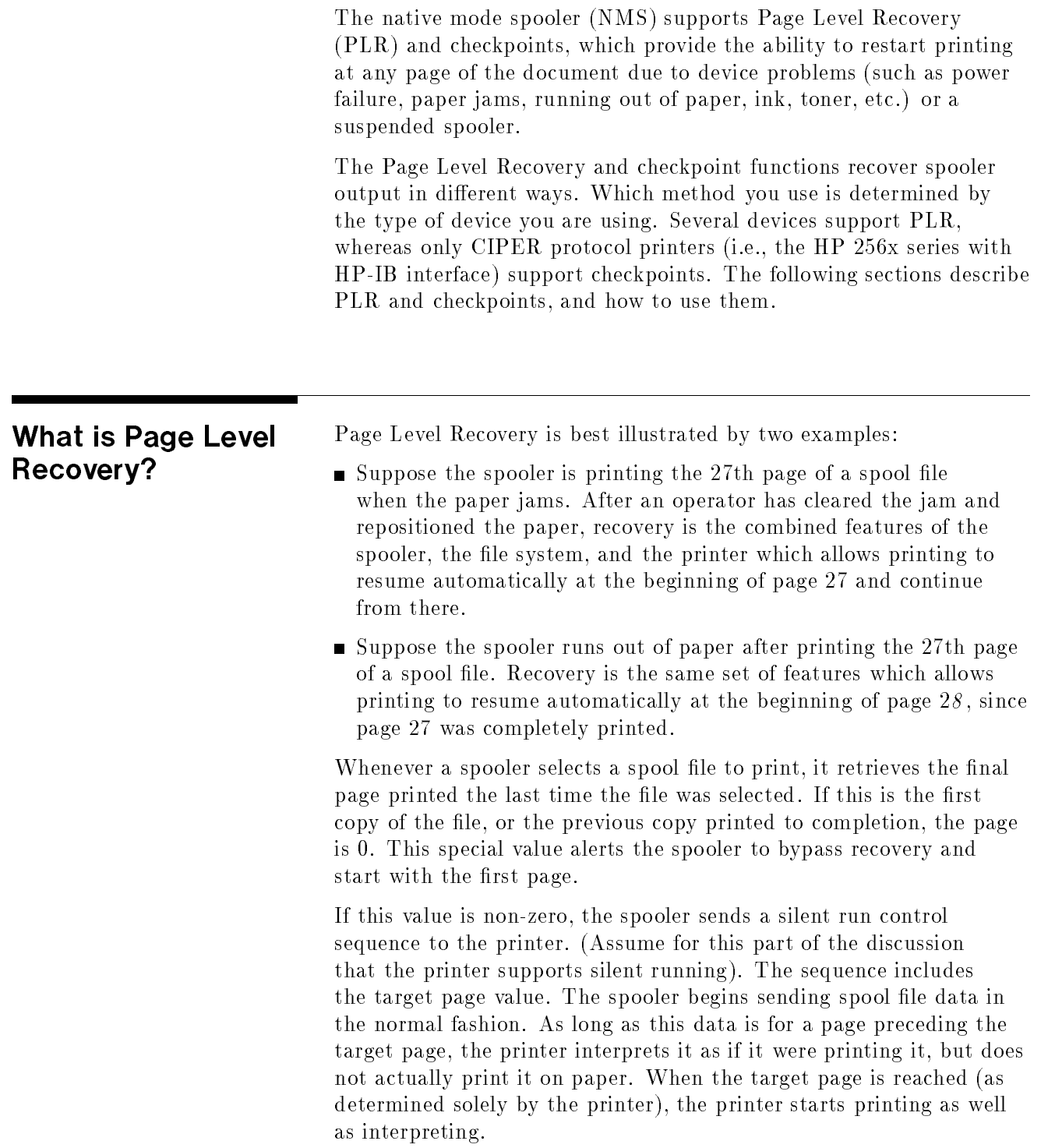

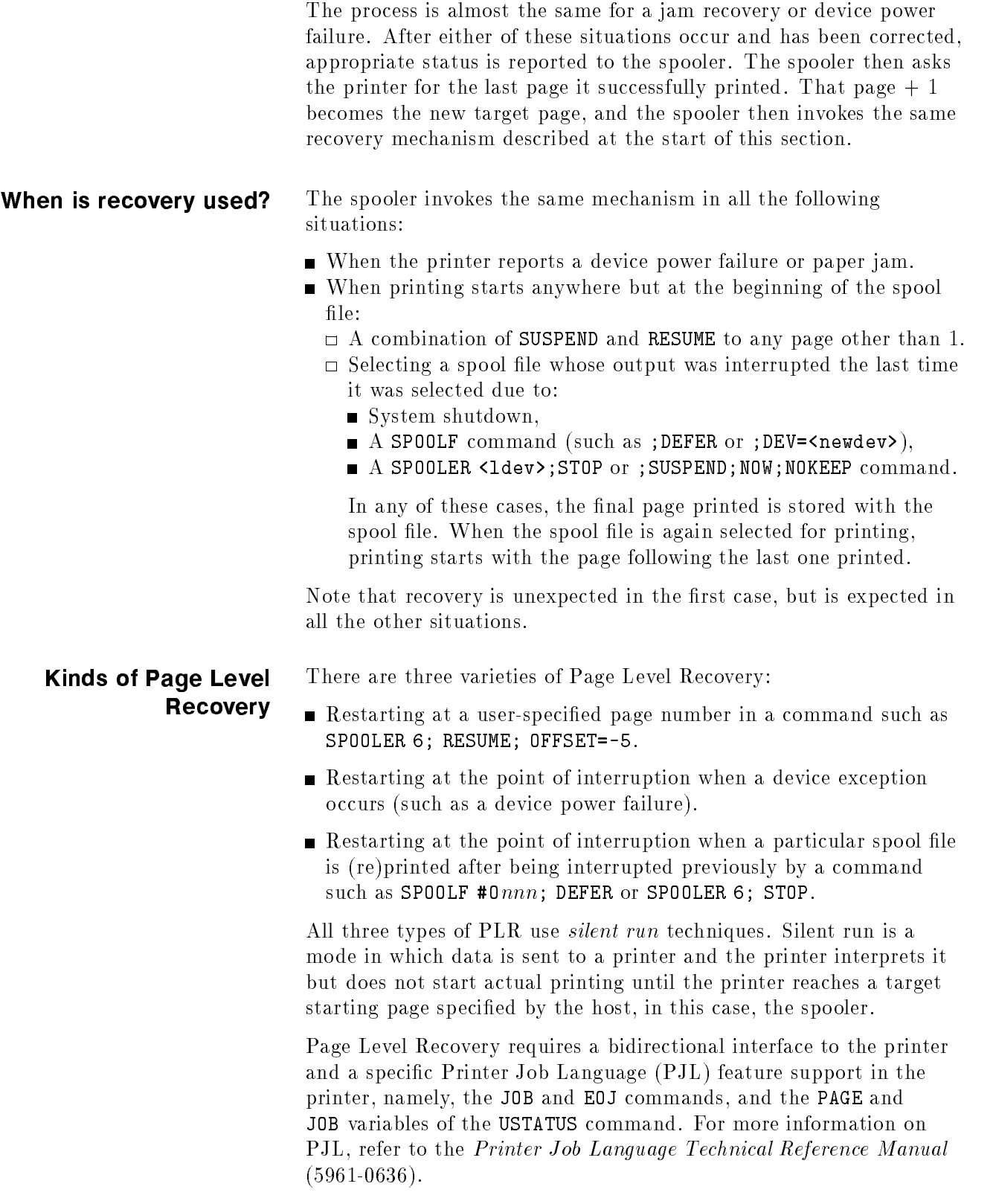

**Note** If either the bidirectional interface or required PJL support is missing, and printing is interrupted for any reason (device power failure, operator command, etc.), the entire file must be reprinted when printing is resumed. If the interruption is due to a device exception, a warning message to this effect is displayed on the system console or the \$STDLIST of a user who has Associated the device. If it is due to an operator command, a similar message is displayed on the \$STDLIST of the user who issued the command.

### Components of successful Page Level Recovery

Recovery requires the *combined* features of the spooler, the file system, and the printer. The following subsections describe how each component contributes to recovery.

#### The spooler

Access to the entire spool file. The spooler manages the entire output object (the spool file). It is the only component of the three that can see the global picture. If the spooler were not present, meaning that the user application was sending output directly to the device, any recovery would have to be managed by the application.

This is often done by applications such as check printing programs, which print to unspooled devices using numbered checks whose supply is carefully controlled to prevent fraud. Such applications communicate with the printer operator to determine which check numbers are successfully printed and which are not, for any reason (paper jam, misalignment, ribbon malfunction or loss of ink, etc.).

Because the spooler can access any part of the spool file, it can select any part of the file as a starting point for retransmission. Its choice is determined by the other two components. This is a key feature of successful recovery.

**Device independence.** Another important property of the spooler is *device independence*. The spooler is a high level application that communicates with the printer. It does not know whether it is printing to an HP 2680 page printer, an HP 5000 page printer, an HP-IB CIPER printer, or a serially-connected printer. Any differences are managed at the printer storage manager (PSM) level of the file system. As a result, all communications to and from the file system and printer use the same interfaces and identical structures, regardless of which variety of printer may be connected to this particular spooler process. The spooler uses standard file system intrinsics such as FWRITE and FDEVICECONTROL for non-network printers.

This results in a "lowest common denominator" approach. This means that the spooler must support protocol demanded by any of the four printer types. If a particular protocol is not used or needed by the other types, its PSM must ignore it.

For example, at the end of every copy the spooler sends a special control sequence indicating that the copy has finished. The serial printer PSM uses this to disconnect the printer from either its DTC or its dialup line if no new spool file is started within a certain number of seconds. Since the spooler does not know whether its device is truly a serial printer, it must send this sequence after every copy. Non-serial printer PSMs simply ignore it (by reporting successful completion).

#### **The file system** The file system supports spool file recovery in the following ways:

- An enhanced status reporting and control interface allows printer and PSM status to be reported to the spooler, and allows the spooler to tell the printer its proper restarting page.
- $\blacksquare$  The PSMs hide printer differences from the spooler. All status reporting and spooler control uses a device-independent model. The model is based on the CIPER protocol, since that protocol has the richest feature set for recovery, but is used for non-CIPER printers as well.

**The printer** The printer is an equal partner (with the spooler and the file system) in achieving reliable page-level recovery, that is, recovery to the start of a specic page. The printer contributes to recovery in two ways:

- Only the printer knows where pages truly start. There are a number of vertical motion control sequences:
	- $\Box$  With the printer set at n LPI, a  $\langle$ CR $\rangle$  advances paper 1/n inch.
	- $\Box$  A half-line feed, (Esc) =, advances paper 1/2n inch.
	- The %200 series of CCTL codes advances paper a given number of lines at <sup>n</sup> LPI without regard to page breaks.
	- $\Box$  The %300 series advances paper a given number of lines determined by Vertical Forms Control (VFC) configuration.
	- $\Box$  If end-of-line wrap is enabled, the printer can advance paper without an explicit vertical motion control.
	- $\Box$  Bar codes advance paper differently from all of the above.
	- $\Box$  Other sequences advance paper based on dot rows or decipoints.

Different printers support different subsets of these control sequences. Some are configurable or purchasable options in the same printer. For the spooler to determine page breaks, it would need a complete print engine based on the actual printer used. It would also need to know the configuration *on the printer* of all options which affect vertical motion. This is totally impractical. and, from a performance standpoint, unacceptable.

 $\blacksquare$  The printer's second contribution is the ability to *silent run*. This allows (re)printing to start at some page other than the beginning of the output without printing all the pages that preceded it.

Here is a list of the printers that support PLR:

- Color LaserJet
- LaserJet 4 family (except 4L)
- $\blacksquare$  HP 5000/C30 and C40
- $\blacksquare$  HP 2680
- $\blacksquare$  HP 2688
- $\blacksquare$  HP-IB CIPER

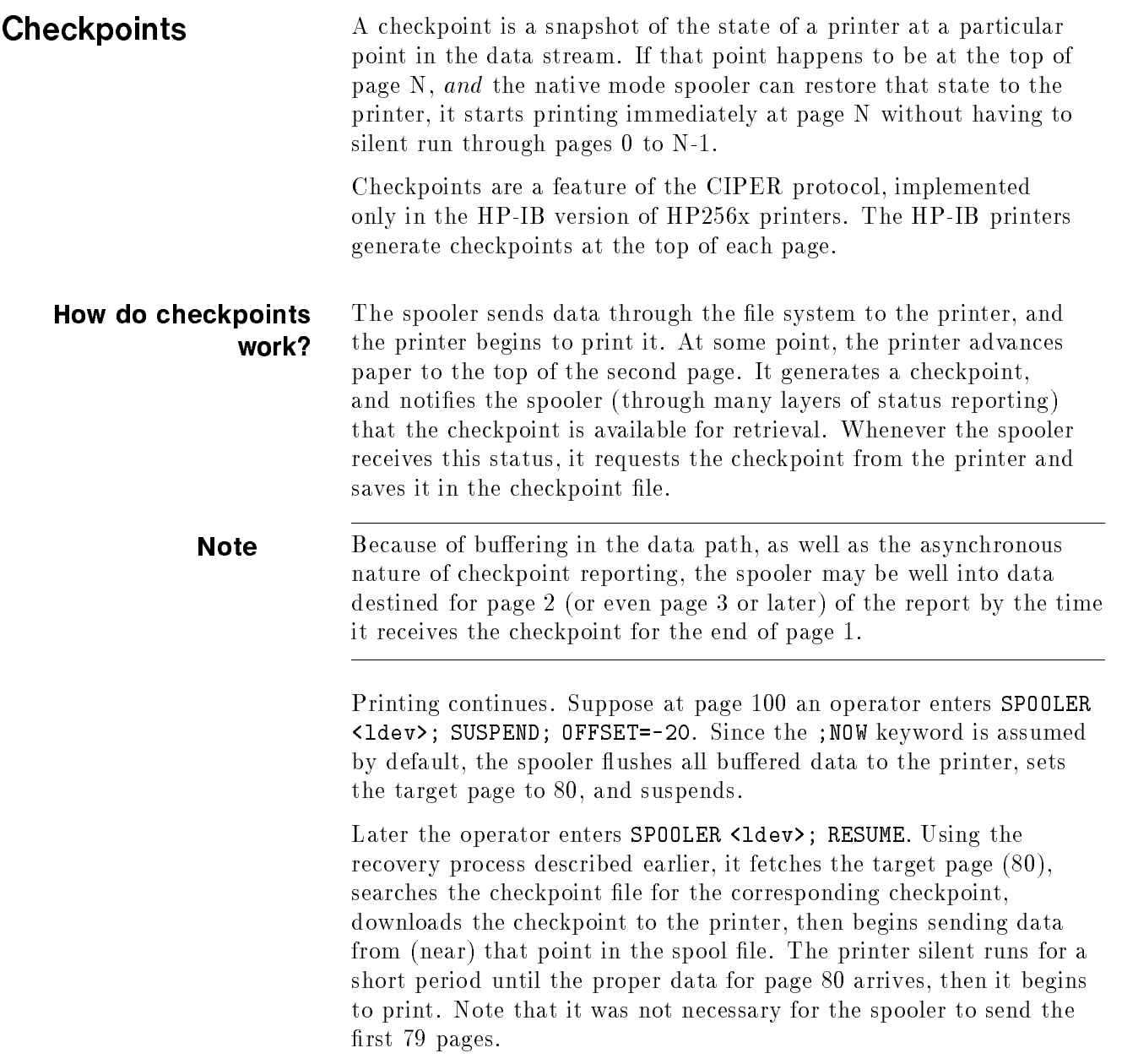

**Checkpoint files** Although only CIPER protocol devices return checkpoints, the spooler always creates a checkpoint file. This is primarily for device independent operation. The checkpoint file always has a dummy "checkpoint 0" entry. When silent running is invoked, the spooler first looks for the closest checkpoint preceding the target page as a starting point for silent running. The checkpoint 0 entry assures that such a checkpoint always exists. If it is used, the silent run starting point is the beginning of the spool file, as expected.

> The spooler creates a unique checkpoint file for each device which prints a given spool file for the following reasons:

- **Different devices result in different files.** As noted earlier, CIPER protocol devices return checkpoints, other devices do not. A checkpoint le generated as a result of printing to a CIPER protocol device would not be usable if another copy was printed to an HP 2680.
- Even among similar devices, the state information in a checkpoint may vary. If an existing checkpoint file entry does not exactly match that of the entry for the same page returned from the printer, the spooler marks the checkpoint file as corrupt. This is discussed in more detail in the "Reality check" section later in this appendix.

#### Usable for additional copies

The spooler generates a checkpoint file as it prints the first copy of a spool file. Once generated, the file can be used when printing subsequent copies. A later example in the "No checkpoints while silent running" section, shows how a forward search (page 100 in the example) requirs a lengthy silent run cycle. If, instead, the first copy had printed without interruption, it would be possible to start a second or subsequent copy (on the same printer) at page 100 with a minimal silent run delay. This is because the checkpoint for page 100 was generated as the first copy was printed, and can now be used to go directly to page 100.

#### A checkpoint file is deleted with its spool file

Because the checkpoint le is created automatically by a spooler process, it is also deleted automatically when the corresponding spool file is deleted, either following its final copy, or when deleted by a command (SPOOLF or PURGE). The checkpoint le is also deleted if the spool file moves to the SPSAVE state.

If more than one checkpoint file exists for the same spool file, because the spool file was printed on more than one device, they are all deleted.

Occasionally a checkpoint file remains after its spool file has been deleted. Prior to MPE/iX Release C.50.00, this usually occurred because a spool file was being stored to a tape when a spooler process tried to delete it. The Store process deleted neither the

spool file nor the checkpoint file when it finished storing them. This problem has been corrected in MPE/iX Release C.50.00.

Any user with SM capability can purge any checkpoint file which is not being accessed. Even if the corresponding spool file still exists, no harm is done. If the file is selected for printing, the spooler generates a new checkpoint file. If the file is deleted without being printed, the system does not care if no checkpoint file exists.

#### File naming convention

The spooler generates one checkpoint file per spool file for each device which prints any part of the spool file. A checkpoint file is named Cnnnnn, where nnnnn is the numerical value of the spoolid of the corresponding spool file. The checkpoint filename is placed in device name groups in the HPSPOOL account.

There are two ways to name a checkpoint file:

 $\blacksquare$  By the corresponding spool file and the device name

For example, suppose LP1 is a device name, and the native mode spooler creates the output spool file 01234.0UT. HPSP00L that is printed by device LP1. Then the name of the companion checkpoint file is C1234.LP1.HPSP00L.

 $\blacksquare$  By the spool file and the logical device number

Whenever a spooler process is started for a device, a group is created in the HPSPOOL account (if it does not already exist). This group is named Dmmmmmmm, where the mmmmmmm represents the logical device number (with leading zeros as required) of the device.

For example, if a spooler process is started for LDEV 6, the corresponding group in HPSPOOL is D0000006. If  $\#01234$  is selected for printing by LDEV 6's spooler process, the spooler creates checkpoint file C1234.D0000006.HPSPOOL (unless it already exists from an earlier selection by the same spooler process). If #O1234 is later routed to LDEV 19, LDEV 19's spooler creates C1234.D0000019.HPSPOOL if necessary.

#### Checkpoint file space

Checkpoints are not new with the native mode spooler. They were introduced on MPE  $V/E$  when the HP-IB CIPER printers were first released. Their generation is strictly a printer phenomenon, but the spooler catalogs them and uses them in a recovery situation.

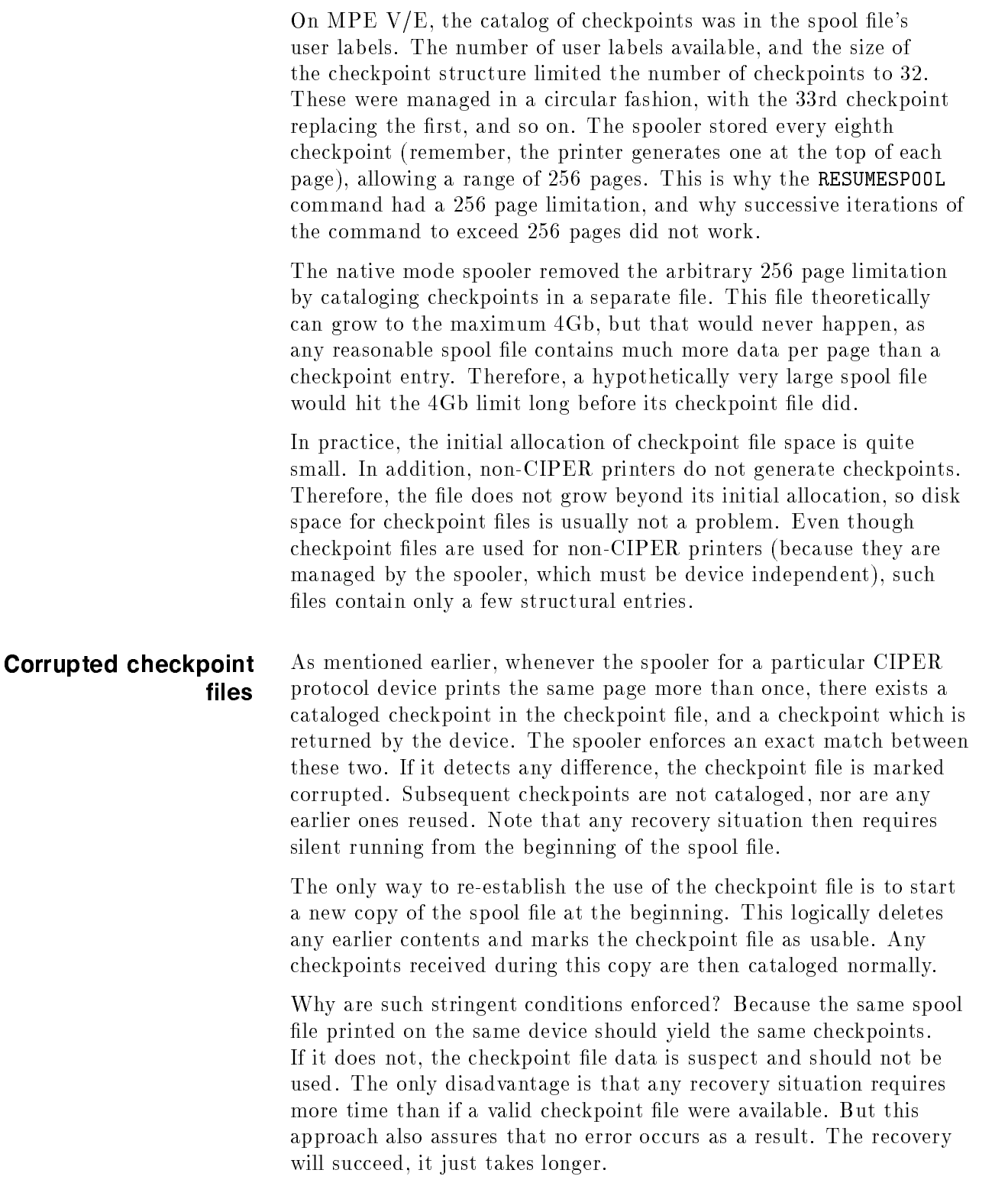

#### Checkpoints versus silent running

Note the difference between checkpoints and silent running. The HP 2680, HP 5000, color LaserJet, LaserJet 4 family, and all CIPER printers (HP-IB versions of HP 256x printers) all support silent running. Only the CIPER printers support checkpoints. Checkpoints make it possible to minimize the time a printer spends silent running.

Serially-connected printers do not have hardware support of silent running. The serial printer storage manager emulates silent running for a subset of possible conditions. Recall that full emulation would require a complete device-specic print engine to account for all possible vertical motion control sequences.

For the purpose of supporting silent running, the serial PSM assumes 66 lines per physical page, with top and bottom margins of three lines each. It also uses the HP standard default VFC specification. A user-specied VFC (using FDEVICECONTROL 64) is not supported. Within those limitations, it recognizes and interprets the full range of carriage control codes, in both prespace and postspace modes. However, it does not scan data looking for PCL or other vertical motion sequences.

# Checkpoint

#### considerations Must be CIPER printer

Only CIPER protocol printers support checkpoints. The only CIPER printers are the HP 256x series with HP-IB interface. Why do other printers not provide checkpoints? Because checkpoints are a snapshot of a printer state, and the large page printers such as the HP 2680 and HP 5000 simply have too much state information. The font table (and all the downloaded bitmapped fonts), the forms overlay table, the logical page table are all part of the printer state. It would require an extremely large checkpoint file to save all this information for each page printed. It would also take substantial link bandwidth to upload the data from the printer, thereby subtracting from overall printer performance.

The HP 2680, HP 5000, and Color LaserJet, and LaserJet 4 family printers do not return checkpoints, but do support silent run. This means that in a recovery situation it is not necessary to reprint the entire file, but it is necessary for the spooler to transmit the file from its beginning (with the printer in silent run mode until the target page is reached). In our earlier example, this corresponds to silent running through the first 79 pages of data instead of going directly to page 80. The reason for this is that the beginning of the file is the only place where the spooler and the printer agree on the printer's state. Without checkpoints, there is no way for the spooler to know the printer's state as of a given page. Therefore, there is no way to restore that state in a recovery situation.

#### Non-recoverable checkpoints

Even with a CIPER printer, a checkpoint is only valid when it represents the full state of the printer as of a given page. Such a checkpoint is a *recoverable checkpoint*, but "recoverable" is usually omitted from the description. If the state of the printer cannot be fully represented in the space available in the checkpoint structure, the checkpoint is called a *nonrecoverable checkpoint*, meaning it cannot be used in a recovery situation.

Downloading a Vertical Forms Control (VFC) image causes all succeeding checkpoints to be nonrecoverable. It is the only user option that causes nonrecoverable checkpoints. Since VFC images are usually downloaded at the beginning of a spool file, this means that the printer is forced to silent run from the beginning of the spool file in any recovery situation.

#### No checkpoints while silent running

The printer does not generate checkpoints when it is in silent run mode. This can be significant, as the following example shows:

Suppose the printer prints the first  $20$  pages of the first copy of a spool file. An operator then suspends and resumes the spooler at page 100. Because there is no checkpoint for page 100, the printer must silent run from page 21 to page 100, then resume printing. It does so, and at page 120 the operator again suspends spooling and resumes it at page 80. Because the printer did not generate checkpoints while it was silent running through pages 21-99, the closest checkpoint not exceeding page 80 is that for page 20. It is downloaded, but the printer must then silent run from there until page 80.

#### Checkpoint file must be logically consistent

Whenever the spooler retrieves a checkpoint from the printer, it checks whether or not that checkpoint has already been cataloged in the checkpoint file. If so, the cataloged checkpoint must identically match the one returned by the printer. If it does not, the checkpoint file is considered corrupted. The spooler does not use it unless a new copy of the spool file is started from the beginning, thereby regenerating the entire checkpoint file.

This phenomenon can lead to long silent running, even for spool files that previously generated recoverable checkpoints. Without a checkpoint close to the target page, the spooler is forced into silent running from the beginning of the spool file.

#### Checkpoints defined by printer's physical top-of-form

As mentioned earlier, CIPER printers generate a checkpoint at the top of each page. But there are two kinds of pages. The physical page length is settable only on the printer's front panel (that is, it cannot be set programmatically, and so is unavailable even to the spooler). Logical page lengths can be set through the proper PCL command sequence, but are usually set by the VFC definition in the CIPER ENV file specification. For example, VFC, 6,66 defines a logical page length of eleven inches (66 lines at 6 lines per inch).

The printer generates a checkpoint each time it reaches the top of a physical page. If the physical page length is different from the logical page length, you do not get expected results in a recovery situation.

#### Printer must stop at physical top-of-form

For the printer to generate a checkpoint, paper must stop on the line representing the physical top-of-form. Many applications position paper in the most efficient manner by advancing from the final printed line on one form to the first printed line on the next. If this first line is not at the top of the physical form, the printer does not generate a checkpoint.

# Migration Information and Limitations

The native mode spooler (NMS), MPE/iX version B.40.00 and later versions, is a complete replacement of spooling subsystems on previous MPE V/E and MPE XL systems. With MPE/iX version B.40.00 and beyond, SPOOK and SPOOK5 (MPE V/E) functions are replaced by the SPIFF utility. The SPOOK utility is still supported for all MPE V/E releases and for all MPE XL releases that contain it. With MPE/iX version B.40.00, SPOOK functions are carried out with SPIFF commands and with CI commands, editor subsystems, the SPFXFER utility, the PRINTSPF utility, STORE, and RESTORE. With the NMS, linked spool files are created as variable-length disk files and are kept in a special account named HPSPOOL. HPSPOOL handles spool files and spooler processes and contains two special groups named IN and OUT. Input spool files reside in the IN.HPSPOOL group and output spool files reside in the OUT. HPSPOOL group. Unlinked output spool files are also disk files and can reside in any group and account. **Caution** Nothing but NMS spool files should be in the IN and OUT groups of the HPSPOOL account. Do not purge the IN and OUT groups. Also, HPSPOOL contains checkpoint le groups. Do not tamper with these groups. An input spool file is a private file (level 2 privileged file). The system creates an input spool file by the STREAM command or by a spooler process controlling a spooled input device. An output spool file is either a private or nonprivate file that is linked or unlinked. The system creates linked output spool files by using HPFOPEN or FOPEN to open a spooled device. Unlinked output spool files can be created by using HPFOPEN or the BUILD command. The FILE and BUILD commands have an option called SPOOL that specifies an output spool file not linked to the spool file directory (SPFDIR). This file does not print nor is it linked to the SPFDIR. When you issue the SPOOLF command with the PRINT option, a linked copy of the spool file is made. Refer to chapter 2 for an example. See chapters 1 and 2 for more details about input, output, and

private spool files.

Note If you use COPY or FCOPY to copy a spool file from the HPSPOOL account, the copy file is an *unlinked* spool file.

> The COPY command of the SPIFF utility copies a linked spool file to a new linked spool file.

A separate spooler process manages each spooled device. A logical device number or a device name, which is an alphanumeric string of up to eight characters, defines a device. In addition, a device class denes a related set of devices. You may issue a single command for a device class, and it affects all devices that belong to that class.

## Setting Up Some Basic Tasks

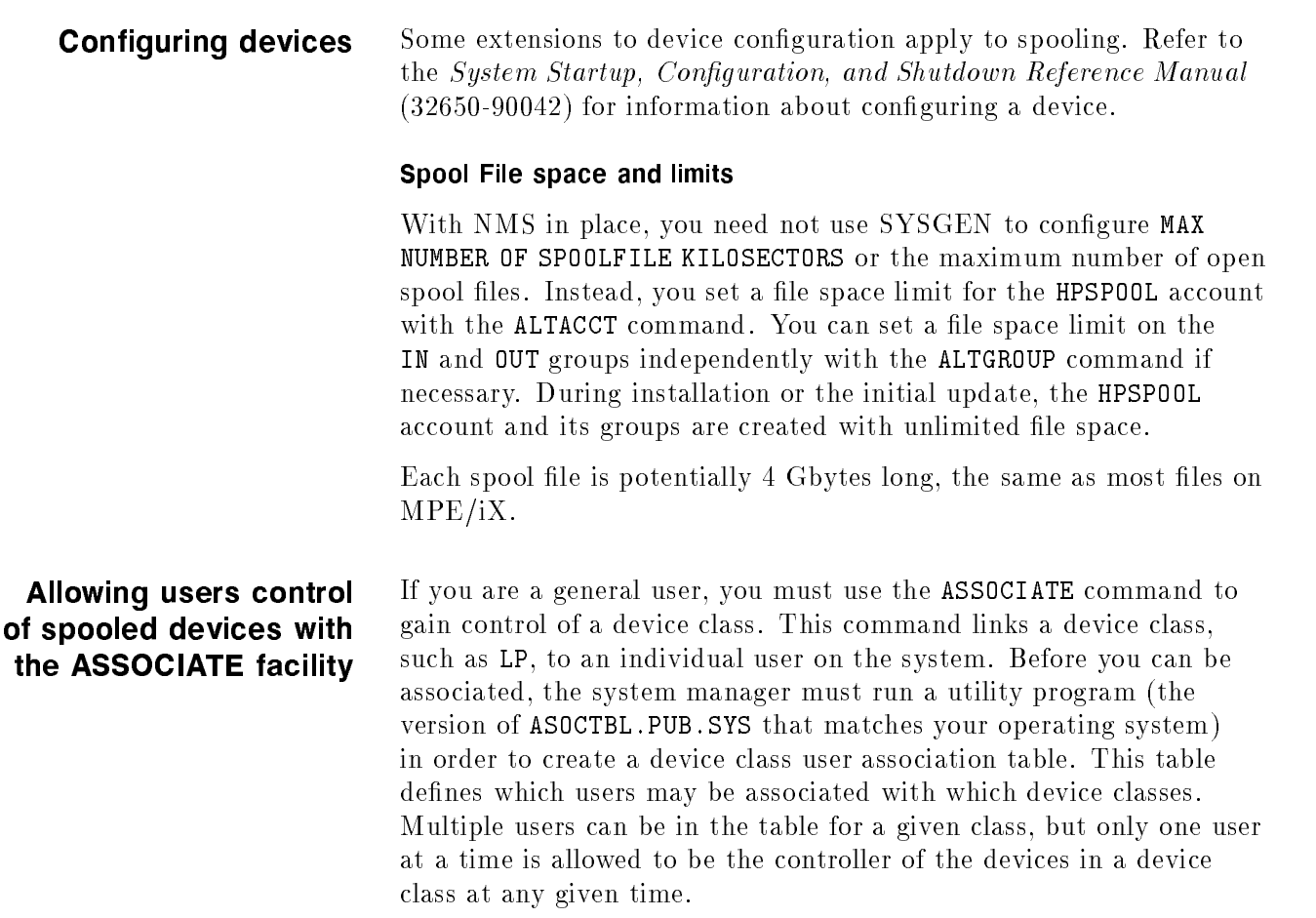

The following operator commands that relate to spooling are then available to you once you are associated to a device or if you are at the console:

```
SPOOLER dev ;START
             ;STOP
             ;SUSPEND
             ;RESUME
             ;OPENQ
             ;SHUTQ
ALTSPOOLFILE
DELETESPOOLFILE
FORMSALIGN
HEADON
OPENQ
OUTFENCE
RESUMESPOOL
SHUTQ
STARTSPOOL
STOPSPOOL
SUSPENDSPOOL
```
dev is either a logical device number, a device class, or a device name. More information about the ASSOCIATE command is in the MPE/iX Commands Reference Manual Volumes 1 and 2 (32650-60115).

**Initiating spooling** To initiate spooling, you can use the SPOOLER command with the START parameter as follows:

SPOOLER dev ;START

The *dev* parameter is a logical device number, a device class, or a device name.

You can also use the STARTSPOOL command. The commands SPOOLER deviceclass ;START and STARTSPOOL deviceclass affect all devices that belong to that device class just as though you issued the SPOOLER ... ;START or STARTSPOOL command for each individual device. Previously, STARTSPOOL *deviceclass* only opened spooling queues for that device class. Any FOPEN using that device class name would generate a spool file. Spooling processes were not started for the actual devices in the device class.

#### Automatically initiating spooling with system startups

There are two methods that you can use to automatically spool devices each time you boot the system. They include using the SYSSTART file or configuring devices as initially spooled.

The system startup file (SYSSTART.PUB.SYS) may contain commands to enable spooling and to start spooling processes. What follows is an example of a system startup file.

```
STARTUP
ALLOW @@.@@;COMMANDS=LOG
comment System Startup File
OUTFENCE 14
spooler 6;openq
spooler 19;openq
spooler 18;start
streams 10
headoff 18
limit 5,30
outfence 6
jobfence 7
Welcome SYSMSG.MESSAGE
VMOUNT ON,AUTO
Comment End of systart file.
```
The system manager oversees any changes to the system startup file.

You can also use SYSGEN to configure devices so that they are automatically spooled during system startup. Refer to the System Startup, Configuration, and Shutdown Reference Manual (32650-90042).

**Migrating** The NMS is part of the fundamental operating system and is installed on the MPE/iX system with the INSTALL or UPDATE utility. The first boot after an INSTALL or an UPDATE creates the HPSPOOL account structure.

> With release A.40.00, device classes are now treated solely as collections of logical devices. This means that operations applied to a device class are applied to all devices in a class. For example, if a spooler is stopped for a device class, the spooler is also stopped for all logical devices in that class.

Before release A.40.00, users could issue the following command:

 $STOPSPOOL$   $lder$ 

and print "hot" to the printer while spool files were being created for the device classes associated with that LDEV. This is no longer possible since device classes are collections of logical devices.

There are two workarounds shown in the examples below. If the device that you want to operate unspooled is part of a class that contains at least one other device that can remain spooled, there is no problem. The following examples assume that this other device does not presently exist.

■ Method 1: Configure at least two devices in a particular device

Suppose that LDEV 6 and nonexistent LDEV 19 are configured for device class LP. Make sure that the queue for LDEV 19 is open. One way to do this is to enter an OPENQ 19 command in your SYSSTART file. If LDEV 6 is usually spooled, you can also enter the STARTSPOOL 6 command or SPOOLER 6;START command in your SYSSTART file.

Make sure that your applications generating spooled output direct that output to class LP. Enter:

STOPSPOOL 6

SPOOLER 6;STOP

Start your application. When it is finished, enter:

STARTSPOOL 6

or

SPOOLER 6;START

to print the accumulated spool files.

Output directed to class LP creates spool files even while LDEV 6 is unspooled because the queue is open for at least one device (LDEV 19) in the class.

Method 2: This workaround requires no dummy device.

Enter:

STOPSPOOL 6

SPOOLER 6;STOP

Start the application requiring unspooled access to the printer. Then enter:

#### OPENQ 6

The first method is recommended. In the second method, there is a period of time during which any process-even one that directs its output to class  $LP$ —can acquire the printer unspooled. If it is a process other than the intended one, you must either wait for that process to close the printer, or you must abort it.

This situation does not arise with the first method because there is always at least one device in class LP with its queues open.

There are two reasons for device classes being treated as collections of logical devices:

Confusion. Many users were confused by the distinction between queues and spooler processes. More confusion arose because of the different ways some of the commands operated on a logical device and the device class to which the logical device belonged.

Simplication. Previously, managing separate queues for logical devices and their device classes was messy. You could never be sure when you would get a spool file or a hot device.

#### Finding SPOOK in job Since the SPOOK utility is obsolete in  $MPE/ix$ , it is important to locate references to SPOOK in job streams and to replace them with the appropriate commands (or the appropriate NMS commands instead. You can use an editor to do this.

**Spool File transport** You may transport output spool files between MPE/iX systems through STORE and RESTORE. Since input spool files are private files. you cannot write them to tape with STORE. Also, you cannot store private output spool files. You can find more information about STORE and RESTORE in chapter 2.

> The utility SPFXFER transfers files to tape in a format that MPE  $V/E$  SPOOK and MPE V/E SPOOK5 (with the exception of MPE V/E releases prior to G.02.B0) can read. For releases prior to G.02.B0, SPOOK cannot read SPFXFER tapes. The SPFXFER utility can read tapes created by SPOOK from any release of MPE/iX, MPE XL, MPE V/E, and SPFXFER itself. The SPFXFER utility has four commands that are similar to the commands of the SPOOK utility. For more information about SPFXFER, see chapter 2.

**Recovery** The NMS uses a checkpoint file, described briefly in chapter 2 and in more detail in appendix  $D$ , for recovery. The checkpoint file saves page checkpoints and other data which are used to recover printing following an interrupt such as a power failure or the execution of the SPOOLER ... ;RESUME or RESUMESPOOL commands.

#### Device recovery

- If the device returns page checkpoints (for example, CIPER protocol devices), the spooler recovers to a specific page.
- The HP 2680, HP 2688, and HP 5000 series printers do not support page checkpoints, but performs a silent run from the beginning of the spool file to the page where the interruption occurred.
- For CIPER devices and for HP 2680, HP 2688, and HP 5000 series printers, the output resumes printing at the correct page.
- Since serial printers cannot recover accurately to a specic page, they may not resume printing at the correct page or they may shift the page boundary from its original position.
- $\blacksquare$  The NMS retains output spool files until the device notifies the spooler that physical output is complete and error free.

#### Spool File recovery

Since spool files are permanent disk files, recovery is no more complicated than it is for other disk files.

- $\blacksquare$  When the system executes the INSTALL command, all files, including spool files, are purged. The system preserves all *output* spool files for all other startups, including UPDATE.
- $\blacksquare$  The system only recovers input spool files for every START with the RECOVERY option. There is a job master table (JMAT) entry for each job input spool file. The JMAT is only recovered during a START RECOVERY.
- $\blacksquare$  The system rebuilds the spool file directories for all such startups  $except$  INSTALL from information kept with each spool file.
- $\Box$  Output spool files that are in the CREATE state when the system is interrupted may not be completely recovered. Any data not posted to the disk before the system interruption cannot be recovered. If no data was posted, the spool file is deleted by the recovery mechanism.
- $\blacksquare$  After a boot, if no output spool files are recovered, the next SPOOLID assigned is 01. If any spool files are recovered, the next SPOOLID counter is one greater than the largest SPOOLID of the recovered spool files.
- If the system is booted with the NORECOVERY option of the START command, an apostrophe (') is inserted between the J or S and the number in each spool file's associated job or session number. For example J1234 becomes J'1234. This is to indicate that the job or session number was not generated from the current job or session counters.
- Spool File states Spool File states include the states ACTIVE, READY, OPEN, CREATE, PRINT, DEFER, PROBLM, XFER, DELPND, and SPSAVE. The LISTSPF command displays these states. Figure C-1 shows a one-to-one correspondence between the LISTSPF states and the SHOWIN states for input spool files. Figure  $C-2$  shows a one to one correspondence between the LISTSPF states and the SHOWOUT states for output spool files.

| LISTSPF | SHOWIN |
|---------|--------|
| OPEN    | OPEN   |
| ACTIVE  | ACTIVE |
| READY   | READY  |

Table D-1. Input Spool File States

| LISTSPF       | SHOWOUT                                    |
|---------------|--------------------------------------------|
| READY         | READY OF LOCKED                            |
| CREATE        | OPEN                                       |
| DEFER         | READY, D                                   |
| DELPND        | (underlying states are READY or<br>ACTIVE) |
| <b>SPSAVE</b> | READY, D                                   |
| PROBLM        | READY, D                                   |
| PRINT         | <b>ACTIVE</b>                              |
| XFER          | <b>ACTIVE OF LOCKED</b>                    |

Table D-2. Output Spool File States

The LISTSPF command, described in chapter 4, contains information about the states.

#### DEFER state

DEFER is a state of an output spool file, not just the condition of a spool file at priority  $\theta$  as in the past. A deferred spool file retains its original output priority but does not print, even if the priority is above the outfence. This feature allows users to see the original output priorities of deferred spool files. The spool file keeps this priority if its state changes to READY.

If you use the commands SPOOLF ... ;DEFER or SPOOLF ... ; UNDEFER on a file in the CREATE or PRINT states, the state that the command LISTSPF displays does not change until the file is closed either by the user process (CREATE) or the spooler process (PRINT). At that time, the file enters the DEFER or READY state depending on which command processed last.

**Note** A SPOOLF ...; DEFER command issued to a file in the PRINT state causes the NMS to interrupt the spooler process currently printing the file. The spooler ends its print job and returns the file to NMS file management.

#### XFER state

The XFER state indicates that a spool file has been selected for transportation from one node of network to another. It may be displayed and used as a STATE in a selection equation. It is provided for use as desired by third-party software providers. The spooler never places a file in the XFER state nor uses the state as a basis for spooler actions.

# The DFID and the

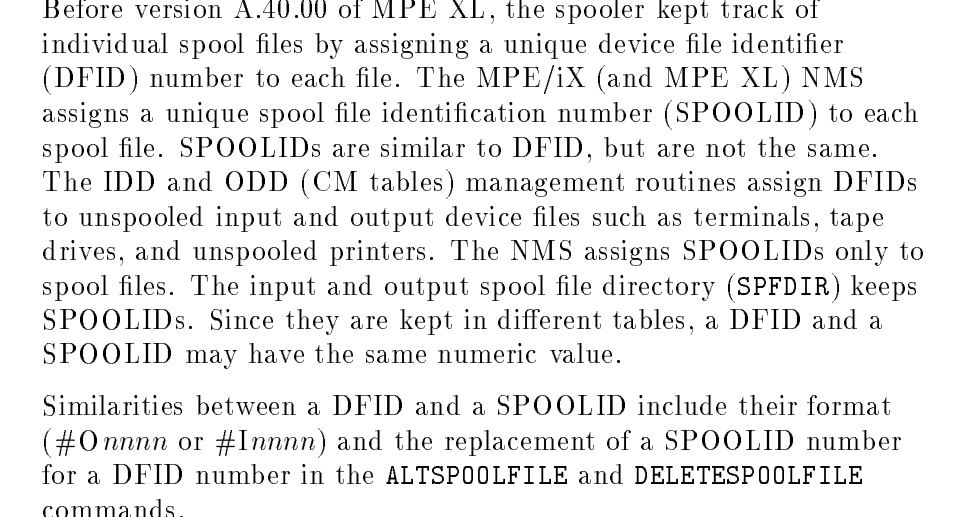

For the FFILEINFO intrinsic, item number 38 requests a 16-bit SPOOLID. SPOOLIDs can be up to 9,999,999 and only SPOOLIDs up to 32,767 fit in the 16-bit representation. A new FFILEINFO item number, 78, which returns the same information as item number 38 has been added to accommodate SPOOLIDs larger than 32,767. If the SPOOLID fits in the 16 bit representation (less than  $32,676$ ), it is returned; otherwise, a zero (0) is returned.

#### Control information display Use the SPIFF or PRINTSPF utility to view control information such as page eject locations and double spacing. Information about SPIFF and PRINTSPF is in chapter 5.

**Outfence** The system outfence default is 14.

**Error handling** All non-CI error messages are in SYSCAT.PUB.SYS, the native mode message catalog. You can access them by using the MPE/iX error management procedures and intrinsics. All CI messages for MPE/iX version A.40.00 and beyond are in Set 2 of CATALOG.PUB.SYS, the compatibility mode message catalog.

> The status of spooler error messages are numbered according to the information part of the error status. You can call the MPE/iX error management intrinsics either to print the error or to put it into a buffer for further manipulation.

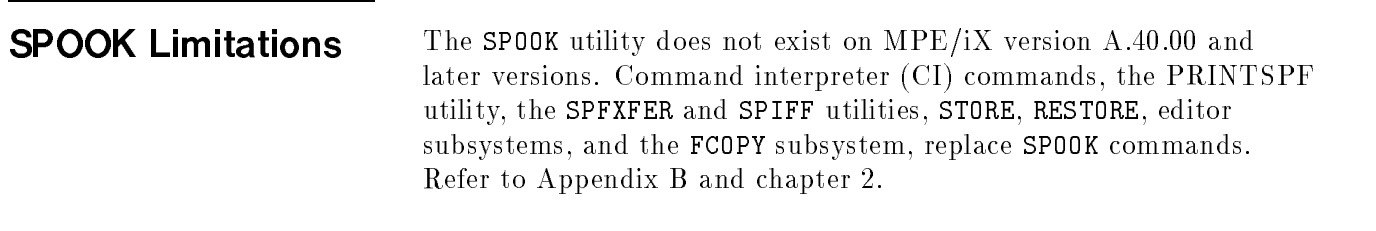

# Device Limitations

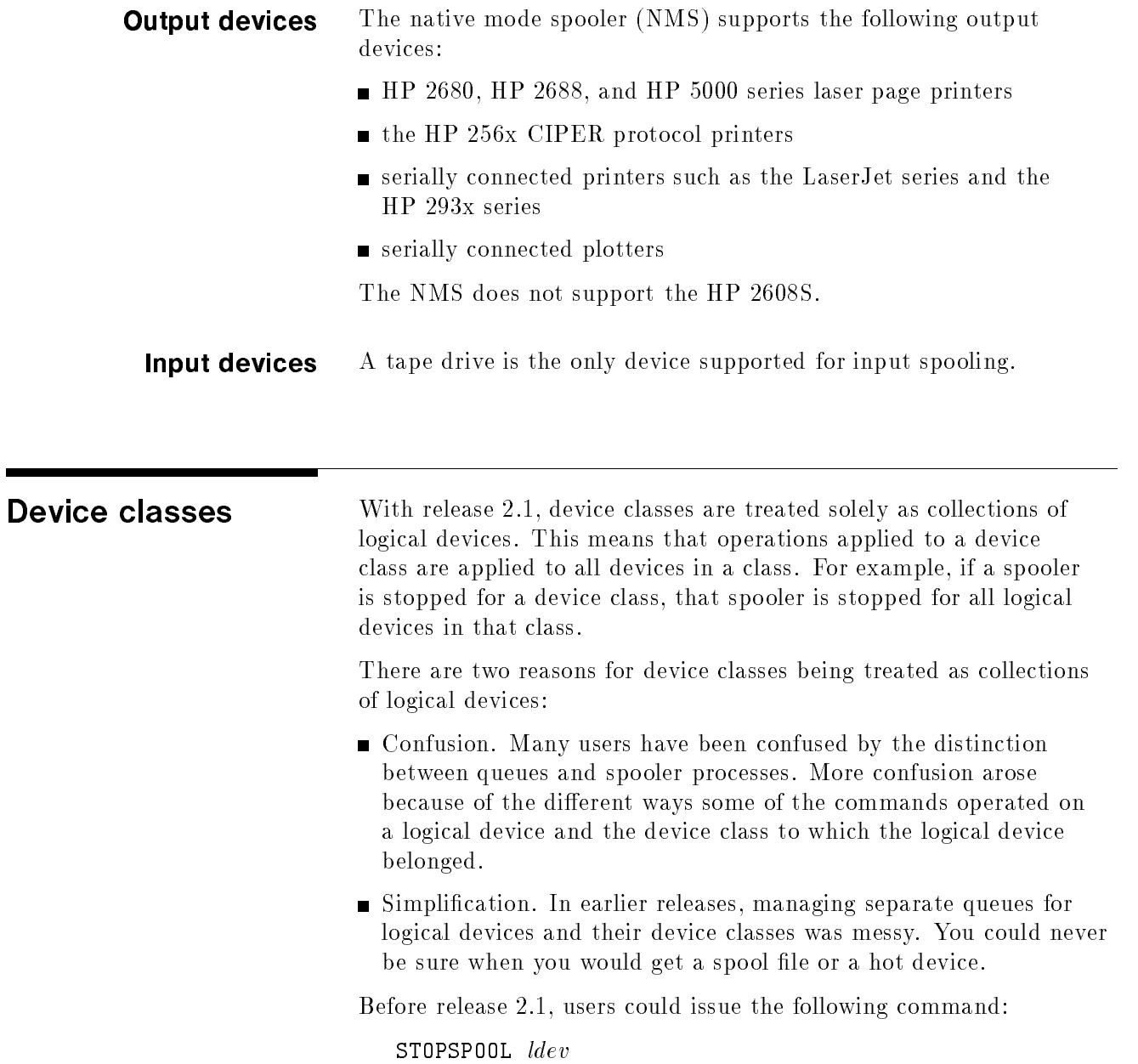
and print "hot" to the printer while spool files were being created for the device classes associated with that LDEV. This is no longer possible since device classes are collections of logical devices.

There are two workarounds. If the device that you want to operate unspooled is part of a class that contains at least one other device that can remain spooled, there is no problem. The following examples assume that this other device does not presently exist.

Congure at least two devices in a particular device class. Suppose that LDEV 6 and nonexistent LDEV 19 are configured for device class LP. Make sure that the queue for LDEV 19 is open. One way to do this is to enter an OPENQ 19 command in your SYSSTART file. If LDEV 6 is usually spooled, you can also enter the STARTSPOOL 6 command or SPOOLER 6; START command in your SYSSTART file.

Make sure that your applications generating spooled output direct that output to class LP. Enter:

STOPSPOOL 6

or

SPOOLER 6;STOP

Start your application. When it is finished, enter:

STARTSPOOL 6

 $\Omega$ <sup>r</sup>

#### SPOOLER 6;START

to print the accumulated spool files.

Output directed to class LP creates spool files even while LDEV 6 is unspooled because the queue is open for at least one device (LDEV 19) in the class.

This workaround requires no dummy device. Enter:

STOPSPOOL 6

SPOOLER 6;STOP

Start the application requiring unspooled access to the printer. Then enter:

### OPENQ 6

The first method is recommended. In the second method, there is a period of time during which any process—even one that directs its output to class  $LP$ —can acquire the printer unspooled. If it is a process other than the intended one, you must either wait for that process to close the printer, or you must abort it.

This situation does not arise with the first method because there is always at least one device in class LP with its queues open.

# Recovery limitations

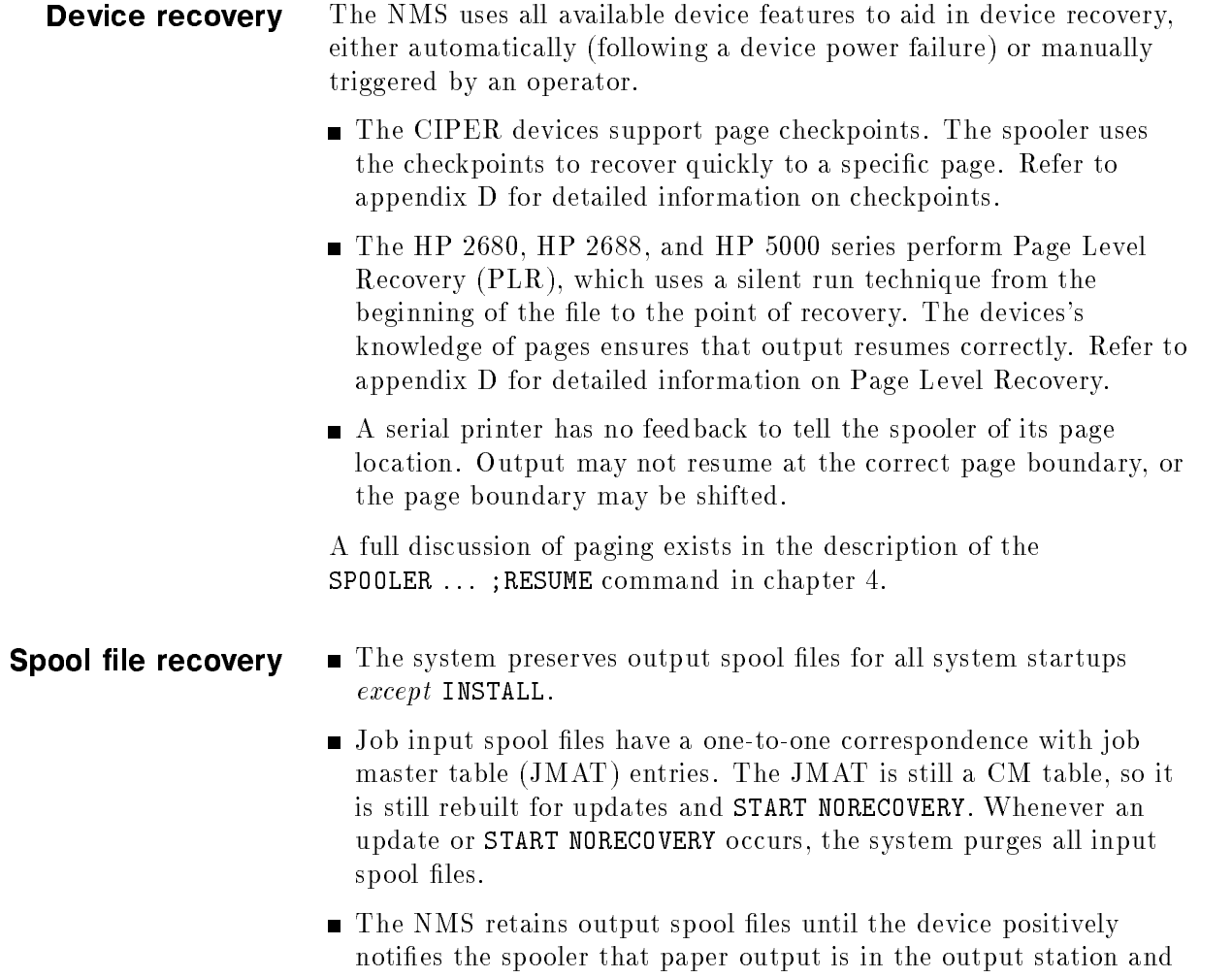

See appendix C for more information about recovery.

error free.

**Space limitations** Since spool files are permanent disk files, their size limit is 4 gigabytes. This is currently the file size limit of any  $MPE/IX$  disk file.

> You may want to limit the linked spool file space on the HPSPOOL account and on its groups IN and OUT by using the ALTACCT and ALTGROUP commands, respectively. If you do this and encounter a directory file space limit on HPSPOOL or its IN or OUT groups at the time of the creation of a linked spool file, all spooling queues are globally disabled. A message is displayed on the system console stating that all spooling queues are disabled because of an account or group file space limit. You must use the OPENQ @@ command when the condition is resolved. The message is as follows:

> > ALL SPOOLING QUEUES HAVE BEEN GLOBALLY DISABLED DUE TO A FILE SPACE LIMIT ON THE HPSPOOL ACCOUNT OR ITS GROUPS. USE THE OPENQ @@ COMMAND TO GLOBALLY ENABLE THE SPOOLING QUEUES WHEN THE CONDITION HAS BEEN CORRECTED.

 $\overline{\phantom{a}}$  and a set  $\overline{\phantom{a}}$  and  $\overline{\phantom{a}}$  and  $\overline{\phantom{a}}$  and  $\overline{\phantom{a}}$  and  $\overline{\phantom{a}}$  and  $\overline{\phantom{a}}$  and  $\overline{\phantom{a}}$  and  $\overline{\phantom{a}}$  and  $\overline{\phantom{a}}$  and  $\overline{\phantom{a}}$  and  $\overline{\phantom{a}}$  and  $\overline{\phantom{a}}$  and  $\overline{\phantom$ 

c because the contract of the contract of the contract of the contract of the contract of the contract of the contract of the contract of the contract of the contract of the contract of the contract of the contract of the

 $\overline{\phantom{a}}$  and a set  $\overline{\phantom{a}}$  and  $\overline{\phantom{a}}$  and  $\overline{\phantom{a}}$  and  $\overline{\phantom{a}}$  and  $\overline{\phantom{a}}$  and  $\overline{\phantom{a}}$  and  $\overline{\phantom{a}}$  and  $\overline{\phantom{a}}$  and  $\overline{\phantom{a}}$  and  $\overline{\phantom{a}}$  and  $\overline{\phantom{a}}$  and  $\overline{\phantom{a}}$  and  $\overline{\phantom$ 

You may also run out of system domain disk space available to spool files. If this happens, all spooling queues are globally disabled and a similar message to the previous one is displayed. The message is as follows:

> ALL SPOOLING QUEUES HAVE BEEN GLOBALLY DISABLED DUE TO LACK OF SYSTEM DISK SPACE. USE THE OPENQ @@ COMMAND TO GLOBALLY ENABLE THE SPOOLING QUEUES WHEN THE CONDITION HAS BEEN CORRECTED.

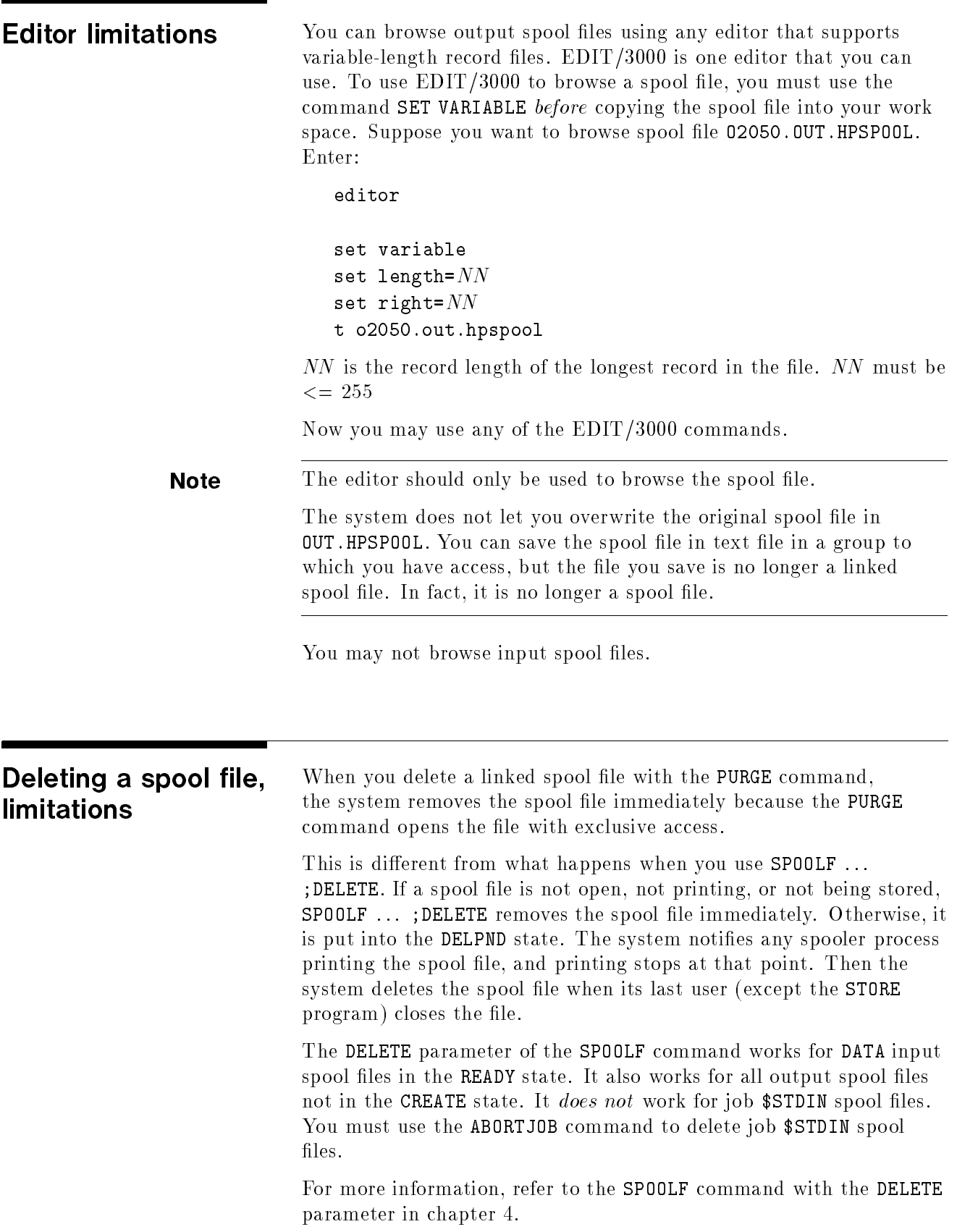

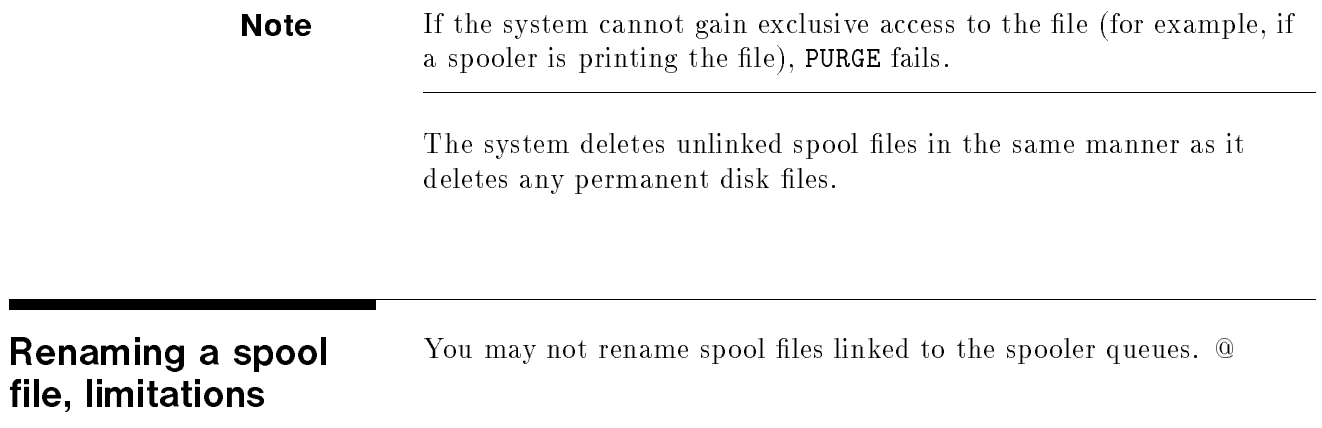

# **Glossary**

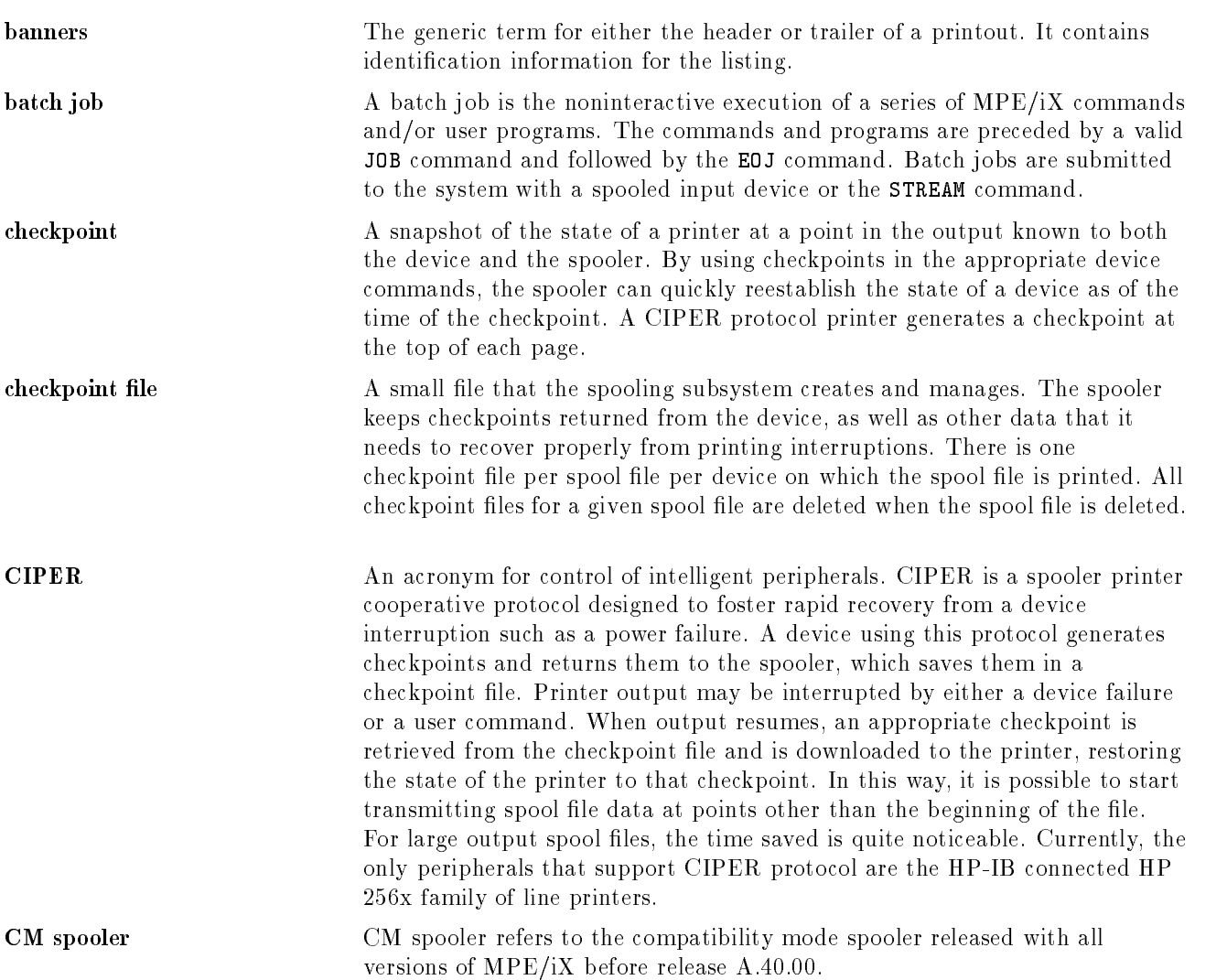

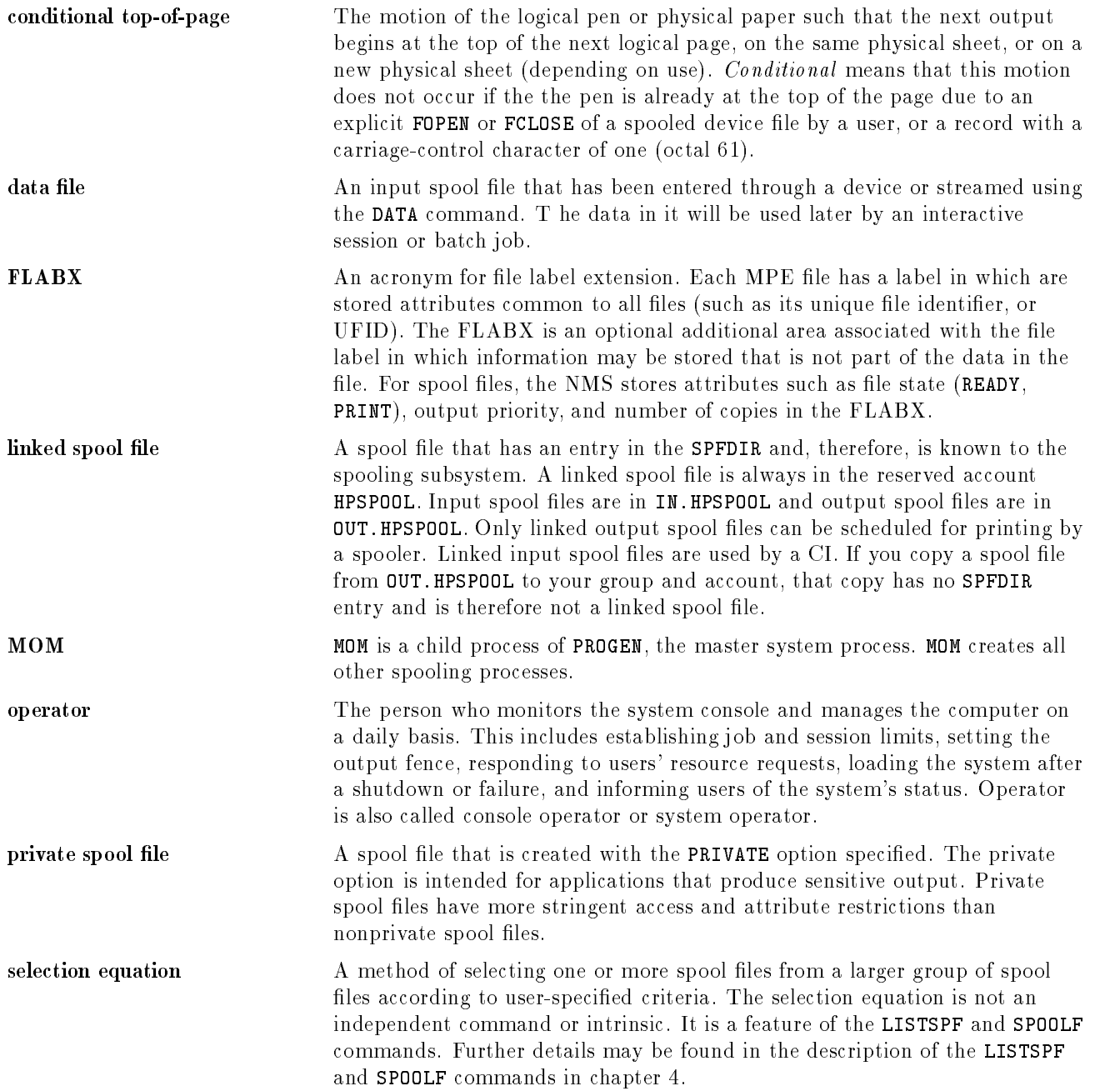

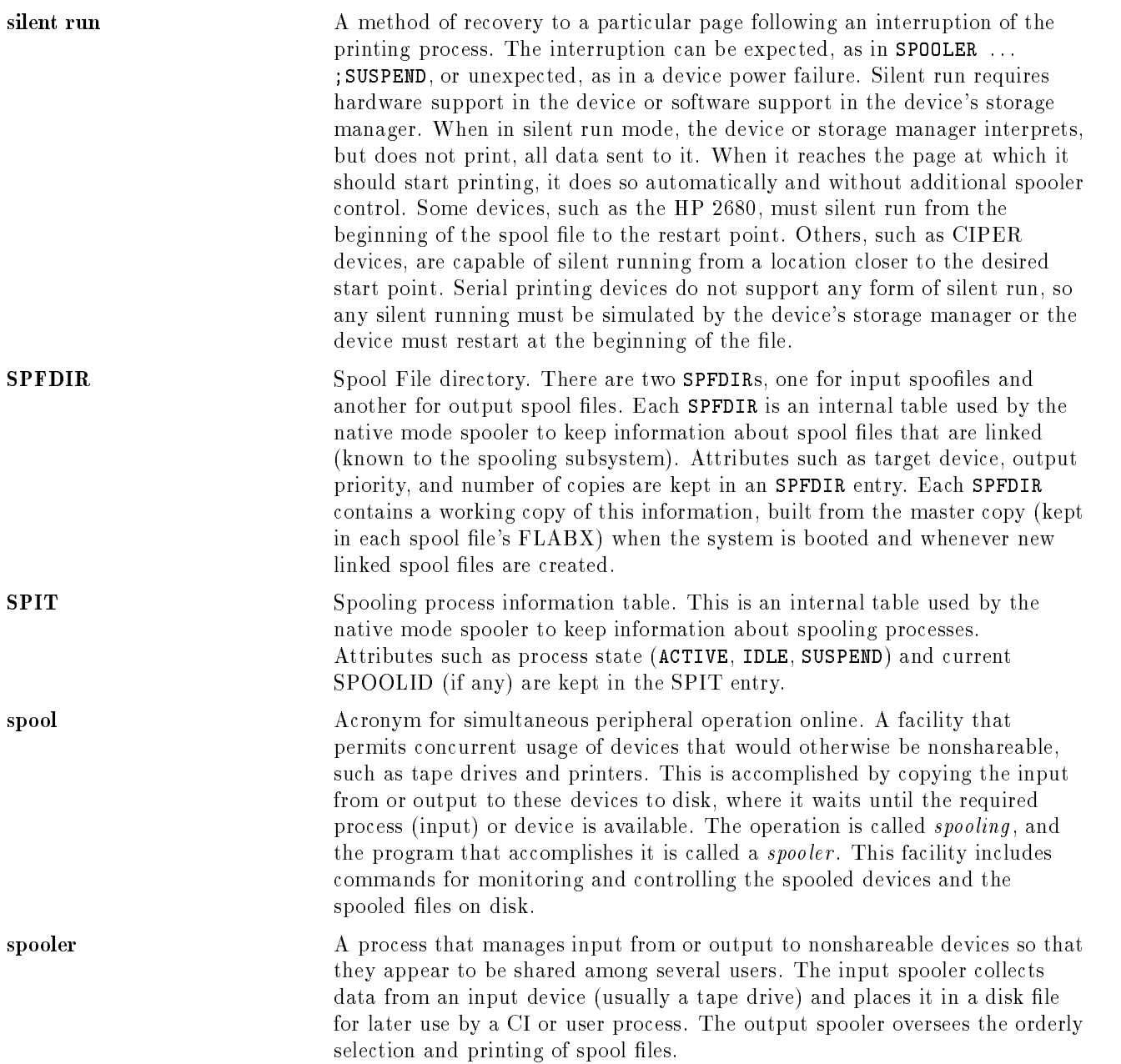

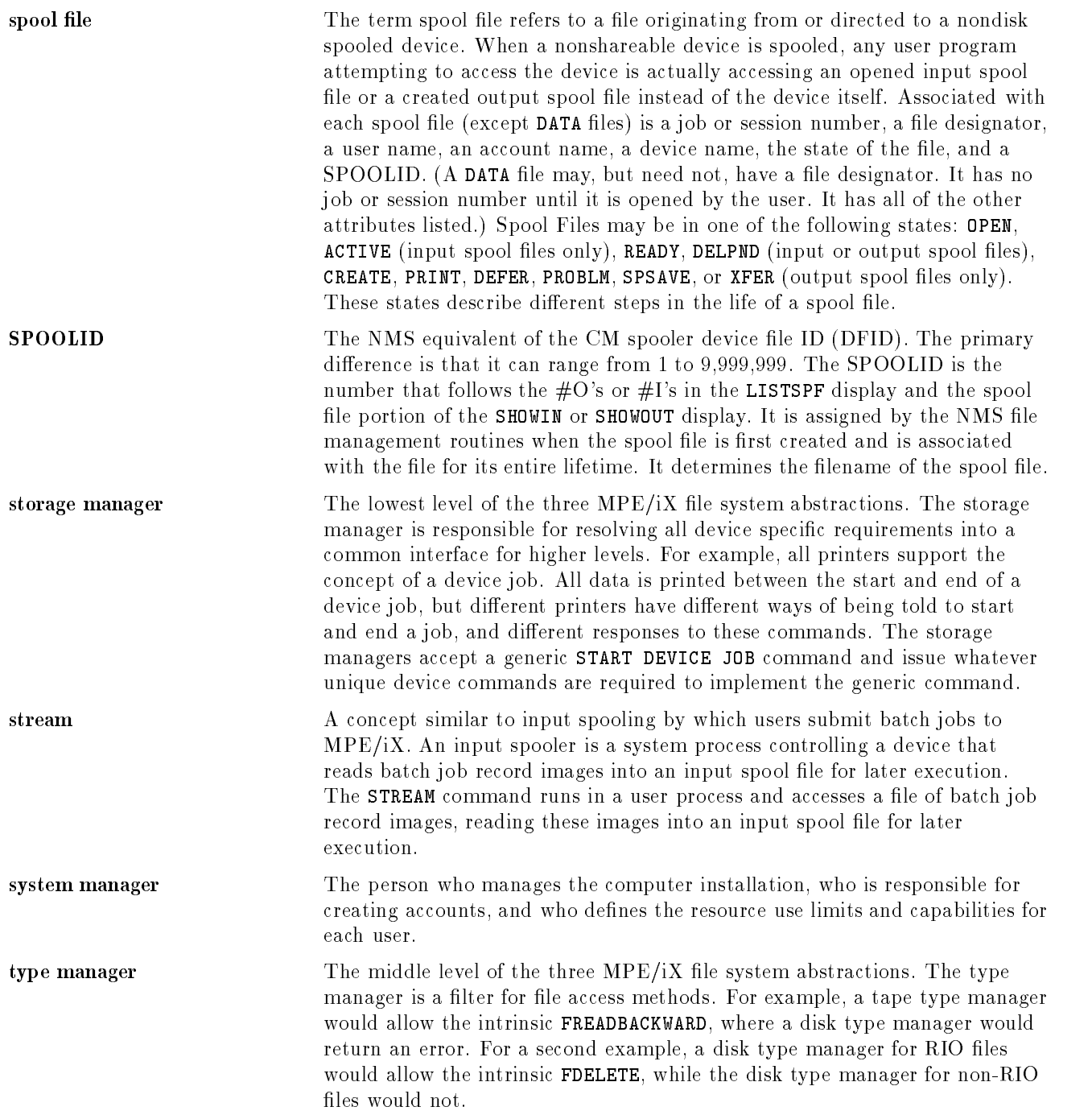

# Index

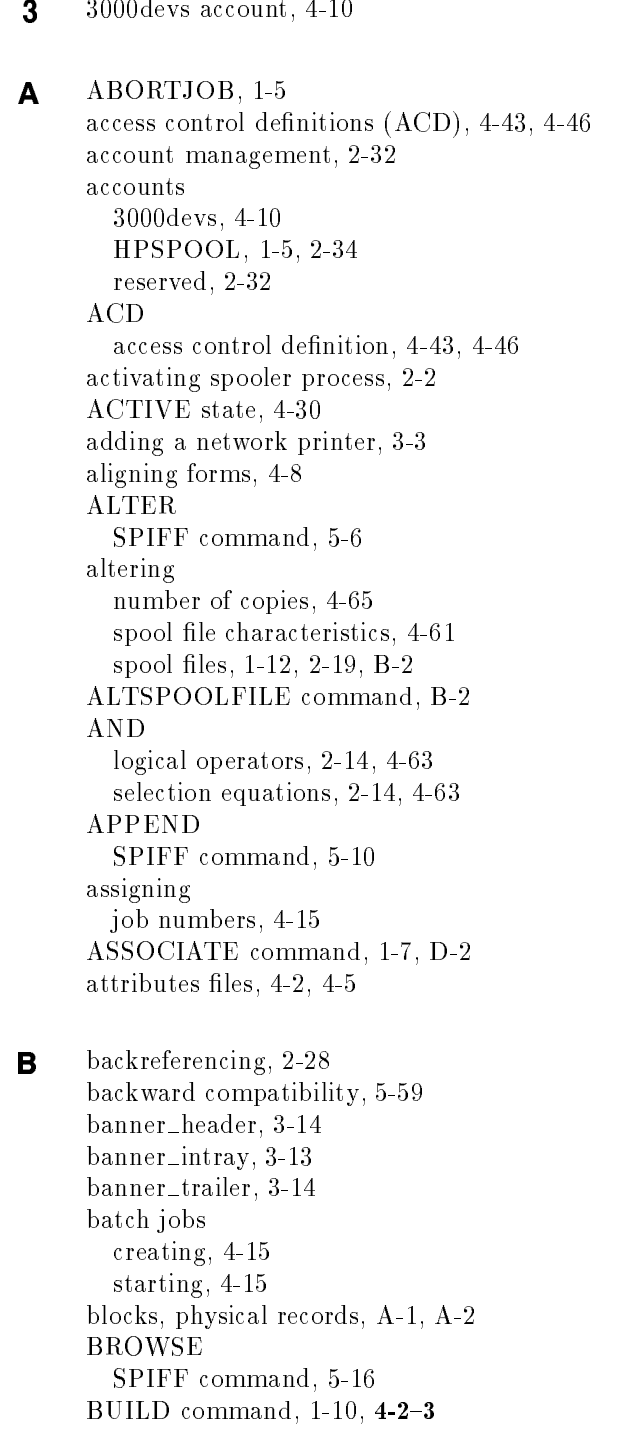

building spool files, 1-10 building spool files, 1-10 bytestream ASCII text les, 3-38

#### C changing

file identities, 4-42 number of copies, 2-20 output devices, 2-20 output priority, 2-20 priority, 2-20 changing printer contains to the contract of the contract of the contract of the contract of the contract of t checkpoint, C-5 files, 1-6, B-2, C-5 naming con vention, C-7 non-recoverable, C-9 checkpoint les purging, 2-33 CIPER protocol printers, D-10 classes devices, 2-7, D-10-11 CLASSES.3000devs group, 4-10 closing spooling queue, 2-8 spooling queues, 2-2, 4-47 CM to NM, migrating,  $D-4-9$ command ALTSPOOLFILE, B-2 ASSOCIATE, 1-7, D-2 BUILD,  $4-2-3$ COPY, 1-12, 4-4, B-10, D-1 DELETESPOOLFILE, B-3 EDITOR, 1-13, B-10, D-14 EXIT, (SPFXFER), 5-61 FCOPY, 1-7, 1-12, 1-14, B-10, D-1 FILE,  $4-5-7$ , B-12 FORMSALIGN, 2-10, 4-8-14 HEADOFF, 2-9, B-4 HEADON, 2-9, B-4 INPUT, (SPFXFER), 2-27, 5-57, 5-60 JOB, 1-11, 4-15 LISTEQ, 4-16 LISTF,  $1-12$ ,  $4-17-18$ LISTFILE, 2-18, 4-19-23 LISTSPF, 1-2, 2-12, 4-24-37, 4-75, B-9 LISTSPF'', 2-17 OPENQ,  $2-7$ ,  $4-38-39$ , B-4 OUTFENCE, 2-8, 4-40, B-5 OUTPUT, B-12 OUTPUT, (SPFXFER), 2-28, 5-59, 5-60 PRINT, 1-10, 1-14, B-10 PURGE, 4-41, B-3 RENAME, 4-42, B-11 RESTORE, 2-25, B-12

RESUMESPOOL, 2-5, B-8 SHOWDEV, 4-43-46, B-8 SHOWIN, B-9, D-7 SHOWOUT, B-9, D-7 SHUTQ, 2-8, 4-47, B-4 SPOOL, B-2, B-3 SPOOLER,  $1-2$ ,  $2-1$ ,  $2-2$ ,  $2-3$ ,  $2-4$ ,  $2-5$ ,  $2-7$ ,  $4-48-60$ ,  $D-3$ SPOOLER'', 2-4 SPOOLER, , 2-6 SPOOLF, 1-2, 1-13, 2-9, 2-22, 2-23, 4-61-75, B-2, B-3 SPOOLF'', 2-23 STARTSPOOL, B-5 STOPSPOOL, B-6 STORE, 2-25, B-12 STREAM, 1-9 SUSPENDSPOOL, 2-3, B-6 commands native mode spooler  $(NMS)$ , B-1-14 RESUMESPOOL, 2-5 spooling-related, D-3 compatibility NM and CM, 2-2 compatibility mode  $(CM)$  spooler, B-1-14 conguration large, 3-30 small, 3-26 configuring devices, 1-2, D-2 network printer with SYSGEN, 3-3 printers, 4-8 console user SPIFF, 5-6 controlling devices, D-2 printer access, 2-8 spooler process, 2-1 spooler processes, 4-48 spool file disk allocation, 2-32 spool file processing, B-5 copies altering number of, 4-65 changing number, 2-20 COPY SPIFF command, 5-17 COPY command, 1-12, 4-4, B-10, D-1 copying files, 4-4 spool files,  $B-10$ spool file, to printer, 1-9 CREATE state, 4-30 creating batch jobs, 4-15 files,  $4-2$ HPSPOOL account, 2-34 spooler process, 2-2

spool files, 1-8  $\bullet$  data\_intray, 3-13 data\_timeout, 3-12 DEBUG SPIFF command, 5-22  $default_{page\_size}$ , 3-15 deferring, spool files, 2-21 DEFER state, 4-31, D-8 DELETESPOOLFILE command, B-3 deleting files,  $4-41$ limitations,  $D-14-15$ selected spool files, 2-24 spool files, 1-13, 2-19, 2-24, B-3 DELPND state, 4-31 device classes opening spooling queues, 4-38 device files identiers, D-9 device names groups, 2-34 devices changing output, 2-20 class, 2-7  $classes, D-10-11$ conguring, 1-2, D-2 controlling, D-2 input/output status, 4-43 limitations, D-10 name groups, C-7 opening spooling queues, 4-38 output, D-10  $\cdots$  .  $\cdots$   $\cdots$   $\cdots$   $\cdots$ reco vering limitations, D-12  $v \sim v \sim 1$  .  $v \sim 1$  .  $v \sim 2$ DEVICES.3000devs group, 4-10 DFID, 2-28, D-9 differences SPIFF and SPOOK5, 5-2 directory (SPFDIR) spool files, B-2 directory structure native mode spooler (NMS), 2-32 disabling spooling, B-4 disk allocation, controlling, 2-32 displaying control information, D-9 file equations, 4-16 file information,  $4-17$ ,  $4-19$ information, 2-14, 2-17, 2-18, 2-21 spooler process status, 2-7 spool files, 4-24, 4-29, 4-75, B-9

statistical summary, 2-17 status, B-8 status of input/output devices, 4-43

 $\mathbf{E}$  EDIT/3000 limitations, D-14 program, 1-13, B-10, D-14 viewing spool files, 1-13 editing NPCONFIG, 3-15 EDITOR command, 1-13 enabling spooling, B-4 end-of-file SPIFF and, 5-3 error messages, PRINTSPF utility, 5-65 errors handling, D-9 example large net work conguration, 3-30 small net work conguration, 3-26 excluding by selection equations, 2-15 EXIT SPIFF command, 5-23 EXIT command SPFXFER utility, 5-61 F. FCOPY command, 1-7, 1-12, 1-14, B-10, D-1 FFILEINFO intrinsic, D-9 file codes, 1-4 building spool files, 1-10 mnemonics, 1-10 FILE command, 1-10, 2-9, 2-10, 4-5-7, B-12 file equations,  $4-5$ displaying, 4-16 SPIFF, 5-3 file maintenance, 2-33 files attributes, 4-2 bytestream ASCII, 3-38 changing identities, 4-42 checkpoint, 1-6 checkpoints, B-2 copying, 4-4 creating, 4-2 declaring attributes, 4-5 deleting, 4-41 displaying information, 4-17, 4-19 MPE record-oriented, 3-38 security, 2-34 setup, 3-18 space limits, 2-33 system startup, D-3 FIND

SPIFF command, 5-24

FOPEN intrinsic, 1-7 formal file designator SPIFFIN, 5-3 formats native mode spooler, B-12 spool file block, A-1, A-2 FORMIDS and forms messages, 2-11 forms aligning, 4-8 forms message dialog, 3-36 messages, 2-11 special, 3-36 specifying, 2-10 FORMSALIGN command, 2-10, 4-8-14 <sup>G</sup> getting help SPFXFER, 5-57 group CLASSES.3000devs, 4-10 DEVICES.3000devs, 4-10 IN.HPSPOOL, 1-12, 2-13, 2-34, B-1 OUT.HPSPOOL, 1-12, 2-13, 2-34, B-1 groups device names, 2-34 reserved, 2-32 <sup>H</sup> handling errors, D-9 hardware requirements, 1-1 headers resuming, B-4 HEADOFF command, 2-9, B-4 HEADON command, 2-9, B-4 HELP SPIFF command, 5-28 HELP command, SPFXFER utility, 5-57 hot printers, 2-11 HPBROWSE utility, 1-15 HPSPOOL account, 1-5, 2-34, D-1 managing, 2-32 <sup>I</sup> identiers device files, D-9 idle spooler, waking, 2-31 indirect files, 2-15, B-13 ;SELEQ=, 2-15 information, displaying, 2-21 INFO string SPIFF, 5-4 IN.HPSPOOL group, 1-5, 1-12, 2-13, 2-34, B-1, D-1 initiating spooling, D-3 initiating, spooling, B-5, D-3 INPUT SPIFF command, 5-31 INPUT command, SPFXFER utility, 5-57

input devices displaying status of, 4-43 status, B-8 input spool files,  $1-5$ ,  $2-1$ viewing with PRINTSPF, 1-15 installing, D-7, D-12 NMS, 1-1 intrinsic FOPEN, 1-7 introducing the spooler, 1-1

 $J$  jam\_recovery, 3-14 JMAT (job master table), 1-5, D-12 JOB command, 1-11, 4-15 job master table (JMAT), 1-5, D-12 job numbers, 4-15 jobs, nsac.tag logging on, 4-15 job streams, SPOOK in, D-6

## <sup>K</sup> KILL (not supported), 5-5

<sup>L</sup> laser page printers, D-10 limitations deleting,  $D-14-15$ devices, D-10 EDIT/3000, D-14 output, D-10 output devices, D-10 recovering, D-12 recovering devices, D-12 recovering spool files, D-12 renaming spool files, D-15 space, D-13 SPOOK utility, D-10 spool file size, D-13 limiting space spool files, D-13 limits file space, 2-33 spool file size, D-2 linked spool files,  $5-59$ , B-1, D-1, D-14 LIST SPIFF command, 5-33 LISTEQ command, 4-16 LISTF command,  $1-12$ ,  $4-17-18$ LISTFILE command,  $2-18$ ,  $4-19-23$ LISTSPF'' command, 2-17 LISTSPF command, 1-2, 1-12, 2-12, 2-14, 2-15, 2-16, 2-17, 4-24-37, 4-75, B-9 LOCKED state (not supported), 5-5 lockwords, 2-23 logging on, jobs, 4-15 logical devices

```
opening spooling queues, 4-38
      logical operators
        AND, 2-14, 4-63
        NOT, 2-15
        OR, 2-14, 4-63
        precedence, 4-63
M managing, HPSPOOL account, 2-32
      marking point to resume, 2-4
      message interval, 3-12
      messages
        forms, 2-11
      migrating
        CM to NM, D-4=9mnemonics
        file codes, 1-10
      MODE
        SPIFF command, 5-36
      MPE record-oriented file, 3-38
      multiple operations, 2-21
N native mode
        transferring from, 2-28
        transferring to, 2-27
      Native Mode Spooler overview, 1-1
      native mode spooler (NMS), 1-1, B-1-14
        commands, B-1-14directory structure, 2-32
        formats, B-12
      network address, 3-9, 3-10, 3-11, 3-12, 3-13, 3-14, 3-15
      network printer
        conguration, 3-1
        defined, 3-1
        operation, 3-1
      network printing
        changing the configuration, 3-15
      NM and CM, compatibility, 2-2
      NMS
        installing, 1-1
      NMS requirements
        software and hardware, 1-1
      nonprivate spool files, 1-7
      NOT
        logical operators, 2-15
        selection equations, 2-15
      not supported
        KILL, 5-5
        LOCKED state, 5-5
      NPCONFIG
        editing, 3-15
      NPCONFIG configuration file, 3-6
        banner header, 3-14
        banner intray, 3-13
```
banner\_trailer, 3-14 data intray, 3-13 data\_timeout, 3-12 default\_page\_size, 3-15 jam\_recovery, 3-14 message interval, 3-12 network address, 3-9, 3-10, 3-11, 3-12, 3-13, 3-14, 3-15 pjl\_supported, 3-14 poll interval, 3-10 poll\_interval\_max, 3-10 program file, 3-9 run priority, 3-11 security matrix, 3-16 setup file, 3-10 setup file hierarchy, 3-19 setup strings, 3-19  $SNMP\_get\_community\_name, 3-11$ snmp\_max\_retries, 3-12 snmp\_timeout, 3-12 socket\_trace, 3-15 syntax, 3-7 TCP\_port\_number, 3-9 transport\_trace, 3-15 NPCONFIG file items, 3-7 NS/3000/XL AdvanceNet, 4-5 number of copies changing, 2-20 <sup>O</sup> opening spooling queues, 2-7, 4-38 device classes, 4-38 logical devices, 4-38 OPENQ command,  $4-38-39$ , B-4 OPEN state, 4-30 operations, mutiliple, 2-21 OR logical operators, 2-14, 4-63 selection equations, 2-14, 4-63 other users SPIFF, 5-6 outfence, D-9 setting, 2-8 OUTFENCE command, 2-8, 4-40, B-5 OUT.HPSPOOL group, 1-12, 2-13, 2-34, B-1, D-1 OUTPUT SPIFF command, 5-41 OUTPUT command, SPFXFER utility, 5-59 output devices changing, 2-20 displaying status of, 4-43 limitations, D-10 status, B-8 output display

SPIFF, 5-4 output formats

output, limitations, D-10 output priorit <sup>y</sup> changing, 2-20 spool files, 4-40 output spool files, 2-29 viewing, 1-13 viewing with PRINTSPF, 1-15 OUTSPOOL.PUB.SYS, 3-34 OUTSPTJ.PUB.SYS, 3-34 **Products and the contract of the contract of the contract of the contract of the contract of the contract of the contract of the contract of the contract of the contract of the contract of the contract of the contract of** Page Count Logging, 3-35 page level reco very, 2-5, C-1 paper trays, 3-13 parameter ;ALTER, (SPOOL), B-2 ;ALTER, (SPOOLF'), 2-20 ;ALTER, (SPOOLF ), 2-20 ;ALTER, (SPOOLF), 2-20, 2-21, B-3 ;CODE=, (BUILD), 1-10 ;COPIES=, (SPOOLF), 2-20 ;DEFER, (SPOOLF), 2-21 ;DELETE, (SPOOL), B-3 ;DELETE, (SPOOLF), 1-13, 2-24, B-3 ;DETAIL, (LISTSPF), 2-17 ;DEV=, (OUTFENCE), B-5 ;FINISH, (SPOOLER), 2-3 ;FINISH, (SUSPENDSPOOL), 2-3 ;FORMAT=, (LISTFILE), 2-18 ;FORMID=, (FILE), 2-10 ;FORMS=, (FILE), 2-10  $IDNAME=$ ,  $(LISTSPF)$ , 2-12 INPUT, (SPFXFER), 5-58, B-12 ;KEEP, (SPOOLER), 2-3 :NOKEEP, (SPOOLER), 2-4 ;NOW, (SPOOLER), 2-3 ;OFFSET, (SPOOLER), 2-4 ;OPENQ, (SPOOLER), B-4 OUTPUT'', (SPFXFER), 5-60 OUTPUT, (SPFXFER), B-12 ;PRINT'', (SPOOLF''), 2-23 ;PRINT, (SPOOLF), 2-9, 2-22, 2-23 ;PRIVATE, (FILE), 1-10 ;PRIVATE, (JOB), 1-11 ;RELEASE, (SPOOLER), 2-6 ;RESUME, (SPOOLER), 2-5, B-8 ;SELEQ=, (LISTSPF), 2-14, 2-15, 2-16 ;SHOW, (SPOOLER), 2-7, B-8 ;SHOW, (SPOOLF), 2-21 ;SHUTQ, (SPOOLER), B-4 ;SPOOL, (BUILD), 1-10 ;SPOOL, (FILE), 1-10 ;SPSAVE, (FILE), 2-9 ;SPSAVE, (JOB), 1-11

PRINTSPF utility, 5-63

P

;SPSAVE, (SPOOLF), 2-21, B-2 ;START, (SPOOLER), 2-2, B-5, D-3 ;STOP, (SPOOLER), 2-2, B-6 ;SUSPEND, (SPOOLER), 2-3, B-6 ;UNDEFER, (SPOOLF), 2-21 pjl\_supported, 3-14 plotters serially connected, D-10 PLR, C-1 poll interval, 3-10 poll interval max, 3-10 PRINT command, 1-10, 1-14, B-10 printer output z-fold paper, 3-37 printers CIPER protocol, D-10  $\epsilon$ onfiguring,  $4-8$ controlling access, 2-8 hot, 2-11 laser page, D-10 network supported, 3-2 serially connected, D-10 print headers turning off,  $2-9$ turning on, 2-9 turning on and off,  $2-9$ printing finish before suspending, 2-3 other options, 2-23 priority, 4-40 resuming, 2-3, 2-5 special forms, 2-10 spool files, 1-10, 2-19, 2-23 spool files with lockwords, 2-23 unlinked spool files, 2-9 wildcards and, 2-22, 2-23 printing on a network, 3-1 PRINTSPF utility, 1-15, 5-62-65, B-1, B-10, D-1, D-9 error messages, 5-65 output formats,  $5-63$ ,  $5-63-64$ parameters, 5-63 print spool file utility (PRINTSPF), 5-62-65 PRINT state, 4-30 priority changing, 2-20 printing, 4-40 queue, 4-15 private spool files, 1-7, 1-10, 1-11, 5-6, B-2 privileged mode, spool files, 1-10 PROBLM state, 4-31 program file, 3-9 PURGE SPIFF command, 5-43 PURGEACCT command, 2-34 PURGE command, 4-41, B-3

PURGEGROUP command, 2-34 purging checkpoint les, 2-33 purging spool files, 2-33 <sup>Q</sup> queue priority, 4-15 QUIT SPIFF command, 5-47 **R** READY state, 4-30 records blocks, A-1, A-2 spool files, 5-63 recovering checkpoint, D-6 devices, D-6, D-12 limitations, D-12 spool files, D-7, D-12 redirecting SPIFF output, 5-3 relational operators, selection equations, 2-16 releasing spool files, 2-6 RENAME command, 4-42, B-11 renaming spool files, B-11, D-15 replacing SPOOK, B-14 reserved accounts, 2-32 groups, 2-32 users, 2-32 reserving LDEV's for network printers, 3-5 RESTORE command, 2-25, B-12 restoring spool files,  $2-25$ ,  $5-57-58$ ,  $B-12$ RESUMESPOOL command, 2-5, B-8 resuming headers, B-4 printing, 2-3, 2-5 spooling, B-8 trailers, B-4 retaining spool file ownership, 2-3 run priority, 3-11 **S** saving spool files,  $1-11$ ,  $2-9$ ,  $2-21$ ,  $B-2$ security, files, 2-34 security matrix for NPCONFIG, 3-16 security matrix for setup files, 3-16 selecting paper, 3-13 selection equations, 2-14, 2-24 AND, 2-14, 4-63 exclusion, 2-15 NOT, 2-15 OR, 2-14, 4-63 parameters, 2-16 relational operators, 2-16 wildcards, 2-17 serially connected plotters, D-10

serially connected printers, D-10 setting outfence, 2-8 setup file, 3-10 security matrix, 3-16 setup files, 3-18 setup file hierarchy, 3-19 setup strings, 3-19 SFB (spool file block format), A-1 SHOW SPIFF command, 5-48 SHOWDEV command,  $4-43-46$ , B-8 SHOWIN command, B-9, D-7 SHOWOUT command, B-9, D-7 SHUTQ command, 4-47, B-4 silent run, D-12 size, spool files, D-13 SNMP<sub>get\_community\_name, 3-11</sub> snmp\_max\_retries, 3-12 snmp\_timeout, 3-12 socket\_trace, 3-15 software requirements, 1-1 space limitations, D-13 spool files, D-2 special forms, 3-36 special forms, printing, 2-10 specifying, forms, 2-10 SPFDIR (spool file directory),  $2-33$ , B-2  $S$ PFXFER,  $5-57-61$ SPFXFER utility, 2-27, 2-28, 5-57-61, B-1, B-12, B-13, D-1, D-6 executing MPE/iX commands, 5-57 EXIT command, 5-61 HELP command, 5-57 OUTPUT command, 5-59 starting, 5-57  $SPIFF, 5-1-56$ command:ALTER, 5-6 command:APPEND, 5-10 command:BROWSE, 5-16 command:COPY, 5-17 command:DEBUG, 5-22 command:EXIT, 5-23 command:FIND, 5-24 command:HELP, 5-28 command:INPUT, 5-31 command:LIST, 5-33 command:MODE, 5-36 command:OUTPUT, 5-41 command:PURGE, 5-43 command:QUIT, 5-47 commands,  $5-1$ ,  $5-6-56$ command:SHOW, 5-48 command:STORE, 5-52 command:TEXT, 5-54 command:XPLAIN, 5-56

console user, 5-6 end-of-file,  $5-3$ file equations and, 5-3 INFO string, 5-4 other users, 5-6 output display, 5-4 redirecting output, 5-3 SPIFF and SPOOK5 differences, 5-2 SPIFF utility, D-1, D-6, D-9 SPOOK5 and SPIFF differences, 5-2 SPOOK utility, B-1, B-2, B-3, B-10, B-12, B-13, B-14, D-1, D-6 job streams containing, D-6 limitations, D-10 replacing, B-14 SPOOL command, B-3 spooler controlling processes, 2-1 overview, 1-1 SPOOLER command, 1-2, 2-1, 2-2, 2-3, 2-4, 2-5, 2-6, 2-7, 4-48-60 spooler functions, 1-1 spooler introduction, 1-1 spooler processes activating, 2-2 controlling, 2-1, 4-48 creating, 2-2 displaying status, 2-7 network spooler operation, 3-35 OUTSPOOL.PUB.SYS, 3-34 OUTSPTJ.PUB.SYS, 3-34 Page Count Logging, 3-35 SPOOLMOM.PUB.SYS, 3-34 stopping, 2-2 waking, 2-31 SPOOLF'' command, 2-23 SPOOLF command, 2-20 SPOOLF command, 1-2, 2-9, 2-20, 2-21, 2-22, 2-23, 2-24, 4-61-75, B-2 spool file format,  $3-38$ Spoolfile Interface Facility,  $5-1-56$ spoolfile recovery at system startup, 2-30 spool files altering, 1-12, 2-19, B-2 altering characteristics, 4-61 block format, A-1, A-2 block format (SFB), A-1 building, 1-10 controlling disc allocation, 2-32 controlling processing, B-5 copying, B-10 copying to printer, 1-9 creating, 1-8 creating with BUILD, 1-10 creating with PRINT, 1-10 deferring, 2-21

deleting, 1-13, 2-19, 2-24, B-3 deleting limitations,  $D-14-15$ directory (SPFDIR), B-2 dispaying by exclusion with NOT, 2-15 dispaying, selected with AND or OR, 2-14 dispaying statistical summary, 2-17 dispaying subset with LISTSPF, 2-14 dispaying with LISTFILE, 2-18 dispaying with LISTSPF, 2-12, 2-17 dispaying with selection equations, 2-16 dispaying with wildcard specification, 2-17 displaying, 4-24, 4-29, 4-75, B-9 displaying with wildcard specification, 2-13 indirect file, 2-19 input, 1-5, 2-1 limiting space, D-13 linked, 5-59, B-1, D-1, D-14 nonprivate, 1-7 output, 2-29 output priority, 4-40 printing, 1-10, 2-19 printing, lockwords and, 2-23 private, 1-7, 1-10, 1-11, 5-6, B-2 privileged mode, 1-10 purging, 2-33 records, 5-63 reco vering, D-7 reco vering limitations, D-12 releasing, 2-6 renaming, B-11 renaming limitations, D-15 restoring, 2-25, 5-57, B-12 restoring with SPFXFER,  $5-57-61$ retaining ownership, 2-3 saving, 1-11, 2-9, 2-21, B-2 size, D-13 size limits, D-2 space limits, D-2 states, 4-30, D-7, D-14 storing,  $2-25$ ,  $5-59-61$ ,  $B-12$ storing with  $S$ PFXFER,  $5-59-60$ structures, A-1 subsets, 2-14 transporting, 2-25, 2-28, B-13, D-6 two in PRINT state, 4-30 types, 1-4 undeferring, 2-21 unlinked, 1-10, D-1 viewing, 1-15, B-10 viewing with EDITOR, 1-13 viewing with PRINTSPF, 1-14 spool file transfer utility (SPFXFER),  $5-57-61$ SPOOLID, 2-29, D-9 wildcards, 2-13, 2-19 spooling, 1-1

commands related to,  $4{\text -}1{\text -}75$ , B-1, D-3 disabling, B-4 enabling, B-4 initiating, B-5, D-3 initiating with system startups, D-3 resuming, B-8 starting, 2-2, B-5, D-3 starting with system startups, D-3 stopping, 2-2, B-6 suspending, 2-3, B-6 spooling queues closing, 2-8, 4-47 opening, 2-7, 4-38 SPOOLMOM.PUB.SYS, 3-34 SPSAVE parameter, 1-5 SPSAVE state, 4-31 starting batch jobs, 4-15 SPFXFER utility, 5-57 spooling, 2-2, B-5, D-3 START NORECOVERY, 1-5, D-12 START RECOVERY, 1-5 STARTSPOOL command, B-5 state, spool files, D-7 states, spool files, 4-30, D-14 statistical summary, 2-17 statistical summary, displaying, 2-17 status displaying, B-8 input device, B-8 output device, B-8 stopping SPFXFER, 5-61 spooler process, 2-2 spooling, 2-2, B-6 STOPSPOOL command, B-6 STORE SPIFF command, 5-52 STORE command, B-12 storing spool files,  $2-25$ ,  $5-59-61$ , B-12 structures, spool files, A-1 subsets of spool files, 2-14 summary, statistical, 2-17 suspending finish printing first,  $2-3$ immediately, 2-3 mark point to resume, 2-4 release spool files, 2-4 retain current file, 2-3 spooling, 2-3, B-6 SUSPENDSPOOL command, 2-3, B-6 syntax NPCONFIG, 3-7 SYSGEN, D-4

 $\sim$   $\sim$  3-43-3-45  $\sim$  3-3-3-4  $\sim$  3-3-4  $\sim$  3-3-4  $\sim$  3-3-4  $\sim$  3-3-4  $\sim$  3-4  $\sim$  3-4  $\sim$ 

pre-conguring network printers, 3-5 system startup spoolfile recovery, 2-30 system startup file, D-3

 $\mathsf{T}$  TCP\_port\_number, 3-9 **TEXT** SPIFF command, 5-54 text editor, 1-13 text specifications, 3-38 bytestream ASCII, 3-38 MPE record-oriented, 3-38 trailers resuming, B-4 transferring spool files, 2-25, 2-27 transferring from native mode , 2-28 transferring to native mode , 2-27 transporting spool files, 2-25, 2-27, 2-28, B-13, D-6 transport\_trace, 3-15 turning o print headers, 2-9 turning on print headers, 2-9 types of spool files, 1-4

 $\cup$  undeferring, spool files, 2-21 unlinked spool files,  $1-10$ ,  $2-9$ ,  $D-1$ user labels, 5-57 users capabilities, 1-2 reserved, 2-32 using multiple paper trays, 3-13 utility HPBROWSE, 1-15 PRINTSPF, 1-15, 5-62-65, B-1, B-10, D-1, D-9 SPFXFER, 2-27, 2-28, 5-57-61, B-1, B-12, B-13, D-6 SPIFF, 5-1 SPOOK, B-1, B-2, B-3, B-10, B-12, B-13, B-14, D-6

 $\mathsf{V}$  variable-length files, B-1 viewing output spool files, 1-13 spool files,  $1-15$ ,  $B-10$ 

<sup>W</sup> wildcards printing, and, 2-23 printing spool files, and, 2-22 selection equations, 2-17 SPOOLID, 2-13, 2-19

- <sup>X</sup> XFER state, D-8 XPLAIN SPIFF command, 5-56
- <sup>Z</sup> z-fold paper, 3-37